MITEL

SX-200 Integrated Communications Platform

MX Controller
TECHNICIAN'S HANDBOOK

Release 3.1

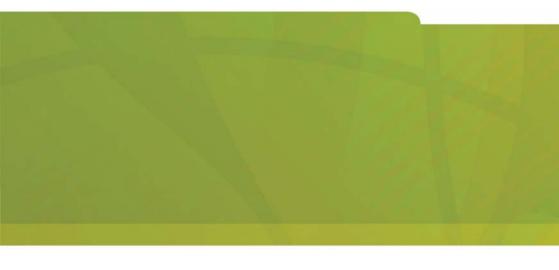

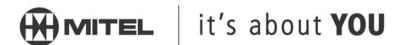

#### NOTICE

The information contained in this document is believed to be accurate in all respects but is not warranted by Mitel Networks™ Corporation (MITEL®). The information is subject to change without notice and should not be construed in any way as a commitment by Mitel or any of its affiliates or subsidiaries. Mitel and its affiliates and subsidiaries assume no responsibility for any errors or omissions in this document. Revisions of this document or new editions of it may be issued to incorporate such changes.

No part of this document can be reproduced or transmitted in any form or by any means - electronic or mechanical - for any purpose without written permission from Mitel Networks Corporation.

MITEL, SX-200, SUPERSET, SUPERCONSOLE 1000, MITAI, MILINK, and LIGHTWARE are trademarks of Mitel Networks Corporation.

Microsoft Windows is a registered trademark of Microsoft Corporation.

SpectraLink NetLink e340, h340, 640 Wireless Telephones are trademarks of Spectralink Corporation.

HYPERTERMINAL is a trademark of Hilgraeve Inc.

VT100 is a trademarks of Digital Equipment Corporation.

All other product names specified in this document are trademarks of their corresponding owners.

SX-200 ICP MX Technician's Handbook 51009229, Revision B Release 3.1 February 2006

<sup>® ™</sup>Trademark of Mitel Networks Corporation ©Copyright 2006, Mitel Networks Corporation All rights reserved

## **Chapter 1 : Introduction**

| About this Handbook                                                                                                    | 3              |
|----------------------------------------------------------------------------------------------------|----------------|
| Purpose of this handbook                                                                                                    | 3              |
| Who this handbook is written for                                                                                                  | 3              |
| Where you can find more information                                                                                               |                |
| Contacting Mitel®                                                                                                    | 6              |
| Symbols used in this handbook                                                                                                    | 7              |
| Important safety instructions                                                                                                    | 7              |
| About the SX-200® ICP MX                                                                                                    | 8              |
| SX-200 ICP System Packages                                                                                                    | 8              |
| System configurations                                                                                                    | 9              |
| DSP Configuration Options                                                                                                    | 12             |
| Cabinet Configuration Rules                                                                                                    | 14             |
| Supported Peripherals                                                                                                    | 15             |
| Default Database Configuration                                                                                                    | 16             |
| Telephone related                                                                                                    | 16             |
| Voice mail related                                                                                                    | 17             |
| Trunk related                                                                                                    | 17             |
| System related                                                                                                    | 17             |
| Chapter 2 : Basic Installation                                                                                                    |                |
| •                                                                                                    | 0.4            |
| Before you begin                                                                                                    |                |
| Quick Installation                                                                                                    |                |
| SX-200 ICP MX Hardware                                                                                                    |                |
| Hardware ports and connectors                                                                                                    |                |
| Controller components                                                                                                    |                |
| Identify the required components                                                                                                  |                |
| Installation checklist                                                                                                    |                |
| Installation overview                                                                                                    |                |
| Installing the SX-200 ICP MX Controller                                                                                           |                |
| <del>-</del>                                                                                                    | ~ ~ ~          |
| Install an Ethernet Switch                                                                                                    |                |
| Install an Ethernet Switch                                                                                                    | 32             |
| Install an Ethernet Switch Small installations (under 20 phones) Larger installations (over 20 phones)                            | 32<br>33       |
| Install an Ethernet Switch                                                                                                    | 32<br>33       |
| Install an Ethernet Switch                                                                                                    | 32<br>33       |
| Install an Ethernet Switch Small installations (under 20 phones) Larger installations (over 20 phones) Feeding Power to IP Phones | 32<br>33       |
| Install an Ethernet Switch                                                                                                    | 32<br>33<br>34 |
| Install an Ethernet Switch                                                                                                    |                |

| Install the Analog Option Board (AOB)                             | 39 |
|-------------------------------------------------------------------|----|
| Installing Optional DSP Module(s)                                 | 41 |
| Installing the Optional Dual FIM Module                           | 43 |
| Installing the Optional Quad CIM Module(s)                        | 44 |
| Installing the Optional Dual T1/E1 Framer Module(s)               | 45 |
| Installing a hard drive                                           | 46 |
| Installing the Stratum Clock                                      | 48 |
| Wall or Rack Mounting                                             | 49 |
| Wall mounting the controller                                      | 49 |
| Rack mounting the controller or NSU                               | 53 |
| Installing an NSU                                                 | 54 |
| Installing SX-200 Peripheral Cabinets                             | 57 |
| FIM Connectivity                                                  | 57 |
| CIM Connectivity                                                  | 57 |
| Cabinet installation and programming                              | 58 |
| Peripheral Cabinet Interface Cards and Modules                    | 59 |
| Peripheral Cabinet Control and Digital Services Cards and Modules | 61 |
| Peripheral Cabinet Configuration Rules                            | 62 |
| Installing an ASU                                                 | 64 |
| Connecting the Phones and Trunks                                  | 66 |
| ONS/CLASS, DNIC and LS/CLASS ports                                | 66 |
| IP Phones                                                         | 67 |
| Adding a PKM                                                      | 68 |
| Requirements                                                      | 68 |
| CDE programming                                                   | 69 |
| Installation                                                      | 69 |
| PKM to an Attendant Console                                       | 71 |
| Connecting Music on Hold, Paging and Door Phone/Door Opener       | 72 |
| Music-on-Hold (MOH) interface                                     | 72 |
| Paging                                                            | 72 |
| Door Phone/Door Opener                                            | 73 |
| Connecting a Night Bell and Alarm Device                          | 74 |
| CDE programming for a Night Bell                                  | 74 |
| CDE programming for an Alarm Device                               | 74 |
| Setting up an FTP Server on a Maintenance PC                      | 75 |
| CDE Programming                                                   | 75 |
| System Health Check                                               | 77 |

## **Chapter 3 : Basic Programming**

| Programming Overview                                      | 81  |
|-----------------------------------------------------------|-----|
| Preparing to Enter Customer Data                          | 82  |
| PC requirements                                           |     |
| Serial Connection to the Controller                       | 82  |
| Secure Telnet Connection to the controller                | 83  |
| Web Interface Connection to the Controller                | 84  |
| Port Usage                                                | 85  |
| Enabling MOSS Options                                     | 86  |
| System Options to Avoid                                   | 87  |
| Programming the Customer Data Entry (CDE) Forms           | 87  |
| Programming Features for each Phone                       | 88  |
| Before you begin                                          | 88  |
| Programming Embedded Voice Mail                           | 93  |
| CDE Programming for Embedded Voice Mail                   | 93  |
| Voice mail forms                                          | 94  |
| Setting up RADs                                           |     |
| Setting up Record a Call                                  |     |
| Using the Administrator's Mailbox                         |     |
| Testing voice mail operation                              |     |
| Programming Phonebook                                     |     |
| Programming an Attendant Console                          |     |
| Programming a Subattendant Set                            | 104 |
| Programming a Printer Port                                | 105 |
| System Printer Port                                       |     |
| Dataset Printer Port                                      |     |
| IP Printer Port                                           |     |
| Programming Stations/Sets Automatically                   |     |
| Deleting a Device and All Dependent Resources             |     |
| Deleting a range of devices and dependent resources       |     |
| Programming a Single Line Voice Station                   | 110 |
| Programming a Multi-Line Set                              | 111 |
| Programming an Analog Device to a SIM2 (DNIC Phones Only) | 112 |
| Programming an NSU or a PRI Card in a Peripheral Cabinet  | 112 |
| CDE programming                                           | 112 |
| IMAT Programming                                          | 117 |
| Programming an Embedded PRI Trunk                         | 125 |
| Programming an Embedded T1 Trunk                          | 130 |
|                                                           |     |

| Programming Analog Trunks                                            | 131 |
|----------------------------------------------------------------------|-----|
| Non Dial-In trunks                                                   | 131 |
| Dial-in trunks                                                       | 133 |
| DISA trunks                                                          |     |
| Programming T1 and PRI trunks as DISA trunks                         |     |
| Programming ANI/DNIS on an Incoming trunk                            |     |
| CLASS trunks                                                         |     |
| Running the Line Quality Test for LS Trunks                          |     |
| Programming Symbol MiNET Wireless Phones (Optional)                  |     |
| Install Symbol NetVision MiNET Phone Administrator Tool              |     |
| Twinning the Symbol phone with a wireline (desk) phone               |     |
| Programming IP Sockets for Hotel/ Motel terminals and ACD Monitor $$ |     |
| Programming Voice mail and PMS Integration                           |     |
| Requirements                                                         |     |
| SX-200 ICP programming                                               |     |
| Setting up the Ether232                                              |     |
| Programming the PMS Interface on the SX-200 ICP                      |     |
| Requirements                                                         |     |
| SX-200 ICP programming                                               |     |
| Programming for the 6010 Teleworker Solution                         |     |
| Requirements                                                         |     |
| Installation and programming                                         |     |
| Testing IP Phone connectivity and voice quality                      |     |
| Programming SpectraLink Wireless Telephones                          |     |
| Requirements                                                         |     |
| Programming                                                          |     |
| Programming with MyAdministrator                                     |     |
| Requirements                                                         |     |
| Programming Call Forwarding - External                               |     |
| Feature Limitations                                                  |     |
| CDE Cross Reference                                                  | 164 |
| Chapter 4 : Advanced Installation and Programming                    |     |
| Overview                                                             | 169 |
| Planning your Installation                                           |     |
| Basic PC Networking                                                  |     |
| Enabling the (2nd) Port on IP Phones                                 |     |
| Virtual LANs (VLANs)                                                 |     |
| Configuration 1: One DHCP server per VLAN                            |     |

|                                                                       | 4 77 |
|-----------------------------------------------------------------------|------|
| Configuration 3: Router on a Stick1                                   |      |
| Programming the controller IP address and DHCP settings1              |      |
| Configuring a Windows 2000 DHCP server1                               |      |
| Networking Mitel IP-PBXs1                                             |      |
| SX-200 ICP Programming1                                               |      |
| Uniform Numbering Plan1                                               | 184  |
| Programming Unified Messaging1                                        | 185  |
| Requirements1                                                         |      |
| Programming SMTP1                                                     |      |
| Programming IMAP (Standard Unified Messaging)1                        | 188  |
| Chapter 5 : Routine Maintenance                                       |      |
| Is the System Healthy?1                                               | 193  |
| System health checklist1                                              | 193  |
| Checking the System1                                                  | 194  |
| Installing FRUs1                                                      | 195  |
| Precautions1                                                          | 195  |
| Power Down System1                                                    | 196  |
| Power Up System1                                                      | 196  |
| System Reset1                                                         | 197  |
| System Shutdown1                                                      | 197  |
| Re-initializing the Controller1                                       | 198  |
| Replacing the Hard Drive or CompactFlash1                             | 199  |
| Replacing the Analog Main Board2                                      | 200  |
| Other FRUs2                                                           | 202  |
| Performing Backups2                                                   | 203  |
| Backing Up a Database2                                                | 203  |
| Restoring a Database2                                                 | 204  |
| Installing an Alternate Database2                                     | 205  |
| Upgrading the System Software2                                        | 206  |
| Upgrading from Release 1.x to Release 2.0 or later2                   |      |
| Upgrading from the External CompactFlash Card (Release 2.0 or later)2 | 207  |
| Upgrading by FTP2                                                     | 209  |
| Upgrading the NSU or PRI Card Software2                               | 210  |
| Migrating an SX-200 EL/ML to an SX-200 ICP MX2                        |      |
| Parts Required                                                        |      |
| Preparations                                                          |      |
| Migration Procedure2                                                  |      |

| Replacing IP Phones                                                    | 215 |
|------------------------------------------------------------------------|-----|
| Restarting IP Phones                                                   | 216 |
| Upgrading Set Firmware                                                 | 216 |
| Boot Codes                                                             | 217 |
| Firmware Revision Levels                                               | 217 |
| Firmware Commands                                                      | 217 |
| Measuring LS Trunks                                                    | 218 |
| Running the Line Quality Test                                          | 219 |
| Running the Distortion Test                                            | 220 |
| Running the Echo Test                                                  | 220 |
| Maintenance Commands                                                   |     |
| Maintenance Port Characteristics                                       | 221 |
| Telnet Requirements                                                    | 221 |
| Entering Command Sequences                                             |     |
| Logging In                                                             | 222 |
| Logging Out                                                            |     |
| Switching between Maintenance and CDE                                  |     |
| Displaying the Card Configuration                                      |     |
| Showing the System Identity                                            |     |
| System Commands                                                        |     |
| Report Commands                                                        |     |
| Traffic Measurement Commands                                           |     |
| Log Commands                                                           |     |
| Diagnostic Function Commands                                           |     |
| Backing up Log and Trap Files using Kermit                             |     |
| Sending Logs and other System Files to an E-mail Address or FTP Server |     |
| Retrieving Logs and other System Files using Kermit                    | 234 |
| Maintenance Tips                                                       | 234 |
| Observing On Books Translation by attention and Books.                 |     |
| Chapter 6 : Basic Troubleshooting and Repair                           |     |
| About this Chapter                                                     |     |
| Troubleshooting Tools                                                  |     |
| Before you Contact Technical Support                                   | 239 |
| General Troubleshooting Steps                                          | 240 |
| Using the Phone Debug Option                                           | 240 |
| Checking the System LEDs                                               | 241 |
| Controller LEDs                                                        | 241 |
| NSU LEDs                                                               | 243 |
| ASU LEDs                                                               | 245 |
| Troubleshooting Phones and Peripherals Problems                        | 246 |
| NSU/PRI Troubleshooting                                                | 249 |

| PRI Debug Commands                              | 250 |
|-------------------------------------------------|-----|
| Troubleshooting Analog Trunks                   | 251 |
| Basic Troubleshooting                           | 251 |
| Troubleshooting Signaling Problems              | 252 |
| Troubleshooting T1 Trunks (D4 DS-1)             | 263 |
| Synchronization                                 | 263 |
| Signaling Types                                 | 264 |
| Test/Verify (T1)                                | 264 |
| Troubleshooting Voice Mail                      | 268 |
| SX-200 ICP Property Management System Interface | 270 |
| Property Management System Messages             | 270 |
| SX-200 ICP and PMS Cannot Communicate           | 273 |
| Testing the PMS Interface of the PBX            | 273 |
|                                                 |     |
| Chapter 7 : Advanced Troubleshooting and Repair |     |
| About this Chapter                              |     |
| General Network Troubleshooting                 |     |
| Check List                                      |     |
| Troubleshooting IP Phone Connectivity           |     |
| Using a network analyzer to debug               |     |
| Connectivity problems                           |     |
| Troubleshooting IP Phone Registration           |     |
| IP Phone Analyzer                               |     |
| Troubleshooting Phone Audio Quality             |     |
| Troubleshooting IP Trunks                       |     |
| CDE Check List                                  |     |
| IP Check List                                   | 296 |
| Appendix A : Default Database Values            |     |
| Default Database                                | 299 |
| Default Database Values                         |     |
| Appendix B: Part Numbers                        | 351 |
| Appendix C : System Cabling                     | 365 |
| Appendix D : Phones and Features                | 377 |
| Appendix E : Handling Fiber Optic Cables        |     |
|                                                 |     |
| Guidelines for Handling Fiber Optic Cable       |     |
| Specifications                                  |     |
| Operation                                       | 396 |

| Appendix F : Folio Views (E-Docs) Tips |     |
|----------------------------------------|-----|
| About Folio Views                      | 399 |
| Index                                  |     |

# **Chapter 1 Introduction**

## **About this Handbook**

## Purpose of this handbook

This handbook provides

- an overview of the system capabilities
- installation steps
- programming procedures
- maintenance procedures
- troubleshooting information

#### Who this handbook is written for

This handbook is for a qualified technician who has successfully completed the SX-200<sup>®</sup> ICP Installation and Maintenance Course. The course has two parts: basic and advanced.

#### SX-200 ICP Basic Installation and Maintenance Course

You need to take the Basic I & M course if you are installing the SX-200 ICP as a voice system only.

This means that you are using the default settings for IP and you are not planning on implementing Virtual LANs (VLANs).

The basic course is available in self-study format and you must have completed your LIGHTWARE™ 19 RELEASE 3.2 certification.

#### SX-200 ICP Advanced Installation and Maintenance Course

You MUST complete the Advanced I & M course if you are planning to

- connect a PC to the PC port on the IP Phones (enable System Option 131)
- connect the SX-200 ICP in an existing LAN (Local Area Network)
- use an external DHCP (Dynamic Host Configuration Protocol) server
- implement VLANs (Virtual LANs)
- implement IP (Internet Protocol) Trunking
- network to a 3300 ICP via IP trunk or QSIG

The advanced course is available in a leader-led format. You must complete the Basic I & M course before attending the advanced course.

## Where you can find more information

The SX-200 ICP documentation set includes the following components:

- Printed documents
  - Technician's Handbook
  - Safety Instructions
- Documents supplied on the SX-200 ICP software CD-ROM
  - SX-200 ICP Technical Documentation in Folio (NFO) format.
  - Technician's Handbook
  - Safety Instructions
  - IMAT Online Help (installs with IMAT application)
  - MyAdministrator Online Help (installs with MyAdministrator application)
  - Symbol® Netvision® MiNET Phone Installation Instructions (located in the Documentation folder on the SX-200 ICP software CD-ROM)
  - Telephone, Attendant, Subattendant, Voice Mail, Hotel/Motel Front Desk, and MyAdministrator User Guides
  - Technical Bulletins (TBs) and Release Notes (RNs).

#### **Accessing Documentation on the software CD-ROM**

- Insert the CD in the CD-ROM drive.
- 2. Navigate to the Documentation folder.
- **3.** Double-click Setup.exe to install the Technical Documentation and Folio Viewer, the application used to view the documentation.
- 4. To access user guides and other documentation, go to the appropriate Language subdirectory. Use the index.html file to locate the required guides.

#### **Technical Training Materials**

- SX-200 ICP Basic I & M Course Release 3.0
- SX-200 ICP Advanced I & M Course

#### **Release Notes**

Every software release is accompanied by Release Notes, which describe software changes, bug fixes, outstanding issues, and hardware compatibility considerations for the new software release. **Read the Release Notes before you begin a software upgrade.** 

#### **Technical Bulletins**

Technical Bulletins (TBs) are issued by Mitel® Technical Support to address frequently asked questions regarding software and hardware problems. Obtain the latest TBs from Mitel OnLine.

#### Mitel Knowledge Base

The Mitel Knowledge Base is a searchable database of problem-solving information on the SX-200 ICP and other Mitel products. The database is accessed through Mitel Online.

#### **Accessing Mitel Online**

You can access Mitel Online from the www.mitel.com Web site.

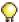

**Tip:** You must be a registered user to access Mitel Online.

#### Access Product and Technical Documentation

- 1. Login to Mitel OnLine.
- Navigate to Product Documentation (Technical Documents, User Guides, and Installation Guides) OR Knowledge Base (Release Notes and Technical Bulletins).

#### View or Download a Document

To view a document:

Click on the name of the document.

To download a document:

- Right-click on the name of the document and select Save Target As OR
- When viewing a PDF document, click the disk icon.

#### Create Telephone User Guides with Manual Maker

- **1.** Login to Mitel OnLine.
- 2. Navigate to Product Documentation.
- 3. Click Manual Maker.
- Follow the instructions on the screen to register and use Manual Maker.

#### Accessing Your Mitel Options Password

You must obtain your Mitel Options Password through Mitel Online (www.mitel.com). This password is required during the upgrade procedure, so you MUST keep a proper record of it. A new password is issued to you if you are purchasing new options. Before attempting the software upgrade, to confirm a current password or to purchase new options and receive a new password, call Mitel Customer Service during normal business hours.

#### **Helpful websites**

For definitions of technical terms

- http://www.techweb.com/encyclopedia
- http://www.whatis.com

For networking information

- http://www.practicallynetworked.com
- http://www.networktroubleshooting.com

## **Contacting Mitel**

#### Sending Feedback

If you have suggestions on how to improve this documentation, please contact us at **techpubs@mitel.com**.

#### **Order Desk**

You can reach the Order Desk at 1-800-796-4835.

#### Repair Department

You must get a Return of Merchandise Authorization (RMA) form from the Repairs Department before sending equipment back to Mitel Network Corp.

You can reach the Repairs Department at 1-888-222-6483.

#### **Technical Support - Mitel Dealers**

Please contact Mitel Technical Support if you require technical assistance.

If you cannot resolve the problem by using the Troubleshooting chapter, please collect the required information listed in "Before You Contact Technical Support" on page 91 **before** calling Mitel Technical Support. You can reach Technical Support at 1-800-561-0860 or 1-613-592-2122.

## Symbols used in this handbook

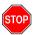

Indicates a hazardous situation which, if not avoided, could result in injury or death.

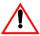

Indicates a situation which, if not avoided, could result in damage to the equipment.

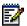

Identifies an important note or a useful tip.

## Important safety instructions

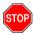

Failure to follow all instructions may result in improper equipment operation and/or risk of electrical shock.

See the system *Safety Instructions* that are shipped with the system for complete safety information.

#### About the SX-200 ICP MX

The Mitel SX-200 Integrated Communications Platform (ICP) provides the reliability and comprehensive features of a PBX, the ease of use and cost effectiveness of a key system, and the productivity-enhancing applications and networking efficiency of IP.

Tailored for small enterprises, the SX-200 ICP MX supports up to 248 IP phones, 12 LS/CLASS circuits, and 24 IP trunks for private networking.

## SX-200 ICP System Packages

The SX-200 ICP MX controller is sold alone or as a package that includes the components shown in the table below. None of the packages include power supplies for the phones; they must be ordered separately. For part numbers, see Appendix B.

Table 1: SX-200 ICP MX System Packages

|                                                          | Basic Business -<br>Voice Only       | Premier Business<br>- Voice & Data                                             | Basic<br>Controller |
|----------------------------------------------------------|--------------------------------------|--------------------------------------------------------------------------------|---------------------|
| LS/CLASS circuits                                        |                                      | 6                                                                              |                     |
| ONS circuits                                             |                                      | 2                                                                              |                     |
| DNIC circuits                                            |                                      | 2                                                                              |                     |
| Voice mail ports                                         |                                      | 4                                                                              |                     |
| DSPs                                                     |                                      | 1 Dual DSP Module                                                              |                     |
| IP Phones                                                | Seven 5207s<br>One 5220              | Four 5220s                                                                     |                     |
| PKMs                                                     | One 12-Button PKM                    |                                                                                |                     |
| Licenses IP Phone Voice Mailbox TDM ACD Agent IP Channel | 16<br>16<br>44<br>None<br>None       | 8<br>8<br>32<br>5<br>2                                                         | None                |
| Software Options                                         | 1 Digital Link<br>Voice Mail Softkey | 1 Digital Link<br>Voice Mail Softkey<br>2nd Port on IP Phones<br>Record a Call |                     |

## **System configurations**

The controller is configured at the factory as a square key telephone system (KTS). It can be reconfigured as a PBX or hybrid PBX/KTS by reprogramming the default database or by installing one of the alternate databases supplied on the software CD-ROM. For more information about alternate databases, see page 205. Both configurations are expandable through the purchase of additional components, including DSP resources (see "DSP Configuration Options" on page 12 for more information).

Table 2: SX-200 ICP System MX Configuration

| Table 2. SA-200 ICP System MA Configuration                       |                                           |                                                                                                    |  |
|-------------------------------------------------------------------|-------------------------------------------|----------------------------------------------------------------------------------------------------|--|
| Basic<br>Configuration                                            | Expanded<br>Configuration                 | How Expanded                                                                                                    |  |
| 6 LS/CLASS circuits<br>(Controller)                               | 12 (Controller)<br>More than 12           | Add Analog Options Card<br>Add Peripheral Bays (6<br>max)                                                                                                   |  |
| 2 ONS/CLASS circuits<br>(Controller)                              | 4 (Controller)<br>More than 4             | Add Analog Options Card<br>Add ASU (2 max)<br>Add Peripheral Bays (6<br>max)                                                                                |  |
| 2 DNIC circuits<br>(Controller)                                   | More than 2                               | Add Peripheral Bays (6 max)                                                                                                    |  |
| 0, 8, or 20 IP Phone licenses depending on system package         | 248 IP Phone licenses<br>and 24 IP trunks | Purchase additional licenses Expand Ethernet Switch                                                                                                    |  |
| 0, 4, or 8 IP Phones<br>depending on system<br>package            | Maximum 248 IP                            | Purchase additional licenses and phones                                                                                                    |  |
| 0, 4, or 20 ports of voice<br>mail depending on<br>system package | 24 ports  More than 24                    | Purchase Options and<br>DSP resources<br>(incremental)<br>Add standalone voice mail<br>system or Peripheral Bays<br>with Mitel Express<br>Messenger card(s) |  |
| 0 or 4 voice mail user<br>licenses depending on<br>system package | 748                                       | Purchase additional licenses (incremental)                                                                                                    |  |
| (Page 1 of 2)                                                     |                                           |                                                                                                    |  |

Table 2: SX-200 ICP System MX Configuration (continued)

| Basic<br>Configuration                                                          | Expanded<br>Configuration                                                                      | How Expanded                                              |
|---------------------------------------------------------------------------------|------------------------------------------------------------------------------------------------|-----------------------------------------------------------|
| Approximately 5 hours of voice mail message storage                             | Depends on capacity of upgraded media                                                          | Install hard drive                                        |
| Three 3-party conferences                                                       | 21 3-party Conferences<br>(total 21 conferees –<br>can have up to 5<br>parties per conference) | Purchase DSP resources.                                   |
| 256 MB of<br>CompactFlash memory<br>for database storage<br>(inside controller) | Larger capacity media                                                                          | Install hard drive                                        |
| Dual DSP MMC                                                                    | 2 dual DSP MMC or 1<br>dual and 1 quad DSP<br>MMC or 2 quad DSP<br>MMC                         | Purchase modules                                          |
| 0 Links PRI-T1                                                                  | 4 Links PRI-T1                                                                                 | Purchase 2 NSUs or 2<br>Peripheral Bays with PRI<br>cards |
| (Page 2 of 2)                                                                   |                                                                                                |                                                           |

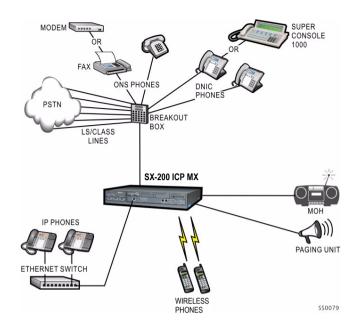

Figure 1: Basic System

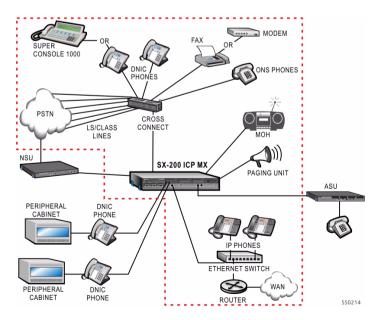

Figure 2: Expanded System

## **DSP Configuration Options**

The SX-200 ICP MX has six DSP configurations selectable in CDE Form 04:

- Business Option 1
- · Business Option 2
- Hospitality Option
- · Analog Option 1, 2, and 3

The table below lists the DSP requirements for each of the DSP configuration options. The requirements are guidelines only; the actual number of DSPs required depends on the intended use of the system.

**Table 3: DSP Configuration Options** 

| Option Type                              | Base Dual DSP<br>(2 total)                                                                                  | 2 Dual DSP or<br>1 Quad DSP<br>(4 total)                                                                     | Add Quad DSP<br>(6 total)                                                                                      | 2 Quad DSP<br>(8 total)                                                                                         |
|------------------------------------------|----------------------------------------------------------------------------------------------------|----------------------------------------------------------------------------------------------------|----------------------------------------------------------------------------------------------------|----------------------------------------------------------------------------------------------------|
| Business<br>Option 1<br>IP<br>(see Note) | 3 conf x 3<br>parties<br>4 voice mail<br>8 G.729<br>48 IP<br>6 DNIC/ONS<br>12 LS/Class                      | 8 conf x 3<br>parties<br>12 voice mail<br>8 G.729<br>96 IP<br>6 DNIC/ONS<br>12 LS/Class<br>24 T1 or 23 PRI   | 12 conf x 3<br>parties<br>18 voice mail<br>16 G.729<br>96 IP<br>96 DNIC/ONS<br>12 LS/Class<br>48 T1 or 46 PRI  | 12 conf x 3<br>parties<br>24 voice mail<br>24 G.729<br>192 IP<br>192 DNIC/ONS<br>12 LS/CLASS<br>96 T1 or 92 PRI |
| Business<br>Option 2<br>IP               | 8 conf x 3<br>parties<br>8 voice mail<br>0 G.729<br>48 IP<br>6 DNIC/ONS<br>12 LS/CLASS                      | 12 conf x 3<br>parties<br>18 voice mail<br>0 G.729<br>96 IP<br>6 DNIC/ONS<br>12 LS/CLASS<br>24 T1 or 23 PRI  | 18 conf x 3<br>parties<br>24 voice mail<br>8 G.729<br>96 IP<br>96 DNIC/ONS<br>12 LS/CLASS<br>48 T1 or 46 PRI   | 21 conf x 3<br>parties<br>24 voice mail<br>16 G.729<br>192 IP<br>288 DNIC/ONS<br>12 LS/CLASS<br>96 T1 or 92 PRI |
| Hospitality<br>Option<br>IP+TDM          | 8 conf x 3<br>parties<br>8 voice mail<br>0 G.729<br>96 DNIC/ONS<br>12 LS/CLASS                              | 8 conf x 3<br>parties<br>12 voice mail<br>8 G.729<br>48 IP<br>96 DNIC/ONS<br>12 LS/CLASS<br>48 T1 or 46 PRI  | 12 conf x 3<br>parties<br>18 voice mail<br>16 G.729<br>96 IP<br>192 DNIC/ONS<br>12 LS/CLASS<br>48 T1 or 46 PRI | 12 conf x 3<br>parties<br>24 voice mail<br>16 G.729<br>248 IP<br>384 DNIC/ONS<br>12 LS/CLASS<br>96 T1 or 92 PRI |
| Analog<br>Option 1                       | 2 conf x 3<br>parties<br>6 voice mail<br>0 G.729<br>24 IP<br>288 DNIC/ONS<br>12 LS/CLASS<br>48 T1 or 76 PRI | 8 conf x 3<br>parties<br>18 voice mail<br>0 G.729<br>48 IP<br>288 DNIC/ONS<br>12 LS/CLASS<br>72 T1 or 69 PRI | 12 conf x 3<br>parties<br>24 voice mail<br>0 G.729<br>96 IP<br>288 DNIC/ONS<br>12 LS/CLASS<br>72 T1 or 69 PRI  | 21 conf x 3<br>parties<br>24 voice mail<br>0 G.729<br>192 IP<br>384 DNIC/ONS<br>12 LS/CLASS<br>96 T1 or 92 PRI  |
|                                          | (Page 1 of 2)                                                                                               |                                                                                                    |                                                                                                    |                                                                                                    |

(Page 2 of 2)

| Option Type                                  | Base Dual DSP<br>(2 total)                                                                                  | 2 Dual DSP or<br>1 Quad DSP<br>(4 total)                                                                      | Add Quad DSP<br>(6 total)                                                                                     | 2 Quad DSP<br>(8 total)                                                                                       |
|----------------------------------------------|----------------------------------------------------------------------------------------------------|----------------------------------------------------------------------------------------------------|----------------------------------------------------------------------------------------------------|----------------------------------------------------------------------------------------------------|
| Analog<br>Option 2                           | 2 conf x 3<br>parties<br>4 voice mail<br>0 G.729<br>24 IP<br>384 DNIC/ONS<br>12 LS/CLASS<br>48 T1 or 46 PRI | 10 conf x 3<br>parties<br>12 voice mail<br>0 G.729<br>48 IP<br>384 DNIC/ONS<br>12 LS/CLASS<br>48 T1 or 46 PRI | 12 conf x 3<br>parties<br>16 voice mail<br>0 G.729<br>48 IP<br>480 DNIC/ONS<br>12 LS/CLASS<br>48 T1 or 46 PRI | 21 conf x 3<br>parties<br>24 voice mail<br>0 G.729<br>96 IP<br>480 DNIC/ONS<br>12 LS/CLASS<br>48 T1 or 46 PRI |
| Analog<br>Option 3<br>(Requires<br>Quad DSP) |                                                                                                    | 8 conf x 3<br>parties<br>12 voice mail<br>0 G.729<br>96 IP<br>576 DNIC/ONS<br>12 LS/CLASS                     |                                                                                                    |                                                                                                    |

96 T1 or 92 PRI

Table 3: DSP Configuration Options (continued)

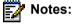

- The number of conference, voice mail, and compression resources is fixed by the purchased option and the number of DSP devices available: the other values are adjustable.
- The SX-200 ICP supports the G.711 and G.729a codecs.
  - The G.711 PCM audio codec for 56/64 kbps generally provides the best voice quality and is comparable to TDMtype connections.
  - The G.729a audio codec for 8/13 kbps provides a good reduction in bandwidth with only minor loss in voice quality.
  - A purchasable MOSS option controls the number of G.729a codecs available to IP devices in the system. Compression enables more devices to share available bandwidth.
  - The option is purchasable in multiples of 8 to a maximum of 24. The default value is 0. The quantity entered must exactly match the quantity on the MOSS sheet.

- Installation of a hard drive is strongly advised for systems that have more than eight voice mail ports or when Record a Call is frequently used.
- **4.** The MX controller can support 12 LS/CLASS, 2 DNIC, and 4 ONS on the internal analog boards in all option configurations.
- All T1 trunk quantities include any combination of T1/D4 or T1/PRI.
- 6. The maximum system capacity is 672 TDM (ONS/DNIC) ports. In any option configuration, trunks may be added up to a maximum of 8 digital links (192 trunks) but only by reducing the number of digital bays (ONS and DNIC ports) connected, so that the total number of TDM ports does not exceed that shown in the table.
- 7. If System Option 82 is enabled (DSP Echo Cancellers), then one DSP device is removed from the available pool. The number of TDM resources (voice mail and conference) will be reduced. This option cannot be used in a base system with compression enabled (Business Option 1) or with a large number of TDM devices (Analog Options 1 and 2).

## **Cabinet Configuration Rules**

The MX controller can be expanded to include:

- up to seven SX-200 Peripheral cabinets which provide 672 TDM ports for ONS, OPS, DID, T1, PRI/T1
- up to four Universal NSUs which provide eight PRI Links (192 PRI/T1 trunks)
- · up to two offboard ASUs which provide 48 ONS/CLASS circuits

## **Supported Peripherals**

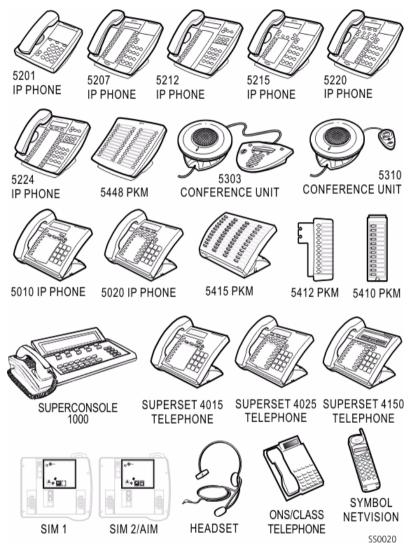

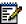

**Note:** The SX-200 ICP (R2.1 or later) also supports the Dual Mode (or DPLite) 5215 and 5220 IP phones. The Dual Mode phones look the same as the original 5215 and 5220 phones. Check the label on the underside of the phone to determine which type it is. The originals are identified as 5215 or 5220 "Dual Port."

## **Default Database Configuration**

The CDE Forms are factory-set with default values that make it easier and faster to program the system. The defaults allow you to install the SX-200 ICP in a square KTS (key telephone system) configuration with up to 20 IP phones and two analog terminals (phone, fax, or modem) and make extension-to-extension calls without doing any programming. You will also be able to receive fax and modem calls, but will have to program ARS to make external calls from ONS devices.

Two alternate databases are provided on the SX-200 ICP software CD: a blank database that has no programming and a Premier database for the SX-200 ICP Premier system. A database programmed with 4-digit extension numbers is also available on Mitel Online. See page 205 for more information about the alternate databases and how to install them.

The default database includes the following:

## **Telephone related**

- 3 digit extension numbers that start at extension 100
- IP phone extensions that start at extension 102
- Ports on the Controller
  - 6 LS CLASS
  - 2 ONS (extensions 201 and 202)
  - 2 DNIC (extension 198 is the SUPERCONSOLE 1000<sup>®</sup> and 199 is the sub attendant.)
- 7 default classes of service (COS 1 7). They are for IP Phones, ONS, Subattendant, Attendant Console, LS/CLASS, Voice Mail, and IP trunks.
- default key programming on the sets for a 6-line square system
- · default ring cadences
- all phones assigned to paging group 1
- the handsfree microphone is not automatically turned on when receiving a page (auto-latched).

#### Voice mail related

- 4 Voice mail ports (Business 1 Option with Dual DSP); 8 ports (Business 2 and Hospitality Options with Dual DSP)
- 20 Voice mail mailboxes are assigned with the same extension numbers as the
  - first 20 IP phones (extension 100 to 119)
  - Attendant Console (SUPERCONSOLE 1000; extension 198)
  - Subattendant (extension 199)
  - 2 ONS ports (extensions 200 and 201)
- Hunt Group for Voice mail ports with pilot number 300
  - COS 6 and
  - reserve extension 301 to 304 for voice mail port extensions
- system-wide Call Forward No Answer to voice mail for all calls.

#### Trunk related

- trunks in form 14 are non-dial-in to the CO line keys
- LS trunk circuit descriptor defaulted as CLASS
- one LS trunk programmed to Key 1 on IP Phones
- · no ARS, no dial 9 for trunk access

## **System related**

- · default system options
- · default feature access codes
- the default music port (located on the analog mainboard) is ON
- · the default paging port (located on the analog mainboard) is ON
- the night bell extension is 340
- · SMDR/CDE Print default to ON
- default DHCP settings and a SX-200 ICP Controller default IP address (192.168.1.2) to match (factory-set).

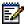

**Note:** See Appendix A for a list of default values in the programming forms.

## **Chapter 2 Basic Installation**

## Before you begin

A successful installation of the SX-200 ICP MX depends on careful planning, especially when integrating the system into an existing data network. For detailed planning information, see the Engineering Guidelines in the Documentation folder on the SX-200 ICP software CD-ROM. Appendix B of the Handbook provides a summary of the Guidelines.

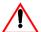

CAUTION:Only experienced network administrators should integrate the SX-200 ICP MX into a customer's LAN.

## **Quick Installation**

You can quickly install a system configured with Business Option 1 if your installation does not require any purchasable MOSS Options or optional controller hardware.

If you are adding MOSS Options, complete the installation by enabling the options in CDE Form 04, System Options/System Timers. For more information, see, "Enabling MOSS Options" on page 86.

If you have optional controller hardware to install, follow the procedure on page 31.

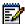

**Note:** Premier Business systems use the Premier database which must be installed before enabling the MOSS Options. For more information, see "Installing an Alternate Database" on page 205.

#### To install a basic system:

- 1. Mount the controller.
- 2. Connect the ground lug at the back of the controller to a ground connection.
- 3. Connect the hardware:
  - Connect an Ethernet Switch to the Controller's Ethernet port with a Cat 5 cable.

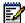

**Note:** The Ethernet port on the controller is auto-sensing, allowing you to use either a crossover or a straight-through cable.

- Connect the IP phones to the Ethernet Switch ports using Cat 5 cable.
- Connect a breakout box to the amphenol connector at the back of the controller. For amphenol connector Onboard Analog/DNIC Tip and Ring Assignments, see page 367.
- Connect the LS CLASS lines and any ONS and DNIC phones to the breakout box.
- Connect a Music on Hold source, Pager, Night Bells, and any other optional devices to the back of the controller; see pages 72-74 for details.
- 4. Power up the controller.
  - The Alarms LEDs on the controller flash and the IP Phones display IP addresses.

- **5.** Wait while the controller boots up.
  - The boot sequence is finished when the Major Alarm LED is the only flashing LED and the IP phones display "Use SuperKey to send PIN."
  - All phones connected to the controller are now functional.
- **6.** Enter the IP Set Registration PIN numbers on the IP phones (default \*\*\* + extension number).
- **7.** Verify that the system is working; see "System Health Check" on page 77.

## SX-200 ICP MX Hardware

## Hardware ports and connectors

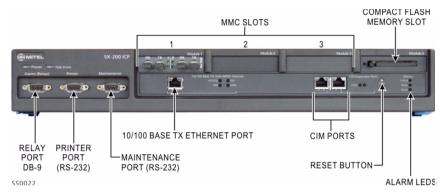

Figure 3: Controller front panel

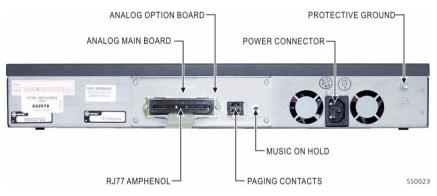

Figure 4: Controller rear panel

## **Controller components**

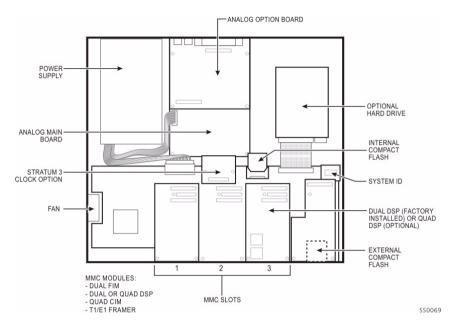

Figure 5: Controller Components

## Identify the required components

The range of possible system configurations is determined by the type and number of controller components and external units (NSUs and Peripheral Cabinets) included.

**Table 4: System Components** 

| System components                 | Capabilities                                                                                |  |  |
|-----------------------------------|---------------------------------------------------------------------------------------------|--|--|
| Basic Controller                  | 6 LS/CLASS, 2 ONS/CLASS and 2 DNIC circuits                                                 |  |  |
|                                   | 2 PFT (Power Fail Transfer) circuits                                                        |  |  |
|                                   | MOH (Music On Hold) port to connect an<br>external audio source                             |  |  |
|                                   | Loudspeaker port to connect to an external paging system                                    |  |  |
|                                   | Dry contacts for Alarm, Door Opener Relay and<br>Auxiliary Ringer                           |  |  |
|                                   | RS232 ports for Printer and Maintenance                                                     |  |  |
|                                   | Onboard Real-Time Clock                                                                     |  |  |
|                                   | 2 CIM ports to support up to 2 TDM/Digital Bays                                             |  |  |
|                                   | Internal 256 MB CompactFlash card or hard<br>drive for system software and database storage |  |  |
| Optional components:              |                                                                                             |  |  |
| Analog Option Board               | Provides 6 additional LS/CLASS and 2 ONS/CLASS circuits.                                    |  |  |
| Dual or Quad DSP MMC              | Provides more resources for conferencing, voice mail and other applications.                |  |  |
| Stratum 3 clock module            | For digital trunks.                                                                         |  |  |
| Quad CIM Module                   | Four ports that provide connectivity to Peripheral Cabinets or NSUs.                        |  |  |
| Dual FIM Module                   | Two ports that provide connectivity to Peripheral Cabinets or NSUs.                         |  |  |
| Dual T1/E1 Framer Module (Rev. 3) | Two ports that provide connectivity to T1/D4 or PRI trunks.                                 |  |  |
|                                   | (Page 1 of 2)                                                                               |  |  |

Table 4: System Components (continued)

| System components                | Capabilities                                                                                                    |
|----------------------------------|----------------------------------------------------------------------------------------------------|
| Hard Drive                       | Replaces the internal CompactFlash card to provide more database storage. ( <b>Note:</b> System is available with factory-installed hard drive.) |
| Network Services Unit            | Supports digital trunk protocols for ISDN PRI (NI2_STANDARD, NI2_5ESS, NI2_GTD5), and QSIG (QSIG_ISO), DMS 100/250, 4ESS                         |
| Analog Services Unit             | Provides 24 ONS/CLASS circuits.                                                                                                    |
| SX-200 EL Peripheral<br>Cabinets | Up to seven Peripheral Cabinets can be connected to provide 672 TDM ports.                                                                       |
| CompactFlash card                | 256 MB; for on-site software installation upgrades.                                                                                              |
|                                  | (Page 2 of 2)                                                                                                    |

#### Installation checklist

#### **Tools**

| _ | Static | atron |
|---|--------|-------|
|   | SIAIIC | SHAD  |

☐ Phillips screwdriver (#1 and #2)

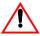

Use proper fitting screwdrivers to prevent damaging components and fasteners.

### System Hardware and Software

| An SX-200 ICP MX Controller                |
|--------------------------------------------|
| Optional hardware (see the previous table) |
| Release 3.0 software                       |
|                                            |

☐ A Layer 2 Ethernet switch

□ IP phones

☐ CompactFlash memory card: 256M minimum (not required if using FTP to upgrade software on Release 1.0 systems.)

| Ca  | pies and connectors                                                                                                    |
|-----|----------------------------------------------------------------------------------------------------|
|     | Category 5 (CAT5) cable for all LAN devices (IP phones and computers)                                                                                                    |
|     | CAT3 cable for any analog phones connected to the system                                                                                                    |
|     | RJ45 cable and connectors                                                                                                    |
|     | RJ45 crossover cable                                                                                                    |
|     | Up to ten CIM cables to connect the SX-200 ICP Controller to Peripheral Cabinet(s), NSUs and ASUs.                                                                                          |
|     | FIM or CIM cables if connecting Peripheral Cabinets or NSUs or ASUs                                                                                                    |
|     | A power cable for the SX-200 ICP Controller (supplied)                                                                                                    |
| _   | Cable plugs must meet FCC Rules part 68 subpart F for dimensions and registration. Use of non-conforming plugs can cause intermittent connections.                                          |
| PC  | requirements                                                                                                    |
|     | Windows NT/98/2000/ME/XP PC or laptop                                                                                                    |
|     | Internet Explorer version 5.5 with service pack 2, or version 6 (recommended) for client-side rendering <b>and</b> 128 bit encryption (required for access to Mitel Online).                |
|     | Network Interface Card: Full Duplex 10/100M (100M recommended)                                                                                                    |
|     | a serial cable to connect a PC to the SX-200 ICP Controller                                                                                                    |
|     | FTP Server—used for software upgrades, database backups, and uploading maintenance logs                                                                                                    |
|     | CompactFlash Reader with Read/Write capability                                                                                                    |
|     | (Optional) secure Telnet client that supports SSL/TLS (Mitel Telnet client recommended)                                                                                                    |
| Lin | ne requirements                                                                                                    |
|     | LS/CLASS lines                                                                                                    |
|     | ONS/CLASS lines                                                                                                    |
|     | PRI-T1 lines (requires a Dual T1/E1 Framer Module, a Dual FIM Module connected to a Network Services Unit, or a Dual FIM or Quad CIM Module connected to a Peripheral Cabinet and PRI card) |

|  | LAN | rea | uiren | nents |
|--|-----|-----|-------|-------|
|--|-----|-----|-------|-------|

| Pre-installation questionnaire complete                                                                                          |
|----------------------------------------------------------------------------------------------------|
| A subnet                                                                                                    |
| (Advanced) SMTP server IP address for forwarding voice mail to e-mail and for e-mail notification of 911 calls and system alarms |
| (Advanced) IMAP Server IP address for forwarding voice mail to e-mail                                                            |
| (Advanced) Customer data network information (for example, DNS                                                                   |

(Advanced) Customer data network information (for example, DNS server information)

 (Advanced) Router if using IP trunking or connecting to the Internet or other network

#### **IP Address Requirements**

You need IP addresses for

- The SX-200 ICP Controller
- Each IP phone (a range of IP addresses assigned by the DHCP Server or statically assigned)
- A router or gateway (if using)

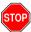

**Important:** The SX-200 ICP Controller uses the following reserved IP addresses:

192.168.10.1 - 192.168.10.255 192.168.11.1 - 192.168.11.255 192.168.12.1 - 192.168.12.255 192.168.13.1 - 192.168.13.255

Ensure no other devices on the network use IP addresses within these ranges.

#### Other

| Feature codes and extension number plans                                            |
|-------------------------------------------------------------------------------------|
| A list of customer-purchased options                                                |
| An uninterruptible power supply (recommended)                                       |
| Power source with surge protection for IP Phones; see page 32 for powering options. |
| (Optional) Music on Hold source (radio, tape player etc.)                           |

|     | (Optional) External paging amplifiers and speakers                                              |
|-----|-------------------------------------------------------------------------------------------------|
|     | (Optional) Auxiliary ringer (Night Bells)                                                       |
|     | (Optional) Door Phone/Opener                                                                    |
|     | (Optional) Alarm device to signal system alarms                                                 |
|     | (Optional) SMDR printer                                                                         |
| l.a | atallation avancious                                                                            |
| In  | stallation overview                                                                             |
|     | Install SX-200 ICP Controller                                                                   |
|     | Install optional controller hardware                                                            |
|     | Install an Ethernet switch                                                                      |
|     | Feed power to the IP Phones                                                                     |
|     | Initialize the System                                                                           |
|     | (Optional) Load software on an External CompactFlash Card                                       |
|     | (Optional) Install NSU                                                                          |
|     | (Optional) Install ASU                                                                          |
|     | (Optional) Install SX-200 Peripheral Cabinets                                                   |
|     | (Optional) Install Music on Hold, Paging, Auxiliary Ringer, Door Phone/Opener, and Alarm Device |
|     | Connect the Phones and Lines                                                                    |
|     | (Optional) Install Programmable Key Modules                                                     |
|     | Install an FTP Server                                                                           |
| _   | Verify the system                                                                               |

# **Installing the SX-200 ICP MX Controller**

The SX-200 ICP system is shipped with the system software and a default database installed. The optional components (DSP modules, Analog Option Module, etc.) are field-installed.

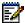

**Note:** Premier Business systems use the Premier database which must be installed before enabling the MOSS Options. For more information, see "Installing an Alternate Database" on page 205.

 Install optional controller hardware or peripheral units according to the instructions on the pages indicated.

Analog Option Board: page 39

DSP Modules: page 41 Dual FIM Module: page 43 Quad CIM Module: page 44

Dual T1/E1 Framer Module: page 45

Upgraded Internal CompactFlash or Hard Drive: page 46

Stratum Clock Module: see page 48 Network Services Unit, page 54 SX-200 Peripheral Cabinets, age 57.

Wall mount the units, rack mount them, or place them on a desk or shelf; see page 32 for instructions.

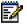

Note: The NSU is NOT wall-mountable.

- 3. Connect the ground stud on the rear panel of the controller to a hard-wired ground using 18 AWG (0.75mm 2/) gauge wire. The wire must have green or yellow insulation. Crimp the wire to the ground source.
- 4. Connect a PC to the Maintenance port on the controller; see page 82.
- Connect the trunks and phones. See "Connecting the Phones and Trunks" on page 66.
- **6.** If you are NOT installing software or optional hardware in the controller, power up the system.

# **Install an Ethernet Switch**

You must connect all IP devices to a Layer 2 Ethernet Switch. Hubs should not be used. The type of Ethernet Switch required depends on the number of IP Phones you need to install.

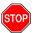

**Important:** Careful planning is essential when installing the SX-200 ICP for voice and data. For planning information, including a pre- installation questionnaire, see Chapter 4, Advanced Installation and Programming.

# Small installations (under 20 phones)

 Connect the Ethernet Switch to the SX-200 ICP Controller Ethernet Port with an Ethernet cable.

The Ethernet port on the Controller is auto-sensing, allowing you to use a crossover or straight-through cable.

Connect the Ethernet Switch power cord to a power source.

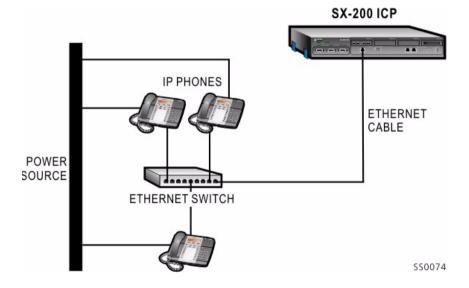

# **Larger installations (over 20 phones)**

If you are connecting several switches together, connect them in a tree-type structure. Daisy-chaining switches is not recommended because all switches become involved in connections from one end of the chain to another. Layering reduces this unnecessary traffic.

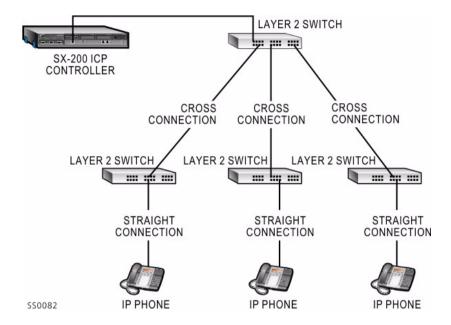

# **Feeding Power to IP Phones**

The IP Phones require power that can be provided by

- an external supply such as a 24-volt adapter (required by the 5010 and 5020 IP Phone; connects to back of phone) or 48-volt power brick (required by 5200 series IP Phones; see Figure 6 for connections).
- a multi-port Ethernet Inline Power Module (such as the PowerDsine 24PT Inline Power Unit)
- Layer 2 switches with integral power feed

None of the above are included with the system or phones. All except the powered Layer 2 switch can be ordered from Mitel. See Appendix B for part numbers.

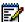

**Note:** Power backup to the IP Phones, the SX-200 ICP, and the Ethernet switches is required to maintain service during a power failure.

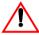

CAUTION: Ensure that the powered cable from the inline power adapter is installed in the proper connector on the IP Phone. DO NOT plug it in to the connector (if available) designed for a PC or other Ethernet devices (Layer 2 port).

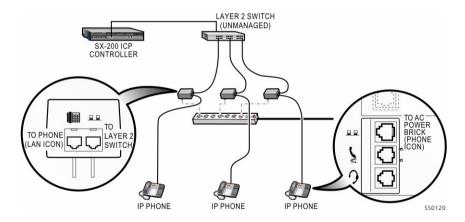

Figure 6: Power Brick Connections for 5200 Series IP Phones

# Installing Software Using an External CompactFlash Card (Optional Initial Install)

The SX-200 ICP is shipped from the factory with the system software and a default database installed. Perform this procedure only if you,

- are upgrading the system software on site
- are upgrading Release 2.0 or later software

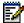

**Note:** Systems with Release 1.x software can only be upgraded on site using a CompactFlash card. For more information, see "Upgrading the System Software" on page 206.

- require a language other than the default English for voice mail prompts or a second language for bilingual voice mail operation
- are replacing the internal CompactFlash or installing a hard drive. For replacement instructions, see page 199
- are re-initializing the controller by re-installing the system software

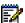

**Note:** The "Initial" power-up and the reset in this procedure will each take 5 to 10 minutes.

#### To install software using an external CompactFlash card:

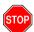

**Important:** Use only Mitel-supplied CompactFlash cards. DO NOT partition the card and DO NOT copy files to it before proceeding with the software installation.

- Launch the SX-200 ICP Installation program on the supplied CD-ROM.
- 2. Select "Initial [CompactFlash Card] Installation", and then click Next.
- 3. Select the voice mail language(s) that you want to install, and then click Next The default is English and is not selectable.

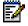

**Note:** The additional languages enable the embedded voice mail system to operate with bilingual prompts. Bilingual prompts is a purchasable MOSS option.

**4.** Specify the drive letter of the CompactFlash Writer/Reader.

Select Format to format the CompactFlash card.

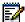

**Note:** When formatting the CompactFlash card, specify FAT as the file system.

- Select a database, then click Next.
- 7. Click Next to begin installing the software on the CompactFlash card.
- **8.** Click Finish to complete the installation.

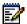

**Note:** Wait until the computer completes writing to the CompactFlash card before removing it. To ensure completion, DO NOT click STOP before EJECT.

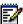

**Note:** Certain PC CompactFlash readers have problems with cards larger than 128M. They report that copying is complete when in fact not all the files have been copied. If in doubt, eject the card, re-insert it, and then use Windows Explorer to confirm that all 37 files (64 if a second language for voice mail was installed) are present.

- Insert the CompactFlash card into the controller.
- **10.** Press the RESET button on the controller or power it down then back up.

The system boots from the CompactFlash card, and then runs the install utility. When installation is complete, the system automatically reboots.

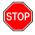

Do not remove the CompactFlash card while the system is rebooting as indicated by the LED adjacent to the card slot. Wait for the LED to turn green before removing the card.

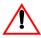

**IMPORTANT:** Re-initializing a working system with a database that has different IP addressing information than the database it is replacing will force the IP Phones to reboot. The phones take 10 to 15 minutes to return to service once the system is re-initialized.

**11.** Remove the CompactFlash card from the controller when the LED adjacent to the card slot turns green.

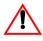

**IMPORTANT:** If the card was removed and reinserted (or replaced by another card), the system will detect it and attempt an upgrade or installation when it reboots. Both processes take the system out of service. To prevent unnecessary loss of service, always remove the external card once the system is up and running.

**12.** Log in to CDE and enable MOSS sheet options (if any) in Form 04.

# **Installing Optional Controller Hardware**

- Hard drive or larger internal CompactFlash
- Analog Option Board
- · Dual FIM Option Module
- Quad CIM Module
- Dual T1/EI Frame Module
- Stratum Clock Module
- Dual or Quad DSP Option Modules

#### **Precautions**

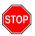

WARNING: INSTRUCTIONS MUST BE FOLLOWED EXPLICITLY WHEN THEY INVOLVE WORK WITH AND CHANGES TO THE PRIMARY POWER SUPPLY OF THE UNIT.

Observe the following precautions when working on the system, particularly when handling PCB cards or using test equipment to measure voltages.

- When installing or replacing PCB cards turn power off, but maintain the ground connections to the equipment (see Note below). Power must be OFF when inserting or removing cards. These cards are identified with appropriate warnings on their faceplates.
- Always wear an antistatic wrist strap when handling printed circuit cards. Handle PCB cards only by the edges and avoid contact with any exposed electrical connections. When removing a new card from its package, touch the package to the cabinet frame first to release any static voltage buildup, prior to removing the card and inserting it into the equipment.
- Conductive packages (antistatic packaging) should be grounded prior
  to opening them to remove the contents, and similarly grounded prior
  to placing a card in the package. Place suspected faulty cards in
  conductive packages to prevent further possible damage to the cards.
  Cards that are not correctly packed in antistatic packaging when
  returned will not be covered by any warranty.

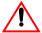

Use proper fitting Phillips screwdrivers (#1 or #2) to prevent damaging components and fasteners.

# Removing the cover

#### To remove the SX-200 ICP Controller cover:

- 1. Unplug the power cord from the controller and disconnect all cables.
- 2. Remove the controller from the rack or wall and place it on a suitable work area (if applicable).
- 3. Remove the four screws from the top of the controller.

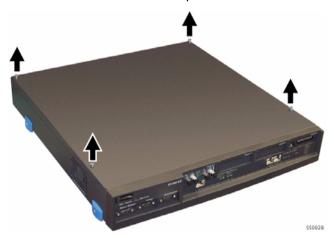

- **4.** Slide the cover forward until it catches, then tilt the cover upward to remove it.
- **5.** Remove the front faceplate by clipping it off from the bottom of the unit.
- **Note:** It may be easier to pry the end off first, and then slide your fingers along the bottom edge of the faceplate to the other end.

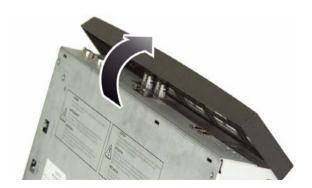

#### To replace the cover:

- 1. Turn the controller until the back panel is facing forward.
- Lift the lock for the AC power cord and place the cover at an angle to hook onto the back of the unit.
- 3. Straighten and slide the cover forward as far as it will go.
- **4.** Secure the cover by inserting and snugly securing the two screws on the back panel.
- 5. Rotate the controller until the front panel is facing forward.
- 6. Secure the screws on the top of the unit.
- Clip on the front face-plate taking care not to damage the protruding FIM connectors.
- 8. Reinstall the controller on the wall or in the rack (if applicable).
- Reconnect all cables.

# **Install the Analog Option Board (AOB)**

- 1. Unplug the power cord from the controller.
- 2. Remove the cover and the front panel.
- 3. Remove the Stratum Clock Module (if installed).
- **4.** Attach the standoffs as shown in the following figure.

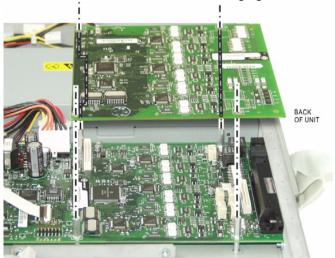

- **5.** Lower the AOB onto the standoffs. Ensure it is well-seated.
- Attach the screws.
- 7. Re-install the Stratum Clock Module (if it was removed).
- **8.** Replace the cover and the front panel.
- **9.** Connect lines or devices to the AOB ports and complete the required programming; see the following sections for more information:

**ONS telephones:** "Connecting the Phones and Trunks" on page 66 and "Programming a Single Line Voice Station" on page 110

**LS trunks**: "Connecting the Phones and Trunks" on page 66 and "Programming Analog Trunks" on page 131

**Relays:** "Connecting Music on Hold, Paging and Door Phone/Door Opener" on page 72 and "Connecting a Night Bell and Alarm Device" on page 74

**Paging:** "Connecting Music on Hold, Paging and Door Phone/Door Opener" on page 72.

# **Installing Optional DSP Module(s)**

The basic SX-200 ICP MX has one Dual DSP module installed in Module Slot 3. Additional DSPs can be added by installing Dual or Quad DSPs modules in the Module Slots 2 and 3 as shown in the following figure. For information on determining DSP requirements, see "DSP Configuration Options" on page 12.

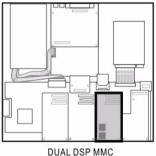

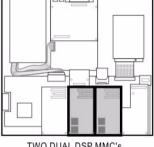

TWO DUAL DSP MMC's

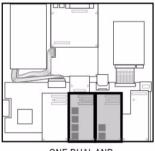

ONE DUAL AND ONE QUAD DSP MMC

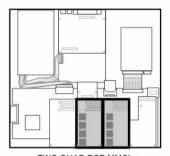

TWO QUAD DSP MMC's

SS0072

#### To install the optional DSP Modules:

- 1. Unplug the power cord from the controller.
- **2.** Remove the top cover.
- 3. Repeat the steps below for each DSP module you install:
  - Remove the DSP module from its packaging.
  - Remove the blanking panel covering the Module Slot into which you are installing the DSP Module.
  - Remove the small PCB (1).
  - Install the module cover on DSP module (2).

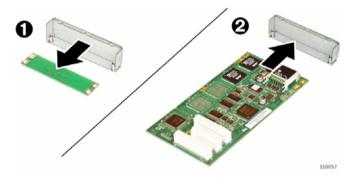

- Insert the DSP module in the appropriate slot.

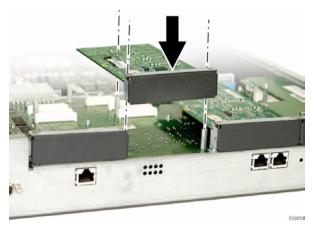

- Secure the DSP module to the controller using the screws provided.
- 4. Replace the cover.

# **Installing the Optional Dual FIM Module**

The Dual FIM Module provides connectivity to a Peripheral Cabinet and/or to an NSU. The MX can support up to two Dual FIMs installed in MMC slots 1 and 2.

There are three fiber length variants of the FIM Module: 1, 5, or 14 km. Both ends must use the same variant.

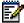

#### Notes:

- 1. The NSU supports the 1 km variant only.
- 2. The SX-200 ICP does not support single FIM modules.

#### To install a Dual FIM Module:

- **1.** Unplug the power cord from the controller.
- 2. Remove the top cover and the front panel.
- Insert the new FIM II Module into Module slot 1 or 2 on the Main Board connector.

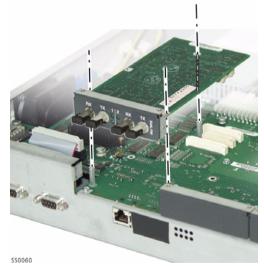

- 4. Attach the screws.
- **5.** Replace the front panel and the top cover.

# **Installing the Optional Quad CIM Module(s)**

The optional Quad CIM module has four ports that provide connectivity to Peripheral Cabinets, NSUs, and ASUs using Category 5 UTP copper cabling.

The system can support up to two Quad CIM Modules installed in Module slots 1 and 2.

#### To install a Quad CIM Module:

- 1. Unplug the power cord from the controller.
- 2. Remove the top cover and the front panel.
- Insert the Quad CIM into Module slot 1 or 2 on the Main Board connector.

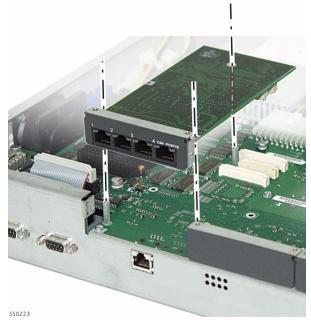

- 4. Attach the screws.
- **5.** Replace the front panel and the top cover.

# **Installing the Optional Dual T1/E1 Framer Module(s)**

The Dual T1/E1 Framer module has two digital trunk ports, each of which can be programmed to support either T1/D4 or PRI. Up to two modules can be installed in MMC slots 1 and 2 of the MX controller.

The system can support up to two Dual T1/E1 Framer Modules installed in Module slots 1 and 2.

#### To install a Dual T1/E1 Framer Module:

- 1. Unplug the power cord from the controller.
- 2. Remove the top cover and the front panel
- Insert the Dual T1/E1 Framer into Module slot 1 or 2 on the Main Board connector.

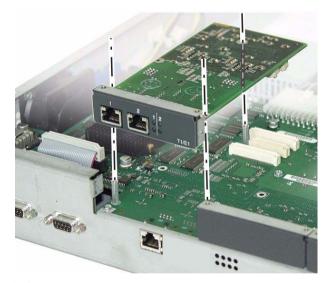

- **4.** Attach the screws.
- **5.** Replace the front panel and the top cover.
- 6. Program the module in CDE:
  - Assign the module a bay number in Form 53, Bay Location.
  - Program the T1 link; see page 130.

# Installing a hard drive

The SX-200 ICP is shipped with an internal CompactFlash card which provides 256 MB of memory for system software and database storage. If you need increased storage capacity for voice mail messages and recorded calls, you can replace the card with a MItel-supplied hard drive. (see Appendix C on page 351 for the part number).

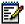

#### Notes:

- A hard drive is strongly recommended for systems that have more than eight voice mail ports or when Record a Call is frequently used.
- Use Mitel-supplied hard drives only; those obtained elsewhere are not supported.

Use this procedure to upgrade systems only. To replace faulty cards or drives, use the media replacement procedure on page 199.

#### To install an optional hard drive:

- 1. Establish a serial connection to the Maintenance port on the controller. For instructions, see "Serial Connection to the Controller" on page 82.
- As a precaution, perform a full database backup; for instructions, see page 203. Skip this step if the system is new and has no database changes to preserve.
- 3. If an external CompactFlash card is inserted in the controller, remove it.
- **4.** Use the System > Restart > Shutdown command in Maintenance to stop the system.
- **5.** When prompted on the PC, power down the controller.
- Remove the cover.
- **7.** Remove the internal CompactFlash card. Keep it on hand.
- 8. Install the hard drive as follows,
  - **a.** Remove the drive from its packaging and set the jumpers on the drive to the Master setting.

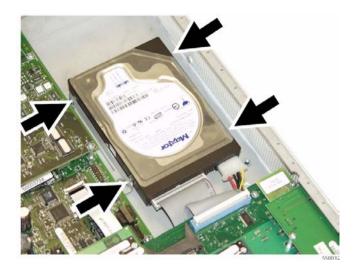

- **b.** Insert the hard drive as shown in the above figure.
- c. Connect the power and IDE cables to the corresponding connectors on the hard drive and main board. The cables are keyed for proper connection.
- **d.** Secure the hard drive to the controller using the screws provided.
- 9. Replace the cover.
- **10.** Insert the internal CompactFlash card previously removed into the external card slot.
- **11.** Restore power to the controller.
- **12.** Re-establish a serial connection to the controller and wait while the new media is formatted and the contents of the CompactFlash card copied to it.
- 13. When prompted, press return four times to log in to CDE/Maintenance.
- 14. Verify that the phones are working and that calls can be made.
- **15.** Remove the CompactFlash card from the external slot.

# **Installing the Stratum Clock**

- 1. Unplug the power cord from the controller.
- 2. Remove the top cover and front panel.
- 3. Gently seat the Clock Module onto the Main Board.

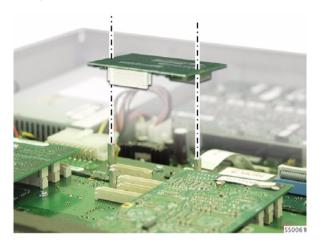

- 4. Attach the screws.
- **5.** Replace the top cover and front panel.
- **6.** To check whether the system recognizes the Stratum clock card, log into Maintenance and use the System > Show > Identity command. It should show the clock as ST3.

# **Wall or Rack Mounting**

The SX-200 ICP controller is wall and rack mountable. The NSU is rack-mountable only.

# Wall mounting the controller

When mounting the controller on a wall, use the supplied long bracket and small bracket and the supplied screws (#10).

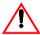

CAUTION: Make sure the wall material is capable of supporting the weight of the unit. Mitel is not responsible for units damaged as a result of improper wall mounting.

- 1. Turn the controller upside down.
- 2. Locate the two holes on the bottom of the Controller as shown in the following figure.

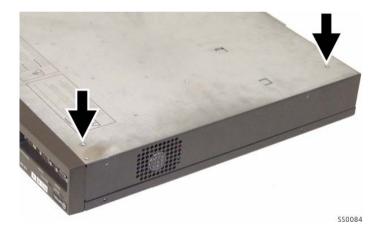

3. Remove the two feet as shown below.

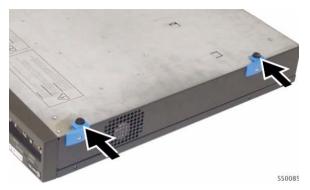

**4.** Assemble the two supplied screws and two nuts as shown below.

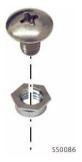

5. Screw the assembled nuts and screws into the holes as shown below.

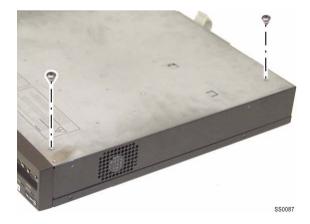

Screw the supplied small bracket onto the bottom of the controller as shown.

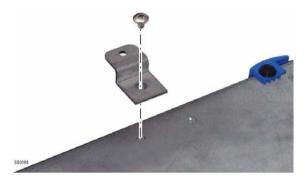

- 7. Mount the bracket onto the wall.
  - a. Pre-drill two pilot holes into two wall studs with 16" centers.
  - **b.** Orient the bracket over the two holes as shown below.

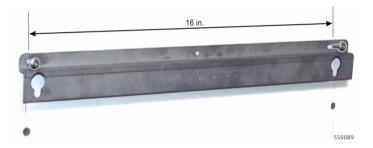

- c. Insert a screw into the hole on the left side of the bracket.
- **d.** Insert a screw into the hole on the slot on the right side of the bracket.
- **8.** Hang the controller onto the mounted bracket as shown below. Position it with the front panel facing to one side so that the ports and connectors are accessible.

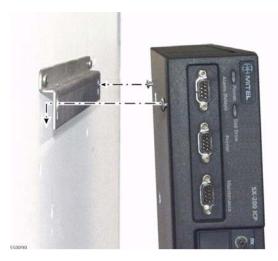

**9.** Insert a screw into the bottom bracket to stabilize the controller as shown below.

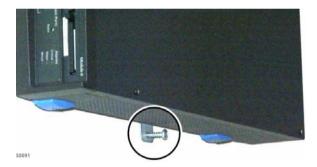

# Rack mounting the controller or NSU

Use the Rack Mount Kit (Part Number: 50004150) to rack mount the Controller. The NSU requires a different kit that is supplied with the unit.

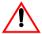

CAUTION: When installing the system in an enclosed rack, you MUST provide adequate ventilation to ensure that the maximum ambient temperature inside the rack does not exceed 40°C/104°F.

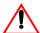

CAUTION: Ensure that a hazardous condition does not result from any uneven mechanical loading.

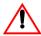

CAUTION: When using the system in a rack, you should consider the connection of the equipment to the power supply circuit and the effect that overloading of circuits might have on overcurrent protection and supply wiring. When addressing this concern, refer to the system's ratings label.

- Attach the brackets to the rack.
- 2. Slide the unit into the brackets.
- Secure the unit to the brackets using the supplied thumbscrews. The screws fasten to the underside of the unit and fit into the notch on the bracket.

# **Installing an NSU**

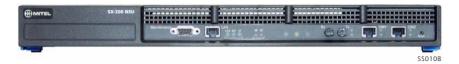

Figure 7: NSU Front View

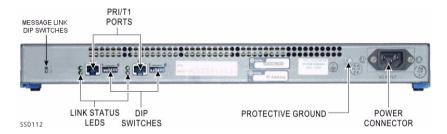

Figure 8: NSU Rear View

The NSU connects to the Controller via a CIM or FIM cable.

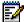

**Note:** The FIM Module in the controller must be the 1K variant, which is the only variant that the NSU supports.

- 1. Mount and secure the NSU in the desired location.
- 2. Set the L0/L1 port DIP switches to the appropriate termination mode and impedance; see Figure 9, "NSU DIP Switch Location," on page 55. The default is network termination mode (switch 6).
- Set the two Message Link DIP switches to the down position. The left switch is partially hidden by the NSU rear panel.
- 4. Connect a fiber optic cable between the NSU FIM and the controller FIM. Or, connect a Cat 5 crossover cable between one of the CIM ports on the NSU and one of the CIM ports on the SX-200 ICP controller.
- Connect the NSU L0 and/or L1 port to the remote system (the PSTN or another system). See the table below for the pinout.
- Install IMAT from the SX-200 ICP software CD.
- 7. Connect power to the NSU.

- **8.** Program the NSU using CDE and IMAT; see page 112 for programming instructions.
- 9. After programming the NSU, plug the T1 cable from the demarcation point for the T1 provided by the Carrier to either L0 or L1 on the back of the NSU. Each connector (L0 or L1) has LED indicators beside the connector to indicate sync or not. For example:
  - Red LED indicates no sync (check connection or switch 6 is in wrong position).
  - Flashing green LED indicates synch but D-channel is not synchronized (check programming (see table below) on IMATs to ensure correct protocol).
  - Solid green LED indicates that D-channels and B-channels are all in sync and PRI trunks on NSU are ready to process calls.

| Pin | Line<br>Termination Mode | Network<br>Termination Mode |
|-----|--------------------------|-----------------------------|
| 1   | Tx Ring                  | Rx Ring                     |
| 2   | Tx Tip                   | Rx Tip                      |
| 3   | Unused                   | Unused                      |
| 4   | Rx Ring                  | Tx Ring                     |
| 5   | Rx Tip                   | Tx Tip                      |
| 6   | Unused                   | Unused                      |
| 7   | Unused                   | Unused                      |
| 8   | Unused                   | Unused                      |

Table 5: Pinouts for T1 Line/Network Termination

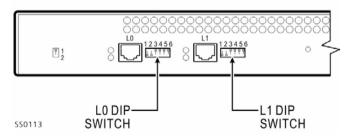

Figure 9: NSU DIP Switch Location

Table 6: NSU DIP Switch Setting

| DIP Switch | Function                                         | Settings                      | Notes                                      |
|------------|--------------------------------------------------|-------------------------------|--------------------------------------------|
| 1          | TX Ground                                        | Down: Ground<br>Up: Floating  | Set to Up                                  |
| 2          | RX Ground                                        | Down: Ground<br>Up: Floating  | Set to Up                                  |
| 3          | E1 Twisted Pair<br>cable selector<br>(RJ45, PRI) | Down: Enabled<br>Up: Disabled | Set to Up<br>120 ohm impedance<br>(Europe) |
| 4          | TI Cable Selector<br>(T1/D4)                     | Down: Enabled<br>Up: Disabled | 100 ohm impedance<br>Default - Down        |
| 5          | EI, coaxial cable selector (R2)                  | Down: Enabled<br>Up: Disabled | Set to Up<br>75 ohm impedance<br>(Europe)  |
| 6          | Line/Network<br>Termination<br>Selector          | Down: Line<br>Up: Network     | If connecting to Telco, set switch to Up   |

# **Installing SX-200 Peripheral Cabinets**

You can connect up to seven Peripheral Cabinets to the MX controller via CIM or FIM cables. The cabinets can be SX-200 ELx peripheral cabinets, SX-200 LIGHT peripheral cabinets, or a mix of both.

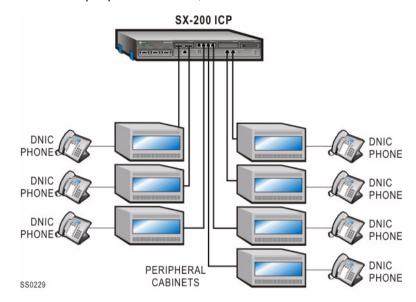

# **FIM Connectivity**

There are three variants of the FIM II modules. The same variant of fiber interface module (1, 5, or 14 km) must be at both ends.

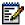

Note: The SX-200 ICP does not support single FIM modules.

# **CIM Connectivity**

There is only one variant of the CIM. In the peripheral cabinets, a CIM sits on a Bay Control Card III (BCC III), on a Peripheral Interface Module Carrier card, or on a PRI card.

- The CIM (Copper Interface Module) supports a distance of up to 30 meters or 100 feet.
- The CIM requires Category 5 UTP crossover cable (TX and RX pairs reversed) with RJ45 connectors.

# **Cabinet installation and programming**

The following procedure applies to the installation of new peripheral cabinets. Cabinets migrating from an existing SX-200 EL/ML installation install in a different manner; see "Migrating an SX-200 EL/ML to an SX-200 ICP" in the SX-200 ICP Technical Documentation for more information

- 1. Install the peripheral cabinet (including Bay Power Supply, Bay Control Card, interface cards and required Fiber or Copper Interface Module).
- 2. Complete the peripheral interface cabling.
  - See Tip and Ring Assignment tables in Appendix C (page 365) for cabling and cross connecting the peripheral cabinets.
- Connect one end of the fiber or copper cable to the interface module in the control cabinet and the other end to the CIM or FIM connector in the controller.
- **4.** Power up the cabinet.
- 5. Enter CDE mode on the maintenance terminal.
- In Form 04 (System Options/System Timers)
  - Enable the required number of TDM Bays (Option 133)
  - Make sure there are enough TDM devices available (Options 103).
- 7. In Form 53 (Bay Location Assignment)
  - Assign a bay number to the CIM or FIM ports used to connect the peripheral cabinets.
- 8. In Form 01 (System Configuration)
  - Configure the cards (select node type as required).
- **9.** Complete the remaining CDE programming for the cards.

For detailed programming information, refer to the SX-200 ICP Technical Documentation.

# **Peripheral Cabinet Interface Cards and Modules**

The following table lists the peripheral cabinet interface cards and modules supported by the SX-200 ICP.

**Table 7: Peripheral Cabinet Interface Cards and Modules** 

| Interface Card                        | Devices supported                            | Circuits | Maximum loop resistance<br>/loop lengths                                                                                                    |
|---------------------------------------|----------------------------------------------|----------|----------------------------------------------------------------------------------------------------|
| DID Trunk card<br>(high power)        | Direct Inward Dial (DID) trunks from CO      | 6        | Loop resistance: 2450 W<br>(includes set resistance)<br>Loop length:<br>26 AWG - 7986 m (25955 ft.)<br>22 AWG - 19995 m (64984 ft.)                                                     |
| LS/GS Trunk<br>card<br>(low power)    | Ground start and Loop start CO trunks        | 6        | not applicable                                                                                                    |
| LS/CLASS<br>Trunk card<br>(low power) | Loop Start CO trunks                         | 8        | not applicable                                                                                                    |
| ONS/CLASS<br>Line card<br>(low power) | DTMF telephone sets<br>Rotary telephone sets | 12       | External loop resistance:<br>600 W (includes set resistance)<br>External wire resistance:<br>400 W<br>External loop length:<br>22 AWG - 3560 m (11700 ft.)<br>24 AWG - 2250m (7400 ft.) |
| OPS Line card (low power)             | DTMF telephone sets<br>Rotary telephone sets | 6        | External loop resistance: 1800 W (includes set resistance) External wire resistance: 1600 W External loop length: 26 AWG - 7225 m (23700 ft.) 22 AWG - 18290 m (60000 ft.)              |
|                                       |                                              |          | (Page 1 of 2)                                                                                                    |

Table 7: Peripheral Cabinet Interface Cards and Modules (continued)

| Interface Card                                                                               | Devices supported                                                                                                    | Circuits | Maximum loop resistance<br>/loop lengths                                                                                                    |
|----------------------------------------------------------------------------------------------|----------------------------------------------------------------------------------------------------|----------|----------------------------------------------------------------------------------------------------|
| Digital Line card (DNIC) (low power; high power if a console is connected to a SX-200 LIGHT) | SUPERSET™ 4001 SUPERSET 4015 SUPERSET 4025 SUPERSET 4090 SUPERSET 4125 SUPERSET 4150 SUPERSET 410 SUPERSET 401+ SUPERSET 420 SUPERSET 420 SUPERSET 430 SUPERSET 4DN DATASET 1100 DATASET 2100 SUPERCONSOLE 1000 SUPERSET 7000 DSS/BLF Interface Unit MOH/Pager Unit | 12       | 24 AWG (25 IWG) - 1000 m<br>(3300 ft.) including up to 50 m<br>(162.5 ft.) 22 AWG (22 IWG)<br>quad wire and up to 3 m<br>modular line cord without bridge<br>taps |
| Mitel Express<br>Messenger<br>Card<br>(DNIC, low<br>power)                                   | 2, 4, 6, and 8 voice mail ports                                                                                                    | NA       | NA                                                                                                    |
| Universal card (high power)                                                                  | Four modules:<br>MOH/Paging<br>DTMF Receiver,<br>E&M Trunk, Console                                                                                                    |          | Total power rating of modules on Universal card cannot exceed 10                                                                                                  |
| Music-on<br>Hold/Paging<br>module                                                            |                                                                                                    | 1 each   | power rating = 1<br>loop length - not applicable                                                                                                    |
| DTMF receiver module                                                                         | DTMF telephone<br>keypads and end-to-end<br>signaling equipment.                                                                                                    | 4        | power rating = 2<br>loop length - not applicable                                                                                                    |
| E&M trunk<br>module                                                                          | E&M tie trunk                                                                                                    | 1        | power rating = 3<br>26 AWG - 1068 m (3500 ft.)<br>24 AWG - 1708 m (5600 ft.)<br>22 AWG - 2715m (8900 ft.)                                                         |
| LS/CLASS<br>Trunk<br>module                                                                  | 4 LS/CLASS trunks plus<br>SFT for circuit 1 (SPINE<br>Bay only)                                                                                                    | 4        | External loop resistance: 1600 W                                                                                                    |
| (Page 2 of 2)                                                                                |                                                                                                    |          |                                                                                                    |

# Peripheral Cabinet Control and Digital Services Cards and Modules

The following table lists the peripheral cabinet control and digital services cards and modules supported by the SX-200 ICP

Table 8: Digital Control and Digital Services Cards and Modules

| Card or Module                   | Important Details                                                                                                    |
|----------------------------------|----------------------------------------------------------------------------------------------------|
| Bay Control Card II              | One for each bay                                                                                                    |
| Bay Control Card III             | Requires the SX-200 ELx cabinet                                                                                                    |
| T1 Trunk Card                    | A 24 circuit, high power card to CO or to another PBX, maximum distance is 655 feet of shielded cable to the Channel Service Unit                                                                              |
| PRI Card                         | For the SX-200 ELx cabinet Rev 4.4 or greater (PN 9109-600-002-NA) Supports the T1/E1 module and the FIM II or CIM. The PRI card is not included in the high power card count. The PRI card is a separate bay. |
| T1/E1 module                     | Provides up to 2 T1 links of ISDN connectivity (24 or 48 channels) on the PRI card. Provides up to 2 T1 links of T1/D4 connectivity on the BCC III.                                                            |
| FIM II                           | Installs on the BCC III or the PRI card.                                                                                                    |
| Copper Interface<br>Module (CIM) | Installs on the BCC III or the PRI card.                                                                                                    |
| DSP Module (Single)              | Installs on the BCC III. Provides CLASS functionality for 8 ONS/CLASS Line cards, 16 DTMF receivers and 16 conference bridges for Record a Call.                                                               |

# **Peripheral Cabinet Configuration Rules**

#### **FIM Carrier Assignments**

- The SX-200 RM peripheral cabinet supports the Peripheral Interface Module Carrier (FIM II or CIM)
- The SX-200 RM peripheral cabinet supports the Peripheral FIM Carrier II
- The SX-200 LIGHT peripheral cabinet supports the Peripheral FIM Carrier

#### T1 Trunk Card Configuration Rules

- The system software supports up to two T1 links (includes T1 links from T1/E1 modules and T1 cards) in any bay with a maximum of eight T1 links in the system.
- The MOSS System Option 96, Number of Links (0-8) monitors how many T1 links (from T1/E1 modules) that the system will support. This count includes T1 links from the T1/E1 modules on the PRI cards and BCC III cards. The count does not include T1 links from the T1 cards.
- PIC slot 5 must be left vacant when a T1 card is installed in slot 10 or when Link 1 from a T1/E1 module on a BCC III is programmed.
- PIC slot 6 must be left vacant when a T1 card is installed in slot 11 or when Link 2 from a T1/E1 module on a BCC III is programmed.

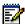

Note: Do not insert T1 trunk cards into slots 5 or 6 of a peripheral cabinet.

### Digital Line Card Configuration Rules for SX-200 RM Cabinets

Systems with BCC II cards have performance limits:

- In high traffic configurations, keep the Digital Line Card (DLC) count to a maximum of 7 per bay when using BCC II cards. If you have 8 DLCs per bay, keep the device count to 84 or less. This will avoid slow softkey response during peak traffic periods.
- With 2 T1 cards in a bay, do not add more than 5 DLCs or 60 devices.
   This avoids dial tone delays during peak traffic periods.
- With 1 T1 card in a bay, do not add more than 6 DLCs or 72 devices. This avoids dial tone delays during peak traffic periods.

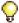

**Tip:** A BCC III supports 8 DLCs per bay and is therefore ideal for high traffic conditions.

#### **PRI Card Configuration Rules for SX-200 RM Cabinets**

- The PRI card requires a Stratum 3 clock MMC installed in the SX-200 ICP controller.
- The peripheral cabinet supports one or two PRI cards in Slot 10 or 11.

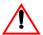

Inserting the PRI card in any other slot besides 10 or 11 will cause the power supply to fail.

- The PRI card will appear as a peripheral bay on the SX-200 ICP controller, and the two links of the T1/E1 module installed on the PRI card will appear as slots 5 and 6 on that bay (not on the peripheral cabinet).
- The PRI card bay number is designated in Form 53.
- The PRI card requires a FIM II or CIM to connect to the SX-200 ICP controller.
- The S1 switch settings on the PRI Card inform the T1 module of the location of the clock source. Both switches must be set to closed as indicated in the following illustration (to designate the interface module as the clock source).

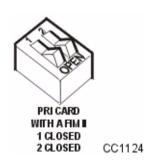

## Installing an ASU

Up to two ASUs can be connected to the controller via CIM ports. There is no need to power down the controller to make the connection.

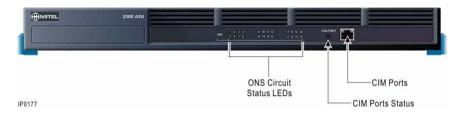

Figure 10: ASU Front View

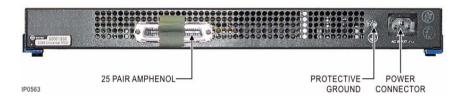

Figure 11: ASU Rear View

#### To install an ASU:

Mount the ASU.

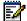

**Note:** The ASU can be located up to 30 meters (100 feet) away from the SX-200 ICP.

- 2. Connect a cross-over Category 5 cable with RJ-45 connector to the CIM port on the ASU and a free CIM port on the controller.
- Complete telephony cabling for the ASU. See Appendix C for Tip and Ring assignments.
- 4. Connect power to the ASU.
- **5.** Wait for the CIM LEDs to turn on indicating that the CIM link is synchronized.
- 6. Program the ASU in CDE.

#### **CDE Programming**

- 1. In Form 53 (Bay Location Assignment)
  - Ensure that the CIM(s) are NOT assigned bay numbers.
- 2. In Form 01 (System Configuration)
  - Assign the ASU(s) to slots 14 and 15 of the IP bay.
  - Configure the card(s)
- **3.** Complete the remaining CDE programming for the cards. See "Programming a Single Line Voice Station" on page 110.

## **Connecting the Phones and Trunks**

## ONS/CLASS, DNIC and LS/CLASS ports

Cross connect the ONS, DNIC and LS/CLASS ports to lines at the breakout box according to the Amphenol connector pin assignments in table below.

After connecting the LS trunks, use the Line Quality Test to program the audio configuration settings. For more information, see "Running the Line Quality Test for LS Trunks" on page 140.

**Table 9: Amphenol Connector Pin Assignments** 

| Pair(s)        | Circuit Type | Bay/Slot/Circuit  | Default DN                          |
|----------------|--------------|-------------------|-------------------------------------|
| 1/26 and 2/27  | ONS/CLASS    | 1/13/3, 1/13/4    | 200 and 201                         |
| 3/28 and 4/29  | ONS/CLASS    | 1/13/5, 1/13/6    | Unassigned                          |
| 5/30           | Not Used     |                   |                                     |
| 6/31 and 7/32  | DNIC         | 1/13/1, 1/13/2    | 198 - SC 1000<br>199 - Subattendant |
| 8/33 to 10/35  | Not Used     |                   |                                     |
| 11/36 to 16/41 | LS/CLASS     | 1/13/7 - 1/13/12  |                                     |
| 17/42 to 22/47 | LS/CLASS     | 1/13/13 - 1/13/18 |                                     |
| 23/48 to 25/50 | Not Used     |                   |                                     |

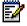

#### Notes:

- ONS/CLASS ports do not support high-voltage messagewaiting lamps.
- 2. Circuits 1/13/5 and 1/13/6 are on the Analog Option Board.
- Trunks circuits 1/13/7 and 1/13/8 are System Fail Transfer trunks. In the event of a system or power failure, the trunks connect to ONS circuits 1/13/3 and 1/13/3 respectively.
- 4. ONS ports are not designed with the necessary safety protection for off premise connections. ONS ports must not be used to connect to off premise phones.

#### **IP Phones**

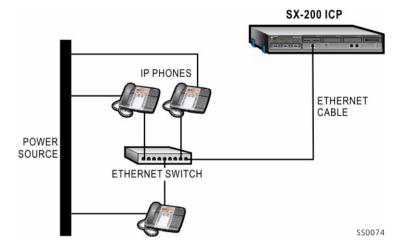

- 1. Ensure that the controller is connected to the Layer 2 switch.
- 2. Plug the cables from the IP phones into the Layer 2 switch ports.
- **3.** Connect the IP Phone to a power source; see page 34 for powering options.
- 4. Wait while the IP phone boots. After booting, the display on the phone shows "USE Superkey TO SEND PIN." On 5201 IP phones, the MW lamp is lit.
- 5. Using the IP phone's dial pad, enter the IP Set Registration PIN access code (default, \*\*\*) followed by the IP Phone extension number.

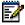

**Note:** You MUST use a default IP Phone extension number (102 - 117) or a number previously programmed in CDE. You cannot use extension numbers 198 and 199; they are reserved for the Console and Subattendant station in the default database.

**6.** Press Superkey (or Hold for 5201 and 5207 IP phones).

The phone is now ready for use. (The type of phone and its MAC address is automatically registered with the controller in Form 09).

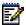

**Note:** 5215 and 5010 IP phones will fail to register on a system that has a Default or Premier database because of the line appearances programmed on keys 8 and 10—keys that exist on the 5207 but not on the 5215 or the 5010. To register these phones, first delete the line appearances in Form 09, or follow the phone replacement procedure on the next page to delete all key programming.

## **Adding a PKM**

A Mitel Programmable Key Module (PKM) provides the user with additional personal keys for their telephone set.

Table 10: PKM Models

| Model    | Number of<br>Keys | Connects to                                                          | Number of PKMs that can be attached |
|----------|-------------------|----------------------------------------------------------------------|-------------------------------------|
| PKM 48   | 48                | SUPERSET 4025<br>SUPERSET 4125<br>SUPERSET 4150<br>SUPERCONSOLE 1000 | 2                                   |
| PKM 12   | 12                | SUPERSET 4025<br>SUPERSET 4125<br>SUPERSET 4150                      | 1                                   |
| 5415 PKM | 48                | 5020 IP                                                              | 2                                   |
| 5410 PKM | 12                | 3020 11                                                              | 1                                   |
| 5448 PKM | 48                | 5220 IP                                                              | 2                                   |
| 5412 PKM | 12                | 5224 IP                                                              | 1                                   |

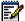

**Note:** The 5448 PKM, and 5412 PKM are the only programmable key modules qualified by Mitel for connection to Mitel telephones.

## Requirements

#### **Interface Modules/Units**

- The PKM 48 and PKM 12 require a SUPERSET Interface Module (SIM1 or SIM2) in the attached phone.
- A DSS/BLF Interface Unit is required to attach a PKM 48 to an older model SUPERCONSOLE 1000 (part numbers 9189-000-001 and 9189-000-003).
- THE PKM 5415 and 5410 require a Mitel 5421 Interface Module in the attached phone.
- The 5448 PKM and 5412 PKM require a Programmable Key Module Interface Module (5422 PKM IM) in the attached phone.

#### **Power**

All PKMs are powered by an AC adapter that attaches either to the Interface Module or to the host phone.

| Host              | Adapter<br>Connects to                            | Adapter Included? | Voltage | Part Number |
|-------------------|---------------------------------------------------|-------------------|---------|-------------|
| SS 4025           | SIM 1/SIM 2                                       | No                |         |             |
| SS 4125           | Phone (see Warning)                               | Yes               | 12V     |             |
| SS 4150           | Filone (See Warning)                              | 165               |         |             |
| 5020 IP           |                                                   |                   |         | 50000690    |
| 5220 IP           | Phone                                             | No                | 24V     | 50002790*   |
| 5224 IP           |                                                   |                   |         |             |
| Console           | Console (Backlit version - PN 9189-000-300/1only) | No                | 12V     | 700063021   |
|                   | or<br>DSS/BLF Interface Unit                      | Yes               |         |             |
| * Universal model |                                                   |                   |         |             |

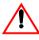

**WARNING:** Never plug a power supply into a SIM1or a SIM2 installed in a SUPERSET 4150 or SUPERSET 4125 telephone. If you do, you will lose the full duplex functionality of the speaker phone.

## **CDE** programming

Associate the PKM with the attached phone in Form 09, Desktop Device Assignments.

## Installation

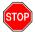

Any connection of this set to an off-premise application, an out of plant application, or to any other exposed plant application may result in a safety hazard, and/or defective operation, and/or equipment damage.

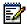

#### Notes:

- 1. Ensure that the SUPERSET 4025, SUPERSET 4125, or 4150 telephone has the latest firmware upgrade available on the firmware status command in maintenance; see page 216.
- 2. The PKM 12, PKM 48, 5415 PKM, 5410 PKM, 5448 PKM, and 5412 PKM are the only programmable key modules qualified by Mitel for connection to Mitel telephones.

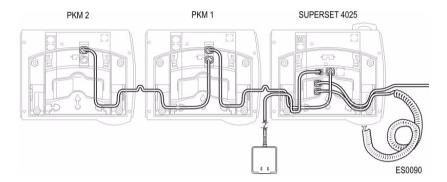

Figure 12: PKM Connections to a SUPERSET 4025

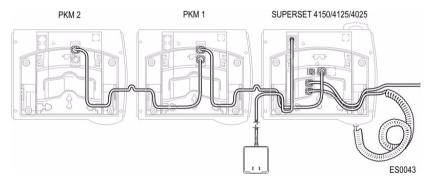

Figure 13: PKM Connections to a SUPERSET 4125/4150

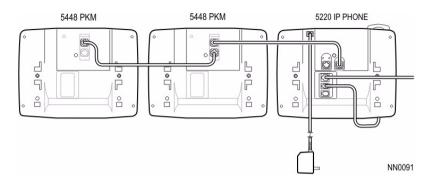

Figure 14: PKM Connections to a 5020 IP, 5220 IP & 5224 IP Phone

#### **PKM to an Attendant Console**

The PKM 48 provides an attendant console user with 48 DSS/BLF keys. Up to two PKM 48 devices can be attached.

SUPERCONSOLE 1000 part numbers 9189-000-300 and 9189-000-301 can directly connect up to two PKM 48 devices. Direct connection requires the purchasable MOSS System Option 102.

SUPERCONSOLE 1000 part numbers 9189-000-001 and 9189-000-003 require a DSS/BLF Interface unit to associate the PKM 48 devices. The DSS/BLF Interface unit requires a power adapter and needs to be programmed in Form 09 to associate with the PKM.

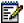

**Note:** The SUPERCONSOLE 1000 supports the connection of PKM 48 devices or a printer, both are not supported.

# **Connecting Music on Hold, Paging and Door Phone/Door Opener**

## Music-on-Hold (MOH) interface

The mini (1/8" - 3.5 mm) phono jack on the back panel of the SX-200 ICP controller provides an interface to an external music source (radio, CD player, etc.) for Music on Hold.

Input signals must be in the range of 10 to 100 mVrms. Any DC voltage applied to the input must be less than 50 VDC.

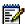

**Note:** Powering down the SX-200 ICP redirects the MOH source to the paging output. To stop the music from being heard over the pager, power down both the MOH source and paging amplifier before powering down the controller.

#### **CDE Programming**

MOH requires no CDE programming in the default database. If a different database is used, assign Music-on-Hold to PLID n/13/29/0 where "n" is the IP Bay number (default 1) in Form 18.

## **Paging**

The controller provides a single dedicated paging circuits for the connection of customer-provided paging equipment. The equipment connects to the DB-9 on the front of the controller. See Appendix C for connector pinouts and relay states.

#### **CDE Programming**

The default database has programming for single zone paging to Zone 1, which any station can access by dialing \*12. No additional programming is required.

If using a different database, complete the following programming:

- 1. In Form 18 (Miscellaneous System Ports), program a paging device.
- 2. Enable COS Option 303 (Paging Zone 1 Access) in the Class of Service of each extension that requires access to the paging equipment.

## **Door Phone/Door Opener**

Customer-provided door phone units (up to four) can be connected to ONS circuits to provide two-way communication between an entryway and designated extensions. Door entry is controlled by the general-use relays in the controller—one at the front panel DB-9 connector and three at the rear panel RJ-45 connector. Each relay connects to an electric lock that is operated by key presses at the designated extension(s). See Appendix C for connector pinouts and relay states.

The relay contacts are rated at 90mA @60 Vac or Vdc peak and are normally open.

#### **CDE Programming**

- 1. In Form 18, assign an extension number to a Door Relay.
- 2. In Form 09, enter the Door Relay extension number from Form 18 into the ASSOC field of the ONS door phone. Assign the door phone a Name (e.g., Door Phone) to identify it on the door answerer's display.
- 3. In Form 19, assign the door phone to its own tenant group and program Station Dial 0 Routing to direct calls from the door phone to an answering position.
- **4.** (Optional) Program an Open Door feature key to the door answering phones.
- **5.** Set COS Option 115 in the door phone's COS to ring the door answerer the required length of time (default 30 seconds).

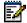

**Note:** If you have a Subattendant phone or a console, you can set call forwarding on the Door Phone to ring a destination instead of programming it as described above.

## **Connecting a Night Bell and Alarm Device**

Night bells and devices such a lamps used to signal Critical alarms connect to the general-use relays via the DB-9 and RJ-45 connectors. See Appendix C for connector pinouts and relay states.

The night bell and alarm device each require an independent power supply.

The contacts are rated at 90mA @60 Vac or Vdc peak. Connection of the bell or alarm device must be through an auxiliary relay if the total current requirement exceeds the relay contact ratings.

All equipment (bell, power supply, etc.) are customer-supplied.

## **CDE programming for a Night Bell**

The default database contains the required CDE programming for Night Bell operation If using a different database, complete the following programming:

- 1. In Form 18 (Miscellaneous System Ports), assign an extension number to the night bell extension (default 340) at bay/slot/circuit/subcircuit n/13/29/01, where "n" is the IP bay number (default 1).
- 2. In Form 14 (Non-Dial in Trunks), assign the night bell extension as night answer point.

## **CDE programming for an Alarm Device**

 In Form 18 (Miscellaneous System Ports), assign Major Alarm to bay/slot/circuit/subcircuit n/13/29/2, where "n" is the IP bay number (default 1).

## Setting up an FTP Server on a Maintenance PC

An FTP server is required to back up all configuration data and voice mail messages in the controller. The server is also used to download new software to the controller through its built-in FTP client and to upload Maintenance logs.

Any FTP server application designed for the Windows environment will work. Windows 2000 and XP have one built into them. Others can be downloaded for free from the Internet.

Server setup varies by vendor; the basic steps are provided below. For specific instructions, see the vendor's documentation.

The PC hosting the FTP server must connect to the controller through a TCP/IP (LAN) connection. Connecting through the serial Maintenance port on the controller will not work.

## **CDE Programming**

- In Form 04, System Options/System Timers
  - Enable Option 109, Remote Software Download.
- In Form 47, System IP, Subform 01
  - Enter the IP address of the FTP server and the user name and password from Step 2 of the FTP server setup procedure.

For information on upgrading the controller software via FTP, see page 206.

For information on backing up and restoring the controller database via FTP, see page 203.

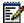

**Note:** If future attempts to connect to the FTP server fail, check the IP address of the PC to see if it has changed. Follow the steps above to reprogram the system with the new address.

#### **FTP Server Setup**

 Create a directory (or directories) on the PC to hold the files you will transfer to and from the controller—example,

C:\FTPdir\backups

C:\FTPdir\software

C:\FTPdir\logs

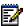

Note: Ensure that the folders are writable.

#### 2. In the server application,

 Create a User for password-protected logins or allow Anonymous (no password required) logins.

The default database is programmed to allow Anonymous logins. The default user name is FTP.

- Set up the paths to the directories you created in step 1.
- Enable read/write access to directories.

#### Restart the server.

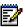

**Note:** To verify that the FTP Server works, log into it from the PC. Go to the CMD prompt (DOS) and enter ftp < IP Address of the FTP Server >. Look for the message "Anonymous user logged in" or a prompt to enter a user name.

## **System Health Check**

Complete the following procedure to verify that the system is working properly.

- Press Superkey followed by the prime line/intercom key (bottom key, or bottom-right key when the phone has two rows of personal keys). The extension number appears in the phone display. Record the extension numbers.
- 2. Verify that you can make calls between the IP phones.
- 3. If an analog phone is connected to an ONS port (extensions 201 to 203) on the controller, verify that you can call it from an IP phone.
- **4.** Place a call into the system and verify that the call rings all IP and DNIC phones as they should with the default key system configuration.
- **5.** Verify that you can place an external call from the IP phones.

**Note:** If you are not using the default database, you must program ARS to access an outside line.

- **6.** If you cannot perform all of the above tasks, check your cable connections. If the problem persists, see *Basic Troubleshooting and Repair* (p. 235).
- 7. Proceed to Chapter 3, Basic Programming.

# Chapter 3 Basic Programming

## **Programming Overview**

This chapter provides the key procedures to follow when programming the system. Refer to the SX-200 ICP Technical Documentation for comprehensive and detailed programming information.

| ıne | e key steps to programming the system are                |
|-----|----------------------------------------------------------|
|     | Prepare to enter customer data                           |
|     | Enable your purchased MOSS options                       |
|     | Program the features for each phone                      |
|     | Program Embedded Voice Mail                              |
|     | Program Phonebook                                        |
|     | Program Analog Trunks                                    |
|     | Run the Line Quality test                                |
| _   |                                                          |
| Op  | tional programming:                                      |
|     | Program the Attendant Console                            |
|     | Program a Subattendant Set                               |
|     | Program a Printer Port                                   |
|     | Program Single Line / Multi-Line Sets                    |
|     | Program an Analog Device to a SIM2                       |
|     | Program Symbol MiNET Wireless Phones                     |
|     | Programming an NSU or a PRI Card in a Peripheral Cabinet |
|     | Programming a T1 Trunk                                   |
|     | Program Datasets for Hotel/Motel or ACD                  |
|     | Program the PMS Interface                                |
|     | Program Call Forwarding - External                       |
|     | Program 6010 Teleworker Phones                           |

## **Preparing to Enter Customer Data**

You can use a desktop or laptop computer to program the controller on-site or from a remote location

## **PC** requirements

- Windows 98, NT, 2000 Professional, ME or XP (Windows 98 does not support secure Telnet)
- for serial connections, a VT100™ emulator such as HyperTerminal
- for remote or LAN-based connections, a secure Telnet client that supports SSL/TLS (Mitel Telnet client version 1.0.0.1 or later recommended), or a web browser (Internet Explorer 6 or Mozilla Firefox) to access the SX-200 ICP Web Interface
- a Network Interface Card (NIC)

The PC can connect to the controller via a serial connection to the Maintenance port or via a secure Telnet connection to port 2000.

#### Serial Connection to the Controller

- Connect an RS-232 straight DTE serial cable between the controller's Maintenance port and the PC's serial port.
- **2.** Program the PC's serial port (from the communication program) with the following settings:

Baud Rate: 9600 or 19200

Stop Bits: 1 Data Bits: 8

Flow Control: None

Parity: None

- 3. Verify the connection as follows:
  - In the VT100 emulator or other communications program, press **RETURN** several times.

While the maintenance session is active, do not disconnect the serial cable or attempt to open another maintenance session with a Telnet connection. Doing so will cause an error message stating that CDE is currently in use.

#### Secure Telnet Connection to the controller

Telnet is a terminal emulation program for TCP/IP networks such as the Internet. To enable a Telnet connection between a PC and the controller, the PC must be equipped with a secure Telnet client that supports SSL/TLS. The Mitel Telnet client is recommended.

With the controller connected to the LAN and the PC connected to the LAN or Internet:

- Install and then launch the secure Telnet client.
- 2. Enter the hostname or IP address of the controller, and port 2000.

For example, to open a connection with the Mitel Telnet client, enter: open 192.168.1.2 2000

The IP address in the example is the default; use Form 47 to check or change it

- Log in to SSL/TLS with login name 'installer' and default password '1000.'
- 4. Select a Terminal Type.
- Select an Application.
- Log in to the application with username 'installer; maint1; maint2; supervisor; or attendant' and default password '1000.'

While the maintenance session is active, do not disconnect the Ethernet cable or attempt to open another maintenance session with a serial connection. Doing so will cause an error message stating that CDE is currently in use.

#### **Web Interface Connection to the Controller**

A web browser can be used to connect to the SX-200 ICP from the LAN and manage the system using the embedded SX-200 ICP Web Interface.

Before using the SX-200 ICP Web Interface, configure the management PC as follows:

- disable your web browser's pop-up blocker software
- install Sun Java plugin version 1.5 or later

With the controller connected to the LAN and the PC connected to the LAN or Internet:

- **1.** Launch the web browser (IE 6.x or Mozilla Firefox).
- 2. Enter http://<controller IP or hostname>

For example, http://192.168.1.2

The IP address in the example is the default; use Form 47 to check or change it.

3. Log in to the SX-200 ICP Web Interface with login name 'installer' and default password '1000.'

A CDE session will open.

While the maintenance session is active, do not disconnect the Ethernet cable or attempt to open another maintenance session with a serial connection. Doing so will cause an error message stating that CDE is currently in use.

## **Port Usage**

If the SX-200 ICP is operating behind a firewall, you may need to open the following ports.

Table 11: Port Usage for IP Trunks

| Function                          | Transport | Port           |
|-----------------------------------|-----------|----------------|
| AMC Communications                | TCP       | 22             |
| DNS                               | UDP       | 53             |
| DHCP Server                       | UDP       | 67             |
| DHCP Client                       | UDP       | 68             |
| TFTP                              | UDP       | 69             |
| HTTP                              | TCP       | 80             |
| HTTPS                             | TCP       | 443            |
| IP trunk signalling               | TCP       | 1066           |
| Secure IP trunk signalling        | TCP       | 1067           |
| Telnet to CDE/MTCE                | TCP       | 2000           |
| Telnet to 6000 MAS                | TCP       | 2005           |
| IMAT                              | TCP       | 6543           |
| MiNet Server                      | TCP       | 6800           |
| VM CMPS Server                    | TCP       | 6830           |
| MiNet Client                      | TCP       | 6900           |
| MyAdmin GUI                       | TCP       | 7012           |
| MiTAI™                            | TCP       | 8000           |
| MiTAI (SSL)                       | TCP       | 8001           |
| Phone Rx B1                       | UDP       | 9000           |
| Phone Rx B2                       | UDP       | 9002           |
| E2T IP                            | UDP       | 50000 to 50127 |
| User Defined (Hotel PMS/Call Log) | TCP       | 61320 to 61328 |

## **Enabling MOSS Options**

MOSS options provide additional functionality or capacity to the system. If this is a new system and you have purchased options, such as additional voice mailboxes or additional IP set licenses, you must enable them.

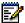

**Note:** Before enabling MOSS Options in a Premier Business system, replace the factory-installed default database with the Premier database provided on the software CD-ROM. Replacing the database prevents conflicts with Option 114 (Maximum IP Sets). The conflict is caused by the different number of IP phones programmed in the two databases. For information on replacing databases, see "Installing an Alternate Database" on page 205.

#### To enable MOSS options:

- Select CDE Form 04.
- 2. Press ENTER MOC and enter the Mitel Options Code printed on the MOSS Sheet that is included with the system software package.
- Enter the Mitel Options password to activate the purchased options. The password must be the password that is printed on the MOSS sheet.
- 4. Program any other required options.
- 5. Select Confirm if prompted to reset the controller.
- **6.** After the system resets, go into Maintenance and revise Alarm Thresholds to prevent unnecessary alarms.

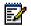

#### Notes:

- Attempts to enable unpurchased options causes the system to respond with PASSWORD/OPTIONS CONFLICT -- "QUIT" TO EXIT -- "ENTER" TO RE-EDIT. Conflicts are resolved by entering the correct password; a system reset is not required.
- The system warns if changing an option requires a reset. The reset is automatic and occurs when the change is confirmed.
- 3. If a database from another system is installed in the controller, the System ID and Password will no longer match. Phone service will be lost (some phones may appear to be in service, but will display SYSTEM BUSY when they go offhook) and a MOSS alarm message will display in the CDE forms header. Enabling the options using the above procedure clears the alarm and restores phone service.

## **System Options to Avoid**

Certain options in Form 04 could cause unexpected behaviors in system operation if changed from their factory-set (default) values.

Table 12: System Options to Avoid

| Option # | Option Name                                | Default   |
|----------|--------------------------------------------|-----------|
| 60       | Tone Plan                                  | NA        |
| 68       | SX-200 ICP DSP DTMF Receiver Channels (07) | 7         |
| 69       | DTMF ON Timer (5-15 in 10 ms increments);  | 9 (90 ms) |
| 70       | DTMF OFF Timer (5-15 in 10 ms increments); | 9 (90 ms) |
| 71       | Slot 10 FIM Capacity (2 or 3 Bays)         | 2         |
| 72       | Slot 11 FIM Capacity (2 or 3 Bays)         | 2         |

## Programming the Customer Data Entry (CDE) Forms

The CDE Forms are factory-set with default values that make programming the system faster and easier. The defaults allow you to install the system and connect up to 20 IP phones plus two analog terminals (phone, fax, or modem) and place extension-to-extension calls without doing any programming. You will also be able to receive fax and modem calls, but will have to program ARS to make external calls from ONS devices.

The default database configures the system to operate as a square key system with six trunk appearances per phone.

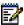

**Note:** The default numbering plan uses three-digit extension numbers. If you require a four-digit plan, either reprogram Forms 9, 17, and 50 or install the four-digit database available on Mitel Online. For more information, see "Installing an Alternate Database" on page 205.

## **Programming Features for each Phone**

## Before you begin

- Ensure that the phone-related MOSS options are specified in CDE Form 04, System Options.
- Enable COS options for features that are COS dependent.

#### To program features for IP phones:

 Program the appropriate features for each phone either from the phones (using Superkey) or in the Expand Set Subform for Form 09.

The table below shows the codes to enter when programming features that are not selectable via SUPERKEY.

The figures on page 90 show the key numbers required for programming features via CDE.

A list of the features and the phones that support them is in Appendix D.

**Table 13: Feature Codes** 

| Code          | Feature Key          | Code | Feature                |
|---------------|----------------------|------|------------------------|
| 00            | Speedcall (See Note) | 14   | Night Answer           |
| 01            | Forward All          | 15   | Forward Call           |
| 02            | Account Code         | 18   | Release                |
| 03            | Do Not Disturb       | 19   | Single Flash           |
| 04            | Auto Answer          | 20   | Double Flash           |
| 05            | Music                | 21   | Headset Mode           |
| 06            | Direct Page          | 22   | Handset Mute           |
| 07            | PA Paging            | 23   | Call Park              |
| 08            | Pickup               | 24   | System Park            |
| 09            | Campon (I Will Wait) | 25   | Forward Always         |
| 10            | Callback             | 26   | Forward Busy           |
| 11            | Swap (Trade Calls)   | 27   | Forward No Answer      |
| 12            | Privacy Release      | 28   | Forward Busy/No Answer |
| (Page 1 of 2) |                      |      |                        |

**Table 13: Feature Codes (continued)** 

| Code | Feature Key        | Code | Feature |
|------|--------------------|------|---------|
| 13   | Override (Intrude) |      |         |

To program features using Feature codes:

- Using the phone dialpad, enter the Program Feature Key access code.
- Press a programmable key.
- Enter the feature code listed above.
- Press SPEAKER or CANCEL.

Note: After dialing 00, dial the number to be stored.

(Page 2 of 2)

The programmable keys on 5010 and 5215 IP Phones are numbered as follows:

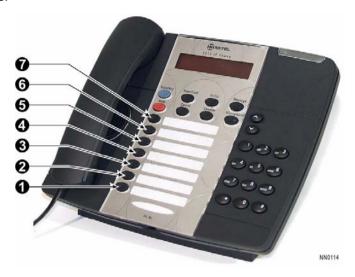

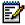

**Note:** Key 1 is reserved for the phone's prime directory number.

The programmable keys on 5207 (not shown), 5020 and 5220 IP Phones are numbered as follows

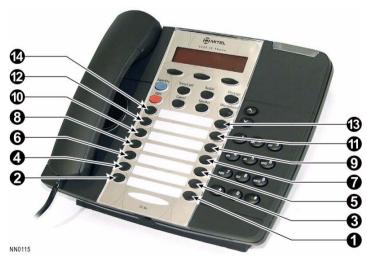

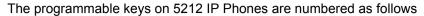

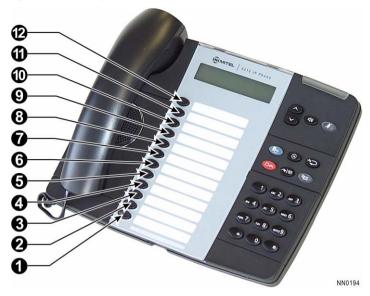

The programmable keys on 5224 IP Phones are numbered as follows

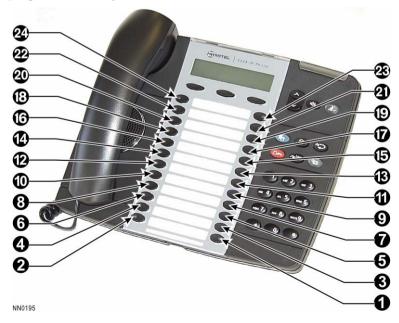

The keys on the 5448 PKM are numbered as follows:

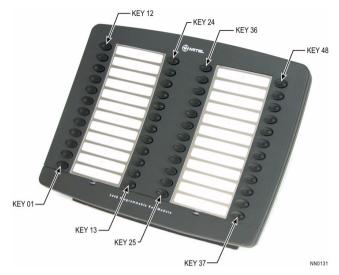

The keys on the 5412 PKM are numbered as follows:

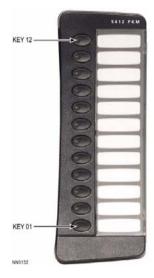

## **Programming Embedded Voice Mail**

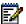

**Note:** Embedded voice mail Release 6.22 (included in SX-200 ICP Releases 2.0 and 2.1) now supports notification on every new message regardless of whether or not notification for previous messages has already been answered. This feature is normally deactivated by default and may only be enabled or disabled by accessing the Administrator's mailbox.

## **CDE Programming for Embedded Voice Mail**

The default database includes most of the programming required for a fully operational voice mail system. The defaults are as follows:

- 16 Voice Mail mailboxes are assigned with the same extension numbers as the first 16 IP phones (extension 102 to 117)
  - Attendant Console (SUPERCONSOLE 1000; extension 198)
  - Subattendant (extension 199)
  - Two ONS ports (extensions 201 and 202)
- Hunt Group for Voice Mail ports with pilot number 300
  - COS 6 and
  - extension 301 to 324 for voice mail ports (default is from 301 to 304)
- System-wide Call Forward No Answer to voice mail, for internal and external calls
- Maximum number of saved messages per mailbox is 10, which the system deletes after 15 days.

Voice mail programming that is NOT provided in the default database includes:

- Auto Attendant Setup
- Bilingual Prompting
- Mailbox Greetings and Names
- Distribution Lists
- RAD Setup
- Record a Call
- PMS Integration

Open and closed greetings

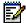

Note: The default password for mailboxes is 1111.

See "CDE Programming for Embedded Voice Mail" in the Technical Reference for programming requirements when not using the default database.

### Voice mail forms

Use the following CDE forms to complete the voice mail programming:

Table 14: Voice Mail Options

| Table 14: Voice Mail Options |                                                                                |  |  |  |
|------------------------------|--------------------------------------------------------------------------------|--|--|--|
| Form                         | Options                                                                        |  |  |  |
| 49                           | Used to set the following system-wide parameters:                              |  |  |  |
|                              | Default Prompt Language                                                        |  |  |  |
|                              | Alternate Prompt Language and Language Change Number (for bilingual operation) |  |  |  |
|                              | Fax Destination Number                                                         |  |  |  |
|                              | Message Notification                                                           |  |  |  |
|                              | Digital Pager Callback Number                                                  |  |  |  |
|                              | Auto Attendant Transfer to Any Extension                                       |  |  |  |
|                              | Auto Attendant Transfer Restrictions                                           |  |  |  |
|                              | Directory Voice Prompt for First/Last Name                                     |  |  |  |
|                              | Generate Account Codes in SMDR (for Message Notification Calls                 |  |  |  |
|                              | Personal Contact Numbers                                                       |  |  |  |
|                              | Synchronize Business Open/Closed Greetings with System<br>Day/Night mode       |  |  |  |
|                              | Business Hours                                                                 |  |  |  |
|                              | Length of Mailbox numbers                                                      |  |  |  |
|                              | Length of passcodes                                                            |  |  |  |
|                              | PMS Protocol (for PMS integration)                                             |  |  |  |
|                              | RAD Greeting Setup                                                             |  |  |  |
|                              | SMTP/IMAP Server Addresses (required for Unified Messaging)                    |  |  |  |
|                              | (Page 1 of 2)                                                                  |  |  |  |

Table 14: Voice Mail Options (continued)

| Form | Options                                                                                                    |
|------|----------------------------------------------------------------------------------------------------|
| 50   | Used to add and delete mailboxes and to customize the following mailbox settings:                                                                                                    |
|      | Mailbox type (extension, guest, information-only, transfer-only, etc.)                                                                                                    |
|      | Message Notification                                                                                                    |
|      | Forward of Voice Mail to E-mail using SMTP or IMAP (Unified Messaging - standard)                                                                                                    |
|      | Routing for Multi-Level Auto Attendant and Personal Contacts                                                                                                    |
|      | Operation Extension                                                                                                    |
|      | Language                                                                                                    |
|      | Play Message Envelope? (priority, date, time, and caller ID)                                                                                                    |
|      | Maximum Message Storage                                                                                                    |
|      | Delete Saved Messages                                                                                                    |
|      | Set Password                                                                                                    |
|      | Personal Contacts and Menus (for Multi-Level Auto Attendant)                                                                                                    |
|      | Note: Mailbox creation and setup can be done automatically for each new extension added in Form 09 by enabling Option 277 in the extension's Class of Service (Form 03). If System Options 107 (Lodging), 108 (Property Management System) or 124 (Voice Mail Property Management System) are enabled, the mailboxes created will be GUEST instead of EXTENSION type mailboxes. Form 50 is used to customize mailbox following initial setup. |
| 51   | Used to set up distribution lists of system-wide use.                                                                                                    |
|      | <b>Note:</b> For each list created, record a name for identification purposes.                                                                                                    |
|      | (Page 2 of 2)                                                                                                    |

## **Setting up RADs**

Before you begin,

- determine how the customer intends to use the RADs.
- map the expected call flow to determine how many messages are required and the order of play.
- script the messages and say them several times to ascertain how much time they take.
- verify that sufficient voice mail ports and DSP resources are available; see DSP Configuration Options, page 12.

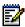

**Note:** All embedded voice mail ports can operate as dedicated RAD ports. However, a least one non-RAD port is required to record RAD greetings; to administer the voice mail system by telephone; and for message notification by pager.

When configuring voice mail ports, ensure that some of the last ports are not configured as RAD ports to avoid any potential conflicts with message notification. It is recommended that at least two or three ports be left free for message notification dependant upon system usage. Embedded voice mail will attempt to use the last programmed voice mail port that is available for message notification. If the last port is not available, the second last port will be attempted and if that port is busy, the third last port and so on. Embedded voice mail will continue in this fashion until it finds a free port but message notification will not function properly on a port assigned to RAD.

#### To program RADs:

- 1. Form 04, System Options/System Timers
  - Enable System Option 134, Recorded Announcement Devices.
- 2. Record RAD greetings
  - Access the System Administrator's mailbox (see Using the Administrator's Mailbox, page 99.)
  - Press 8 to select the RAD Greetings menu.
  - Press 1 to record a greeting.
  - Select RAD greeting number to record (1- 200).

If the selected RAD greeting already exists, you will hear it along with prompts to accept, review or re-record it.

- Record the greeting, speaking clearly into a handset (do not use a handsfree or speaker phone).
- Follow the voice prompts to record each additional greeting set.
- 3. Form 49 (Voice Mail Options), RAD Setup subform
  - Assign greeting sets to the RAD ports and specify how often the sets play.

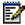

Note: Leave fields for unneeded greetings blank.

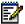

Note: Verify that disconnect supervision is provided by the CO.

- 4. Form 17, Hunt Groups
  - Select unused voice mail ports and assign them to their own hunt group. Leave the hunting method set to CIRCULAR.
  - Set each RAD hunt group type to RECORDING.
- 5. Recording Hunt Group Options subform of Form 17
  - Give the RAD hunt group a name for example, Greeting 1.
  - Set the Message Length timer to the duration of the RAD greeting set (Greeting 1 + Greeting 2 + Greeting 3...) multiplied by the amount of times the set repeats plus three seconds.

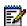

**Note:** When the Message Length timer expires, the Recording Failure to Hangup Timer starts. If the RAD port is still off-hook when this timer expires, the port is placed into DND state making it unavailable to answer calls. The port remains unavailable until DND is disabled. The Recording Failure to Hangup Timer is Option 404 in Form 03, COS Define.

- Set the RAD Greeting set (number 10-39) as programmed in Form 49.
- **6.** Form 03, COS Define
  - Put RAD ports in a COS of their own, with only COS option 223 (Flash Disable) enabled.

## Setting up Record a Call

- 1. Form 04, System Options
  - Enable Record a Call, Option 87.

- 2. Form 02, Feature Access Codes:
  - Choose an access code for Send Message (feature number 41; default code \*41) if sharing Record a Call ports with voice mail messages.
- 3. Form 03, COS Options
  - Set the following COS options

| COS Option                                                  | COS of Voice<br>Mail Ports<br>used for RAC | COS of<br>Phones<br>using RAC | COS of<br>Attendants<br>using RAC |
|-------------------------------------------------------------|--------------------------------------------|-------------------------------|-----------------------------------|
| Option 119, Attendant Tone Signalling                       | Not required                               | Not required                  | Enable                            |
| Option 229, Voice Mail Port                                 | Enable                                     | Not required                  | Not required                      |
| Option 268, Record a Call in Voice mail                     | Enable                                     | Enable                        | Enable                            |
| Option 269, Record a Call: Start<br>Recording Automatically | Not required                               | Optional                      | Optional                          |
| Option 270. Record a Call: Save<br>Recording on Hang up     | Not required                               | Optional                      | Optional                          |

#### 4. Form 17, Hunt Groups

 (Optional) Assign voice mail ports for exclusive use by Record a Call to their own hunt group. Set the group type to STN/SET.

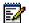

**Note:** Dedicating voice mail ports to Record a Call is NOT advisable for basic systems that have only four such ports.

 In the Recording Hunt Group Options subform, enter the maximum number of ports allowed for Record a Call use.

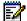

**Note:** The number entered must be less than the number of available voice mail ports; otherwise, none would be available for voice mail.

- **5.** Form 19, Call Rerouting Table
  - Enter the voice mail hunt group as the Record a Call Voice mail Destination For This Tenant.
- 6. Program a feature key for Record a Call on phones that require it.
- 7. Form 50, Mailboxes
  - Program a mailbox for each extension that requires use of Record a Call.
- **8.** (Optional) To forward Record a Call messages to e-mail, see "Programming SMTP" on page 185.

## **Using the Administrator's Mailbox**

The Administrator's Mailbox allows you to do some voice mail programming using a telephone. Programming by phone cannot completely replace CDE programming; however, it is convenient for certain functions such as adding mailboxes and editing mailbox settings.

The passcode used to log into the Administrator's Mailbox determines which functions can be accessed:

- **Manager Passcode:** Allows the user to perform all the system administration, mailbox management, and maintenance functions except changing the Administrator passcode or passcode length.
- Administrator Passcode: Allows the user to perform all the manager functions plus changing the Administrator passcode and passcode length; and defaulting the voice mail database.

Default passcodes are as follows:

|               | Passcode Length |      |       |        |
|---------------|-----------------|------|-------|--------|
| Passcode Type | 3               | 4    | 5     | 6      |
| Administrator | 864             | 8642 | 86420 | 864200 |
| Manager       | 648             | 6483 | 64830 | 648300 |

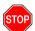

Important: The Manager passcode should be given to the person who performs the day-to-day task, such as adding mailboxes and changing greetings. The Manager passcode provides limited access to the database, thereby reducing the likelihood of novice users causing serious disruptions to the system. (Note that users are still prompted to begin a new installation when they enter the Manager Passcode, but get the response "Invalid Selection" when they attempt to do so.) To protect system security, change the passcodes at first login and keep them confidential.

## **Accessing the Administrator's Mailbox**

Follow these steps to log in to the administrator's mailbox.

- 1. From any internal DTMF telephone, lift the handset and obtain dial tone.
- **2.** Dial the voice mail hunt group number (default is 300). The system answers and plays the usual greeting.
- **3.** Press \* when you hear the greeting.

- When prompted for a mailbox number, enter the system administrator mailbox number: default 999.
- **5.** When prompted for a passcode enter the Administrator's passcode or the Manager's passcode. (See above for defaults.)
- **6.** You are now logged in to the system administrator's mailbox. Follow the voice prompts for instructions; use the menu map on the following page for reference.

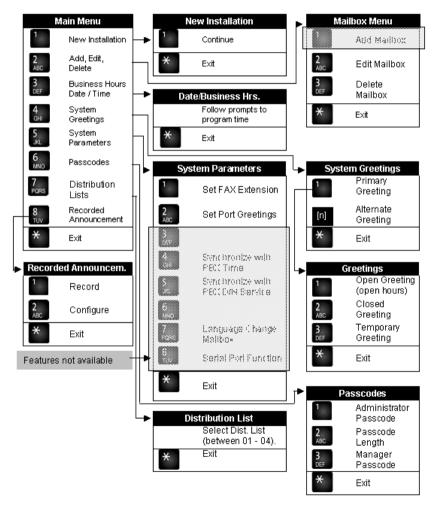

Figure 15: Administrator Mailbox Menu

#### Voice Mail Notification On Every New Message

To activate voice mail notification on every new message (which can only be performed using the telephone user interface):

- 1. Access the System Administrator's mailbox.
- 2. When prompted for a passcode, enter the Technician's passcode (default is 9731) instead of using either the Administrator's passcode or the Manager's passcode.
- Press 9
- **4.** Enter 20301 to enable notification on every new message.

To deactivate voice mail notification on every new message (the default setting):

- 1. Access the System Administrator's mailbox.
- 2. When prompted for a passcode, enter the Technician's passcode (default is 9731).
- 3. Press 9.
- **4.** Enter 20302 to disable notification on every new message.

## **Testing voice mail operation**

Perform the following tests to verify that voice mail is working properly.

- 1. Call the business using an outside line or cell phone. Verify that you hear the company open or closed greeting (as appropriate) and that the message is clear and understandable.
- **2.** Call the business using several outside lines. Verify the number of rings allowed before the system answers.
- Call the business using an outside line. When the auto attendant answers, press 0 and verify that the system transfers the call to the attendant.
- Call the voice mail hunt group using an internal line. Verify that you do not hear the company greeting. Verify the number of rings allowed before answer.
- **5.** Call the voice mail hunt group using an internal line. Verify that you do not hear the company greeting. When the system answers, press \*0 and verify that the system transfers the call to the attendant.
- Call to several extensions directly (not through auto attendant) to verify that the calls are forwarded to the correct mailbox.
- 7. Leave a message at an extension to verify that the messaging waiting indicator (light) comes on.

**Note:** ONS/CLASS lines do not support high-voltage message-waiting lamps.

- (Optional) Call the voice mail hunt group from a fax terminal and verify that the Auto Attendant answers and transfers the call to the fax extension.
- **9.** (Optional) Call an extension that has message notification enabled and verify that it is working correctly.
- **10.** (Optional) Leave a message at an extension and verify that the message is forwarded to the user's e-mail account.

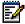

Note: Once a message has been deleted, it cannot be recovered.

# **Programming Phonebook**

- 1. Form 04, System Options/System Timers
  - Enable System Option 128, Phonebook.

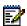

Note: The option must be purchased (listed on MOSS sheet).

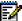

Note: Phonebook and Speak@Ease (Option 85) cannot both be enabled.

- 2. Form 19, Call Rerouting Table
  - Program the voice mail hunt group number to the "Phonebook Number For This Tenant" field.
- 3. Form 09, Desktop Device Assignments
  - Program a Phonebook feature key on phones that do not have softkeys.
- 4. (Optional) Form 02, Feature Access Codes
  - Enter the access code for Feature 65 to allow DNIC-based single line phones to access the Phonebook. All types of phones can also use the access code. (Default, \*65)
- 5. Form 50, Mailboxes
  - Enter a NAME for each mailbox owner. Only mailboxes with names are listed in the Phonebook.

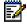

**Note:** Phonebook searches will only work if the first and last name entered in Form 50 are in the order specified by the Directory Voice Prompt option in Form 49. For example, if the option is set to LAST NAME, then the name "Tom Jones" should be entered as Jones Tom in Form 50. However, you may want to enter the name in Form 9 as first name, last name (Tom Jones) because it looks better on the called party's display. And at the same time, you may want Phonebook searching by last name. In this case, set "Directory Voice Prompt" in Form 49 to LAST NAME, enter "Tom Jones" as the device name in Form 9 Tom Jones, and then name the mailbox in Form 50 "Jones Tom." Only one space is permitted between the first and last name.

- 6. Form 49, Voice mail Options
  - Set the Directory Voice Prompt option to search the Phonebook by first or last name.

## **Programming an Attendant Console**

Except for LDN assignments, the programming for a SUPERCONSOLE 1000 is provided already completed in the default database (see page 316 for the defaults). If you are starting with a blank database default, follow the steps below to program the console:

- 1. Form 01, System Configuration
  - Program one of the two DNIC circuits.
- 2. Form 07, Console Assignment
  - Assign an extension number, COS, COR, and Tenant for each console bay/slot/circuit entry.
- Form 08, Console LDN Assignment
  - Assign a directory number and label to each required console LDN key.

# **Programming a Subattendant Set**

The programming for a subattendant set is provided already completed in the default database (see page 316 for the defaults). If you are starting with a blank database default, follow the steps below to program the console:

- **1.** Form 01, System Configuration
  - Program a Digital Line Card or DNIC module.
- 2. Form 09, Desktop Device Assignments
  - Assign set type to SUB, extension number, COS, COR, and name (optional) for each bay/slot/circuit.
  - Assign a separate COS with subattendant options.
  - Set type SUB can only be SUPERSET 4150, SUPERSET 430, or SUPERSET 4DN.
  - Complete the sub-form for assigned keys, types, and options.

## **Programming a Printer Port**

## **System Printer Port**

- Form 34, Directed I/O
  - Program the printer port in Form 34.
  - Define Printout Types that are to be delivered to the system printer port.
  - Remove printer port for print types not used.
  - Speed of printer port is programmed in Maintenance. Defaults:

Baud Rate: 300 Stop Bits: 1 Data Bits: 8

Flow Control: None

Parity: None

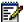

**Note:** Printer ports only work on the SX-200 ICP controller, not on Peripheral cabinets

#### **Dataset Printer Port**

- 1. Form 11, Data Circuit Descriptor
  - Define a circuit descriptor to match characteristics of device type.
     Refer to Form 04, System Options and Timers on page 133 for typical circuit descriptor.
- 2. Form 12, Dataset Assignment
  - Assign the type of data device for the dataset PLID. Available types are DSCONS Console (output only, maximum 2400 baud) and 1103/2103 Standalone dataset.
  - Assign a Tenant, Extension number, COS, COR, and circuit descriptor number.
- 3. Form 34, Directed I/O
  - Define printout type to be delivered to the dataset.

## **IP Printer Port**

Data for the functions listed below can be output through an IP socket in the controller to a telnet-enabled application for printing.

- SMDR
- CDE Data Print
- Maintenance Logs
- Traffic Measurement
- IP Traffic Measurement

- ACD Real Time Events
- ACD Agent Summary
- ACD Group Summary
- Hotel/Motel Audit
- Hotel/Motel Wakeup

The default database sends SMDR and CDE Data Print output to IP socket 61328. If you are using a different database, follow the procedure below to program a printer port.

- 1. Form 11, Data Descriptor
  - Define a circuit descriptor to match the characteristics of the device type. The default circuit descriptor number 1 works for most applications.
- 2. Form 12, Data Assignment
  - Program a SOCKET type data device to an available PLID in the following range:

| PLID    | Port  | PLID    | Port  |
|---------|-------|---------|-------|
| 1/13/20 | 61320 | 1/13/25 | 61325 |
| 1/13/21 | 61321 | 1/13/26 | 61326 |
| 1/13/22 | 61322 | 1/13/27 | 61327 |
| 1/13/23 | 61323 | 1/13/28 | 61328 |
| 1/13/24 | 61324 |         |       |

- Assign a Tenant, Extension number, COS, COR, and circuit descriptor number.
- 3. Form 34, Directed I/O
  - Define the printout type to output.

# **Programming Stations/Sets Automatically**

The AUTO PROGRAM function in Form 09, Desktop Device Assignments, checks for unprogrammed circuits in the system and programs them as follows:

- Extension numbers are automatically assigned according to a Bay, Slot, Circuit address format "BSCC", where
  - B is the Bay number (1-8)
  - S is the slot number (1-8)
  - CC is the cct number (01-12).

The system prompts for a starting extension number.

- Other parameters assigned to ONS and OPS devices:
  - COS = 2
  - COR = 1
  - Tenant = 1
- Other parameters assigned to DNIC and IP sets:
  - COS = 1
  - COR = 4 for all set types except SUPERSET 430 and SUPERSET 4150
  - COR = 5 for the SUPERSET 430 and SUPERSET 4150
  - Tenant = 1

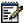

**Note:** Before an extension number can be automatically assigned, a DNIC set or DMP must be physically connected to the circuit. If no set or console is detected on a circuit, that circuit is skipped and no extension number is assigned.

#### To automatically program all connected sets, DNIC sets and DMPs:

- **1.** Install all ONS cards, OPS cards, DNIC cards. Do not program stations, DNIC, sets or DMPs.
- 2. Connect the DNIC sets or DMPs to the circuits.
- 3. Access Form 09, Desktop Device Assignments.
- 4. Press Auto Program.

The system prompts for an extension number to assign to the first auto-programmed extension. The number is incremented by one for each subsequent extension—for example, 100, 101, 102.

5. Enter a starting extension number.

Conflicts with existing extension numbers result in an error message and a prompt to press the CONTINUE or ABORT softkey.

Auto-programming will not proceed to the next BAY/SLT/CCT until a valid extension number has been found for the current position.

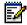

**Note:** The maximum length of extension numbers is five. It is recommended that the length be equal to the "Length of Mailbox Numbers" in Form 49, to take advantage of automatic mailbox creation.

After verifying that the unprogrammed sets are physically connected, the system automatically programs all unprogrammed circuits. The system displays all of the devices that have been programmed.

If a circuit cannot be programmed because an extension number has already been assigned to that circuit, a warning is displayed. Press ABORT to cancel the procedure or press CONTINUE to skip the device and resume programming the other devices in the range.

# **Deleting a Device and All Dependent Resources**

The DELETE softkey in Form 09, Desktop Device Assignments, deletes a device and all of its dependent resources including

- All line keys (including LDN) that are programmed on a deleted set, standalone BLF, or PKM module
- All line and feature keys that are programmed on associated BLF or PKM modules
- The associated BLF and PKM modules
- Any other line appearances and BLFs of the deleted station or set.

A warning message appears if any of the above exists. To continue, press CONFRIM. To abort, press CANCEL.

## Deleting a range of devices and dependent resources

The RANGE DELETE softkey in CDE Form 09, Desktop Device Assignments, allows block deletion of devices and all dependent resources.

#### To delete a range of devices and all dependent resources:

Press RANGE DELETE.

The system displays: FROM BAY: SLOT: CIRCUIT:.

**2.** Enter valid Bay, Slot and Circuit numbers for the first device and press the ENTER softkey.

The system displays: TO BAY: SLOT: CIRCUIT:.

**3.** Enter valid Bay, Slot and Circuit numbers for the last device and press the ENTER softkey.

The system prompts you to choose whether or not you want to receive warnings as devices are deleted.

4. To receive a warning prior to deleting each device and its dependent resources, press YES. To delete all devices and dependent resources without warning, press NO.

The system prompts you once again to confirm the deletion of the range.

**5.** To proceed with the deletion of the range of devices and all dependent resources, press CONFIRM. Press CANCEL to abort.

- If you chose to receive warnings each time a device is deleted, the system displays "deleting all keys, ..." for each device in the range.
- **6.** To proceed, press CONFIRM. Press CANCEL to abort the deletion of the specific device and continue with the next device.

To abort the deletion of a range of devices, press ABORT. Any devices that were deleted prior to pressing the ABORT key will remain deleted.

# **Programming a Single Line Voice Station**

The default database for a basic system has programming for two ONS/CLASS circuits. The Analog Option Board adds two more. If you are starting with a blank database, follow the steps below to program a single line voice station:

- **1.** Form 01, System Configuration
  - Program an ONS or OPS line card.
  - Program a Digital Line card or DNIC module for SUPERSET 401+, and SUPERSET 4001 sets.
- 2. Form 09, Desktop Device Assignments
  - Assign an extension number, COS, COR, and name (optional) for each bay/slot/circuit (set type remains STATION).
- 3. Form 30, Device Interconnection Table (optional)
  - Set the required interconnect restrictions (for example, to restrict connections between specific device types).
- **4.** Form 05, Tenant Interconnection Table (optional)
  - Set the required interconnect restrictions (for example, to restrict connections between specific tenants).
- **5.** Form 19, Call Rerouting Table (optional)
  - Program how to handle the caller's call violations.
  - Each tenant requires its own Call Rerouting Table.
- 6. Form 03, COS Define (optional)
  - Create a unique class of service (COS) if required.
- 7. Form 20, ARS: COR Group Definition
  - Create a COR group that includes the COR number which you will assign to the station.

This COR group restricts the external calls that the user can dial.

Ensure that the system is provisioned with a sufficient number of DSP.

## **Programming a Multi-Line Set**

The default database for a basic SX-200 ICP has programming for sixteen multi-line IP phones and two multi-line DNIC sets. See page 317 for circuits locations, extension numbers and other defaults. If you are starting with a blank database default, follow the steps below to program a multi-line set:

- 1. Form 01, System Configuration
  - Program a line if not already programmed.
- 2. Form 09, Desktop Device Assignments
  - Assign set type, extension number, COS, COR, and name (optional) for each bay/slot/circuit.
  - Complete the Expand Set subform for key types and options.
- **3.** Form 30, Device Interconnection Table (optional)
  - Set the required interconnect restrictions (for example, to restrict connections between specific device types).
- 4. Form 05, Tenant Interconnection Table (optional)
  - Set the required interconnect restrictions (for example, to restrict connections between specific tenants).
- **5.** Form 19, Call Rerouting Table (optional)
  - Program the action that the system will take to handle the caller's call violations.
  - Each tenant requires its own Call Rerouting Table.
- 6. Form 03, COS Define (optional)
  - Create a unique class of service (COS) if required, or use an existing COS.
- 7. Form 20, ARS: COR Group Definition
  - Create a COR group that includes the COR number which you will assign to the station, or use an existing COR.
  - This COR group restricts the external calls that the station user can dial.

# Programming an Analog Device to a SIM2 (DNIC Phones Only)

The analog interface in the SIM2 supports devices such as analog telephones, fax machines, or modems. The SUPERSET provides the power to the analog interface.

Ensure that the set firmware revision level matches the system firmware revision level. If the revision level on the system is higher than the set revision level, upgrade the set firmware.

Refer to Upgrading Set Firmware (page 216).

When adding an analog set to a SIM2, use Form 12 to program the port. The port type is AIM.

# Programming an NSU or a PRI Card in a Peripheral Cabinet

The NSU and PRI card support the following purchasable MOSS options: QSIG (option 86), NFAS (option 91), D-Channel Backup (option 92), Remote LAN Access (option 93), Min/Max (option 94), Auto Min/Max (option 95), Number of Links 0-8 (option 96).

Option 91 to 95 are downloaded to each NSU and PRI card installed. Option 96 enables the number of ISDN T1 links purchased. These MOSS options serve all the NSUs and PRI cards in the system. If you change any of these options, you must reset the NSU and PRI card to enable them, and you may need to download a new IMAT database into each NSU and PRI card.

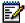

**Note:** If you purchase a number of T1 links less than the number of T1 links you install and program, Mitel cannot reliably predict which T1 links the system will use after a reset. If you purchase a number of T1 links (System Option 96) greater than the number of T1 links you install and program, the T1 links programmed will remain consistent.

## **CDE** programming

- 1. Form 53, Bay Location Assignment
  - Assign a bay number to the CIM or FIM ports used to connect each NSU or PRI card to the controller.
- **2.** Form 01, System Configuration

- Program the bay(s) assigned in Form 53 as ISDN nodes.
- Program a T1 Trunk Card in Slot 6 and 8 (assuming both spans will be programmed)
- 3. Form 03, Class of Service (COS)
  - Create a separate COS for ISDN trunks.

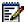

Note: COS Level 7 in the default database has all COS options required by ISDN trunks enabled except for Option 246 (SMDR - Extended Record).

Enable the following COS options for the ISDN Trunks:

246 - SMDR- Extended Record

701 – No Dial Tone

702 - SMDR - Overwrite Buffer. (Required if option 806 SMDR-Record Incoming Calls enabled)

801 - Incoming Trunk Call Rotary

802 - Limited Wait for Dial Tone

811 - ANI/DNIS Trunk

814 - SMDR - Record ANI/DNIS

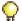

Tip: Ensure that COS Option 800 (ANI Applies) is NOT enabled in the class of service of the ISDN trunks.

For extensions (sets and stations), the following COS options must be set:

Table 15: Extension COS Options for Systems with an NSU or PRI Card

| COS Option                                                                                | Setting | Notes                                                        |
|-------------------------------------------------------------------------------------------|---------|--------------------------------------------------------------|
| 236 – Outgoing Trunk Callback                                                             | Disable |                                                              |
| 237 – Outgoing Trunk Campon                                                               | Disable |                                                              |
| 502 – Display ANI/DNIS Information <b>and possibly</b> 613 – Display ANI information only | Enable  | Must have 502 enabled for 613 to function.                   |
| 503 – Enable Calling Name Display                                                         | Enable  |                                                              |
| 702 – SMDR Overwrite Buffer                                                               | Enable  | Required if option 806 SMDR  - Record Incoming Calls enabled |

#### 4. Form 04, System Options/System Timers

 Assign values to the first two options in table below and enable the others as required:

Table 16: NSU MOSS Options

| System Options                         | Setting   | Notes                                                                                                    |
|----------------------------------------|-----------|----------------------------------------------------------------------------------------------------|
| Option 48 – Limited Wait for Dial Tone | 1-15 secs | Set to 1 sec.<br>Default = 5 sec.                                                                                                    |
| Option 96 – Number of Links            | 2         | Purchase 1 for each link used.<br>Default = 0                                                                                                    |
| Option 86 - QSIG                       | Optional  | Enabling Option 86 allows the called party to see the name of the caller on their telephone display. The option is not required if connected to a DMS100 Central Office. |
| Option 91 – NFAS                       | Optional  | If Option 91 is to be disabled,<br>Option 92 must be disabled first.<br>Not required if using a single link<br>PRI.                                                      |
| Option 92 – D-Channel Backup           | Optional  | If Option 92 is to be enabled, Option 91 must already be enabled. Not required if using a single link PRI                                                                |
| Option 94 – Min/Max                    | Optional  | If Option 94 is to be disabled,<br>Option 95 must be disabled first.                                                                                                    |
| Option 95 – Auto Min/Max               | Optional  | If Option 95 is to be enabled, Option 94 must already be enabled.                                                                                                    |

## 5. Form 13, Trunk Circuit Descriptor

 Assign a T1 trunk circuit descriptor. To receive CLID or DDI digits, the PRI trunk must be a non-DISA trunk that is programmed with a T1 E&M trunk circuit descriptor. The Debounce timer must be set to 100 milliseconds and the Incoming Start type and Outgoing Start type must be set to WINK.

## 6. Form 13, Options Subform

- Set the DTMF option to NO.
- Set the QSIG Supplementary Services to "Yes" if you want to insert the calling name ID when the trunks are programmed for QSIG or connected to a DMS100.

#### 7. Form 15, Dial-In Trunks

 PRI trunks are Dial-In Trunks and are not normally used in a Non-Dial-in configuration.

Search for the correct Bay/Slot/Circuit and enter the following for each trunk:

- COS number see previous requirements
- COR number
- Tenant number unless site has tenanting set to 1
- N number of incoming DID digits usually 4
- M number of digits to absorb usually 0
- X digits to be inserted (up to 2 digits)
- CDN Circuit Descriptor Number
- Trunk Number Enter a trunk number (1-200)

#### 8. Form 16, Trunk Groups

- Locate an empty Trunk Group and add the PRI trunks (trunk numbers programmed in Form 15) to the Trunk Group. (Program them in reverse order to prevent contention with incoming calls from the CO.)
- Add a name to the Trunk Group for future reference.
- Set Group Type to Terminal (recommended) or Cyclic.
- Enable SMDR (outgoing only) if required.

## 9. Form 42, T1 Link Descriptor

 Create a Link Descriptor for the PRI trunks using the recommended settings in the following table:

Table 17: T1 Link Descriptor Values for PRI trunks

| Descriptor          |                               | Value         |
|---------------------|-------------------------------|---------------|
| Alarm debounce time | er (300 –3200 ms)             | 2500          |
| Line Coding         | (AMI, AMI&ZCS, B8ZS)          | B8ZS          |
| Line Build Out      | (0, -7.5, -15. –22.5 dB)      | 0 dB          |
| Line Length         | (max 132, 265,398,533 or 655) | 266-398       |
| Framing             | (D4 or ESF)                   | D4            |
|                     |                               | (Page 1 of 2) |

Table 17: T1 Link Descriptor Values for PRI trunks (continued)

| Descriptor                                                | Value         |
|-----------------------------------------------------------|---------------|
| Slip rate – maintenance limit (0 – 9000) /24 hrs          | 255           |
| Slip rate – service limit (0 – 9000) /24 hrs              | 7000          |
| Slip rate – network sync limit (0 – 9000) /24 hrs         | 7             |
| BER – maintenance limit ( 10**-n , n = (3,4,5,6 )) / hour | 4             |
| BER – service limit ( 10**-n , n = (3,4,5,6 )) / hour     | 3             |
| Framing losses – maintenance limit (0 – 9000) /24 hrs     | 255           |
| Framing losses – service limit (0 – 9000) /24 hrs         | 9000          |
| RTS timer – service limit exceeded (1- 255 min)           | 30            |
| RTS timer – net slip limit exceeded (1- 255 min)          | 30            |
| RTS timer – after alarm (0 – 300 sec)                     | 10            |
|                                                           | (Page 2 of 2) |

#### 10. Form 43, T1 Link Assignment

 Assign the Link Descriptor to the PRI trunks (referencing the Bay and Slot location).

## 11. Form 44, Network Sync

 Enter the links according to their Bay/Slot/Circuit in the order that you want them to be used as the network sync source. Typically, CO's are the first choice for a sync source. When using both PRI and TI trunks, make the PRI trunk the clock source.

## 12. Form 22, Modified Digit Table

- DID Calling Party Number to the network interacts with the current SX-200 ICP system networking functionality and ignores programmed node-IDs in the NSU or PRI card. The Node ID Information Element ("\*8") for Analog Networking, if programmed in the Modified Digit Table, will be ignored by the NSU or PRI card. If \*6 is programmed in the digit modification table the DID calling extension number is sent to the NSU or PRI card and can be sent to the network as the calling party. The extension must belong to a block of DID numbers purchased from the Network provider. The following table shows how Analog Networking and Call-by-Call information co-exist in the Modified Digit Table.

| Entry | Quantity to<br>Delete | Digits to be<br>Inserted | Comments         |
|-------|-----------------------|--------------------------|------------------|
| 01    | 1                     | *4000*6*4*04             | ISDN CxC and DID |

In the "Digits to be Inserted" field, the definition of characters are:

| *4  | No SMDR for further modified digits                |
|-----|----------------------------------------------------|
| 000 | Call-by-Call digits, (speech, default O/G, clid)   |
| *6  | Send caller ID (DID to network)                    |
| *4  | Start SMDR again for further modified digits       |
| *04 | Inserts Caller's Name (for calls over ISDN Trunks) |

- 13. Complete ARS programming
  - ARS programming must match with the service selection programming that is entered through the ISDN Maintenance Administration Tool (IMAT) computer.
- **14.** Program the IMAT database according to the instructions in the next section.

## **IMAT Programming**

The IMAT software is used to program hardware and call characteristics for the NSU and PRI card. IMAT is also used to install software upgrades and backup the NSU database.

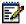

**Note:** You must have IMAT software version 7.3 or greater. Maintenance activities include access to the following maintenance information:

- a list of all software files and versions on the NSU
- · log messages that contain a history of activities and the status of faults
- a database

## **Installing IMAT Software**

You can install IMAT on the Maintenance PC or on its own PC (IMAT PC).

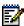

**Note:** If using a dial-up connection to the NSU, we strongly suggest that you use a non-networked computer (a Windows 95/98 networked computer may have difficulties communicating with Dial-up Networking).

#### To install IMAT on the PC:

- 1. Close all the applications running on the PC.
- 2. Insert the SX-200 ICP software CD-ROM in the CD drive.
- 3. Open the Tools folder, then the Disk 1 folder.
- **4.** Double-click the Setup.exe file. The installation program starts. Follow the prompts to install IMAT.

#### **Programming IP Settings**

Collect the following information:

- The Static IP Address that will be programmed on the NSU. Choose an IP Address that will not conflict with the IP Phone range, which starts at the default 192.168.1.20 and continues to 192.168.1.250. For example, you might choose 192.168.1.15 as the static IP address.
- The gateway address (if there is a gateway on your network)
- The subnet mask (the default setting is 255.255.255.0 which is represented in hexadecimal as ffffff00)

## To program a static IP address on the NSU:

- Ensure the NSU is disconnected from the SX-200 ICP Controller and that no power is applied to the NSU. Re-apply power only after completing CDE and IMAT programming.
- 2. If you have not already done so, connect a serial cable from a comport on your PC to the Maintenance port on the NSU.
- **3.** Launch a Hyperterminal session on the PC (38400, 8, N, 1, no flow control).
- Apply power to the NSU by connecting the power cord.
   Messages are displayed on the PC while the NSU is booting up.
- 5. When the PC displays "Press any key to stop this autoboot", press any key on the PC keyboard. If you do not stop the autoboot on time, remove the power cord from the NSU and repeat this step
  - The PC displays "[MC269AA Boot]"
- **6.** Type 'c' on the PC keyboard.
  - The PC displays "boot device".
- **7.** Press the Enter key until "net on ethernet" is displayed.

**8.** Enter the IP Address of the NSU and Subnet mask as shown in the following example:

192.168.1.2:ffffff00 (where ffffff00 is the subnet mask 255.255.255.0)

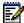

Note: There are 6 x f's and 2 x 0's,

- 9. Press the Enter key until the PC displays "gateway inet (g):"
- **10.** Enter the IP Address of the Gateway as shown in the following example: 192.168.1.1
- 11. Press the Enter key until the PC displays "[MC269AA Boot]"
- **12.** Enter "@" to continue the bootup or power down the NSU.

#### Connecting a Windows PC to the NSU

Only the direct cable connection is described here. For information on connecting to the NSU via modem and or LAN, see the IMAT Online Help.

By default, Windows does not support a direct cable connection. You must add a device driver. Windows takes the information from a Mitel file and creates the driver called NT Direct Connection.

#### To install a direct connection device driver in Windows:

- Use the instructions for your Windows operating system to install a new modem.
- 2. Browse to find the install file located at: c:\Program Files\Mitel\Imat.
- 3. Select a COM port.
  - Windows creates a driver called NT Direct Connection.
- **4.** Set the following parameters:

Maximum speed: 38400

Only connect at this speed enabled

Data bits: 8
Parity: None
Stop bits: 1

Mode: Auto Answer (in Advanced Settings).

Error control: Clear if you have a direct connect cable. Flow Control: Clear if you have a direct connect cable.

5. To connect the PC to the NSU, connect an RS-232 straight DTE serial cable between the NSU's serial port and the PC's serial port.

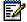

**Note:** If you are connecting through a modem, use a null modem adapter on the NSU side.

#### To create a Dial-Up Network connection on Windows 95/98:

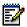

**Note:** You might need to do this procedure twice to create two Dial-up Networking connections: one for on-site direct access, and one for remote modem access.

- Click the Start button, select Programs, Accessories, then Dial-Up Connections.
- Double-click Make New Connection.
- Enter an appropriate name for the connection (for example, Direct for direct connections, Remote or a customer's name for remote connections) and click Next.
- Enter an Area Code and Telephone Number and select a Country Code from the drop-down list. Click Next.

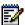

**Note:** Even though it is not needed for a direct connection, Windows requires that you enter this information.

- 5. Click Finish.
- 6. Right-click your new connection icon and click Properties.
- 7. Click Configure. Ensure the fields are set as follows:

Data bits: 8 Parity: none

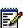

**Note:** If you are creating a direct connection, make sure NT Direct Connection is listed in the drop-down list in the Make a New Connection window.

For a direct connection:

Maximum speed: 38400

Check: only connect at this speed. Select wait for dial tone before dialing. Select cancel the call time at 60 seconds.

Click Advanced and turn off error control and flow control.

For a remote connection:

Stop bits: 1

- Click Advanced and turn on error control and select Compress data.
- Turn on flow control and select Hardware.
- 8. Click OK.
- Select Server Types tab and make sure that PPP: Windows, Windows NT3.5, Internet or PPP:Internet appears in the Type of Dial-Up Server field.
- **10.** In the Advanced Options field, select Log onto Network and Enable software compression.
- Make sure that only TCP/IP is selected in the Allowed network protocols field.
- Select the Scripting tab and enter: c:\program files\mitel\lmat\pridun.scp.
- 13. Click OK.

#### To create a Dial-Up Network connection on Windows 2000:

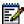

**Note:** You may need to follow this procedure twice to create two Dial-up Networking connections: one for on-site direct access, and one for remote modem access.

- 1. Click the Start button, select Programs, Accessories, Communications, then Dial-Up Connections.
- 2. Double click Make New Connection, and then click Next.
- **3.** Select Dial-up to the Internet, and then click Next.
- **4.** Select I want to set up my Internet connection manually, or I want to connect through a local area network (LAN). Click Next.
- Select I want to connect through a phone line and a modem, and then click Next.
- **6.** Use the COM Port that has been configured as a null Modem connection: 38400, 8, none, 1.
- 7. In the Choose Modem box, from the drop-down list select Communications cable between 2 computers. Click Next.
- 8. Clear the box Use area code and dialing rules, and then click Advanced.
- 9. For the Connection type, select PPP (Point to Point Protocol).
- **10.** For the Logon procedure, select Use logon script, and then click Browse. Select the appropriate script c:\program files\mitel\Imat\ pridun.scp, click OK, then Next.

- **11.** In the Internet account logon information box, leave the username and password fields blank and then click Next.
- **12.** Dialog boxes appear that warn you that you will not be able to connect to your Internet service provider without your user name and your password. Disregard these warnings and click Yes on these boxes to continue.
- 13. Enter the Connection name, and then click Next.
- 14. In the box to set up an Internet mail account, select No, then click Next.
- **15.** De-select the option to connect to the Internet immediately, then click Finish.
- **16.** In the Network and Dial-up Connections window, right-click on the new DUN connection, point to Properties, then click Configure.
- 17. From the Maximum speed (bps) list, select 38400 for the baud rate.
- **18.** Click OK until you exit the windows.

#### **Using IMAT**

#### To start IMAT:

- **1.** Launch IMAT (ignore messages about username configuration error).
- 2. In the File menu, select Connect to Remote Site.
- Choose the Connection Medium: Serial or Ethernet Network Card.
- If you selected Ethernet Network Card, enter the IP Address of the Remote Site.
  - If you selected Serial, select the connection name you entered when you created the dial-up network connection.
- **5.** For the Ethernet Remote System, select PRI Card / Universal NSU.
- Click Connect.
  - IMAT displays a confirmation of the connection (for example "Connected over Ethernet").
- 7. Press Okay.
- 8. In the File menu, select Load -> Database -> Sources -> PRI Card /NSU. This loads the IMAT with the database from the NSU.
- Press Load.

IMAT provides a confirmation of the connection (for example "Database received").

- 10. Press Okay.
- In the File menu, select Load -> SW Versions -> Sources -> PRI Card /Universal NSU. This loads the IMAT with the Software version from the NSU.
- 12. Press Load

IMAT provides a confirmation of the connection (for example "Software Version received").

- 13. Press Okay.
- **14.** Verify that the SW Version of the NSU matches the SW version listed in the FCI delivered with the latest SX-200 ICP load:
  - In the Maintenance menu, select Software versions. Verify the package version that is listed against the FCI.
  - If the package version and the FCI don't match, select SW Upgrade From IMAT (the NSU load is on the CD).
  - After the Upgrade is completed, select Remote Site Reset.
- **15.** Program the NSU Config for the links provided by your PRI provider:
  - In the Config menu, select Site Options.
  - Confirm the System Type: Universal NSU.
  - Confirm the Connected Platform: SX200 EL/ML/ICP.
  - If the following options are required, enable them: Qsig, Network Side Interface.
  - In the Config menu, select PRI Link Characteristics.
  - Verify BOTH links for Protocol type: DMS250, DMS100, 4ESS, NI2, QSIG.
  - Verify BOTH links for Physical type: T1/CSU or T1/DSX1.
  - Verify BOTH links for Characteristics: line coding, line length, framing, invert data, invert D channel.
  - To get a view all of your settings, from the Config menu select View Database.

#### To save a database:

- In the File menu, select Save, then Database.
- In the Files box, type in the Destination of the database (if you have changed the database you can save it back to the PRI/Universal NSU and/or you can save a copy of the database to your PC) and give it a file name
- Click Save.

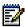

**Note:** If you save the database changes to the NSU, you must reboot the NSU. You can do this by selecting Maintenance -- Remote Site Reset. (This should be done after hours or when there is no traffic on the NSU.)

#### To convert a database:

If you are loading a database with a software version that is earlier than the current IMAT version, IMAT displays the Local Database Load window, which allows you convert the ISDN database to a newer version.

- 1. In the Local Database Load window, select the new database version from the Database Version drop-down menu.
- 2. Click OK.

### **Closing IMAT**

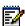

Note: Always save any open databases before closing IMAT

# **Programming an Embedded PRI Trunk**

- 1. Form 53, Bay Location Assignment
  - Assign the Dual T1/E1 Framer module a bay number.

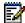

Note: Reset the system after updating Form 53.

- 2. Form 1, System Configuration
  - Program the node type as ONB T1 NODE. Program the trunk card as T1 ISDN for the slots specified in the following table.

| Module Location | Slot       |
|-----------------|------------|
| MMC1            | 2 and/or 4 |
| MMC2            | 6 and/or 8 |

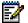

**Note:** One link of the Dual T1/E1 Framer can be programmed for PRI (T1 ISDN) and the other for T1 (T1 Trunk).

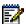

**Note:** A trunk must be programmed in form 14 or 15 before it the will show as installed in Form 1.

- 3. Form 03, Class of Service (COS)
  - Create a separate COS for ISDN trunks.

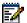

**Note:** COS Level 7 in the default database has all COS options required by ISDN trunks enabled except for Option 246 (SMDR - Extended Record).

- Enable the following COS options for the ISDN Trunks:

246 - SMDR- Extended Record

701 - No Dial Tone

702 – SMDR - Overwrite Buffer. (Required if option 806 SMDR-Record Incoming Calls enabled)

801 - Incoming Trunk Call Rotary

802 - Limited Wait for Dial Tone

811 - ANI/DNIS Trunk

814 – SMDR - Record ANI/DNIS

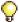

**Tip:** Ensure that COS Option 800 (ANI Applies) is NOT enabled in the class of service of the ISDN trunks.

 For extensions (sets and stations), the following COS options must be set:

Table 18: Extension COS Options for Systems with embedded PRI

| COS Option                                                                         | Setting | Notes                                                             |
|------------------------------------------------------------------------------------|---------|-------------------------------------------------------------------|
| 236 – Outgoing Trunk Callback                                                      | Disable |                                                                   |
| 237 – Outgoing Trunk Campon                                                        | Disable |                                                                   |
| 502 – Display ANI/DNIS Information and possibly 613 – Display ANI information only | Enable  | Must have 502 enabled for 613 to function.                        |
| 503 – Enable Calling Name Display                                                  | Enable  |                                                                   |
| 702 – SMDR Overwrite Buffer                                                        | Enable  | Required if option 806<br>SMDR – Record Incoming<br>Calls enabled |

### 4. Form 04, System Options/System Timers

 Assign a one to five second value to System Option 48, Limited Wait for Dial Tone if ISDN trunks are present. Purchase and program the correct Number of Links (option 96), and if required, purchase and enable Remote LAN Access (option 93).

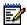

#### Notes:

- 1. Options 86, 91, 92, 94, and 95 are not available with embedded PRI.
- 2. A system reset may be required after some options are programmed. For example, changing the number of links in option 96 requires a reset.

## 3. Form 13, Trunk Circuit Descriptor

 Assign a T1 trunk circuit descriptor. To receive CLID or DDI digits, the PRI trunk must be a non-DISA trunk that is programmed with a T1 E&M trunk circuit descriptor.

#### 4. Form 13, Options Subform

- Set the Debounce Timer to 100 milliseconds.
- Set the DTMF option to NO.
- Set the Incoming Start Type to WINK.
- Set the Outgoing Start Type to WINK.

#### 5. Form 15. Dial-In Trunks

 PRI trunks are Dial-In Trunks and are not normally used in a Non-Dial-in configuration.

Search for the correct Bay/Slot/Circuit and enter the following for each trunk:

- COS number see previous requirements
- COR number (if required)
- Tenant number unless site has tenanting set to 1
- N number of incoming DID digits usually 4
- M number of digits to absorb usually 0
- X digits to be inserted (up to 2 digits) or Feature Access Code
   67 (Digit Translation Table Access) programmed on Form 02
- CDN Circuit Descriptor Number
- Trunk Number Enter a trunk number (1-200)

## **6.** Form 16, Trunk Groups

- Locate an empty Trunk Group and add the PRI trunks (trunk numbers programmed in Form 15) to the Trunk Group. (Program them in reverse order to prevent contention with incoming calls from the CO.)
- Add a name to the Trunk Group for future reference.
- Set Group Type to Terminal (recommended) or Circular.
- Enable SMDR (outgoing only) if required.

## 7. Form 42, T1 Link Descriptor

 Create a Link Descriptor for the PRI trunks using the recommended settings in the following table:

Table 19: T1 Link Descriptor Values for PRI trunks

| Descriptor                                                | Value    |
|-----------------------------------------------------------|----------|
| Alarm debounce timer (300 –3200 ms)                       | 2500     |
| Line Coding (AMI, AMI&ZCS, B8ZS)                          | B8ZS     |
| Line Build Out (0, -7.5, -15. –22.5 dB)                   | 0 dB     |
| Line Length (max 132, 265,398,533 or 655)                 | 0 - 132  |
| Framing (D4 or ESF)                                       | ESF      |
| Slip rate – maintenance limit (0 – 9000) /24 hrs          | 255      |
| Slip rate – service limit (0 – 9000) /24 hrs              | 7000     |
| Slip rate – network sync limit (0 – 9000) /24 hrs         | 7        |
| BER – maintenance limit ( 10**-n , n = (3,4,5,6 )) / hour | 4        |
| BER – service limit ( 10**-n , n = (3,4,5,6 )) / hour     | 3        |
| Framing losses – maintenance limit (0 – 9000) /24 hrs     | 255      |
| Framing losses – service limit (0 – 9000) /24 hrs         | 9000     |
| RTS timer – service limit exceeded (1- 255 min)           | 30       |
| RTS timer – net slip limit exceeded (1- 255 min)          | 30       |
| RTS timer – after alarm (0 – 300 sec)                     | 10       |
| Embedded PRI Protocol                                     | DMS100   |
| Embedded PRI Protocol Variant                             | None     |
| Embedded PRI Network/User                                 | User     |
| Embedded PRI Unknown Numbering Plan                       | Disabled |
| Embedded PRI Bearer Capability Voice                      | Speech   |
| Embedded PRI CLIR Voice                                   | Allow    |
| Embedded PRI Invert D Channel                             | No       |

## 8. Form 43, T1 Link Assignment

 Assign the ISDN trunk T1 Link Descriptor to the slot(s) specified in Form 1.

#### 9. Form 44, Network Sync

 Enter the links according to their Bay/Slot/Circuit in the order that you want them to be used as the network sync source. Typically, CO's are the first choice for a sync source. When using both PRI and TI trunks, make the PRI trunk the clock source.

#### 10. Form 22, Modified Digit Table

DID Calling Party Number to the network interacts with the current SX-200 ICP system networking functionality and ignores programmed node-IDs in the Dual T1/E1 Framer module. The Node ID Information Element ("\*8") for Analog Networking, if programmed in the Modified Digit Table, will be ignored by the module. If \*6 is programmed in the digit modification table the DID calling extension number is sent to the module and can be sent to the network as the calling party. The extension must belong to a block of DID numbers purchased from the Network provider.

The following table shows how Analog Networking and Call-by-Call information co-exist in the Modified Digit Table.

| Entry | Quantity to<br>Delete | Digits to be<br>Inserted | Comments         |
|-------|-----------------------|--------------------------|------------------|
| 01    | 1                     | *4000*6*4*04             | ISDN CxC and DID |

In the "Digits to be Inserted" field, the definition of characters are:

| *4  | No SMDR for further modified digits                |
|-----|----------------------------------------------------|
| 000 | Call-by-Call digits, (speech, default O/G, clid)   |
| *6  | Send caller ID (DID to network)                    |
| *4  | Start SMDR again for further modified digits       |
| *04 | Inserts Caller's Name (for calls over ISDN Trunks) |

## 11. Complete ARS programming in CDE.

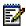

**Note:** If Calling Party Number (CPN) substitution is programmed, make sure that Form 22, ARS: Modified Digit Table, contains an entry with CPN enabled for embedded PRI. Entries for offboard PRI cards and NSUs should have CPN disabled.

# **Programming an Embedded T1 Trunk**

- 1. Form 53, Bay Location
  - Assign the module or card a bay number.

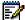

Note: If two modules are installed, assign them to the same bay.

- 2. Form 01, System Configuration
  - If the module is in MMC slot 1, program a T1 Trunk card in slot 2 and/or 4 of the assigned bay. If the module is in MMC slot 2, program a T1 Trunk card in slot 6 and/or 8.

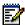

**Note:** One link of the Dual T1/E1 Framer can be programmed for PRI (T1 ISDN) and the other for T1 (T1 Trunk).

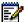

**Note:** A trunk must be programmed in form 14 or 15 before it the will show as installed in Form 1.

- 3. Form 03. COS Define
  - Enable COS Option 802, Limited Wait for Dial Tone.
- 4. Form 04, System Options and Timers
  - Program Option 48, Limited Wait for Dial Tone, and Option 96, Number of Links (0-8).
- 5. Form 13, Trunk Circuit Descriptors
  - Specify options for the T1 trunk types.
- **6.** Forms 14 (Non-dial-in Trunks) and 15 (Dial-in Trunks)
  - Specify options for specific trunk circuits.

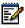

**Note:** CDE Form 14 and 15 do not accept programming changes if the T1 card is installed in the Peripheral Cabinet, and the T1 link is down but still active. To make a programming change, unplug the T1 card, make the change and then re-insert the card.

- 7. Form 43, T1 Link Assignment
  - Select a T1 link descriptor for the T1 link.
- 8. Form 42, T1 Link Descriptors
  - Specify options for the T1 link descriptors.
- 9. Form 44, Network Sync
  - Enter the links according to their Bay/Slot/Circuit in the order that you want them to be used as the network sync source. Typically, COs are the first choice for a sync source.

- 10. Forms 22, 23 and 26
  - Complete the ARS programming required to access the T1 trunks.
- 11. Form 16, Trunk Groups
  - Put the trunks in a trunk group.

# **Programming Analog Trunks**

#### Non Dial-In trunks

- 1. Form 01, System Configuration
  - Program a trunk card that meets the trunk type requirements.
- 2. Form 13, Trunk Circuit Descriptor
  - Create a trunk circuit descriptor that corresponds to the type of trunk that you are programming.
- 3. Form 03. Class of Service
  - Assign trunk options only.
- Form 14. Non-Dial-in Trunks
  - Assign COS and Tenant.
  - Assign the directory number or an abbreviated dial number which incoming calls will ring for Day Service, Night Service 1 and 2 modes.
  - Assign a Circuit Descriptor Number (links this form to Form 13).
  - Assign a Trunk Name if desired. This name appears on the consoles and on the set displays for incoming and outgoing calls.
  - Assign a Trunk Number in the range 1 to 200.

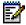

Note: For T1 cards or T1/E1 modules in Peripheral Cabinets - Form 14 does not accept trunk programming changes if the card or module is installed and the T1 link is down but active. To make a programming change for a T1 card. unplug the T1 card, make the programming change and then re-insert the T1 card. To make a programming change for a T1/E1 module, insert a Peripheral Interface Card (PIC) into the software location (slots 5 or 6) for that T1 link, make the programming change, and then remove the PIC from the slot to reset the T1 link.

- **5.** Form 16, Trunk Groups
  - Assign to a trunk group if outgoing.

#### **Programming a range of Non Dial-in Trunks**

The RANGE PRGRM softkey allows block programming of trunks on the same card. You must program the first trunk in the range and then press RANGE PRGM to copy the values to the range of trunks that you specify. The following fields are copied from the first trunk in the range:

COS, TEN, DAY, N1, N2, CDN

The TK NAME and COMMENTS fields are left blank.

The trunk numbers are assigned in sequence, beginning with the first trunk in the range. If there are trunks that are already programmed within that range, those trunks are skipped. The trunk number sequence is incremented each time a trunk is skipped. If the trunk number is incremented to a value that is already used, the sequence continues to increment until a free number is found. The trunk numbers restart at 1 if necessary. An error message is displayed if there are no more free trunk numbers.

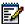

Note: BRI trunks are not supported.

To program a range of trunks:

- **1.** Program the first trunk in the range. Enter values for the COS, TEN, DAY, N1, N2, CDN fields.
- 2. Press RANGE PRGRM.
- **3.** The system displays: FROM BAY: SLOT: CIRCUIT:.
- **4.** Enter valid Bay, Slot and Circuit numbers for the first trunk and press the ENTER softkey.
- **5.** The system displays: TO BAY: SLOT: CIRCUIT:.
- **6.** Enter valid Bay, Slot and Circuit numbers for the last trunk and press the ENTER softkey.
- 7. The system copies the values from the first trunk to all the trunks specified in the range.

### **Dial-in trunks**

- 1. Form 01, System Configuration
  - Program a trunk card that meets the trunk type requirements.
- 2. Form 13, Trunk Circuit Descriptor
  - Create a trunk circuit descriptor that corresponds to the type of trunk that you are programming.
- 3. Form 03, Class of Service
  - Assign trunk options only.
- 4. Form 15, Dial-in Trunks
  - Assign COS, COR, and Tenant.

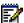

Note: Assign a separate COS for the Dial-In Trunk.

Column N lists the number of expected digits.

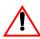

IMPORTANT: Changing the N field of a working system from 0 to any other digit or vice versa removes the trunks from the trunk group.

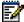

**Note:** If this digit is 0, the system treats this as a Tie trunk. If this digit is not 0, the system treats this as a DID trunk.

- Column M lists the number of digits to absorb. To absorb no incoming digits, set to 0. To absorb n digits, enter n (a whole number).
- Column X defines the digits to insert.

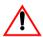

**Do not insert 0 as a blank.** To insert no digits, leave blank. To insert digits, enter the actual digits.

 Assign a Trunk Name if desired. This name appears on the consoles and on the set displays for incoming and outgoing calls.

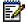

**Note:** For T1 cards or T1/E1 modules in Peripheral Cabinets - CDE Form 15 does not accept trunk programming changes if the T1 card or T1/E1 module is installed and the T1 link is down but active. To make a programming change for a T1 card, unplug the T1 card, make the programming change and then re-insert the T1 card. To make a programming change for a T1/E1 module, insert a Peripheral Interface Card (PIC) into the software location (slots 5 or 6) for that T1 link, make the programming change, and then remove the PIC from the slot to reset the T1 link.

- 5. Form 16, Trunk Groups
  - Assign to a trunk group if outgoing.

#### **Programming a range of Dial-in Trunks**

Follow the instructions on page 132 for range programming Non Dial-in Trunks.

#### **DISA trunks**

- 1. Form 01, System Configuration
  - Program a trunk card that meets the trunk type requirements.
- 2. Form 13, Trunk Circuit Descriptors
  - Select a DISA circuit descriptor to match hardware type.

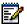

**Note:** Assignment of a DISA circuit descriptor to a trunk changes the trunk to a DISA trunk.

- 3. Form 03, Class of Service
  - Assign trunk options only.
- 4. Form 15, Dial-In Trunks
  - Assign COS, COR, and Tenant.

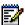

Note: Assign a separate COS for the Dial-In Trunk.

- Column N: set to 0
- Column M: set to 0
- Column X: leave blank
- Assign a Trunk Name if desired. The name is what appears on the consoles and phone displays for incoming and outgoing calls.

## **Recommended Options for System Security**

Form 03: Enable Option 808 (Special DISA).

Form 04: Enable Option 5 (Verified Account Codes) and specify a time for Option 54 (DISA Answer Timer).

Form 33: Enter appropriate DISA access codes.

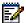

#### Notes:

- If the DISA trunk is a loop-start CO trunk, then loop- start interconnection rules apply and the restrictions on-loop start CO trunks applies.
- Four-circuit/Eight-circuit LS/CLASS trunks can also be programmed as DISA trunks.

# **Programming T1 and PRI trunks as DISA trunks**

- Program the trunk(s) as T1 E&M. (A T1 E&M circuit descriptor is not required.)
- 2. Form 02, Feature Access Codes
  - Program Feature Number 19 (Direct Inward System Access) with a number that is within the DID range.
- 3. Form 03, COS Define
  - Enable COS Option 606, Telephone Enhanced Answering Position (provides answer supervision to telco when the SX-200 ICP provides it dial tone).
- 4. Form 19, Call Rerouting Table
  - Program the DISA access code from Form 02 as the DISA Day Service Routing for this Tenant.

# **Programming ANI/DNIS on an Incoming trunk**

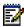

Note: The following does not apply to PRI trunks.

**ANI** (Automatic Number Identification) - the local carrier sends the phone number of the calling party to the PBX.

**DNIS** (Dialed Number Identification Service) - the local carrier sends the digits dialed by the calling party to the PBX.

ANI/DNIS is available only to incoming trunks with trunk descriptor "T1-E&M" and "T1-DID/TIE", which accept DTMF signaling and have the wink timer active.

Only MCI and US Sprint Standards are supported. MCI sends the ANI digits without delimiters. Sprint delimits the DNIS and ANI digits with asterisks.

DNIS digits on a dial-in trunk are used to route that trunk call, and no further digits will be expected.

- 1. Create an ANI/DNIS trunk by creating a separate COS. Enable the following options in the trunk's Class Of Service:
  - COS Option 802 Limited Wait for Dial Tone
  - COS Option 811 ANI/DNIS Trunk
  - COS Option 246 SMDR Extended Record (for SMDR to report the ANI and DNIS digits).
- 2. In the Trunk Circuit Descriptor parameters set
  - DTMF = ENABLED
  - Incoming Start Type to Wink
  - Wink Timer to 100-350 for MCI and 140-290 for US SPRINT
  - Debounce Timer to 100 ms or greater.
- To define which information will be displayed on the sets, ANI, DNIS, both, or none (standard trunk label display), select the required following COS options:
  - COS Option 502 Display ANI/DNIS Information = ENABLE
  - COS Option 613 Display ANI Information Only = ENABLE / DISABLE
- 4. To display ANI and DNIS digits on a console when talking to an ANI/DNIS trunk, enable COS Option 502 Display ANI/DNIS Information for the console.

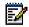

#### Notes:

- Intercept reason (FROM xxxx DND) and Forwarding Information (FWD FROM xxxx) take priority over DNIS.
- 2. Tenant Name and Calling Line ID take priority over ANI information (immediately following the word TRUNK).'
- COS Option 613 Display ANI Information Only does not apply to a console.

The following tables identify displays during each call state according to digits sent by the trunk and COS options selected for the display set.

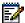

**Note:** If a name is received on the incoming trunk in the scenario where you would see the DNIS in the ringing state, you will see the ANI instead.

# Table 20: ANI/DNIS Digits on Phone Display (COS Option 502 Enabled and COS Option 613 Disabled)

| COS Option 502 - Display ANI/DNIS = YES (enable) COS Option 613 - Display ANI only = NO (disable) |                       |                       |  |  |
|---------------------------------------------------------------------------------------------------|-----------------------|-----------------------|--|--|
| Phone display during Phone display after answer                                                   |                       |                       |  |  |
| ANI and DNIS Sent DNIS ANI                                                                        |                       |                       |  |  |
| ANI sent ANI ANI                                                                                  |                       |                       |  |  |
| DNIS sent DNIS DNIS                                                                               |                       |                       |  |  |
| Neither sent                                                                                      | Trunk Number or Label | Trunk Number or Label |  |  |

# Table 21: ANI/DNIS Digits on Phone Display (COS Option 502 Enabled and COS Option 613 Enabled)

| COS Option 502- Display ANI/DNIS = YES (enable) COS Option 613 - Display ANI only = YES (enable) |                       |                       |  |
|--------------------------------------------------------------------------------------------------|-----------------------|-----------------------|--|
| Phone display during ringing Phone display after answer                                          |                       |                       |  |
| ANI and DNIS sent                                                                                | ANI                   | ANI                   |  |
| ANI sent                                                                                         | ANI                   | ANI                   |  |
| DNIS sent                                                                                        | Trunk Number or Label | Trunk Number or Label |  |
| Neither sent                                                                                     | Trunk Number or Label | Trunk Number or Label |  |

The following table describes the set display for logged in ACD Agents with the delivery of ANI/DNIS digits on the incoming trunks.

Table 22: ANI/DNIS for ACD Agents

| COS 502  | COS 613  | COS 654  | Path<br>Name | Ringing State | Talking<br>State   |
|----------|----------|----------|--------------|---------------|--------------------|
| Enabled  | Enabled  | Disabled | None         | ANI           | ANI                |
| Enabled  | Disabled | Disabled | None         | DNIS          | ANI                |
| Disabled | Disabled | Disabled | None         | Path Number   | Trunk Name         |
| Disabled | Enabled  | Disabled | None         | Path Number   | Trunk Name         |
| Disabled | Disabled | Enabled  | None         | Path Number   | Path Number        |
| Disabled | Enabled  | Enabled  | None         | Path Number   | Path Number        |
| Enabled  | Enabled  | Enabled  | None         | ANI           | Path Number        |
| Enabled  | Disabled | Enabled  | None         | DNIS          | Path Number        |
| Enabled  | Enabled  | Disabled | Yes          | Path Name     | ANI                |
| Enabled  | Disabled | Disabled | Yes          | Path Name     | ANI                |
| Disabled | Disabled | Disabled | Yes          | Path Name     | Calling Trunk Name |
| Disabled | Enabled  | Disabled | Yes          | Path Name     | Calling Trunk Name |
| Disabled | Disabled | Enabled  | Yes          | Path Name     | Calling Path Name  |
| Disabled | Enabled  | Enabled  | Yes          | Path Name     | Calling Path Name  |
| Enabled  | Enabled  | Enabled  | Yes          | Path Name     | Path Name          |
| Enabled  | Disabled | Enabled  | Yes          | Path Name     | Path Name          |

#### **CLASS trunks**

- 1. Form 01, System Configuration
  - Program the ASU Trunk card, the LS/CLASS Trunk module, or the LS/CLASS Trunk card.
- 2. Form 03. Class of Service. Define for trunks.

Assign a separate COS for the trunk.

- To have Calling Line ID digits reported in the SMDR records, enable COS Option 806 (SMDR-Record Incoming Calls) and COS Option 814 (SMDR-Record ANI/DNIS/CLASS). Enable COS Option 702 (SMDR - Overwrite Buffer).
- To have CLASS name reported in the SMDR records, enable COS Option 246 (SMDR-Extended Record) and COS Option 814 (SMDR-Record ANI/DNIS/CLASS).
- 3. Form 03, Class of Service, Define for SUPERSET sets.
  - To display Calling Line ID digits on a SUPERSET display set or console, enable COS Option 502 (Display ANI/DNIS/CLASS Information) in the class of service for the set/console. Enable COS Option 613 - Display ANI Information Only if required.
  - To display CLASS name before Calling Line ID digits on phones with 2-line displays, enable COS Option 503 (Display CLASS Name) in the class of service for the set.
- 4. Form 13, Trunk Circuit Descriptor
  - Assign the CLASS trunk with the circuit descriptor. LS/CLASS trunks in the controller or an ASU use ASU CLASS circuit descriptor. An LS/CLASS Trunk module in a Peripheral Cabinet uses "4-CIRCUIT CLASS" and an LS/CLASS Trunk card uses "8-CIRCUIT CLASS".
  - Program the option "CLASS Trunk" in the circuit descriptor options subform for the appropriate ASU, 4-circuit, or 8-circuit CLASS trunk.
- 5. Form 14, Non-Dial-In Trunks or Form 15, Dial-in Trunks
  - Program the CLASS trunks. In Form 15 the CLASS trunk becomes a DISA trunk.
- **6.** Form 04, System Options and Timers
  - Program the CLASS receivers for the LS/CLASS Trunk module.
     The LS/CLASS Trunk card provides its own CLASS receivers and does not require programming in Form 04.

# **Running the Line Quality Test for LS Trunks**

Run the Line Quality test to measure and program optimum audio configuration settings (line length and impedance) for AMB CLASS circuits.

- **1.** Form 13 (Audio Configuration subform)
  - Program the trunks so that one trunk provides milliwatt tone for all other trunks in a loopback setup when the test is performed.

Sample setup (trunk 6 provides milliwatt tone):

| Trunk # | Tel#    | Milliwatt |
|---------|---------|-----------|
| 1       | 1111001 | 6         |
| 2       | 1111002 | 6         |
| 3       | 1111003 | 6         |
| 4       | 1111004 | 6         |
| 5       | 1111005 | 6         |
| 6       | 1111006 | 1         |

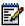

**Note:** If the local CO provides a milliwatt tone number, do not configure the loopback setup described above. Instead, enter the milliwatt tone number in Form 13 (Trunk Circuit Descriptors) and run the Line Quality test.

- Switch to MTCE.
- 3. Press

DIAGNOSTICS

LS MEASURE

select LINE\_QUALITY (for one trunk) or BATCH\_QUAL (for all trunks)

Respond to the prompts to run the test.

When the test is complete, LENGTH and IMPEDANCE are programmed automatically in Form 13 (Audio Configuration subform).

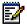

**Note:** LENGTH and IMPEDANCE must be set to AUTO in order to be programmed automatically when the test is run. Refer to the logs to determine the actual settings for AUTO. To view the logs, press DIAGNOSTICS > LS MEASURE > TEST RESULTS > ENTER.

# Programming Symbol MiNET Wireless Phones (Optional)

A site survey by Symbol Technologies followed by the installation and configuration of Air Access Points (also by Symbol) precedes programming of the phones.

1. Complete programming on the SX-200 ICP.

In Form 09 (Devices Assignments) enter the following information:

- Device Type (WRLSS)
- Directory Number
- PIN (must be four digits)

In Form 03 (COS Define), assign a Class of Service and Class of Restriction to the phone.

- Install the Symbol NetVision MiNET phone administrator tool on a Windows NT or Windows 2000 PC (see below).
- Upgrade the Symbol phone firmware to use the MiNET protocol. Refer to the Symbol NVP II MiNET Update Procedure document (Symbol MiNET.pdf) found on the SX-200 IPCP software CD.

The instructions in the Update Procedure document refer to a configuration text file. Use the Minet\_protocol.txt file provided on the SX-200 IP software CD. The file is located in the folder 3rd Party/Wireless/Administration\_Tool/.

 Configure the wireless phones using the Symbol NetVision MiNET Phone Administrator Tool.

# Install Symbol NetVision MiNET Phone Administrator Tool

The tool is found on the SX-200 ICP software CD and must be installed on a PC that is running Windows NT or Windows 2000.

To install the tool:

- Insert the software CD into the CD-ROM drive.
- **2.** Click \3rd\_Party\Wireless\Administration\_Tool \MiNET<xxx>.exe.
- 3. Click Unzip to place files in C:\temp\symbol.

- 4. Click Close.
- 5. Open the C:\temp\symbol folder.
- Click setup.exe.
- Follow the instructions in the install wizard.

# Twinning the Symbol phone with a wireline (desk) phone

Phone twinning provides concurrent ringing and message waiting indication on as many as five phones.

To set up twinning:

- 1. Form 02, Feature Access Codes
  - Program the Disable Twin Phone access code (61).
- For BOTH the Primary Telephone (Symbol MiNET Wireless Phone) and Secondary Telephone(s)
  - In Form 03, enable Option 276, Twin Phone, and then assign the COS to the primary and secondary telephone(s).
- 3. For the Primary Telephone

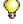

**Tip:** In Form 09, ensure that the primary telephone has no key-line appearance in the system.

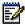

**Note:** The Symbol phone must be programmed as the primary phone.

- 4. For IP and DNIC Secondary Telephones
  - In Form 09, Expand Set Subform, assign a multicall line key to the primary DN and make the multiline key the preferred line (LINE PREF softkey) for incoming and outgoing calls. This is required to light the message waiting lamp on the secondary phones.
- 5. For ONS Secondary Telephones
  - In Form 09, program the Primary DN (i.e., the DN of the Symbol phone) in the ASSOC field.

# Programming IP Sockets for Hotel/ Motel terminals and ACD Monitor

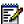

**Note:** Hotel/Motel front desk terminals, ACD Monitors and other applications that are not IP-enabled, and that require bi-directional data, must use an RS232-to-IP serial port converter, such as the Precidia Technologies Ether232 or iPocket232 (available from the vendor or its resellers), to connect to the SX-200 ICP. A dataset connection to a DNIC port or an RS-232 serial port on the SX-200 ICP controller will not work.

- 1. Form 03, COS Define
  - Select the COS number.
  - Enable the following COS Options:
    - 901 DTRX Herald
    - 904 DTRX Complete Message Text
    - 906 Data SMDR Does Not Apply
- 2. Form 29. DTE Profile
  - Select a DTE profile number. You will use this profile number in Form 12 - Data Assignment.
  - Select the SEL. Option Subform.
  - Enable: DTRX Echoplex, Editing, and Edit Character = 127.
- 3. Form 11, Data Circuit Descriptor
  - Select a Circuit Descriptor (CDN).

Match the CDN values to those of the selected Terminal. For example, All Baud Rates = 9600, Parity = None, Character Length = 8, and Stop Bits = 1.

- 4. Form 12, Data Assignment
  - Program a SOCKET type data device to an available PLID in the following range:

| PLID    | Port  | PLID    | Port  |
|---------|-------|---------|-------|
| 1/13/20 | 61320 | 1/13/25 | 61325 |
| 1/13/21 | 61321 | 1/13/26 | 61326 |
| 1/13/22 | 61322 | 1/13/27 | 61327 |
| 1/13/23 | 61323 | 1/13/28 | 61328 |
| 1/13/24 | 61324 |         |       |

- In the Data Terminal Equipment profile (DTE) field, enter the DTE number you used in Form 29 and the same CDN you used in Form 11.
- Assign a Tenant, Extension number, COS, COR, and circuit descriptor number programmed in Form 11.
- **5.** Program the RS232-to-IP serial port converter with the settings in Table 23 on page 145.
- **Note:** For Remote Port, enter the port number programmed in Form 12, not 6830 as the table shows.
- **6.** Connect the Hotel/Motel terminal or ACD Monitor computer to the Layer 2 switch using the RS232-to-IP serial port converter.
- 7. Verify that the device and SX-200 ICP are communicating. If they are communicating, you will see an exchange of ENQ (Enquire) and ACK (Acknowledge) commands at the device. If they are not communicating, see page 273 for troubleshooting information.

# **Programming Voice mail and PMS Integration**

## Requirements

- MOSS Option 124, Voice mail Property Management System.
- A Hyatt Encore or HIS compatible PMS.
- An RS232-to-IP serial port converter, such as the Precidia
  Technologies Ether232 or iPocket232 (available from the vendor or its
  resellers), is required to connect the customer's PMS computer to the
  Layer 2 switch. A dataset connection to a DNIC port or an RS-232
  serial port on the SX-200 ICP controller will not work.

Follow the instructions supplied with the converter to program its Ethernet and serial port settings. Programming for the Precidia programming is provided below. The Ethernet settings (converter IP address, Subnet Mask and Gateway IP address) to use depend on the LAN configuration. The serial port settings to use are as follows:

Table 23: RS232-to-IP Serial Port Converter Settings

| Setting            | Value                                                                                                    |
|--------------------|----------------------------------------------------------------------------------------------------|
| Protocol           | Transparent tcp (tunnel)                                                                                                    |
| Local Port         | 0                                                                                                    |
| Port Speed         | Varies with the PMS System: HIS - 2400 baud, Even Parity, 7 Data & 1 Stop Bit, No Flow Control Encore - 1200 baud, Even Parity, 7 Data & 1 Stop Bit, No Flow Control |
| Connection control | Net-Link                                                                                                    |
| Remote IP          | SX-200 ICP RTC IP Address                                                                                                    |
| Remote Port        | 6830 (as programmed in CDE Form 12)                                                                                                    |
| Terminators        | Not required                                                                                                    |

# **SX-200 ICP programming**

- 1. Form 04, System Options/System Timers
  - Enable Option 124, Voice mail Property Management System...

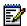

Note: Enabling Option 124 requires a system reset.

- 2. Form 49 Voice mail Option
  - Select the PMS Protocol, Hyatt Encore or HIS.

# Setting up the Ether232

1. Connect cables (power, Ethernet from Layer 2 switch to Ether232, and serial from PC to Ether232).

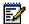

**Note:** The serial cable connecting the PC to the Ether232 must be a Null Modem (RS232-Crossover) cable.

- 2. Start a terminal program on the PC (such as Hyperterminal) and set the configuration to 9600-8-N-1.
- Press and hold the Configure button on back panel of the Ether232 for several seconds until the Ether232 configuration menu appears on the terminal.
- **4.** Assign the Ether232 a valid IP Address with Subnet Mask and Gateway IP Address.
- 5. Configure the Serial Port for the Ether232 with the settings in Table 23.
- 6. Set the remote IP address. This is the IP address of the SX-200 ICP.
- **7.** Set the remote IP port to 6830.
- **8.** Ensure that all remaining entries are set to zero. If they are not 0 set them to 0.
- 9. Save the configuration.
- **10.** Unplug the PC from the Ether232 and connect the PMS computer in its place.
- **11.** Press any key to establish communication with the SX-200 ICP.

# Programming the PMS Interface on the SX-200 ICP

# Requirements

- Purchase MOSS Option 108, Property Management System.
- Lodgistix PMS software package (or a package that follows the same protocol).
- An RS232-to-IP serial port converter, such as the Precidia
   Technologies Ether232 or iPocket232 (available from the vendor or its
   resellers), for PMS applications requiring serial connectivity to the
   SX-200 ICP. IP-enabled applications can connect via Telnet.

# **SX-200 ICP programming**

- 1. Determine the customer's PMS communications protocol requirements: baud rate, parity, character length and number of stop bits.
- 2. Form 04, System Options
  - Program the following:

| System Options / Timers                             | Status  |
|-----------------------------------------------------|---------|
| 04 Message Waiting and Message Register Clear Print | ENABLE  |
| 11 Automatic Wake-Up                                | ENABLE  |
| 13 Automatic Wake-Up Print                          | ENABLE  |
| 32 Outgoing Call Restriction                        | ENABLE  |
| 27 Room Status Audit                                | DISABLE |
| 33 Room Status                                      | DISABLE |
| 34 Auto Room Status Conversion / Wake Up Print      | DISABLE |
| 108 - Property Management System                    | ENABLE  |
| 124 - Voice Mail Property Management System         | ENABLE  |

# 3. Form 11, Circuit Descriptor

- Program to match the protocol.
- Select the Circuit Descriptor Options.

| Option Name                                             | Value                |
|---------------------------------------------------------|----------------------|
| Session Inactivity Timer                                | 0                    |
| Guard Timer                                             | 2                    |
| Minimum Baud Rate                                       | match customer's PMS |
| Default Baud Rate                                       | match customer's PMS |
| Maximum Baud Rate                                       | match customer's PMS |
| Always use Default Baud Rate when called                | YES                  |
| DTR Off Disconnect Timer                                | 5                    |
| DTR to CTS Delay Timer                                  | 100                  |
| DTR Forced High                                         | YES                  |
| RTS Forced High                                         | YES                  |
| DSR Is held High when device is Idle                    | YES                  |
| CTS Is held High when device is Idle                    | YES                  |
| Originate a DTRX Call with Low - High transition of DTR | NO                   |
| Action taken if the Idle DTE has DTR Low (Auto-Answer)  | REFUSE               |
| ASYNC: Keyboard Origination Allowed (Auto Baud)         | DISABLE              |
| ASYNC: ADL Auto Baud                                    | DISABLE              |
| ASYNC: Flow Control                                     | XON/XOFF             |
| ASYNC: Break Key Function                               | Transparent          |
| ASYNC: PBX Attention Character                          | 0                    |
| ASYNC: Parity                                           | match customer's PMS |
| ASYNC: Character Length                                 | match customer's PMS |
| ASYNC: Number Of Stop Bits                              | match customer's PMS |
| DS2100: Operating Mode                                  | ASYNCHRONOUS         |

- 4. Form 12, Data Assignment
  - Program a SOCKET type data device to an available PLID in the following range:

| PLID    | Port  | PLID    | Port  |
|---------|-------|---------|-------|
| 1/13/20 | 61320 | 1/13/25 | 61325 |
| 1/13/21 | 61321 | 1/13/26 | 61326 |
| 1/13/22 | 61322 | 1/13/27 | 61327 |
| 1/13/23 | 61323 | 1/13/28 | 61328 |
| 1/13/24 | 61324 |         |       |

- Assign a Tenant, Extension number, COS, COR, and circuit descriptor number.
- 5. Form 34, Directed I/O: program the PMS.

| EXT NUM      | PRINTOUT | PRINTOUT TYPE | GUARANTEED |
|--------------|----------|---------------|------------|
| From Form 12 | PMS      | AUTOPRINT     | NO         |

- 6. Form 03, Class of Service Define
  - Program the following table:

| Device                | COS Option                                              | Status  |
|-----------------------|---------------------------------------------------------|---------|
| Attendant<br>Consoles | 101 Attendant Outgoing Restriction / Room Status Set Up | ENABLE  |
|                       | 105 Attendant Guest Room Key                            | ENABLE  |
| Room                  | 202 Alarm Call                                          | ENABLE  |
| Phones                | 220 Do Not Disturb                                      | ENABLE  |
|                       | 232 Message Waiting SETUP Lamp                          | ENABLE  |
|                       | 703 Message Register Applies                            | ENABLE  |
|                       | 239 Priority Dial 0 (optional - see step 6)             | ENABLE  |
|                       | 244 Room Status Applies                                 | DISABLE |
|                       | 608 SUPERSET Status Display                             | DISABLE |

#### 7. Form 19, Call Rerouting

- Program "Station Dial 0" routing.

The "Station Dial 0" answer point for all tenants must be a Console LDN or Subattendant LDN. To allow the customer's PMS to set message waiting, you must program Day, Night 1, and Night 2 answer points to the same LDN.

| [ Tenant ] Type Of Call | Day      | N1       | N2       |
|-------------------------|----------|----------|----------|
| Station Dial 0 Routing  | Same LDN | Same LDN | Same LDN |

- If you require different "Dial 0" answer points for Day, N1, and N2 use "Priority Dial 0" as an alternate method.
- 8. Form 34, Directed I/O: program the PMS.

| EXT NUM      | PRINTOUT | PRINTOUT TYPE | GUARANTEED |
|--------------|----------|---------------|------------|
| From Form 12 | PMS      | AUTOPRINT     | NO         |

- Do one of the following:
  - Start a Telnet session on the PMS computer to the IP address of the SX-200 ICP and the socket port number programmed in Form 12.
  - Connect the PMS computer to the Layer 2 switch using the RS232-to-IP serial port converter. Then, program the converter with the settings in Table 23 on page 145.

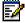

**Note:** For Remote Port, enter the port number programmed in Form 12, not 6830 as the table shows.

Verify that the customer's PMS computer communicates with the SX-200 ICP.

For serially-connected PMS computers, you will see an exchange of ENQ (Enquire) and ACK (Acknowledge) commands at the customer's PMS computer if it is communicating with the SX-200 ICP. If they are not communicating, see page 273 for troubleshooting information.

# **Programming for the 6010 Teleworker Solution**

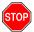

IMPORTANT: Basic I & M certification qualifies technicians to install a Mitel 6010 Teleworker for voice-only use. Installation in a converged voice and data network requires Advanced I & M certification.

## Requirements

Support for the 6010 Teleworker on the SX-200 ICP requires the following:

Mitel 6000 Managed Applications Server (MAS), Release 6.0 or higher

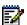

Note: The 6000 MAS must be on the same VLAN (subnet) as the SX-200 ICP.

- Mitel 6010 Teleworker Solution Blade (installs on the 6000 MAS), Release 6.0 or higher
- a valid Service Link account
- 5020 IP, 5212 IP, 5215 IP, 5220 IP, or 5224 IP Phone (with Boot Load 5.22 or later)
- an IP Phone license for each Teleworker phone

## Installation and programming

Below is an overview of the installation and programming needed to implement the 6010 Teleworker Solution. For more information, see the Applications & Solutions section on the Mitel Customer Documentation website for documentation.

#### **SX-200 ICP**

- Form 09, Desktop Device Assignments
  - Assign set type (5020, 5212, 5215, 5220, or 5224), extension number, COS, COR, and name (optional) for each bay/slot/circuit that will host a Teleworker phone.

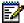

**Note:** Phones with low bandwidth connections should have Option 688 (IP Set Requires Compression) enabled in their Class of Service.

#### **6000 MAS**

In the 6000 MAS Server Manager web interface,

- enter the ICP Name, IP address, and System ID (from Form 04, Option 101) of the SX-200 ICP, and then select SX-200 ICP as the Mitel ICP type.
- enter the MAC address (printed on a label on the bottom of the phone) into the list of allowed MAC addresses on the 6010 Teleworker Solution blade panel in the 6000 MAS. When an unregistered remote IP Phone attempts to connect, the 6010 Teleworker Solution server will automatically register the MAC address.

#### **Teleworker Phone**

Register the phone by entering the following information:

- the IP Address of the 6010 server
- the Netmask or Subnet Mask for the office network (only required if giving the phone a static IP address).
- the Default Gateway IP Address for the office network.

# **Testing IP Phone connectivity and voice quality**

The 6000 MAS includes a tool, the Teleworker Network Analyzer, that is used to test remote IP Phone connectivity to the 6010 Teleworker Solution and voice quality.

# **Programming SpectraLink Wireless Telephones**

## Requirements

- SX-200 ICP Release 2.1 or later software and one IP device license per Netlink phone.
- A properly configured and operational wireless LAN—includes compatible 802.11b wireless access points and SpectraLink Voice Priority Server (SVP).

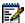

#### Notes:

- Software for the SpectraLink telephones is provided on the SX-200 ICP system software CD.
- 2. The push-to-talk feature of the NetLink i640 requires enabling multicasting on the subnet used for the wireless telephones and the SVP Server. Routers are typically configured with filters to prevent multicast traffic from flowing outside of specific domains. Where possible, the wireless LAN can be placed on a separate VLAN or subnet to reduce the effects of broadcast and multicast traffic from devices in other network segments.

## **Programming**

#### **SX-200 ICP**

- In CDE Form 47, IP Networking, DHCP Options, Common Options subform, program the following options:
  - 3, Default Gateway IP address (default is 192.168.1.1)
  - 66, SpectraLink firmware TFTP server IP address (default is 192.168.1.2)
  - 129, SX-200 ICP (RTC) IP address (default is 192.168.1.2)
  - 130 DHCP Server Identifier (default is MITEL IP PHONE)
  - 151, SVP server IP address.
- Register the telephones with the SX-200 ICP either in CDE Form 09 (Desktop Device Assignments) or from the telephones by entering the IP Set PIN Registration code and the desired directory number.

- Assign a Class of Service to each telephone in Form 09.
- (Optional) Associate the SpectraLink Wireless phone with the user's desk phone. See Phone Twinning for programming instructions.
- (Optional) Assign features and line appearances to keys on the phones.

#### **SpectraLink Devices and Access Points**

The following table summarizes the programming requirements for SpectraLink and other associated third-party devices. For detailed instructions, refer to the SpectraLink documentation on the SX-200 ICP software CD. See also the documentation supplied with the Access Points selected for the installation.

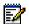

#### Notes:

- The menus and options in the examples may vary slightly depending on the version of software in the device or the device type.
- Settings not explicitly configured should be left at their default values.

Table 24: SpectraLink Installation Checklist

| NetLink Teleph        | nones                                                                                                    |
|-----------------------|----------------------------------------------------------------------------------------------------|
| Parameter             | Requirement                                                                                                    |
| ESS ID                | Ensure that ESSID matches Access Point ESSID.  Example: ESS ID -> Static Entry -> 123456                                                                                                    |
| License<br>Management | Ensure that selected license setting allows for TFTP Server IP Address Input.  Example: License Mgmt -> Set Current -> Type 014                                                                                                    |
| Security              | Ensure that selected security matches Access Point Security Settings.  Example:  Security -> WEP -> Authentication -> Open System                                                                                                    |
|                       | Security -> WEP -> WEP On/Off -> WEP On Security -> WEP -> Key Information -> Default Key -> 1 Security -> WEP -> Key Information -> Key Length -> 40-Bit Security -> WEP -> Key Information -> Key #1 -> 1111111111 Security -> WEP -> Key Information -> Key #2 -> 222222222 Security -> WEP -> Key Information -> Key #3 -> 333333333 Security -> WEP -> Key Information -> Key #4 -> 444444444 Security -> WEP -> Rotation Secret -> 1 |
|                       | <b>NOTE:</b> Please be aware that once a WEP Key has been entered, it will not be displayed when re-accessing that Key Information menu. CAREFULLY enter the required Key to prevent typos.                                                                                                    |
| IP Addresses          | Ensure that the defined IP addresses match the host Access Point subnet settings using either Static or DHCP configuration.  Example:                                                                                                    |
|                       | Static settings IP Addresses -> Static IP -> Phone IP -> 192.168.0.101 IP Addresses -> Static IP -> TFTP Server IP -> 192.168.0.15 IP Addresses -> Static IP -> Default Gateway -> 192.168.0.1 IP Addresses -> Static IP -> Subnet Mask -> 255.255.255.000 IP Addresses -> Static IP -> SVP IP Addr -> 192.168.0.20 IP Addresses -> Static IP -> RTC IP Addr -> 192.168.0.15                                                               |
|                       | DHCP settings 003 (Default Gateway) - IP Address - 192.168.0.1 128 (TFTP Server IP Address) - IP Address - 192.168.0.15 129 (RTC IP Address) - IP Address - 192.168.0.15 130 (DHCP Server Identifier) - ASCII String - MITEL IP PHONE 151 (SVP Server) - IP Address - 192.168.0.20                                                                                                    |
|                       | (Page 1 of 3)                                                                                                    |

Table 24: SpectraLink Installation Checklist (continued)

| Access Point                | (Symbol)                                                                                                    |
|-----------------------------|----------------------------------------------------------------------------------------------------|
| Parameter                   | Requirement                                                                                                    |
| ESS ID & IP<br>Addresses    | Ensure that the correct IP settings for the Access Point, as well as the desired Net_ID (ESS ID), are configured correctly.                                |
|                             | Example:                                                                                                    |
|                             | IP Address - 192.168.0.25<br>Gateway IP Address - 192.168.0.1<br>DNS IP Address - 192.168.0.200<br>Net_ID (ESS) - 123456<br>Additional DNS - 192.168.0.201 |
| Special<br>Functions        | Ensure that the desired wireless security settings are defined correctly. <b>Example:</b>                                                                  |
|                             | Configure Authentication and Encryption -> Pre-shared Key -> Enabled                                                                                       |
|                             | Configure Authentication and Encryption -> WEP -> 40 bit                                                                                                   |
|                             | Configure Authentication and Encryption -> Configure WEP/KeyGuard -> Encryption Key ID -> 1                                                                |
|                             | Configure Authentication and Encryption -> Configure WEP/KeyGuard -> WEP/KeyGuard Key Maintenance -> Key 1 -> 11111 11111                                  |
|                             | Configure Authentication and Encryption -> Configure WEP/KeyGuard -> WEP/KeyGuard Key Maintenance -> Key 2 -> 22222 22222                                  |
|                             | Configure Authentication and Encryption -> Configure WEP/KeyGuard -> WEP/KeyGuard Key Maintenance -> Key 3 -> 33333 33333                                  |
|                             | Configure Authentication and Encryption -> Configure WEP/KeyGuard -> WEP/KeyGuard Key Maintenance -> Key 4 -> 44444 44444                                  |
| Set System<br>Configuration | Ensure that Access Control is enabled in order to make the wireless network more secure.                                                                   |
|                             | Example:                                                                                                    |
|                             | Set System Configuration -> Access Control -> Allowed                                                                                                    |
| Set Access<br>Control List  | Ensure that devices allowed on the wireless network have their MAC Address entered correctly in the list.                                                  |
|                             | Example:                                                                                                    |
|                             | Set Access Control List -> Address Type -> Individual -> Add-[F2] -> 08:00:0F:01:02:03                                                                     |
|                             | (Page 2 of 3)                                                                                                    |

Table 24: SpectraLink Installation Checklist (continued)

| Netlink SVP S           | erver                                                                                                    |
|-------------------------|----------------------------------------------------------------------------------------------------|
| Parameter               | Requirement                                                                                                    |
| SVP-II<br>Configuration | Ensure that the proper settings for the NetLink wireless phones SpectraLink Voice Priority management are entered correctly.                                                                                                    |
|                         | Example:                                                                                                    |
|                         | SVP-II Configuration -> Phones per Access Point -> 4 SVP-II Configuration -> SVP-II Master -> 192.168.0.20 SVP-II Configuration -> First Alias IP Address: -> 192.168.0.21 SVP-II Configuration -> Last Alias IP Address: -> 192.168.0.24 SVP-II Configuration -> SVP-II Mode -> Netlink IP  NOTE: Please ensure that the defined Alias IP Addresses Range does not overlap with any other device, including NetLink Wireless IP Phones, located on the same subnet. |
| Network                 | Ensure that the correct IP Settings for the SVP Server are configured                                                                                                    |
| Configuration           | correctly.                                                                                                    |
|                         | Example:                                                                                                    |
|                         | Network Configuration -> IP Address -> 192.168.0.20 Network Configuration -> Subnet Mask -> 255.255.255.000 Network Configuration -> Default Gateway -> 192.168.0.1                                                                                                    |
|                         | <b>IMPORTANT</b> : Ensure that the Access Point(s) in use is/are on the same subnet as the SVP Server. Each subnet must have its own SVP server:                                                                                                    |
|                         | (Page 3 of 3)                                                                                                    |

# **Programming with MyAdministrator**

The SX-200 MyAdministrator software application is used to perform basic changes to telephone and voice mail programming. It is also used to gather and display IP voice networking statistics related to IP trunk performance, delays during peak periods, and outages in the network.

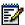

Note: The SX-200 ICP supports MyAdministrator Release 3 and higher only.

The application software is the MyAdmin folder on the SX-200 ICP software CD. Run Setup.exe to install it.

MyAdministrator can manage the following device types:

- All Mitel IP Phones, and sub-attendant variants of the 5020, 5220, 5220 Dual Boot, and 5224 Dual Boot IP Phones
- Mitel 5310 IP Board Room Conference Unit (shown as 5020 IP Phones)
- ONS Stations
- SUPERSET 401 and 4001 (key programming is not supported)
- SUPERSET 410, 4105, 420, 4025, and 4125, 430, 4150, and their subattendant variants
- Programmable Key Modules
- SpectraLink NetLink e340, h340 and i640 Wireless Telephones

The application identifies but cannot program the following devices:

- PKM Interface Unit (DSS/BLF Interface Unit)
- SUPERSET 3DN and 4DN telephones
- DMP Units.

## Requirements

- The SX-200 ICP requires purchasable System Option 80, MyAdministrator Access.
- A PC running Microsoft<sup>®</sup> Windows<sup>®</sup> 98, Windows 2000 Professional, Windows ME, a Windows NT 4.0 Workstation (Service Pack 4.0 or greater), or Windows XP.
- A LAN connection for the PC. Direct and modem connections to the SX-200 ICP are not supported.

# **Programming Call Forwarding - External**

Call Forwarding - External forwards calls to an external destination by using a personal speed call key, system abbreviated dial number, or a key system personal speedcall.

Call Forwarding - External requires a receiver for dialing. If one is not available in Call Forward - Don't Answer, forwarding is ignored. If one is not available during a reroute, the caller is dropped or given reorder tone.

- 1. Program the following COS options in the extension's COS:
  - Enable COS Option 245 (Abbreviated Dialing Access).
  - Enable COS Option 208 (Call Forwarding External).

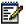

**Note:** The device which is calling the destination that is an external call forward must have COS Option 208, Call Forward External, enabled.

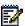

Note: Check for split forwarding COS 260 and COS 709.

- Disable COS Option 200 (Account Code, Forced Entry External Calls) to allow call forwarding to system abbreviated dial numbers.
- Enable System Option 21 (Incoming to Outgoing Call Forward) for a trunk or party with a single party trunk on hold to forward externally.
- Program a feature access code for Feature Access Code 03 (Call Forwarding - All Calls).
- **4.** Form 30 (Device Interconnection Table) specifies which devices can be connected together. For external call forwarding that involves two trunks, verify that they can be connected together.

Toll Control applies to the calling party for Call Forwarding - External to personal speed call keys or to key system personal speedcalls.

Toll Control does not apply when forwarding to system abbreviated dial external numbers.

Toll Control does not apply to CO trunks which are externally call forwarded.

The forwarding destination is the current stored speedcall key number, personal abbreviated dial number, or system abbreviated dial number.

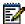

**Note:** On a Call Forward - Busy or Call Forward - Always call, the COS of the caller (trunk or extension) is checked. Keep this in mind when transferring calls to a phone which is externally Call Forwarded.

# **Feature Limitations**

Table 25: SX-200 ICP Feature Limitations

| Feature                                                                                               | Limitation                                      |
|----------------------------------------------------------------------------------------------------|-------------------------------------------------|
| Maximum number of simultaneous calls                                                                  | 248                                             |
| Maximum number of Call Park keys                                                                      | 24                                              |
| Maximum number of Mailbox keys                                                                        | 748                                             |
| Maximum number of speech paths or channels used by any call                                           | 2                                               |
| Maximum number of simultaneous consultations                                                          | 5                                               |
| Maximum number of System Park Orbits                                                                  | 25                                              |
| Maximum number of Specific Park Orbits                                                                | 25                                              |
| Maximum number of Voice mail Ports                                                                    | 16                                              |
| Maximum number of Voice mail Boxes                                                                    | 748                                             |
| Maximum number of simultaneous add-on (3-way) calls                                                   | DSP configuration<br>dependent<br>(see page 12) |
| Maximum number of simultaneous station-controlled conference calls                                    | DSP configuration<br>dependent<br>(see page 12) |
| Maximum number of parties in conference at one time                                                   | 5                                               |
| Maximum number of calls that can simultaneously be camped on to a station, trunk group, or hunt group | 247                                             |
| Maximum number of simultaneous callbacks that can be enabled                                          | 100                                             |
| Maximum number of simultaneous call forwards that can be enabled                                      | 650                                             |
| Maximum number of simultaneous "Dial 0" calls                                                         | 48                                              |
| Maximum number of ONS telephones ringing simultaneously per bay                                       | 32                                              |
| Maximum number of messages queued in the system                                                       | 750                                             |
|                                                                                                    | (Page 1 of 4)                                   |

Table 25: SX-200 ICP Feature Limitations (continued)

| Feature                                                                                     | Limitation    |
|---------------------------------------------------------------------------------------------|---------------|
| Maximum number of hunt groups                                                               | 99            |
| Maximum number of hunt groups in ACD                                                        | 99            |
| Maximum number of ACD agents that may be defined                                            | 999           |
| Maximum number of active agents in ACD per bay                                              | 25            |
| Maximum number of calls that can be simultaneously connected to Music-on-Hold               | unlimited     |
| Maximum number of stations in a station hunt group                                          | 50            |
| Maximum number of stations in a call pickup group                                           | 50            |
| Maximum number of dial call pickup groups                                                   | 50            |
| Maximum number of trunks assignable to night stations                                       | 200           |
| Maximum number of trunks in a trunk group                                                   | 50            |
| Maximum number of trunk groups                                                              | 50            |
| Maximum number of calls that can override a given extension                                 | 1             |
| Maximum number of attendant consoles                                                        | 11            |
| Maximum number of attendant consoles on a Digital Line Card                                 | 4             |
| Maximum number of calls that can be simultaneously held by one attendant                    | 8             |
| Maximum number of incoming calls that can be separately identified at the attendant console | 8             |
| Maximum number of LDNs that can be identified at the attendant console                      | 9             |
| Maximum number of LDNs                                                                      | 100           |
| Maximum Number of Night Bells                                                               | 25            |
| Maximum number of calls waiting that can be displayed at console                            | 99            |
|                                                                                             | (Page 2 of 4) |

Table 25: SX-200 ICP Feature Limitations (continued)

| Feature                                                                                                    | Limitation      |
|----------------------------------------------------------------------------------------------------|-----------------|
| Maximum number of calls that can be waiting at console                                                                                                    | 200             |
| Maximum number of abbreviated dial numbers                                                                                                    | 1000            |
| Maximum number SUPERSET Speed Dial numbers                                                                                                    | 2212            |
| Maximum number of trunk buffers for SMDR                                                                                                    | 200             |
| Maximum number of DATA SMDR buffers                                                                                                    | 128             |
| Maximum number of stations of SUPERSET 4001,<br>SUPERSET 4015, SUPERSET 4025,<br>SUPERSET 4125, SUPERSET 4150,<br>SUPERSET 401+, SUPERSET 410, SUPERSET 420,<br>SUPERSET 430, SUPERSET 3DN and 4DN<br>telephones, DSS /BLF Interface Units, and ONS ports. | 650             |
| Maximum number of user devices (all sets, stations, trunks, consoles, stand alone datasets, and DMP units)                                                                                                    | 768             |
| Maximum number of IP devices and other resources per system - IP trunks - IP phones - IP phone-to-IP phone calls (with voice compression)                                                                                                    | 24<br>248<br>96 |
| Compression channels                                                                                                    | 24              |
| Maximum number of music sources                                                                                                    | 25              |
| Maximum number of Door relays                                                                                                    | 3               |
| Maximum number of ASU                                                                                                    | 2               |
| Maximum number of lines: SX-200 Peripheral cabinet                                                                                                    | 96              |
| Maximum number of TDM bays                                                                                                    | 7               |
| Maximum number of ISDN bays                                                                                                    | 4               |
| Maximum number of T1 links, including T1 D4 links, PRI links, and NSU links                                                                                                    | 8               |
| Maximum Number of T1 links per system                                                                                                    | 8               |
|                                                                                                    | (Page 3 of 4)   |

Table 25: SX-200 ICP Feature Limitations (continued)

| Feature                                    | Limitation    |
|--------------------------------------------|---------------|
| Maximum Number of Page Groups              | 50            |
| Maximum Number of Paging Zones             | 9             |
| Maximum Number of Stations in a Page Group | 64            |
| Maximum Number of Sub-attendants           | 25            |
| Maximum Number of LDN Appearances          | 16            |
| Maximum Number of Line Appearances         | 32            |
|                                            | (Page 4 of 4) |

# **CDE Cross Reference**

| FORM  DEVICE OR OPTION | 01- System configuration | 02 - Feature Access Codes | 03 - COS Define | 04 - System Options/System Timers | 05 - Tenant Interconnection Table | 06 - Tenant Night Switching Control | 07 - Console Assignments | 08 - Attendant LDN Assignments | 09 - Desktop Device Assignments | 10 - Pickup Groups | 11 - Data Circuit Descriptor | 12 - Data Assignment | 13 - Trunk Circuit Descriptors | 14 - Non-Dial-In Trunks | 15 - Dial-In Trunks | 16 - Trunk Groups | 17 - Hunt Groups | 18 - Miscellaneous System Ports | 19 - Call Rerouting Table | 20 - ARS: COR Group Definition | 21 - ARS: Day Zone Definition | 22 - ARS: Modified Digit Table | 23 - ARS: Route Definition | 24 - ARS: Route Lists | 25 - ARS: Route Plans |
|------------------------|--------------------------|---------------------------|-----------------|-----------------------------------|-----------------------------------|-------------------------------------|--------------------------|--------------------------------|---------------------------------|--------------------|------------------------------|----------------------|--------------------------------|-------------------------|---------------------|-------------------|------------------|---------------------------------|---------------------------|--------------------------------|-------------------------------|--------------------------------|----------------------------|-----------------------|-----------------------|
| ACD                    |                          | A7                        | A4              | A1                                | С                                 | С                                   |                          |                                |                                 |                    | С                            | С                    |                                | С                       | С                   |                   |                  |                                 | С                         |                                |                               |                                |                            |                       |                       |
| ASU                    | A2                       |                           |                 |                                   |                                   |                                     |                          |                                | A3                              |                    |                              |                      |                                |                         |                     |                   |                  |                                 |                           |                                |                               |                                |                            |                       |                       |
| Compression            |                          |                           | A2              | A1                                |                                   |                                     |                          |                                |                                 |                    |                              |                      |                                |                         |                     |                   |                  |                                 |                           |                                |                               |                                | A3                         |                       |                       |
| Console                | A1                       |                           | B2              | В                                 | С                                 | С                                   | A2                       | B1                             |                                 |                    |                              |                      |                                | С                       | С                   |                   |                  |                                 | C                         | C                              |                               | С                              | C                          | С                     | С                     |
| Dataset                | A1                       | С                         | B1              |                                   | С                                 | С                                   | С                        |                                | С                               |                    | A2                           | A3                   |                                |                         |                     |                   | С                |                                 |                           | С                              |                               | С                              | С                          | С                     | С                     |
| DID Trunk              | A1                       |                           | B1              |                                   | С                                 | С                                   |                          | С                              | С                               |                    |                              |                      | A2                             |                         | A3                  |                   |                  |                                 | В                         | С                              |                               |                                |                            |                       |                       |
| DISA Dial In           | A1                       | С                         | B1              | С                                 | С                                 | С                                   |                          | С                              |                                 |                    |                              |                      | A2                             |                         | A3                  | В                 |                  |                                 | В                         | A4                             |                               | С                              | С                          | С                     | С                     |
| E&M "Tie Trk"          | A1                       | O                         | B1              |                                   | С                                 | С                                   |                          | C                              |                                 |                    |                              |                      | A2                             |                         | A3                  | A4                |                  |                                 | В                         | A5                             |                               | С                              | O                          | С                     | С                     |
| Hotel                  |                          | O                         | В               | Α                                 | С                                 | С                                   |                          | C                              | В                               |                    |                              |                      |                                |                         |                     |                   |                  |                                 | O                         |                                |                               | С                              | O                          | С                     | С                     |
| IP Trunk               | A2                       |                           | A3              | A1                                |                                   |                                     |                          |                                |                                 |                    |                              |                      | A4                             |                         | A5                  | A6                |                  |                                 |                           |                                |                               | A8                             | A7                         | A6                    |                       |
| ISDN Device            | A2                       |                           | A5              | A1                                |                                   |                                     |                          |                                | В                               |                    |                              | С                    | A3                             |                         |                     | В                 |                  |                                 |                           |                                |                               |                                |                            | В                     |                       |
| Key System             | A1                       | O                         | B1              |                                   | С                                 | С                                   |                          | C                              | A2                              | С                  |                              |                      |                                | С                       | С                   |                   | O                |                                 | O                         | O                              |                               | С                              | O                          | С                     | С                     |
| Modem                  | A1                       |                           | A4              |                                   |                                   |                                     |                          |                                | A2                              |                    | С                            | С                    |                                |                         |                     |                   | В                |                                 |                           |                                |                               |                                |                            |                       |                       |
| MOH                    | A1                       |                           | С               |                                   | С                                 | С                                   |                          |                                |                                 |                    |                              |                      |                                |                         |                     |                   |                  | A2                              | В                         |                                |                               |                                |                            |                       |                       |
| Multiline set          | A1                       | O                         | B1              |                                   | С                                 | С                                   |                          | C                              | A2                              | С                  |                              |                      |                                | С                       | С                   |                   | O                |                                 | O                         | O                              |                               | С                              | O                          | С                     | С                     |
| Night Bell             | A1                       |                           |                 |                                   |                                   |                                     |                          |                                |                                 |                    |                              |                      |                                | С                       | С                   |                   |                  | A2                              | С                         |                                |                               |                                |                            |                       |                       |
| Non Dial In Trk        | A1                       |                           | B1              |                                   | С                                 | С                                   |                          | С                              | С                               |                    |                              |                      | A2                             | A3                      |                     | A4                |                  |                                 | С                         |                                |                               |                                |                            |                       |                       |
| NSU                    | A2                       |                           | A3              | A4                                |                                   |                                     |                          |                                |                                 |                    |                              |                      | A5                             |                         | A6                  | A7                |                  |                                 |                           |                                |                               | A13                            | A12                        | A11                   |                       |
| Pager                  | A1                       | В                         | С               |                                   |                                   |                                     |                          |                                |                                 |                    |                              |                      |                                |                         |                     |                   |                  | A2                              |                           |                                |                               |                                |                            |                       |                       |
| Phonebook              |                          | В                         |                 | A1                                |                                   |                                     |                          |                                | A3                              |                    |                              |                      |                                |                         |                     |                   |                  |                                 | A2                        |                                |                               |                                |                            |                       |                       |
| Printer                |                          |                           |                 |                                   |                                   |                                     |                          |                                |                                 |                    |                              |                      |                                |                         |                     |                   |                  |                                 |                           |                                |                               |                                |                            |                       |                       |
| RAD                    | A1                       |                           | B1              |                                   | С                                 | С                                   |                          |                                | A2                              |                    |                              |                      |                                |                         |                     |                   | A3               |                                 | С                         |                                |                               |                                |                            |                       |                       |
| RAD (EMEM)             |                          |                           | A3              | A1                                |                                   |                                     |                          |                                |                                 |                    |                              |                      |                                |                         |                     |                   | A4               |                                 |                           |                                |                               |                                |                            | С                     |                       |
| Single Line            | A1                       | С                         | B1              |                                   | С                                 | С                                   |                          | С                              | A2                              | С                  |                              |                      |                                | С                       | С                   |                   | С                |                                 | С                         | С                              |                               | С                              | С                          |                       | С                     |
| UCD                    |                          | С                         | С               |                                   | С                                 | С                                   |                          |                                | С                               |                    |                              |                      |                                | С                       |                     |                   | A1               |                                 | A2                        |                                |                               |                                |                            |                       |                       |
| Verified Acct.         |                          | A2                        |                 | A3                                |                                   |                                     | С                        |                                | С                               |                    |                              | С                    |                                |                         | С                   |                   |                  |                                 |                           | B1                             |                               |                                | B2                         |                       |                       |
| Voice mail (EMEM)      | A2                       | A4                        | A3              | A1                                |                                   |                                     |                          |                                |                                 |                    |                              |                      |                                |                         |                     |                   | A5               |                                 | A6                        |                                |                               |                                |                            |                       |                       |

 $\label{eq:Legend: Legend: A Forms must have specific programming completed to perform the task. \\$ 

Digits after the letters (A1, A2...) denote the required order of entry.

B Forms have direct impact on device operation.

C Related to process, or device, but not mandatory.

| 26 - ARS: ARS Digits | 27 - ARS: Maximum Dialed Digits | 28 - Form Access Restriction Def'n. | 29 - DTE Profile | 30 - Device Interconnection Table | 31 - System Abbreviated Dial Entry | 32 - CDE Data Print | 33 - Account Code Entry | 34 - Directed IO | 35 - Global Find Access Code | 36 - Modem Assignment | 37 - Guest Rm SUPERSET KeysTemplate | 38 - ACD Keys Template | 39 - ACD Agent Groups | 40 - ACD Supervisors | 41 - ACD Paths | 42 - T1 Link Descriptors | 43 - T1 Link Assignment | 44 - Network Synchronization | 46 - Key System Toll Control | 47 - IP Networking | 48 - Voice Networking | 49 - Voice Mail Options | 50 - Mailboxes | 51 - Voice Mail Distribution | 52 - Email | 53 - Bay Location Assignment | 54 - Calling Party Number | 55 - Digit Translation Table | FORM  DEVICE OR OPTION |  |
|----------------------|---------------------------------|-------------------------------------|------------------|-----------------------------------|------------------------------------|---------------------|-------------------------|------------------|------------------------------|-----------------------|-------------------------------------|------------------------|-----------------------|----------------------|----------------|--------------------------|-------------------------|------------------------------|------------------------------|--------------------|-----------------------|-------------------------|----------------|------------------------------|------------|------------------------------|---------------------------|------------------------------|------------------------|--|
|                      |                                 |                                     |                  |                                   |                                    |                     |                         | С                |                              |                       |                                     | A5                     | A2                    | A3                   | A6             |                          |                         |                              |                              |                    |                       |                         |                |                              |            |                              |                           |                              | ACD                    |  |
|                      |                                 |                                     |                  |                                   |                                    |                     |                         |                  |                              |                       |                                     |                        |                       |                      |                |                          |                         |                              |                              |                    |                       |                         |                |                              |            | A1                           |                           |                              | ASU                    |  |
|                      |                                 |                                     |                  |                                   |                                    |                     |                         |                  |                              |                       |                                     |                        |                       |                      |                |                          |                         |                              |                              |                    |                       |                         |                |                              |            |                              |                           |                              | Compression            |  |
| С                    |                                 | С                                   |                  | O                                 | С                                  |                     | С                       |                  |                              |                       |                                     |                        |                       |                      |                |                          |                         |                              |                              |                    |                       |                         |                |                              |            |                              |                           |                              | Console                |  |
| С                    |                                 |                                     | A4               |                                   |                                    |                     | С                       | В                |                              | В                     |                                     |                        |                       |                      |                |                          |                         |                              |                              |                    |                       |                         |                |                              |            |                              |                           |                              | Dataset                |  |
|                      |                                 |                                     |                  | В                                 | С                                  |                     |                         |                  |                              |                       |                                     |                        |                       |                      |                |                          |                         |                              |                              |                    |                       |                         |                |                              |            |                              | Α                         | Α                            | DID Trunk              |  |
| С                    |                                 |                                     |                  | В                                 | С                                  |                     | B2                      |                  |                              |                       |                                     |                        |                       |                      |                |                          |                         |                              |                              |                    |                       |                         |                |                              |            |                              |                           |                              | DISA Dial In           |  |
| С                    |                                 |                                     |                  | A6                                | С                                  |                     | С                       |                  |                              |                       |                                     |                        |                       |                      |                |                          |                         |                              |                              |                    |                       |                         |                |                              |            |                              | Α                         | Α                            | E&M "Tie Trk"          |  |
| С                    |                                 |                                     |                  |                                   |                                    |                     |                         | С                |                              |                       | В                                   |                        |                       |                      |                |                          |                         |                              |                              |                    |                       |                         |                |                              |            |                              |                           |                              | Hotel                  |  |
|                      |                                 |                                     |                  |                                   |                                    |                     |                         |                  |                              |                       |                                     |                        |                       |                      |                |                          |                         |                              |                              |                    | A9                    |                         |                |                              |            |                              | Α                         | Α                            | IP Trunk               |  |
|                      |                                 |                                     |                  |                                   |                                    |                     |                         |                  |                              |                       |                                     |                        |                       |                      |                |                          |                         |                              |                              |                    |                       |                         |                |                              |            |                              | Α                         | Α                            | ISDN Device            |  |
| С                    |                                 |                                     |                  |                                   | С                                  |                     | С                       |                  |                              |                       |                                     |                        |                       |                      |                |                          |                         |                              | С                            |                    |                       |                         |                |                              |            |                              |                           |                              | Key System             |  |
|                      |                                 |                                     | С                |                                   |                                    |                     |                         |                  |                              | A3                    |                                     |                        |                       |                      |                |                          |                         |                              |                              |                    |                       |                         |                |                              |            |                              |                           |                              | Modem                  |  |
|                      |                                 |                                     |                  |                                   |                                    |                     |                         |                  |                              |                       |                                     |                        |                       |                      |                |                          |                         |                              |                              |                    |                       |                         |                |                              |            |                              |                           |                              | MOH                    |  |
| С                    |                                 |                                     |                  |                                   | С                                  |                     | С                       |                  |                              |                       |                                     |                        |                       |                      |                |                          |                         |                              |                              |                    |                       |                         |                |                              |            |                              |                           |                              | Multiline set          |  |
|                      |                                 |                                     |                  |                                   |                                    |                     |                         |                  |                              |                       |                                     |                        |                       |                      |                |                          |                         |                              |                              |                    |                       |                         |                |                              |            |                              |                           |                              | Night Bell             |  |
|                      |                                 |                                     |                  | В                                 |                                    |                     |                         |                  |                              |                       |                                     |                        |                       |                      |                |                          |                         |                              |                              |                    |                       |                         |                |                              |            |                              | Α                         | Α                            | Non Dial In Trk        |  |
|                      |                                 |                                     |                  |                                   |                                    |                     |                         |                  |                              |                       |                                     |                        |                       |                      |                | A8                       | A9                      | A10                          |                              |                    |                       |                         |                |                              |            | A1                           |                           |                              | NSU                    |  |
|                      |                                 |                                     |                  |                                   |                                    |                     |                         |                  |                              |                       |                                     |                        |                       |                      |                |                          |                         |                              |                              |                    |                       |                         |                |                              |            |                              |                           |                              | Pager                  |  |
|                      |                                 |                                     |                  |                                   |                                    |                     |                         |                  |                              |                       |                                     |                        |                       |                      |                |                          |                         |                              |                              |                    |                       | В                       | A4             |                              |            |                              | <u> </u>                  |                              | Phonebook              |  |
|                      |                                 |                                     |                  |                                   |                                    |                     |                         | B1               |                              |                       |                                     |                        |                       |                      |                |                          |                         |                              |                              |                    |                       |                         |                |                              |            |                              | <u> </u>                  |                              | Printer                |  |
|                      |                                 |                                     |                  |                                   |                                    |                     |                         |                  |                              |                       |                                     |                        |                       |                      |                |                          |                         |                              |                              |                    |                       |                         |                |                              |            |                              | <u> </u>                  |                              | RAD                    |  |
| L                    |                                 |                                     |                  |                                   | L                                  |                     |                         |                  |                              |                       |                                     |                        |                       |                      |                |                          |                         |                              |                              |                    |                       | A2                      |                |                              |            |                              | <u> </u>                  |                              | RAD (EMEM)             |  |
| С                    |                                 |                                     |                  |                                   | С                                  |                     | С                       |                  |                              |                       |                                     |                        |                       |                      |                |                          |                         |                              | С                            |                    |                       |                         |                |                              |            |                              | <u> </u>                  |                              | Single Line            |  |
|                      |                                 |                                     |                  |                                   |                                    |                     |                         |                  |                              |                       |                                     |                        |                       |                      |                |                          |                         |                              |                              |                    |                       |                         |                |                              |            |                              | <u> </u>                  |                              | UCD                    |  |
|                      |                                 |                                     |                  |                                   |                                    |                     | A1                      |                  |                              |                       |                                     |                        |                       |                      |                |                          |                         |                              | С                            |                    |                       |                         |                |                              |            |                              | <u> </u>                  |                              | Verified Acct.         |  |
|                      |                                 |                                     |                  |                                   | l                                  |                     |                         |                  |                              |                       | l                                   | ĺ                      |                       |                      |                |                          | l                       |                              |                              | l                  |                       | A7                      | A8             | С                            | С          |                              | 1                         | ĺ                            | Voice mail (EMEM)      |  |

# Chapter 4 Advanced Installation and Programming

# **Overview**

This chapter is for technicians who are installing the controller in an existing computer network or as a standalone IP networking for both voice and data.

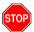

IMPORTANT: Do not attempt the procedures in this chapter until you have successfully completed the Mitel Advanced SX-200 ICP I & M Course. For more information, see "SX-200 ICP Advanced Installation and Maintenance Course" on page 3.

| ıo | oics covered:                    |
|----|----------------------------------|
|    | Basic PC Networking              |
|    | Planning your LAN                |
|    | Implementing Virtual LANs (VLANs |
|    | Networking Mitel IP-PBXs         |
|    | Programming Unified Messaging    |

# **Planning your Installation**

Adding PCs and data devices to a voice-only LAN or installing the SX-200 ICP into an existing data LAN requires careful planning.

Completing the following pre-installation questionnaire will help you select and implement a network configuration that best suits the needs of your customer.

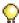

**Tip:** Refer to the Engineering Guidelines document on the SX-200 ICP software CD-ROM on Mitel Online for more information on network planning and configuration.

| Question                                                                                                | Answer |
|----------------------------------------------------------------------------------------------------|--------|
| Will you connect to a private network or virtual private network (VPN)?                                 |        |
| What are the IP addresses, gateway address, and subnet mask required for the SX-200 ICP sub network? or |        |
| Will you use an external DHCP server?                                                                   |        |
| Internal configuration questions                                                                        |        |
| How many IP phones are you connecting to the system?                                                    |        |
| How many PCs are you connecting to the system?                                                          |        |
| Are you connecting printers or file servers? How many?                                                  |        |
| Will these PCs and other devices use the DHCP server in the SX-200 ICP controller?                      |        |
| Are you providing internet access through the WAN port a Layer 2 switch port?                           |        |
| External configuration questions                                                                        |        |
| What type of internet connection will you use? Dial-up, xDSL, cable, or other?                          |        |
| Will you connect the system to an existing LAN?                                                         |        |
| What type of authentication is required? Username Password PPP Security type                            |        |
| Will you network with other SX-200 ICP or 3300 ICP systems?                                             |        |

# **Basic PC Networking**

The dual-port IP Phones (5010, 5020, 5212, 5215, 5220 and 5224) provide an inexpensive way to network a small number of PCs.

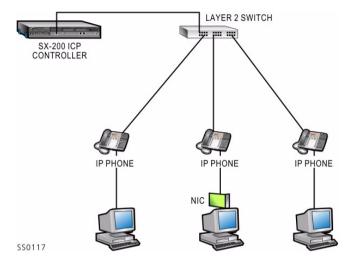

Figure 16: Basic PC Network

# **Enabling the (2nd) Port on IP Phones**

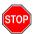

IMPORTANT: To ensure optimum network performance, DO NOT connect servers to the 2nd port on IP phones.

- 1. Form 04, System Options/System Timers
  - Enable System Option 131, PC (2nd) Port on IP Phone.

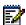

Note: The option must be purchased (listed on the MOSS sheet).

- 2. Form 03, COS Define
  - Enable Option 280, PC (2nd) Port on IP Phone.

# **Virtual LANs (VLANs)**

This section shows examples of the three most common, converged voice and data networks for an SX-200 ICP.

- Configuration 1: One DHCP Server per VLAN
- Configuration 2: One External DHCP Server for Two VLANs
- Configuration 3: Router on a Stick (one router interfacing multiple VLANs)

# Configuration 1: One DHCP server per VLAN

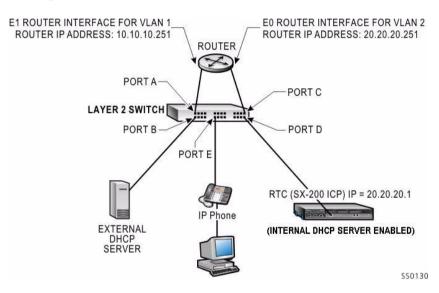

Figure 17: VLAN Configuration 1

#### **DHCP Server Settings (Example)**

The following settings must be programmed in the DHCP server:

DHCP IP Address Range

Option 129 (RTC IP)

Subnet Mask

• Option 130 (IP Phone DHCP Server)

Option 03 (Router)

Option 132 (VLAN ID)

Option 128 (TFTP Server IP address)

• Option 133 (Priority)

Table 26 shows the DHCP settings programmed for this configuration.

See "Configuring a Windows 2000 DHCP server" on page 178 for information on programming SX-200 ICP DHCP settings on a Windows 2000 DHCP server.

Table 26: DHCP Server Settings for Configuration 1 Example

| Setting  | DHCP Server on VLAN 1<br>(IP: 10.10.10.2)<br>Scope 1 | Internal DHCP Server on<br>Controller<br>Scope 1 |
|----------|------------------------------------------------------|--------------------------------------------------|
| DHCP     | 10.10.10.10 to 10.10.10.100                          | 20.20.20.10 to 20.20.20.100                      |
| Subnet   | 255.255.255.0                                        | 255.255.255.0                                    |
| Opt. 03  | 10.10.10.251                                         | 20.20.20.251                                     |
| Opt.128  | 20.20.20.1                                           | 20.20.20.1                                       |
| Opt. 129 | 20.20.20.1                                           | 20.20.20.1                                       |
| Opt. 130 | MITEL IP PHONE                                       | MITEL IP PHONE                                   |
| Opt. 132 | 2                                                    | 2                                                |
| Opt. 133 | 6                                                    | 6                                                |

For information on programming the controller IP address and DHCP settings, see page 178.

#### **Layer 2 Switch Settings (Example)**

The following two tables show settings on a Cisco and an HP Layer 2 switch for the Configuration 1 example.

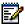

**Note:** These settings also apply for the other network configuration examples.

Table 27: Cisco Layer 2 Switch Settings for All Configuration Examples

| Port | Use                                      | Command                                                                                                    |  |
|------|------------------------------------------|----------------------------------------------------------------------------------------------------|--|
| Α    | Access port for VLAN 1                   | None (by default, all ports belong to VLAN 1)                                                                                          |  |
| В    | IOI VLAN I                               |                                                                                                    |  |
| С    | Access port for VLAN 2                   | L2switch(config-if)#switchport mode access                                                                                             |  |
| D    | IOI VLAN Z                               | L2switch(config-if)#switchport access vlan 2                                                                                           |  |
| E    | Trunk port<br>with Dot1q for<br>IP Phone | L2switch(config)#interface fast 0/5 L2switch(config-if)#switchport mode trunk L2switch(config-if)#switchport trunk encapsulation dot1q |  |

Table 28: HP Layer 2 Switch Settings for All Configuration Examples

| Port | Use                    | Command (on HP VLAN menu)            |
|------|------------------------|--------------------------------------|
| Α    | Access port for VLAN 1 | VLAN 1 = untagged<br>VLAN 2 = NO     |
| В    |                        | VLAN 2 = NO                          |
| С    | Access port for VLAN 2 | VLAN 1 = NO                          |
| D    |                        | VLAN 2 = untagged                    |
| E    | Trunk port             | VLAN 1 = untagged<br>VLAN 2 = tagged |

# **Configuration 2: One external DHCP server for two VLANs**

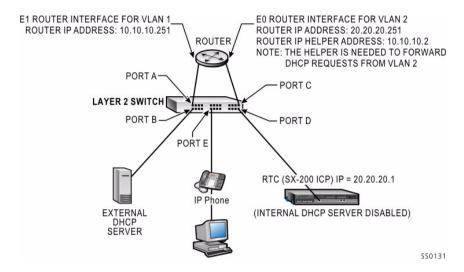

Figure 18: VLAN Configuration 2

To configure the SX-200 ICP system to use an external DHCP server (for example, Windows NT server or Windows 2000 server) through the Layer 2 switch port, you must use Form 47 to disable the controller's built-in DHCP server. The local phones and PCs on the SX-200 ICP LAN will then be able to receive IP addresses from the external server.

#### **DHCP Server Settings (Example)**

The following settings must be programmed in the DHCP server:

DHCP IP Address Range

Option 129 (RTC IP)

Subnet Mask

Option 130 (IP Phone DHCP Server)

Option 03 (Router)

Option 132 (VLAN ID)

Option 128 (TFTP Server IP Address)

Option 133 (Priority)

Table 29 shows the DHCP settings programmed for this configuration. See "Configuring a Windows 2000 DHCP server" on page 178 for information on programming SX-200 ICP DHCP settings on a Windows 2000 DHCP server.

Table 29: DHCP Server Settings for Configuration 2 & 3 Examples

|          | DHCP Server on VLAN 1<br>(IP: 10.10.10.2) |                             |  |
|----------|-------------------------------------------|-----------------------------|--|
| Setting  | Scope 1                                   | Scope 2                     |  |
| DHCP     | 10.10.10.10 to 10.10.10.100               | 20.20.20.10 to 20.20.20.100 |  |
| Subnet   | 255.255.255.0                             | 255.255.255.0               |  |
| Opt.03   | 10.10.10.251                              | 20.20.20.251                |  |
| Opt. 128 | 20.20.20.1                                | 20.20.20.1                  |  |
| Opt. 129 | 20.20.20.1                                | 20.20.20.1                  |  |
| Opt. 130 | MITEL IP PHONE                            | MITEL IP PHONE              |  |
| Opt. 132 | 2                                         | 2                           |  |
| Opt. 133 | 6                                         | 6                           |  |

For information on programming the controller IP address and DHCP settings, see page 178.

# **Layer 2 Switch Settings (Example)**

See "Layer 2 Switch Settings (Example)" on page 174.

# **Configuration 3: Router on a Stick**

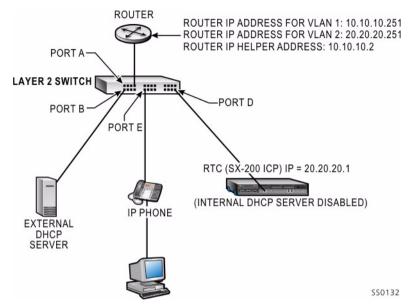

Figure 19: VLAN Configuration 3

#### **DHCP Server Settings (Example)**

See Table 29, "DHCP Server Settings for Configuration 2 & 3 Examples," on page 176.

See "Configuring a Windows 2000 DHCP server" on page 178 for information on programming SX-200 ICP DHCP settings on a Windows 2000 DHCP server.

#### **Layer 2 Switch Settings (Example)**

See "Layer 2 Switch Settings (Example)" on page 174.

# Programming the controller IP address and DHCP settings

The IP address of the SX-200 ICP and its DHCP settings are set at the factory. Use the following procedure if you need to change them.

#### To change the controller's IP address and DHCP settings:

- 1. Establish a serial connection to the Maintenance port on the SX-200 ICP Controller (see page 82 for instructions).
- 2. Log in to the CDE application.
- 3. In Form 47 (IP Networking), Subform 01 (SYSTEM IP)
  - Enter values for IP ADDRESS, IP NETMASK, IP GATEWAY, and other settings as required.
- Press ENTER.
- In Subform 02 (DHCP SERVER)
  - Enter the required values. See the SX-200 ICP Technical Documentation for information on values to use.
  - To disable the controller's DHCP server, press the DISABLE softkey; press ENABLE to re-enable it.
- 6. Press ENTER.
- 7. Reset the system (see page 197 for instructions).

# **Configuring a Windows 2000 DHCP server**

You can modify a Windows 2000 DHCP server to support IP Phones. A DHCP server must be configured to support the IP Phones for each subnet. The following items must be configured:

- TFTP Server IP address (system IP address of the SX-200 ICP)
- IP address of the RTC card
- Mitel tag "MITEL IP PHONE"

#### To modify a Windows 2000 DHCP Server:

- On the Start menu, point to Programs, then Administrative Tools, and click DHCP.
- 2. Highlight the Server name and point to **Action**, then click **Set Predefined Options**.

- 3. In the Predefined Options and Values window, click Add.
- **4.** In the **Option Type** window, set the following:
  - Name: IP phone TFTP Server IP Address
  - Type: IP Address
  - Code: 128 Click OK.
  - Value: enter the system IP address of the SX-200 ICP, then click OK.
- 5. In the Predefined Options and Values window, click **Add** again.
- **6.** In the **Option Type** window, set the following:
  - Name: RTC IP Address
  - Type: IP Address
  - Code: 129
     Click OK.
  - Value: System IP Address of SX-200 ICP Click OK.
- 7. In the Predefined Options and Values window click **Add** again.
- 8. In the Option Type window, set the following:
  - Name: IP Phone DHCP Server
  - Type: StringCode: 130Click OK.
  - Value: MITEL IP PHONE. Click **OK**.

If you are using VLANs, do ALL of the following steps. If you are not using VLANs, do steps 13 to 18 and step 21

- 9. In the Predefined Options and Values window click Add again.
  - Name: VLAN ID
  - Type: Hex LONG (32 bit word)
  - Code: 132 Click OK.
  - Value: enter a numeric value for the VLAN.

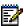

Note: The server will automatically convert the numeric value to Hex.

- **10.** (Optional) In the Option Type window, set the following:
  - Name: Priority
  - Type: Hex LONG
  - Code: 133.
     Click OK.
  - Value: enter a value from 1 to 7; Mitel recommends 0x6.
     Click OK.

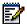

Note: The server will automatically convert the numeric value to Hex.

- **11.** Highlight the **Scope** which contains the IP range for the IP Phones and select **Scope Options**.
- 12. In Action, click Configure Options.
- **13.** In the General window, select option **003 Router** and enter the IP address of the default Gateway and then click **Add**.
- 14. Click OK.

# **Networking Mitel IP-PBXs**

IP trunks allow you to interconnect multiple Mitel SX-200 ICP, SX-200 IP Nodes and 3300 ICP systems in a Wide Area Network (WAN). The IP trunks carry voice and signal messages through the Ethernet switch to the WAN.

The SX-200 ICP MX supports up to 30 IP trunks on a single "virtual" IP Trunk card programmed in Bay 1, Slot 6.

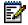

#### Notes:

- The SX-200 ICP supports end-node functionality only, which means it can be connected to no more than one other node in the network.
- 2. This configuration requires dedicated, managed links to the Internet and is intended for larger implementations. For smaller implementations, cable or DSL links can be used if the IP trunks are carried within IPSec VPN tunnels with traffic shaping features. The Mitel 6042 Managed VPN is recommended.

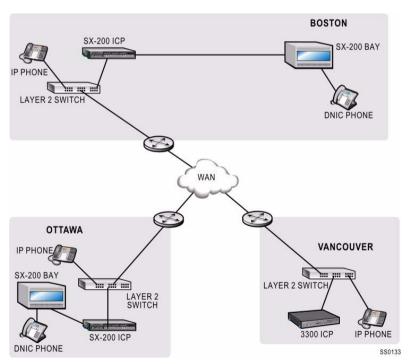

Figure 20: IP Trunking Example

# **SX-200 ICP Programming**

- Form 48, Voice Networking
  - Enter the IP Node Number and IP Address of each IP-PBX and specify the maximum number of calls allowed to each.

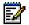

#### Notes:

- MAX CALLS must be greater than zero (the default); otherwise, no calls are allowed to the node.
- 2. Each IP-PBX in the network must be assigned a unique IP Node Number, which can be any number in the range 1 255.

The example below shows the Form 48 programming for a network of three IP-PBXs. Each IP-PBX (node) has a unique IP Node number that all the other IP-PBXs must have in their programming. The local site is always Bay 1; the other sites have no Bay association.

| IP NODE NUM | IP BAY | IP ADDRESS                         | MAX CALLS      | COMMENTS                                                     |
|-------------|--------|------------------------------------|----------------|--------------------------------------------------------------|
| 1<br>2<br>3 | 1      | 010.037.184.015<br>010.037.024.210 | 20<br>20<br>20 | Local Site<br>Branch Site 1 (3300)<br>Branch Site 2 (2001CP) |
| L-          | 2-     | 3-INSERT                           | 4-             | 5-                                                           |
| S-QUIT      | 7-     | 8-                                 | 9-             | 0-                                                           |

SS0186

#### 2. Form 03, COS Define

- Enable the following COS options
  - 801, Incoming Trunk Call Rotary
  - 802, Limited Wait For Dial Tone
  - 811, ANI/DNI/CLASS Trunk
- It is also recommended that you enable COS option 702 to prevent calls from being denied access to trunks when the SMDR output is stopped. If you want to capture incoming SMDR, enable COS options 806 and 814.

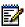

Note: COS number 7 has the default IP Trunk settings.

- 3. In Form 04, System Options/System Timers, enable option 86, PRI Card - QSIG, to allow Calling Name and Number to be transmitted over IP trunks.
- In Form 13, Trunk Circuit Descriptors
  - Set a descriptor to T1 E&M in the Options subform. Descriptor 7 in the default database has the correct settings for IP trunks. If selecting another descriptor, set options to the default values. except:

set Incoming Start Type to WINK set Outgoing Start Type to WINK set QSIG Supplementary Services to YES set DTMF to NO.

- 5. Form 15, Dial-in Trunks
  - In the CDN field, enter the descriptor number that defines the T1 E&M trunk specified in Form 13.
- Form 16, Trunk Groups
  - All IP Trunks must be programmed in the same group. To avoid collisions with incoming IP trunk calls, enter the trunks into the group in the opposite order that the far end has them entered.
- Form 23, Route Definition 7.
  - Program route definitions
  - In the Show IP subform, specify the routes of IP Trunk Groups.
- If the connection to the PSTN is through embedded PRI (Dual T1/E1 Framer or T1/E1 Combo module), program Calling Party Number (CPN) substitution in the following Forms
  - Form 54, Calling Party Number
  - Form 19, Call Rerouting Table
  - Form 22, ARS: Modified Digit Table

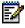

Note: In Form 22, for all SX-200 ICP controllers in the network, program a modified digit entry with CPN enabled for external calls (calls destined to the PSTN through the embedded PRI). Program another entry with CPN disabled for internal network calls.

- If you have not already done so, program the following Forms:
  - Form 26, ARS: Digit Strings.
  - Form 22, ARS: Modified Digit Table.

# **Uniform Numbering Plan**

Optionally, you can configure the nodes in your network with a uniform numbering plan. For example, you can program nodes A, B, and C to share extensions 1000 to 1999.

- 1. Form 13, Trunk Circuit Descriptors
  - Set Present Node ID over IP Trunking to YES in the Options subform.
- 2. Form 02, Feature Access Codes
  - Program the Node ID (Feature 34).
- **3.** On each node, program ARS leading digits containing node numbers for all other nodes in the network. This eliminates the need for users to insert digits when they return external calls from other nodes.

# **Programming Unified Messaging**

The Unified Messaging feature package enables the SX-200 ICP to manage e-mail messages using SMTP (Simple Mail Transfer Protocol) and/or IMAP (Internet Message Access Protocol). Mitel's implementation of IMAP is known as Standard Unified Messaging.

### Requirements

- MOSS Option 126, Email Messaging.
- Embedded voice mail for forwarding of voice mail to e-mail.
- Advanced certification for data networking.
- For SMTP, each user needs an account on an SMTP e-mail server.
   The server can be yours or one belonging to your Internet Service
   Provider (assumes that the SX-200 ICP is connected to the Internet).
- For IMAP, each user needs an account on the Unified Messaging blade installed in the 6000 MAS. Also, the 6000 MAS must be programmed to interact with the SX-200 ICP.

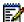

**Note:** E-mail notification only works with SMTP e-mail servers capable of forwarding emails.

# **Programming SMTP**

#### **Programming the SMTP client**

- 1. Form 04, System Options/System Timers
  - Enable System Option 126, Email Messaging.
  - Program System Option 81, Enter offset from GMT (+/-hh:mm).
     Enter the difference in hours and minutes between the time zone that the SX-200 ICP is in and Greenwich Mean Time (GMT).
  - (Optional) Enable System Option 137, Mark SMTP Forwarded Voicemails as Read. If enabled, messages change from "new" to "read" state when forwarded. Otherwise, they remain in their original state (i.e, a "new" message will remain "new" after forwarding). Only "new" messages flash user's MWI lamp.

- 2. Form 47, Subform 01, System IP,
  - Enter a valid domain host name that is registered in your DNS or listed in the Hosts file of the SMTP e-mail server. The host name must be 49 characters or fewer and in the format aaa.zyz.com—for example, SX200icp.xyz.com.
- 3. Form 49, Voice Mail Options,
  - Enter the IP address of the SMTP server.
  - If authentication is required, enter the SMTP server username and password.

#### Programming to send voice mail and Record a Call messages to e-mail

- 1. Complete the SMTP programming described above.
- 2. Form 50. Mailboxes

In the Email subform, select a mailbox, then select a forwarding option:

- MANUAL FWD: Allows the user to forward voice messages to e-mail using a telephone. The messages are saved in the user's mailbox.
- MAN FWD DEL: Allows the user to forward voice messages to e-mail using a telephone. After the messages are sent, they are deleted from the user's mailbox.
- ALWAYS FWD: Causes the system to forward all of the user's voice messages to e-mail. The messages are saved in the user's mailbox.
- ALL FWD DEL: Causes the system to forward all of the user's voice messages to e-mail. After the messages are sent, they are deleted from the user's mailbox.

Enter the e-mail address for voice messages.

(Optional) Press SHOW MORE and enter the e-mail address for Record a Call messages. If no address is entered, Record a Call messages are sent to the e-mail address for voice messages.

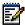

**Note:** The user can update the forwarding option by entering a telephone command. The E-Mail subform of Form 50 displays the current forwarding option.

#### Example voice mail forward to e-mail message (SMTP)

From: 4105@sx200.mitel.com

Sent: Friday, May 09, 2004 10:03 AM

Subject: Voice mail Message

This email contains a voice message. Double click on the attached file to listen.

"Part(s): 2.001.4107.wav audio/basic 154.89 KB"

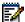

**Note:** The Subject and body are in the language of the message recipient's voice mailbox—extension 4107 in the example—as programmed in Form 50.

#### Programming to send logs, alarms, and E911 notifications to e-mail

- 1. Complete the SMTP programming described above.
- 2. Form 52, Email
  - Enter the e-mail address(es) for system logs, alarms, and E911 call notifications.
  - In the COMMENTS field, enter information to help in the identification of the 911 caller's location—see example below.

#### Example E911 notification

From: E911@SX200.xvz.com

Sent: Friday, May 09, 2004 10:03 AM Subject: F911 Caller: R Smith 3702 4

Subject: E911 Caller: R.Smith, 3702 4th FI Stat A3

Location: 350 Legget Dr, Kanata, ON
 6 story building, across from big parking lot

● The information after the extension number in the Subject Line of the message is from the Comments field in Form 09 and only appears in the e-mail if the comment begins with "@". The language of the message is the DEFAULT LANGUAGE programmed in Form 49, Voice Mail Options.

2 The Location portion comes from the Comments entered in Form 52.

The call is also recorded in the Maintenance logs and appears as follows (for example):

2003-OCT-12 10:40:42 IP LINE CARD 01 01 05 01 Ext 106 Called 911 Alarm Code = 17

 Test the setup by sending an alarm, an E911 notification, and a log to e-mail. The messages for these events should be sent to the correct e-mail address. (Disconnect the system from the PSTN while testing E911.)

# **Programming IMAP (Standard Unified Messaging)**

#### **Programming the IMAP client**

- 1. Form 04, System Options/System Timers
  - Enable System Option 126, Email Messaging.
  - (Optional) Enable System Option 137, Mark SMTP Forwarded Voicemails as Read. If enabled, messages change from "new" to "read" state when forwarded. Otherwise, they remain in their original state (i.e, a "new" message will remain "new" after forwarding). Only "new" messages flash user's MWI lamp.
- 2. Form 49, Voice Mail Options
  - Enter the IP address of the IMAP server.

#### Programming voice mail to e-mail forwarding

- 1. Complete the IMAP programming above.
- 2. Form 50, Mailboxes
  - In the Email subform, select a mailbox in the FWD column, then press the UNIFIED softkey.

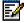

**Note:** Configure user account information, including e-mail addresses and extension numbers, in the 6000MAS.

#### Example voice mail forward to e-mail message (IMAP)

From: 106 <voicemail@do-not-reply>

Sent: Tuesday, April 13, 2004 10:03 AM

To: 107

Subject: Voicemail message from 106 <ID: 1081872898>

------

This e-mail contains a voice message. Double click on the attached file to listen.

#### Programming the 6000 MAS to support IMAP

In the 6000 MAS Server Manager web interface:

- On the Standard Unified Messaging panel,
  - enable the application
  - enter the IP address of the SX-200 ICP
  - enter the system ID (from Form 04, Option 101) of the SX-200 ICP
- On the Users panel, select Add user account and complete the form.
   Make sure the extension number matches the mailbox number programmed in the SX-200 ICP, and the password matches the value programmed in the user's e-mail client. Repeat for each new user.

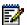

**Note:** When adding a user account to the 6000 MAS, enter the extension number in the last portion of the Phone number field. See the 6000 MAS documentation for details.

# **Chapter 5 Routine Maintenance**

# Is the System Healthy?

# System health checklist

| LEDs on controller and expansion units are the correct color                 |
|------------------------------------------------------------------------------|
| Internal and external calls can be made from IP phones and DNIC and ONS sets |
| Voice mailboxes are accessible                                               |
| Users have user guides for their phones                                      |
| Database is backed up                                                        |

# **Checking the System**

- Check the controller and expansion units. Ensure that all LEDs indications are correct. See "Checking the System LEDs" on page 241.
- 2. Make internal and external calls from the IP phones and analog sets.
- **3.** Call into the system on all line types and ensure that incoming calls ring (if programmed) the correct destination.
- **4.** Review voice mail programming. Make calls to phones and check that they forward to voice mail.
- **5.** Ensure the external call forwarding permissions are set correctly.
- **6.** Ensure that remote system access is set up if you plan to perform remote programming. See "Secure Telnet Connection to the controller" on page 83.
- 7. Ensure that you have made recent backups. See "Performing Backups" on page 203.

# **Installing FRUs**

Only persons who have successfully completed a Mitel Installation and Maintenance training course for the SX-200 ICP should perform removal and replacement procedures.

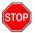

WARNING: INSTRUCTIONS MUST BE FOLLOWED EXPLICITLY WHEN THEY INVOLVE WORK WITH AND CHANGES TO THE PRIMARY POWER SUPPLY OF THE UNIT.

#### **Precautions**

Observe the following precautions when working on the system, particularly when handling PCB cards or using test equipment to measure voltages.

- When installing or replacing PCB cards turn power off, but maintain the ground connections to the equipment. Power must be OFF when inserting or removing cards. These cards are identified with appropriate warnings on their faceplates.
- Always wear an antistatic wrist strap when handling printed circuit cards. Handle PCB cards only by the edges and avoid contact with any exposed electrical connections. When removing a new card from its package, touch the package to the cabinet frame first to release any static voltage buildup, prior to removing the card and inserting it into the equipment.
- Conductive packages (antistatic packaging) should be grounded prior
  to opening them to remove the contents, and similarly grounded prior
  to placing a card in the package. Place suspected faulty cards in
  conductive packages to prevent further possible damage to the cards.
  Cards that are not correctly packed in antistatic packaging when
  returned will not be covered by any warranty.

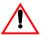

Use proper fitting Phillips screwdrivers (#1 or #2) to prevent damaging components and fasteners.

# **Power Down System**

The following chart describes system power down procedures.

Table 30: System Power Down

| Step | Action                                                                                                    | Comments                                 |
|------|----------------------------------------------------------------------------------------------------|------------------------------------------|
| 1.   | Power Down the controller     Disconnect the power cord from the controller.                                                               |                                          |
| 2.   | Power Down the NSU or ASU     Disconnect the power cord from the NSU or ASU.                                                               |                                          |
| 3.   | Power Down Peripheral Cabinets  Unlock and open door.  Turn off Bay Power Supply switch and remove cabinet line cord from the wall outlet. | The system is now properly powered down. |

# **Power Up System**

The following chart describes system power up procedures.

Table 31: System Power Up

| Step | Action                                                                                                    | Comments                                                                                                    |
|------|----------------------------------------------------------------------------------------------------|----------------------------------------------------------------------------------------------------|
| 1.   | Plug the controller power cord into the wall outlet.                                                        |                                                                                                    |
| 2.   | Plug the NSU and ASU (if installed) line cord into the wall outlet.                                         |                                                                                                    |
| 3.   | Plug the Peripheral Cabinet (if installed) line cord into the wall outlet. Turn on Bay Power Supply switch. |                                                                                                    |
|      | Replace any covers or barriers that were removed previously. Close and lock the door.                       | The system is now properly powered up, and its door is closed and locked to prevent unauthorized access to equipment. |

# **System Reset**

The controller can be reset by:

- pressing the Reset button on the front panel
- using the RESTART SYSTEM command from the Maintenance terminal
- powering the controller down then back up

When the system is reset, it stops all call processing activity, runs initialization tests. It also reloads software from the external CompactFlash card if it detects that the card was removed, and then reinserted.

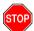

CAUTION: Resetting the system drops all calls in progress. If a reset is required, do it during periods of low or no call traffic.

# **System Shutdown**

A System Shutdown is required before moving the controller or replacing hardware in it. Shutdown terminates all calls (except calls between IP phones or calls carried on IP trunks) and disables the serial and IP interfaces.

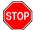

CAUTION: The following procedure takes the system out of service.

#### To shut down the system:

- Log into the Maintenance Terminal (serial connection only) and begin a Maintenance session.
- 2. Press the following softkeys:

RE\_START SHUTDOWN ENTER

After entering the command, wait for this message to display: "System shutdown complete." Then, unplug the power cord.

#### To return the system to service:

Unplug it and plug it in again, or press the Reset button.

# Re-initializing the Controller

Re-initializing the controller re-installs the system software and database. Perform a re-initialization to recover from a failed attempt to upgrade the system software or to return an unstable system to a known state.

You can re-initialize the controller two ways:

- Re-install the software and a new, or previously backed-up database, from the external CompactFlash card. For instructions, see "Installing Software Using an External CompactFlash Card (Optional Initial Install)" on page 35
- 2. Use an FTP server to download the software and database to the controller. For instructions, see "Upgrading by FTP" on page 209.

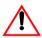

**IMPORTANT:** Re-initializing a working system with a database that has different IP addressing information than the database it is replacing will force the IP Phones to reboot. The phones take 10 to 15 minutes to return to service once the system is re-initialized.

# Replacing the Hard Drive or CompactFlash

Use this procedure to replace faulty internal media. To upgrade the media in a working system, follow the procedure on page 46, "Installing a hard drive"

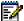

**Note:** Use Mitel-provided CompactFlash cards and hard drives only; those obtained elsewhere are not supported.

#### To replace the hard drive or internal CompactFlash

- 1. Remove the external CompactFlash card, if inserted.
- 2. Unplug the power cord from the controller.
- Remove the cover.
- **4.** If replacing the CompactFlash card, remove it, install the new one, and then skip to step 6.
- **5.** If replacing the hard drive,
  - a. Unplug the ribbon cable and the power cable from the old hard drive.
  - **b.** Remove the old hard drive by unfastening the four small border screws. Keep the screws.

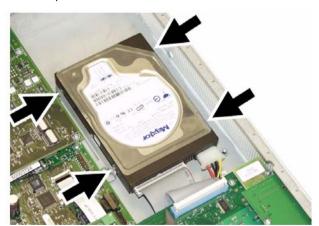

**c.** Replace the drive with the new one.

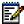

**Note:** Ensure that the jumpers on the new drive are set to the Master setting.

**d.** Connect the ribbon cable and power cable to the new hard drive.

- Replace the cover. 6.
- 7. Restore power to the controller.
- Perform an Initial (CompactFlash Card) installation from the software CD; see page 35 for instructions.

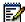

Note: When prompted for a database, select Custom to install a backup of the original database (if available).

# Replacing the Analog Main Board

- Unplug the power cord from the controller.
- 2. Remove the top cover.
- Remove the front panel. 3.
- 4. Disconnect the three power supply connectors.
- Remove the ribbon cable by flipping up the clip on the connectors at each end of the cable as shown in the following figure.

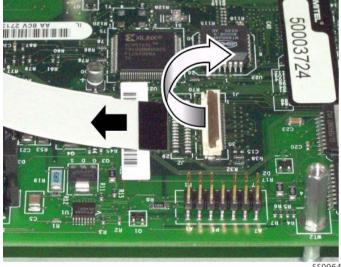

6. Remove the internal flash card as shown in the following figure.

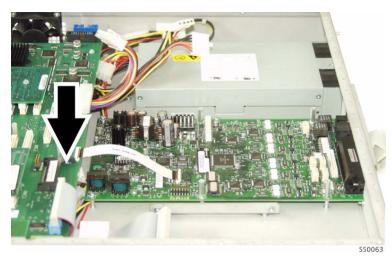

7. Remove the four standoffs and two screws as shown in the following figure.

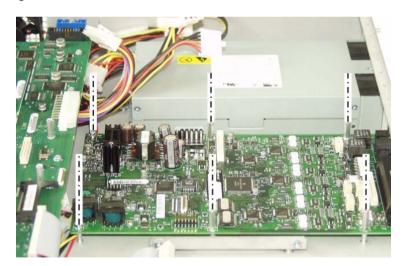

**8.** Remove the two screws at the back of the unit as shown in the following figure.

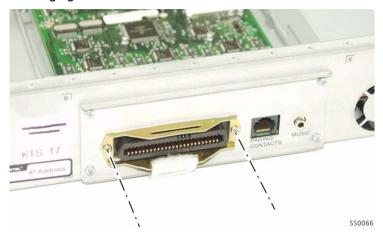

- 9. Remove the Analog Main Board.
- 10. Insert the new Analog Main Board.
- 11. Re-attach the two screws at the back of the unit.
- 12. Re-attach the two screws and the four standoffs.
- 13. Replace the flash card.
- **14.** Replace the ribbon cable and snap the clips at both ends in place.
- **15.** Replace the power supply connectors.
- 16. Snap the front panel back in place.
- **17.** Replace the top cover.

#### **Other FRUs**

To replace the following, follow the installation procedure provided on the page indicated.

- Analog Option Board, see page 39
- DSP Module, see page 41
- Dual FIM Module, see page 43
- Quad CIM Module, see page 44
- Dual T1/E1 Framer Module, see page 45
- Stratum Clock Module, see page 48

# **Performing Backups**

# **Backing Up a Database**

The controller has three databases, one for CDE data, one for voice mail data (includes configuration, greetings, and user messages) and one for IP networking settings. All databases are maintained in flash memory (or on the hard drive, if installed) inside the controller. An FTP server is required to back up the databases. For information on setting up an FTP server, see page 75.

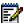

**Note:** Database backups do NOT include log files and trap files. Mitel Technical Support may request these files should you call for assistance; see ""Sending Logs and other System Files to an E-mail Address or FTP Server" on page 233" for more information.

It is recommended that you back up the database:

- · after the system is first installed and the database is set up
- · after changes have been made to the database
- · before any software upgrades.

Before starting the backup, ensure that the FTP destination directory is writable (i.e., not read-only). Also, check that the FTP server IP address, username, and password in Form 47 are correct.

#### To back up the database:

- Log in to the Maintenance Terminal (direct, secure Telnet, or SX-200 ICP Web Interface) and begin a Maintenance session.
- 2. Press

SYSTEM
DATABASE
BACKUP
FTP\_SERVER
FULL or MEDIUM
CONFIRM (enter a a file name)
CONFIRM

FULL backs up everything; MEDIUM excludes voice mail messages. Full backups are recommended.

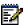

Note: Voice mail is unavailable while the backup is progress.

The system creates a backup to the specified FTP home directory.

### **Restoring a Database**

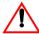

IMPORTANT: If the IP addressing information in the old and new (restored) databases do not match, the IP Phones will reboot. Rebooting begins 10 to 15 minutes after the system resets (a reset is required following a database restore) and takes approximately two to three minutes to complete.

Before restoring, check that the FTP server IP address, username, and password in Form 47 are correct.

- 1. Log in to the Maintenance Terminal (direct, secure Telnet, or SX-200 ICP Web Interface) and begin a Maintenance session.
- 2. Press

SYSTEM
DATABASE
RESTORE
FTP\_SERVER
ENTER
CONFIRM

The system prompts you for the file name.

- 3. Enter the file name.
- 4. Press CONFIRM.

After the database file is restored, the system automatically resets and reboots.

# **Installing an Alternate Database**

The software CD has two databases on it that you can use instead of the factory-installed default database. One is blank except for the IP settings in Form 47 which are the same as those in the default database; the other is for use with Premier Business systems. Another that has four-digit extension numbers is available on Mitel Online. You can also install databases that were programmed on other systems and backed up to a file.

To install an alternate database either:

 Re-install the system software and the required database to a CompactFlash card, and then use the card to re-initialize the controller. For more information, see "Installing Software Using an External CompactFlash Card (Optional Initial Install)" on page 35.

Or

Download the database to the controller via an FTP server.

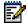

#### Notes:

- To avoid MOSS option conflicts, install the Premier database BEFORE enabling the MOSS options.
- Advanced certification is required to install a Premier Business system.

#### Installing an alternate database via FTP

Before beginning the installation, Check that the FTP server IP address, username, and password in Form 47 are correct.

- Establish a connection between the FTP server and the controller either through the Layer 2 switch or by connecting directly to the LAN port on the controller.
- 2. Copy the required .db file to the FTP server's home directory.
- **3.** Follow the instructions on page 204 to restore the database to the controller.

# **Upgrading the System Software**

You can upgrade system software either from the external CompactFlash card or by FTP, unless upgrading from a Release 1.x system. The internal media in 1.x systems require repartitioning, which can only be done with a CompactFlash card that has an "Initial Installation" software load. Upgrading does not alter the currently installed database.

Release 1.x systems upgraded to Release 2.0 or later no longer require that the external CompactFlash remain in the controller at all times.

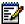

**Note:** De-program phantom bays programmed on the Release 1.x system before migrating to Release 2.0 or later.

# **Upgrading from Release 1.x to Release 2.0 or later**

The recommended procedure for upgrading Release 1.x systems is as follows:

- 1. Back up the database to an FTP server. See page 203 for instructions.
- 2. Unplug the power cord from the controller.
- Remove the external CompactFlash.
- **4.** Run the Initial [CompactFlash card] Installation from the SX-200 ICP software CD-ROM. See page 35 for more detailed instructions.
- **5.** Insert the CompactFlash card into the slot on the front of the controller.

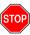

**IMPORTANT:** Use a Mitel-supplied 256 MB CompactFlash card. DO NOT partition the card and DO NOT copy files to it before proceeding with the software installation.

- **6.** Power up the controller.
- 7. Wait for the CompactFlash status LED to turn GREEN, and for the phones to come up, indicating that the upgrade is complete.
- 8. Remove the CompactFlash card.
- **9.** Update the IP settings to enable the database to be restored by FTP.
- 10. Restore the database. See page 204 for instructions.
  After the database file is restored, the system automatically resets and reboots.
- **11.** To prevent unnecessary alarms, revise the Alarm Thresholds in Maintenance and check the bay number assignments in Form 53.

# **Upgrading from the External CompactFlash Card** (Release 2.0 or later)

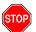

WARNING: THE UPGRADE PROCEDURE WILL INSTALL NEW SOFTWARE IN THE CONTROLLER.

#### **Installer's PC requirements**

- Windows NT 4.0, Windows 98, Windows 2000, Windows XP operating system running an FTP server.
- For serial connections, a VT100 terminal emulator (HyperTerminal)
- For remote or LAN-based connections, a secure Telnet client that supports SSL/TLS (Mitel Telnet client recommended), or a web browser to access the SX-200 ICP Web Interface
- A serial connection to the controller Maintenance port and/or a Network Interface Card (NIC) connected to the IP network
- A CompactFlash Card Reader/Writer
- 256M CompactFlash card (use Mitel-supplied card only).
- (Optional) System Option 109 Remote Software Download in Form 04.

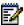

Note: Windows 2000 users must clear the browser cache.

#### You also need

- The IP address of the controller (default 192.168.1.2)
- The system software CD or access to the appropriate online resource.

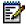

**Note:** A typical upgrade requires approximately five minutes to complete once the new software is installed and the system rebooted. Add five minutes more if installing additional voice mail language files and another 10 minutes if the upgrade includes a new load of software for the Analog Main Board.

#### To upgrade the system from the CompactFlash card

- Remove the external CompactFlash card from the controller (if installed).
- 2. Insert the CompactFlash card into the CompactFlash Reader/Writer.

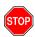

**IMPORTANT:** Use a Mitel-supplied 256 MB CompactFlash card. DO NOT partition the card and DO NOT copy files to it before proceeding with the software installation.

- 3. Insert the system software CD-ROM into the PC or access the file online.
- 4. Run SX200ICP\_SETUP.EXE from the CD.
- 5. Select Local Upgrade [Flash Card] Installation, then click Next.
- **6.** Select languages for voice mail prompts if applicable. The default is English and is not selectable.
- 7. Select the CompactFlash Reader/Writer drive.
- 8. Select Format to format the CompactFlash card, then click Next.

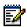

Note: When formatting the CompactFlash card, select FAT as the file system.

- 9. Click Finish when prompted.
- **10.** Wait until the computer completes writing to the CompactFlash card before ejecting it.

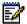

#### Notes:

- To avoid ending the writing operation before it finishes, DO NOT click STOP prior to EJECT.
- Certain PC CompactFlash readers have problems with cards larger than 128M. They report that copying is complete when in fact not all the files have been copied. If in doubt, eject the card, re-insert it, and then use Windows Explorer to confirm that all 37 files (64 if a second language for voice mail was installed) are present.
- 11. Remove the CompactFlash card from the Reader/Writer and insert it into the card slot on the front of the controller.
- 12. Log into the Maintenance Terminal and begin a Maintenance session.
- 13. Press

SYSTEM RE\_START RESET\_SYSTEM

The system boots from the CompactFlash card and installs the new software. Installation is complete when the phones are up and the LED next to the card slot turns green.

**14.** When prompted, log into the Maintenance Terminal in CDE mode and program all the purchased options from the MOSS sheet. (This step is not usually required for a software upgrade.)

**15.** Remove the CompactFlash card from the controller when the LED adjacent to the card slot turns green.

#### **Upgrading by FTP**

Before beginning the upgrade, check that the SX-200 ICP is programmed with the required FTP information in Form 47, Subform 01 (see "Setting up an FTP Server on a Maintenance PC" on page 75. Also, verify that the following additional requirements have been satisfied:

- existing database is backed up to the PC (for instructions, see page 203)
- Remote Software Download option (System Option 109 in Form 04) has been purchased and enabled
- external CompactFlash card is inserted in the SX-200 ICP (release 1.x systems only)

The upgrade takes about 3-4 minutes depending on the speed of the FTP connection. Double the time if installing additional languages for voice mail prompts.

#### To upgrade the SX-200 ICP Controller software from an FTP server:

- **1.** Run SX200ICP\_SETUP.EXE from the software CD or on-line source.
- 2. Select Remote Upgrade (FTP) Installation, and then click Next.
- **3.** Select languages for voice mail prompts if applicable. The default is English and is not selectable.
- Select the FTP server home directory, then click Next twice to begin the installation.
- 5. Click Finish when prompted.
- **6.** Log in to the Maintenance Terminal (direct, secure Telnet, or SX-200 ICP Web Interface) and begin a Maintenance session.
- 7. Press

SYSTEM DATABASE UPGRADE\_SW CONFIRM

- 8. When prompted, press ENTER to begin the upgrade.
- 9. If the upgrade failed, consult the Maintenance Logs for the cause.

# **Upgrading the NSU or PRI Card Software**

Use the IMAT application to upgrade the software for a PRI card or an NSU. For more information about using IMAT, refer to "IMAT Programming" on page 117.

# To upgrade an NSU or PRI card to a new version of software or re-install the software:

- Ensure that the NSU or PRI card is running by checking its status LEDs.
- 2. Connect a computer to the RS-232 serial port of the NSU or PRI card.
- Run IMAT.
- 4. Click on File -> Connect to connect to the NSU or PRI card.
- **5.** Download the software from Mitel Online or insert the software CD-ROM in the computer's CD-ROM drive.
- **6.** Click on Maintenance -> Software Upgrade and proceed with the software upgrade or re-installation.
- Click on Maintenance -> Remote Site Reset to reset the NSU or PRI card.

# Migrating an SX-200 EL/ML to an SX-200 ICP MX

Except for the parts in the table below, most of the EL/ML system, including the customer database, is preserved in the migration to the SX-200 ICP MX.

Table 32: Retained and Surplus Parts

| Retained Parts                          | Surplus or Unsupported Parts                                                                             |
|-----------------------------------------|----------------------------------------------------------------------------------------------------|
| main cabinet (becomes a peripheral bay) | control card in main cabinet                                                                             |
| peripheral cabinets                     | SPINE Bays                                                                                               |
| customer database                       | IP Nodes                                                                                                 |
| peripheral interface cards and modules  | Control Dual and Triple FIMs/CIMs                                                                        |
| telephones and other peripherals        | ISDN Gateways<br>COV cards/COV Vmail<br>SUPERSET 3 and 4 telephones<br>Datasets for PMS and ACD monitors |

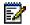

#### Notes:

- This migration procedure will work only for an MX controller and not for a CXi controller.
- An SX-200 LIGHT system must upgrade to an SX-200 EL/ML (LW, 19.3.2 or later) before migrating to an SX-200 ICP MX.
- 3. Mitel Express Messenger (MEM) data (programming, greetings and messages) are not included in the migration. If MEM is retained, MWI will not be lost. If you continue to use the MEM card, the database will remain operational provided that you enable System Option 98 (Support 3DN, 4DN and 400 series Set Types).
- **4.** Call logs and callback requests are lost in the migration.
- The IP bay (i.e., the controller) is bay number 1 by default. It becomes bay number 8 following the migration. All references in documentation are to the default.
- **6.** The SX-200 ICP supports a maximum of 30 IP trunks. If Option 115 (Maximum IP Trunks) in Form 04 is programmed with more than the maximum, only the first available 30 IP trunks will function.
- 7. Migration causes phantom bays on the SX-200 EL/ML to become peripheral bays on the SX-200 ICP. You must manually re-program these bays as phantoms in Form 53.

#### **Parts Required**

- SX-200 ICP Release 2.0 software or later
- Peripheral FIM Carrier (PFC) or Peripheral CIM Carrier (PCC) for the SX-200 cabinets.
- Fiber Interface Module (FIM) or Cable Interface Module (CIM) with appropriate connector cables for the SX-200 ICP.

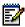

Note: The SX-200 ICP supports 1KM, 5KM, and 14KM FIMs.

#### **Preparations**

Before starting the migration,

- survey the existing EL/ML hardware to determine any potential configuration issues such as unsupported devices.
- ensure that there are enough FIMs or CIMs to connect the EL/ML cabinets.
- if the SX-200 EL/ML has T1 or PRI trunks, install a Stratum 3 clock in the SX-200 ICP
- compare MOSS sheets for both systems to ensure that sufficient bays have been purchased (System Option 133 - TDM Bays). Option 102 (Feature Level) of the SX-200 ICP MOSS sheet must be set to 6. Option 98 (Support 3DN, 4DN and 400 series Set Types) must be enabled if 400 series telephone sets or some 3rd-party DNIC voice mail systems are being used.

#### **Migration Procedure**

A typical migration requires approximately one hour to complete.

#### To migrate an SX-200 EL/ML to an SX-200 ICP MX:

- 1. Back up the database on the SX-200 EL/ML using Kermit.
- 2. Print CDE Forms 1 and 47 from the EL/ML for reference during programming.

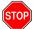

**CAUTION:** The following step takes the system out of service.

Power down the SX-200 EL/ML control cabinet and peripheral cabinets.

- **4.** Install the SX-200 ICP MX and optional modules (Stratum 3 clock, Quad CIM, Dual FIM, Dual T1/E1 Framer, etc.).
- **5.** Power up the SX-200 ICP MX.
- **6.** Restore the SX-200 EL/ML database to the SX-200 ICP using Kermit over the serial port.
  - After the database file is restored, the system automatically resets.
- **7.** Phantom bays on the SX-200 EL/ML become peripheral bays on the SX-200 ICP. Re-program these bays as phantoms in Form 53.
- 8. SPINE Bays or IP Nodes are no longer supported and will be converted to phantom bays. In CDE, reprogram any SPINE or IP Node bays as follows:
  - In Form 53, add new bay numbers for each SPINE or IP Node.
  - In Form 09, move each set on the SPINE bay to a PER Node and each set on the IP Node to the IP Bay.
  - Delete all SPINE Bay and IP Node device assignments in Form 18, Miscellaneous System Ports.
  - Delete each trunk on the SPINE Bay and IP Node and reprogram on the PER Node Bay and IP Bay respectively.
  - Remove ARS programming for IP Nodes in Forms 26 (including subform), 22, and 23.
  - In Form 48, modify all IP Node programming.
- **9.** In Form 53, assign the PER Bays to CIM or FIM ports.
- **10.** In Form 04, enter the Mitel Options Code (MOC) and Mitel Options Password (Option 100). Set all other options as required.
- **11.** Reset the system (if prompted).
- **12.** In Form 47, enter the IP networking information recorded in step 2.
- Note: Voice Compression in Form 47 for the IP Node is a System Option in Form 04 (Option 120, Number of Compression Resources) in the SX-200 ICP.
- **13.** (Optional) Program the embedded voice mail system with Mitel Express Messenger information (if installed in the EL/ML) or, if the MEM card is still being used, enable System Option 98 (Support 3DN and 4DN Set Types).

- 14. Disconnect the fiber cables from the EL/ML control cabinet. Label the Tx and Rx cables, identify the Bay that the cables connect to, and label the front of the SX-200 ICP MX controller to ensure that connections are made to the proper bays.
- 15. Remove the main control card from the EL/ML control cabinet.
- **16.** Install the required peripheral CIM or FIM cards into the EL/ML cabinet(s).
- Remove all CIM and FIM triple modules from the SX-200 EL/ML control cabinet.
- 18. Connect all bays to CIMs or FIMs.
- 19. Power up the EL/ML cabinet(s).

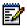

**Note:** A system with a BCC III may take as long as 20 minutes to come up following the upgrade. Subsequent reboots will not incur this delay.

- 20. Verify that the migration succeeded by placing calls to and from sets connected to the Peripheral Cabinet(s). Test the voice mail system by leaving, retrieving, and deleting messages. Verify that features function properly, especially call forwarding.
- **21.** Back up the SX-200 ICP database using FTP. (See page 203.)
- 22. To prevent unnecessary alarms:
  - In Maintenance, revise the Alarm Thresholds.
  - In Form 53, check the bay number assignments. If a bay is assigned a bay number, it must be connected to a physical device; otherwise, it will generate an alarm. To prevent this problem, move disconnected bays from physical connections (CIMs and MMCs) to phantom bays.

# **Replacing IP Phones**

#### To replace a registered IP phone, you can

- Replace it and retain all existing programming for that circuit, or
- Replace it and re-program the circuit.

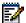

**Note:** 5215 and 5010 IP phones will fail to register on a system that has a Default or Premier database because of the line appearances programmed on keys 8 and 10—keys that exist on the 5207 but not on the 5215 or the 5010. To register these phones, first delete the line appearances in Form 09, or follow the phone replacement procedure on the next page to delete all key programming.

# To replace a registered IP phone and retain all programming for that circuit:

- From the phone
  - Dial the IP Set Replacement PIN (default ###) followed by the extension number of the phone.
- From the CDE terminal
  - Access Form 09, Desktop Device Assignments.
  - Select the circuit belonging to the IP phone that is to be replaced.
  - Press Show CESID.
  - Press Show MAC.
  - Delete the existing MAC address.
  - Disconnect the phone from the LAN and connect the new phone in its place.
  - Register the new phone by entering its MAC address in Form 09.

Or

Go to the phone and dial the IP Set Registration PIN (default \*\*\*) followed by the phone's extension number.

#### To replace a registered IP phone and re-program the circuit:

- 1. Access Form 09, Desktop Device Assignments.
- 2. Delete the extension number of the IP phone that you want to replace.

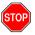

WARNING: IF YOU DELETE THE EXTENSION NUMBER OF A PHONE, ALL PROGRAMMED DATA FOR THAT CIRCUIT IS DELETED.

- 3. Assign a new extension number or reuse the old one.
- 4. Program the features for the IP phone.
- Register the new phone by entering its MAC address in Form 09.

Go to the phone and dial the IP Set Registration PIN (default \*\*\*) followed by the phone's extension number.

# **Restarting IP Phones**

Restarting the IP Phones causes them to renegotiate their DHCP settings.

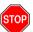

IMPORTANT: Because it takes two or three minutes for the phones to return to service, limit restarts to after hours.

#### To initiate a restart:

- 1. Log in to the Maintenance Terminal (direct, secure Telnet, or SX-200 ICP Web Interface) and begin a Maintenance session.
- 2. Press the following softkeys:

RE\_START IP\_PHONES ENTER

# **Upgrading Set Firmware**

Upgrade the firmware for SUPERSET™ 4025, SUPERSET 4090, SUPERSET 4125, and SUPERSET 4150 telephones, only if the revision on the system is higher than the set revision. The boot code and the firmware revision levels must be checked.

#### **Boot Codes**

The SUPERSET boot code must be at revision Boot 3.10 or greater or the SX-200 system cannot successfully upgrade the set's firmware.

The boot code appears when a set is first plugged in.

If you attempt to upgrade a set with a boot code lower than 3.10, the system will erase the set's firmware and you will not be able to download the new firmware. The set then becomes unusable.

#### **Firmware Revision Levels**

The firmware revision level of the set that you are upgrading must meet the firmware revision level stated in SYSTEM maintenance. Use the SET\_FIRMWARE STATUS maintenance command to identify the revision level.

#### **Firmware Commands**

Access the firmware commands in the SYSTEM maintenance level and then choose SET\_FIRMWARE to obtain the softkeys to qualify your target set. See the table below.

**Table 33: Firmware Commands** 

| Set_Firmware Qualifiers | Result                                                                                                    |
|-------------------------|----------------------------------------------------------------------------------------------------|
| STATUS                  | Displays the software revision level the set is running and whether the set is scheduled for a download.                                                                                             |
| DOWNLOAD                | Erases and updates the firmware on all specified sets. The set must be idle and the set's firmware revision must be older than the firmware to be downloaded.                                        |
| ABORT_DOWNLOAD          | Removes specified sets from the scheduled download.                                                                                                    |
| FORCE_DOWNLOAD          | Forces the download to occur even if the set firmware is newer than the firmware being downloaded. This command allows a set's firmware to be returned to a previous firmware version when required. |

# **Measuring LS Trunks**

The LS Measurement tool in Maintenance is used to test LS trunks before putting them into service. The test results determine the settings to program for optimum audio quality.

Table 34: LS Measurement Tool Tests

| Test         | Purpose                                                                                                    |
|--------------|----------------------------------------------------------------------------------------------------|
| Line Quality | Measures the loss level and impulse response of the trunk and recommends Length and Impedance settings to program in Form 13 (Audio Configuration Table subform). If Length and Impedance are set to AUTO in Form 13, the recommended settings are programmed automatically when the test is run. |
|              | The test results are posted to the maintenance logs, and e-mailed to the address specified in Form 52 (Email).                                                                                                    |
|              | Line Length Settings: Short, Long, and Extra Long.                                                                                                    |
|              | The Extra Long setting is only valid with AMB/AOB LS trunks. It provides additional gain for signals transmitted from the CO to the ICP but not for signals transmitted from the ICP to the CO.                                                                                                   |
|              | Impedance Settings: 600 Ohm, Complex, DSL, and Impedance A, B, C, and D.                                                                                                    |
|              | Impedance A can be used to match the controller to LS lines that have loading coils. Impedance B, C, and D are the same as 600 Ohm.                                                                                                    |
| Distortion   | Measures distortion on the line using an external silence (balance) termination number. Run this test only when instructed to do so by Mitel Product Support.                                                                                                    |
| Echo         | Measures the echo characteristics of the line using an external silence (balance) termination number. Run this test only when instructed to do so by Mitel Product Support.                                                                                                    |

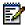

#### Notes:

- 1. Run the test in VT100 mode, not TTY (line interface) mode.
- The test can be run for a single trunk, or for all trunks (three minimum).
- **3.** The test can be immediately, or scheduled for a later time.
- 4. Approximate test times:
  - Line Quality: 2 min / trunk
  - Distortion: 40 min / trunk
  - Echo: 5 min / trunk

#### **Running the Line Quality Test**

#### To run the Line Quality test:

- 1. Form 13 (Trunk Circuit Descriptors)
  - Enter the milliwatt tone and silence (balance) termination numbers provided by the CO.

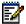

**Note:** If the milliwatt tone number is unknown, program a second trunk to provide milliwatt tone in Form 13 (Audio Configuration Table subform). If the silence termination number is unknown, take no action; the termination will be generated automatically.

- 2. Switch to Maintenance mode.
- Press

DIAGNOSTICS

LS MEASURE

select LINE\_QUALITY (for one trunk) or BATCH\_QUAL (for all trunks)

Respond to the prompts to run the test.

If the test is successful, the results are sent to the logs and emailed to the address specified in Form 52 (Email).

- Switch to CDE mode.
- 5. Form 13 (Audio Configuration Table subform)
  - Use the recommended settings from the logs to program Length and Impedance for the trunk(s).

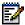

**Note:** If Length and Impedance are set to AUTO, the settings will be programmed automatically when the test is run. Refer to the logs to determine the actual settings for AUTO.

#### **Running the Distortion Test**

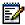

**Note:** This test requires an external silence (balance) termination number programmed in Subform 13, Circuit Descriptor Options.

#### To run the Distortion test:

- 1. Run the Line Quality test and program Length and Impedance for the trunk in Form 13 (Audio Configuration Table subform)
- 2. Log into the Maintenance Terminal and begin a Maintenance session.
- Press

**DIAGNOSTICS** 

LS MEASURE

select DISTORTION (for one trunk) or BATCH\_DIST (for all trunks)

Respond to the prompts to run the test.

The results are sent to the logs and emailed to the address specified in Form 52 (Email).

4. Forward the test results to Mitel Product Support.

#### **Running the Echo Test**

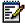

**Note**: This test requires an external silence (balance) termination number programmed in Subform 13, Circuit Descriptor Options.

#### To run the Echo test:

- Run the Line Quality test and program Length and Impedance for the trunk in Form 13 (Audio Configuration Table subform)
- 2. Log into the Maintenance Terminal and begin a Maintenance session.
- Press

DIAGNOSTICS

LS MEASURE

select ECHO TEST (for one trunk) or BATCH ECHO (for all trunks)

Respond to the prompts to run the test.

The results are sent to the logs and emailed to the address specified in Form 52 (Email).

4. Forward the test results to Mitel Product Support.

#### **Maintenance Commands**

#### **Maintenance Port Characteristics**

8 bits/1 start/1 stop/no parity.

Baud rates: 300, 600, 1200, 2400, 4800, or 9600 (default).

Maintenance commands do not require the ESC sequence used with CDE commands.

#### **Telnet Requirements**

- For remote access over a TCP/IP network such as the Internet or the LAN, both the SX-200 ICP controller and the PC must be connected to the network. Remote connections require a secure Telnet client that supports SSL/TLS (Mitel Telnet client version 1.0.0.1 or later recommended), or a web browser (Internet Explorer 6 or Mozilla Firefox) to access the SX-200 ICP Web Interface.
- Host name or IP address of SX-200 ICP controller.

Connect to the controller through TCP port number 2000.

#### **Entering Command Sequences**

Maintenance commands are entered by selecting a softkey from a menu, and then selecting another softkey from the subsequent menu.

Start all maintenance sequences from the Maintenance screen.

Press the DELETE key to delete the most recently entered softkey or device number.

At the end of a command sequence, press ENTER.

Press the CANCEL softkey at any time to exit the current operation without committing (saving) any changes, or press the ENTER softkey, when it is available, to commit changes or initiate an activity.

For example, to show time:

- 1. Select SYSTEM from the Maintenance screen.
- 2. Select SHOW from the System screen.
- 3. Select TIME from the Show screen.
- **4.** Select ENTER from the Show screen or Press ENTER at the keyboard.

#### **Logging In**

#### **Serial Connection:**

- 1. Launch the terminal or terminal emulator.
- 2. Press RETURN four times within 1 second, and then follow the prompts.
- 3. Select a Terminal Type.
- Select 1 MAINTENANCE.
- **5.** Enter your username and password.

#### **Secure Telnet Connection:**

- 1. Launch the secure Telnet client.
- Enter the hostname or IP address of the controller, and port 2000—for example, to open a connection from a Mitel Telnet client, enter: op 192.168.2.25 2000
- Log in to SSL/TLS with login name 'installer' and default password '1000.'
- 4. Select a Terminal Type.
- 5. Select 1 MAINTENANCE.
- **6.** Log in to the application with your username and password.

#### SX-200 ICP Web Interface Connection:

- 1. Launch the web browser.
- **2.** Enter https://<controller IP or hostname>:443 For example, https://10.33.63.118:443
- 3. Log in to the SX-200 ICP Web Interface with login name 'installer' and default password '1000.'
- 4. Select a Terminal Type.
- Select 1 MAINTENANCE.
- **6.** Log in to the application with your username and password.

#### **Logging Out**

- 1. Press QUIT (softkey 6).
- 2. Press key 6 (or wait for logout timer to time out).

#### **Switching between Maintenance and CDE**

You can switch between the Maintenance and CDE applications without having to exit and log in again.

From the top level CDE Form, press TO MTCE (requires correct access level)

From the top level Maintenance screen, press TO CDE.

#### **Displaying the Card Configuration**

From CDE mode:

View Form 01, System Configuration

From Maintenance mode:

Press:
REPORTS
SHOW
CONFIG

## **Showing the System Identity**

From Maintenance mode:

- Press: SYSTEM SHOW IDENTITY ENTER

### **System Commands**

| Table 35: Sy | ystem Level | <b>Functions</b> |
|--------------|-------------|------------------|
|--------------|-------------|------------------|

| COMMAND | PARAMETER         | QUALIFIER    | QUALIFIER | QUALIFIER     |
|---------|-------------------|--------------|-----------|---------------|
| 1-SET   | 1-DATE [dd/mm/yy] |              |           |               |
|         | 2-TIME [hh:mm]    |              |           |               |
|         | 3-PASSWORD        | 1-ATTENDANT  |           |               |
|         |                   | 2-SUPERVISOR |           |               |
|         |                   |              |           | (Page 1 of 4) |

Table 35: System Level Functions (continued)

| COMMAND    | PARAMETER      | QUALIFIER              | QUALIFIER           | QUALIFIER      |
|------------|----------------|------------------------|---------------------|----------------|
|            |                | 3-MAINT2               |                     |                |
|            |                | 4-MAINT1               |                     |                |
|            |                | 7-INSTALLER            |                     |                |
|            | 4-SPEED        | 1-MAINT-PORT [speed]   |                     |                |
|            |                | 8-PRINTER_PORT [speed] |                     |                |
|            | 8-RESET_TIME   | 1-AFTER_N_FLTS         |                     |                |
|            |                | 2-DAY/TIME             | 1-MONDAY            | 1-TIME [hh:mm] |
|            |                |                        | 2-TUESDAY           | 1-TIME [hh:mm] |
|            |                |                        | 3-WEDNESDAY         | 1-TIME [hh:mm] |
|            |                |                        | 4-THURSDAY          | 1-TIME [hh:mm] |
|            |                |                        | 6-FRIDAY            | 1-TIME [hh:mm] |
|            |                |                        | 7-SATURDAY          | 1-TIME [hh:mm] |
|            |                |                        | 8-SUNDAY            | 1-TIME [hh:mm] |
|            |                |                        | 9-DAILY             | 1-TIME [hh:mm] |
|            |                | 3-IMMEDIATELY          |                     |                |
|            | 9-ALARM_THRESH | 1-LINES                | 1-SYSTEM            | 8-CONFIRM      |
|            |                |                        | 2-BAY (enter Bay #) | 8-CONFIRM      |
|            |                | 2-TRUNKS               | 1-SYSTEM            | 8-CONFIRM      |
|            |                |                        | 2-BAY (enter Bay#)  | 8-CONFIRM      |
|            |                | 3-RECEIVERS            | 1-SYSTEM            | 8-CONFIRM      |
|            |                |                        | 2-BAY (enter Bay#)  | 8-CONFIRM      |
| 2-SHOW     | 1-DATE         |                        |                     |                |
|            | 2-TIME         |                        |                     |                |
|            | 4-DEVICE       | 1-MAINT-PORT           |                     |                |
|            |                | 4-DATASTN_PLID         | 1-BAY/SLOT/CCT      |                |
|            |                |                        | 3-EXT-NUM           |                |
|            |                | 8-PRINTER_PORT         |                     |                |
|            | 7-LN_APP_COUNT |                        |                     |                |
|            | 8-RESET-TIME   |                        |                     |                |
|            | 9-IDENTITY     |                        |                     |                |
| 3-DATABASE | 1-BACKUP       | 1-KERMIT               |                     |                |
|            |                |                        |                     | (Page 2 of 4)  |

Table 35: System Level Functions (continued)

| 2-RESTORE  4-SHOW_PAR 6-TRAP_BACK 7-UPGRADE_S 8-LOGS_BACK 9-SET_PARAM  4-MONITOR 1-SMDR 2-DATA_SMDR 7-LOGS  5-SUSPEND_PRTR 7-PRINTER_PI 6-QUIT 7-RESUME_PRTR 7-PRINTER_PI | TER  | QUALIFIER          | QUALIFIER      | QUALIFIER     |
|----------------------------------------------------------------------------------------------------|------|--------------------|----------------|---------------|
| 4-SHOW_PAR 6-TRAP_BACK 7-UPGRADE_S 8-LOGS_BACK 9-SET_PARAM 4-MONITOR 1-SMDR 2-DATA_SMDR 7-LOGS 5-SUSPEND_PRTR 7-PRINTER_PI 6-QUIT                                         |      | 3-FTP_SERVER       |                |               |
| 6-TRAP_BACK 7-UPGRADE_S 8-LOGS_BACK 9-SET_PARAM 4-MONITOR 1-SMDR 2-DATA_SMDR 7-LOGS 5-SUSPEND_PRTR 7-PRINTER_PI 6-QUIT                                                    |      | 1-KERMIT           |                |               |
| 6-TRAP_BACK 7-UPGRADE_S 8-LOGS_BACK 9-SET_PARAM 4-MONITOR 1-SMDR 2-DATA_SMDR 7-LOGS 5-SUSPEND_PRTR 7-PRINTER_PI 6-QUIT                                                    |      | 3-FTP_SERVER       |                |               |
| 7-UPGRADE_S 8-LOGS_BACH 9-SET_PARAM  4-MONITOR 1-SMDR 2-DATA_SMDF 7-LOGS 5-SUSPEND_PRTR 7-PRINTER_PI  8-PRINTER_PI  6-QUIT                                                | RAM  |                    |                |               |
| 8-LOGS_BACH 9-SET_PARAM  9-SET_PARAM  4-MONITOR 1-SMDR 2-DATA_SMDR 7-LOGS  5-SUSPEND_PRTR 7-PRINTER_PI  8-PRINTER_PI  6-QUIT                                              | (UP* |                    |                |               |
| 9-SET_PARAM  9-SET_PARAM  4-MONITOR  1-SMDR  2-DATA_SMDR  7-LOGS  5-SUSPEND_PRTR  7-PRINTER_PI  8-PRINTER_PI  6-QUIT                                                      | SW   |                    |                |               |
| 4-MONITOR 1-SMDR 2-DATA_SMDF 7-LOGS 5-SUSPEND_PRTR 7-PRINTER_PI 8-PRINTER_PI 6-QUIT                                                                                       | KUP  |                    |                |               |
| 2-DATA_SMDF 7-LOGS  5-SUSPEND_PRTR 7-PRINTER_PI  8-PRINTER_PI  6-QUIT                                                                                                    | N    | 1-DEFAULT          |                |               |
| 2-DATA_SMDF 7-LOGS  5-SUSPEND_PRTR 7-PRINTER_PI  8-PRINTER_PI  6-QUIT                                                                                                    |      | 2-RETRIES          |                |               |
| 2-DATA_SMDF 7-LOGS  5-SUSPEND_PRTR 7-PRINTER_PI  8-PRINTER_PI  6-QUIT                                                                                                    |      | 3-BLOCK_CHECK      |                |               |
| 2-DATA_SMDF 7-LOGS  5-SUSPEND_PRTR 7-PRINTER_PI  8-PRINTER_PI  6-QUIT                                                                                                    |      | 4-RECEIVE          | 1-EOL_CHAR     |               |
| 2-DATA_SMDF 7-LOGS  5-SUSPEND_PRTR 7-PRINTER_PI  8-PRINTER_PI  6-QUIT                                                                                                    |      |                    | 2-8_BIT_CHAR   |               |
| 2-DATA_SMDF 7-LOGS  5-SUSPEND_PRTR 7-PRINTER_PI  8-PRINTER_PI  6-QUIT                                                                                                    |      |                    | 3-CTRL_CHAR    |               |
| 2-DATA_SMDF 7-LOGS  5-SUSPEND_PRTR 7-PRINTER_PI  8-PRINTER_PI  6-QUIT                                                                                                    |      |                    | 4-REPEAT_CHAR  |               |
| 2-DATA_SMDF 7-LOGS  5-SUSPEND_PRTR 7-PRINTER_PI  8-PRINTER_PI  6-QUIT                                                                                                    |      |                    | 6-PAD_CHAR     |               |
| 2-DATA_SMDF 7-LOGS  5-SUSPEND_PRTR 7-PRINTER_PI  8-PRINTER_PI  6-QUIT                                                                                                    |      |                    | 7-PACKET_SIZE  |               |
| 2-DATA_SMDF 7-LOGS  5-SUSPEND_PRTR 7-PRINTER_PI  8-PRINTER_PI  6-QUIT                                                                                                    |      |                    | 8-RX_TIMEOUT   |               |
| 2-DATA_SMDF 7-LOGS  5-SUSPEND_PRTR 7-PRINTER_PI  8-PRINTER_PI  6-QUIT                                                                                                    |      |                    | 9-NUM_PAD_CHAR |               |
| 2-DATA_SMDF 7-LOGS  5-SUSPEND_PRTR 7-PRINTER_PI  8-PRINTER_PI  6-QUIT                                                                                                    |      | 6-START CHAR       |                |               |
| 2-DATA_SMDF 7-LOGS  5-SUSPEND_PRTR 7-PRINTER_PI  8-PRINTER_PI  6-QUIT                                                                                                    |      | 7-SEND DELAY       |                |               |
| 7-LOGS  5-SUSPEND_PRTR 7-PRINTER_PI  8-PRINTER_PI  6-QUIT                                                                                                    |      |                    |                |               |
| 5-SUSPEND_PRTR 7-PRINTER_PI  8-PRINTER_PI  6-QUIT                                                                                                    | R    |                    |                |               |
| 8-PRINTER_P                                                                                                    |      | 1-MAINT_PORT       |                |               |
| 8-PRINTER_P                                                                                                    |      | 2-SYS_PRINTERS     |                |               |
| 6-QUIT                                                                                                    | LID  | 1-BAY/SLOT/CCT/SCT |                |               |
| 6-QUIT                                                                                                    |      | 3-EXT-NUM          |                |               |
|                                                                                                    | ORT  |                    |                |               |
| 7-RESUME_PRTR 7-PRINTER_PI                                                                                                    |      |                    |                |               |
|                                                                                                    | LID  | 1-BAY/SLOT/CCT/SCT |                |               |
|                                                                                                    |      | 3-EXT-NUM          |                |               |
| 8-PRINTER_P                                                                                                    | ORT  |                    |                |               |
|                                                                                                    |      |                    |                | (Page 3 of 4) |

Table 35: System Level Functions (continued)

| COMMAND     | PARAMETER      | QUALIFIER        | QUALIFIER      | QUALIFIER     |
|-------------|----------------|------------------|----------------|---------------|
| 8-RE-START  | 2-RESET_SYSTEM |                  |                |               |
|             | 3-IP_PHONES    |                  |                |               |
| 9-STOP      | 7-LOGS         |                  |                |               |
| 0 MORE_KEYS | 1-SET_FIRMWARE | 1-STATUS         | 1-BAY/SLOT/CCT |               |
|             |                |                  | 2-SET_TYPE     | 1-SS4150      |
|             |                |                  |                | 2-SS4025      |
|             |                |                  | 3-EXT_NUM      |               |
|             |                |                  | 4-ALL          |               |
|             |                | 2-DOWNLOAD       | 1-BAY/SLOT/CCT |               |
|             |                |                  | 2-SET_TYPE     | 1-SS4150      |
|             |                |                  |                | 2-SS4025      |
|             |                |                  |                | 3-SS4090      |
|             |                |                  | 3-EXT_NUM      |               |
|             |                |                  | 4-ALL          |               |
|             |                | 3 ABORT_DOWNLOAD | 1-BAY/SLOT/CCT |               |
|             |                |                  | 2-SET_TYPE     | 1-SS4150      |
|             |                |                  |                | 2-SS4025      |
|             |                |                  |                | 3-SS4090      |
|             |                |                  | 3-EXT_NUM      |               |
|             |                |                  | 4-ALL          |               |
|             |                | 4-FORCE_DOWNLOAD | 1-BAY/SLOT/CCT |               |
|             |                |                  | 2-SET_TYPE     | 1-SS4150      |
|             |                |                  |                | 2-SS4025      |
|             |                |                  |                | 3-SS4090      |
|             |                |                  | 3-EXT_NUM      |               |
|             |                |                  | 4-ALL          |               |
|             | 2-UPGRADE_BOOT |                  |                |               |
|             | 3-PING         |                  |                |               |
|             |                |                  |                | (Page 4 of 4) |

# **Report Commands**

**Table 36: Report Level Functions** 

| COMMAND | PARAMETER | QUALIFIER          | QUALIFIER     | QUALIFIER       |
|---------|-----------|--------------------|---------------|-----------------|
| 2-SHOW  | 1-CONFIG  | 1-BAY/SLOT/CCT     |               |                 |
|         |           | 3-EXT-NUM [number] |               |                 |
|         |           | 4-ALL              |               |                 |
|         | 2-ALARMS  | 2-DEVICE TYPE      | 1-LINES       |                 |
|         |           |                    | 2-TRUNKS      |                 |
|         |           |                    | 3-RECEIVERS   |                 |
|         |           |                    | 4-BAY         |                 |
|         |           | 4-ALL              | 0-MORE        |                 |
|         | 3-STATUS  | 1-BAY/SLOT/CCT     | DEVICE STATUS | See Note        |
|         |           | 2-SWID             | 1-SW_STATION  | See Note        |
|         |           |                    | 2-SW_RECEIVER | See Note        |
|         |           |                    | 3-SW_CONSOLE  | See Note        |
|         |           |                    | 4-SW_LINE     | See Note        |
|         |           |                    | 6-SW_DTMF_GEN | See Note        |
|         |           |                    | 7-SW_SET      | See Note        |
|         |           |                    | 9-SW_DATA_STN | See Note        |
|         |           |                    | 0-MORE_KEYS   | 1-SW_CO_TRUNK   |
|         |           |                    |               | 2-SW_DID_TRUNK  |
|         |           |                    |               | 3-SW_TIE_TRUNK  |
|         |           |                    |               | 4-SW_DISA_TRUNK |
|         |           |                    |               | 6-SW_CAP        |
|         |           |                    |               | 7-SW_TRUNK_GRP  |
|         |           |                    |               | 8-SW_HUNT_GRP   |
|         |           |                    |               | 0-MORE_KEYS     |
|         |           | 3-EXT-NUM [number] |               |                 |
|         |           | 4-ALL              | 1-CP_DWA      |                 |
|         |           |                    | 2-CP_DWA_MEM  |                 |
|         |           |                    | 3-LINK STATUS |                 |
|         |           |                    | 6-MT_DWA      |                 |
|         |           |                    |               | (Page 1 of 2)   |

Table 36: Report Level Functions (continued)

| COMMAND | PARAMETER     | QUALIFIER      | QUALIFIER      | QUALIFIER     |
|---------|---------------|----------------|----------------|---------------|
|         |               |                | 7-MT_DWA_MEM   |               |
|         |               |                | 8-UP_1_PAGE    |               |
|         |               |                | 9-DOWN_1_PAGE  |               |
|         |               | 8-VOICEMAIL    |                |               |
|         |               | 9-IP_TRUNKS    |                |               |
|         | 6-CHANNEL-MAP | 1-LOGICAL      | 1-CHANNEL NUM  |               |
|         |               | 2-PHYSICAL     | 1-BAY_NUM      |               |
|         |               |                | 2-LINK_NUMBER  |               |
|         | 7-ERRORS      | 2-DEVICE_TYPE  | 3-DIGITAL_SETS |               |
|         |               |                | 4-HDLC         |               |
|         |               |                | 6-DATASETS     |               |
|         |               |                | 7-CONSOLE      |               |
|         |               |                | 9-T1_TRUNK     |               |
| 3-CLEAR | 7-ERRORS      | 1-BAY/SLOT/CCT |                |               |
|         |               | 2-DEVICE_TYPE  | 3-DIGITAL_SETS |               |
|         |               |                | 4-HDLC         |               |
|         |               |                | 6-DATASETS     |               |
|         |               |                | 7-CONSOLE      |               |
|         |               |                | 9-T1_TRUNK     |               |
|         |               | 3-EXT-NUM      |                |               |
|         |               | 4-ALL          | 8-CONFIRM      |               |
| 6-QUIT  |               |                |                |               |
|         |               |                |                | (Page 2 of 2) |

**Note:** The following softkeys are presented when a SWID selection is made: 1-CP\_DWA, 2-CP\_DWA\_MEM, 3-LINK\_STATUS, 6-MT\_DWA, 7-MT\_DWA\_MEM, 8-UP\_1\_PAGE, 9-DOWN\_1\_PAGE. Press CP\_DWA to view the device work area for the selected device.

#### **Traffic Measurement Commands**

**Table 37: Traffic Measurement Level Functions** 

| COMMAND   | PARAMETER     | QUALIFIER   |
|-----------|---------------|-------------|
| 1-SET     | 1-UNITS       | 1-CSS       |
|           |               | 2-ERLANGS   |
|           | 2- PERIOD     | 2-OFF       |
|           | 3-DURATION    |             |
|           | 4-AUTOPRINT   | 1-ON        |
|           |               | 2-OFF       |
|           | 7-START_TIME  |             |
|           | 8-CONDENSED   | 1-ON        |
|           |               | 2-OFF       |
| 2-SHOW    | 3-STATUS      |             |
| 3-PRINT   |               |             |
| 4-READ    |               |             |
| 5-IP_MEAS | 1-SET         | 1-SAMPLE    |
|           |               | 2-PERIOD    |
|           |               | 3-DURATION  |
|           |               | 4-MAX_DELAY |
|           | 2-SHOW        | 3-STATUS    |
|           | 3-PRINT       |             |
|           | 4-READ        |             |
|           | 5-TRAFFIC_MEA |             |
|           | 7-START       |             |
|           | 8-TO_SERVER   |             |
|           | 9-STOP        |             |
| 9-STOP    | 1-TRAFFIC_RPT |             |
|           | 3-PRINT       |             |

## **Log Commands**

Table 38: Log Level Functions

| COMMAND        | PARAMETER         | QUALIFIER |
|----------------|-------------------|-----------|
| 1-SET          | 4-AUTOPRINT       | 1-ON      |
|                |                   | 2-OFF     |
| 2-READ         | 1-NEWEST [number] |           |
|                | 2-OLDEST [number] |           |
|                | 4-ALL             |           |
|                | 8-LOGS_TEXT*      |           |
|                | 9-TRACE_INFO*     |           |
| 3-PRINT        | 1-NEWEST [number] |           |
|                | 2-OLDEST [number] |           |
|                | 4-ALL             |           |
|                | 8-LOGS_TEXT*      |           |
| 4-DELETE       | 1-NEWEST [number] |           |
|                | 2-OLDEST [number] |           |
|                | 4-ALL             |           |
|                | 9-TRACE_INFO*     |           |
| 6-GET_SYS_LOGS |                   |           |
| 7-TO_EMAIL     |                   |           |
| 8-STOP         |                   |           |
| 9-TO SERVER    |                   |           |

 $<sup>^{\</sup>star}$  LOGS\_TEXT and TRACE\_INFO are diagnostic tools that only MITEL personnel should use.

# **Diagnostic Function Commands**

**Table 39: Diagnostic Function Commands** 

| COMMAND       | PARAMETER      | PARAMETER      | QUALIFIER           |
|---------------|----------------|----------------|---------------------|
| 1-RANGE_B_OUT |                |                | BAY/SLOT/CCT/SUBCCT |
| 2-CLR_FEATURE | 1-FORWARD      | 1-BAY/SLOT/CCT |                     |
|               |                | 3-EXT_NUM      |                     |
|               | 2-DO_N_DISTURB | 1-BAY/SLOT/CCT |                     |
|               |                | 3-EXT_NUM      |                     |
|               | 3-CALL_BACK    | 1-BAY/SLOT/CCT |                     |
|               |                | 3-EXT_NUM      |                     |
|               | 4-ALL          | 1-BAY/SLOT/CCT |                     |
|               |                | 3-EXT_NUM      |                     |
| 3-BUSY_OUT    | 1-BAY/SLOT/CCT |                |                     |
|               | 3-EXT-NUM      |                |                     |
| 4-LS_MEASURE  | 1-LOSS_LEVEL   | BAY/SLOT/CCT   | mW tone number      |
|               | 2-IMPULSE_RESP | BAY/SLOT/CCT   | Silence test number |
|               | 3-DISTORTION   | BAY/SLOT/CCT   |                     |
|               | 4-ECHO_TEST    | BAY/SLOT/CCT   |                     |
| 5-RANGE_RTS   |                |                | BAY/SLOT/CCT/SUBCCT |
| 8-RET-TO-SVC  | 1-BAY/SLOT/CCT |                |                     |
|               | 3-EXT-NUM      |                |                     |
| DISC_TRUNK    | 1-BAY/SLOT/CCT |                |                     |

# **Backing up Log and Trap Files using Kermit**

The Log file and Trap file are used for troubleshooting. Mitel Technical Support may request backups of these files should you call for assistance.

You can use Kermit to back up the files one at a time. Or, you can download them along with other system files using Kermit (see page page 234). You can also send them to an FTP server or e-mail address (see page 233).

Your communication package must support the Kermit protocol to perform a backup. HyperTerminal can be used for serial connections; a secure Telnet client that supports SSL/TLS and Kermit can be used for remote connections.

#### To back up log and trap files separately using Kermit:

- **1.** Establish a connection (serial or secure Telnet) to the Maintenance Terminal and begin a Maintenance session.
- 2. Press,

SYSTEM
DATABASE
TRAP\_BACKUP or LOGS\_BACKUP
ENTER
(Enter a file name — e.g., C:\Trap\_Oct08.txt)
CONFIRM
ENTER

The system then prompts you to exit to a local Kermit session. Ensure that the Kermit session is set to text mode, because the maintenance log entries must be copied into a text file.

# Sending Logs and other System Files to an E-mail Address or FTP Server

To send logs and other system files to an e-mail address, program the SMTP server IP address in Form 49, the recipient's e-mail address in Form 52, and the system hostname in Form 47, Subform 01. (The system hostname must be a valid domain host name registered in your DNS, or listed in your SMTP e-mail server's Hosts file.)

To send logs to an FTP server, program the FTP server IP Address, Username, and Password in Form 47, Subform 01.

Also, System Option 126, Email Messaging must be enabled in Form 04, and System Option 81 should be set to the time zone that the SX-200 ICP is in.

Logs e-mailed or uploaded an to an FTP server are compressed in a .tar file. The estimated size of compressed file is no more than 1MB. Use WinZip® or other compression utility to open the file.

#### To e-mail logs:

- Press: LOGS TO\_EMAIL ENTER CONFIRM

#### To send logs to an FTP server:

- LOGS TO\_SERVER ENTER CONFIRM

# Retrieving Logs and other System Files using Kermit

Use this procedure to retrieve the logs and system files via a direct or modem connection to the Maintenance port.

The files are compressed in a .tar.gz file. Use WinZip® or other compression utility to open the file.

Your communication package must support the Kermit protocol to retrieve logs and system files. HyperTerminal can be used for serial connections; a secure Telnet client that supports SSL/TLS and Kermit can be used for remote connections.

#### To download logs and other system files using Kermit:

- Establish a connection (serial or secure Telnet) to the Maintenance Terminal and begin a Maintenance session.
- 2. Press.

```
LOGS
GET_SYS_LOGS
ENTER
(Enter a file name—e.g., C:\Sys_Logs_Oct08.tar.gz)
CONFIRM
ENTER
```

The .tar.gz extension is mandatory.

The system then prompts you to exit to a local Kermit session.

# Maintenance Tips

- Keep regular backups.
- Ensure that you record your SysID module number and your MOSS number.
- Record all passwords.

# Chapter 6 Basic Troubleshooting and Repair

# **About this Chapter**

This chapter provides standard procedures for troubleshooting the most common problems in a voice-only SX-200 ICP.

More advanced procedures, including ones for troubleshooting SX-200 ICP systems installed in a converged voice and data network, are provided in the next chapter.

Go through this chapter before calling Mitel Technical Support.

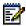

**Note:** The maintenance and troubleshooting of your LAN/WAN network maintenance is the responsibility of your network provider. Mitel Product Support can help you isolate minor network problems; for more complex network problems, Mitel Product Support will escalate to Professional Services to assist you (this is a billable service).

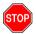

IMPORTANT: Please see "Contacting Mitel" on page 6 before contacting Mitel Technical Support.

# **Troubleshooting Tools**

The table below lists the tools available to help you troubleshoot a SX-200 ICP system.

**Table 40: Troubleshooting Tools** 

| Level                 | Tool Name                | Location                    | Function                                                                                                    | Applies to                                                    |
|-----------------------|--------------------------|-----------------------------|----------------------------------------------------------------------------------------------------|---------------------------------------------------------------|
| Basic                 | Logs                     | SX-200 ICP<br>Maintenance   | Provides a history of the software logs.                                                                                                    | SX-200 ICP software.                                          |
| Basic                 | IMAT                     | Maintenance or IMAT PC.     | Allows you to load a databases on the NSU PRI.                                                                                                    | PRI/QSIG<br>NSUs.                                             |
| Basic                 | LEDs                     | Front of each unit.         | To provide overall status of unit.                                                                                                    | SX-200 ICP hardware.                                          |
| Basic                 | NSU Shell                | NSU<br>Maintenance<br>Port. | Lists NSU error messages.                                                                                                    | All NSUs.                                                     |
| Basic                 | FTP server               | Mitel On Line               | Database Backups                                                                                                    | SX-200 ICP<br>database                                        |
| Basic and<br>Advanced | Phone<br>Debug<br>Option | IP Phones with display.     | Allows you to:  Monitor the phone settings  Program a static IP address (see page 287).  Hard code connection speed and duplex mode (reboot while pressing 9). Autonegotiation is preferred. | IP Phone with display.                                        |
| Advanced              | Network<br>Analyser      | 3rd Party                   | Monitor, Characterize,<br>Debug, and analyze<br>the network for:  • lost packets  • runts                                                                                                    | IP Phones, IP<br>Trunking,<br>Data on<br>Customer<br>Network. |

# **Before you Contact Technical Support**

You will also need the additional information below before calling

If you cannot find the source of the problem in this chapter, please collect the required information listed in the applicable section(s) **before** calling Mitel Technical Support (see "Technical Support - Mitel Dealers" on page 7 for the number to call).

| Te | chnical Support:                                                                    |
|----|-------------------------------------------------------------------------------------|
|    | Serial number(s) of your equipment and software.                                    |
|    | Nature of the problem.                                                              |
|    | What you were doing when the problem occurred.                                      |
|    | Troubleshooting steps taken.                                                        |
|    | Troubleshooting results.                                                            |
|    | Your network diagram.                                                               |
|    | DHCP server configuration and settings.                                             |
|    | Layer 2 switch configuration and settings.                                          |
|    | Whether the problem is between IP and IP, IP and remote IP, remote IP and TDM, etc. |
|    | SX-200 ICP log and trap files                                                       |
|    | Alarm log details.                                                                  |
|    | NSU Maintenance log details (if applicable).                                        |

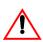

IMPORTANT: For voice-only SX-200 ICP systems supported by technicians with Basic certification, Mitel Technical Support is entitled to ask that devices other than Mitel telephones be disconnected from the Layer 2 switch to allow network characterization.

# **General Troubleshooting Steps**

- Verify the status of the LEDs (Power, 10/100 Base TX Auto-MDIX, CIM Expansion Ports, etc.) See "Checking the System LEDs" on page 241.
- 2. From the Maintenance Terminal, review the Alarm details. Identify and fix each alarm.
- 3. For IP Phone and physical network connectivity problems:
  - Verify that the device has power.
  - Verify the status of the port link integrity LEDs at each end of the cable.
  - Verify that each device transmits a link integrity pulse (LINK LED on).
  - Verify that proper cabling is installed between the end devices.
  - Verify that a crossover cable was not used to connect the IP Phone to the Layer 2 Switch instead of a straight-though cable.

If the IP phone still fails, try plugging it into the port of a working IP Phone (isolates problem directly to phone or programming if phone fails to boot) or directly into the SX-200 ICP (do this after hours since all other phones will be out of service.)

#### **Using the Phone Debug Option**

To use the debug function on IP Phones that have displays:

- 1. Press both volume keys, and then release the **Volume Down** key.
- **2.** While still pressing the **Volume Up** key, enter **cfg** (234) on the telephone key pad.
- **3.** View detail for the following categories:
  - Network Parameters (View Current Values, View DHCP Values, View Static Values, Modify Static Values)
  - Hardware Configuration (View Current Port Setting, Modify Port Setting, Analog Line Config)
  - Phone Mode (Protocol, Config Teleworker)
  - Tools and Features (Erase PIN, Edit 802.1x Settings, Edit LLDP Settings, PING Test, DHCP Trace, Video Configuration, Port Options, Diagnostics, Restore Defaults)
  - Version info (Main Load, Boot Load, L2Boot Load)
- 4. Press Superkey to exit the debug menu.

# **Checking the System LEDs**

#### **Controller LEDs**

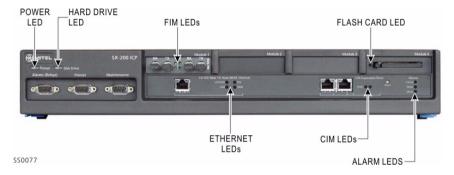

Figure 21: SX-200 ICP LEDs

Table 41: Controller Status LEDs

| LED        | LED<br>Status     | Meaning (All LEDs)                                                                        |
|------------|-------------------|-------------------------------------------------------------------------------------------|
| Power      | ON                | Unit plugged in and operating normally.                                                   |
|            | OFF               | Unit not plugged in OR unit is faulty.                                                    |
| Hard Drive | ON or<br>Flashing | Reading/writing data to/from the flash card (internal or external) or to hard disk.       |
|            | OFF               | No power OR no flash card or hard disk activity.                                          |
| FIM        |                   | Top LED indicates the status of local FIM. Bottom LED indicates the status of remote FIM. |
|            | ON                | In frame synchronization                                                                  |
|            | Flashing          | Out of synchronization OR Tx and Rx cables reversed.                                      |
|            | OFF               | Power off OR held in reset.                                                               |
|            |                   | (Page 1 of 2)                                                                             |

Table 41: Controller Status LEDs (continued)

| LED                     | LED<br>Status        | Meaning (All LEDs)                                                                                                    |
|-------------------------|----------------------|----------------------------------------------------------------------------------------------------|
| CIM                     | ON                   | Communication link established and configured.                                                                                                |
|                         | Flashing             | Link established but not configured.                                                                                                    |
|                         | OFF                  | No power.                                                                                                    |
| Flash Card              | Orange               | Flash card in use, do not remove.                                                                                                    |
|                         | Orange<br>(blinking) | Flash card has not been properly formatted and the platform is having difficulty accessing it.                                                |
|                         | Green                | Safe to remove Flash card.                                                                                                    |
|                         | OFF                  | No Flash card detected.                                                                                                    |
| Alarm LED -<br>Minor    | ON                   | There are problems affecting the system in a small proportion.                                                                                |
|                         | OFF                  | No problem; system is functioning properly.                                                                                                   |
| Alarm LED -<br>Major    | ON                   | There are problems causing a serious degradation of service.                                                                                  |
|                         | OFF                  | No problem; system is functioning properly.                                                                                                   |
| Alarm LED -<br>Critical | ON                   | There has been a very serious loss of call processing capability; an automatic system fail transfer (SFT) is invoked and the system is reset. |
|                         | OFF                  | No problem; system is functioning properly.                                                                                                   |
|                         |                      | (Page 2 of 2)                                                                                                    |

Table 42: Ethernet Port (LAN/WAN) Status LEDs

| LED     | Normal                            | On Reset |
|---------|-----------------------------------|----------|
| ACT/COL | GREEN: Activity<br>RED: Collision | RED      |
| LINK    | GREEN: Link                       | GREEN    |
| FDX     | GREEN: Full Duplex                | GREEN    |
| 100M    | GREEN: 100Mbs                     | GREEN    |

### **NSU LEDs**

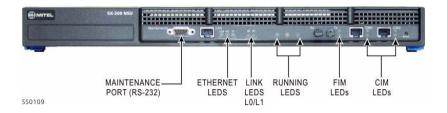

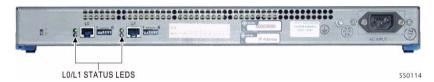

Figure 22: NSU LEDs

Table 43: NSU Ethernet Port (LAN) Status LEDs

| LED                 | Status   | Color | Meaning                                                                        |
|---------------------|----------|-------|--------------------------------------------------------------------------------|
| LAN                 | Flashing | _     | LAN activity.                                                                  |
| MS                  | ON       | Green | Message link open to the system.                                               |
| (Message<br>Status) | OFF      | _     | Message link not open to the system. OR With L0/L1 LEDs marching: downloading. |
| ST (Status)         | ON       | _     | Card is booting. OR Card is not operating.                                     |
|                     | Flashing | _     | Operational (flashes in 0.5 seconds intervals).                                |
|                     | OFF      | _     | Not operational.                                                               |

Table 44: NSU L0/L1 Status LEDs

| LEDs                                    |                | Meaning                                                                                  |
|-----------------------------------------|----------------|------------------------------------------------------------------------------------------|
| Left                                    | Right          | illeaning                                                                                |
| _                                       | ON (Red)       | No Layer 1.                                                                              |
| ON (Green)                              | _              | D-channel established (PRI). OR Layer 1 established (T1).                                |
| Flashing<br>(Green)                     | ON<br>(Yellow) | Alarm indication from far end.                                                           |
| OFF                                     | ON<br>(Yellow) | Blue alarm from card (this is normal during link startup; PRI NA or response to yellow). |
| Flashing<br>(Green)                     | _              | Layer 1 established (PRI).                                                               |
| Flashing<br>(Green)                     | ON<br>(Yellow) | Alarm indication from far end.                                                           |
| Flashing (alternating yellow and green) |                | Downloading (15-20 minutes).                                                             |
| Flashing (alternating yellow)           |                | Decompressing and copying files (2-4 minutes).                                           |
| _                                       | OFF            | No error.                                                                                |
| OFF                                     | _              | No Link.                                                                                 |

Table 45: NSU FIM Status LEDs

| Top LED Status | Meaning for Local, Upper<br>and Remote, Lower FIM     |
|----------------|-------------------------------------------------------|
| ON             | In frame synchronization.                             |
| Flashing       | Out of synchronization. OR Tx and Rx cables reversed. |
| OFF            | Power off. OR<br>Held in reset.                       |

Table 46: NSU CIM Status LEDs

| Top LED Status | Meaning (All LEDs)                                                              |
|----------------|---------------------------------------------------------------------------------|
| ON             | Communication link synchronized with controller.                                |
| Flashing       | BSP running.                                                                    |
|                | When top and bottom LEDs are alternating, NSU is powering up. Do NOT interrupt. |
| OFF            | No power.                                                                       |

# **ASU LEDs**

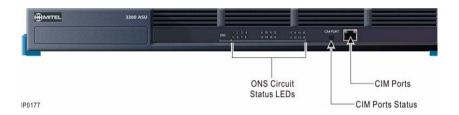

| LED          | LED<br>Status   | Meaning (All LEDs)                                 |
|--------------|-----------------|----------------------------------------------------|
| CIM          | ON              | Communication link established and configured.     |
|              | Flashing        | Link established but not configured.               |
|              | OFF             | No power.                                          |
| ONS Circuits | ON              | Circuit is in use.                                 |
|              | Flashing (slow) | Circuit is not available (undergoing maintenance). |
|              | Flashing (fast) | A fault has occurred with the circuit.             |
|              | OFF             | Circuit is idle.                                   |

# **Troubleshooting Phones and Peripherals Problems**

If you cannot solve the problem using the following table, go through the steps on page 240. If you still can't find the problem, call Mitel Technical Support.

**Table 47: Phone Connection Problems Troubleshooting** 

| Symptoms                                                                                                   | Probable Causes                                                           | Corrective Action                                                                                                    |  |
|----------------------------------------------------------------------------------------------------|---------------------------------------------------------------------------|----------------------------------------------------------------------------------------------------|--|
| All IP PHones are not receiving power                                                                      | Controller not fully initialized                                          | Wait for the controller to fully initialize. The Power LED should be solid green.                                                                                                    |  |
| IP Phone won't boot. Display stuck at DHCP Discovery or IP address (i.e., fails to advance to "Enter PIN") | Phone cannot<br>connect with the<br>DHCP server                           | Check for the following: Recycle the power to reboot the phone. Verify that a crossover cable was not used to connect the IP Phone to the controller instead of a straight-though cable. Try another phone. If it still fails, plug the phone directly into the Ethernet port on the SX-200 ICP. If it still fails call Mitel Technical Support. |  |
|                                                                                                    | IP Phone Licences exceeded                                                | Purchase more licences                                                                                                    |  |
|                                                                                                    | Failed to reset controller following installation of new system software. | Reset the controller                                                                                                    |  |
| Can't make calls externally (display phone may show call barred).                                          | COR restricted or<br>ARS incorrectly<br>programmed.                       | Identify the numbers dialed by the user, then check the route used in ARS. Remove the COR number from COR group table in COR assignment used in the route. OR Change the COR group number in the route assignment form. OR Modify ARS programming to allow call.                                                                                 |  |
| (Page 1 of 3)                                                                                              |                                                                           |                                                                                                    |  |

Table 47: Phone Connection Problems Troubleshooting (continued)

| Symptoms                                                                  | Probable Causes                                                                                   | Corrective Action                                                                                                    |
|---------------------------------------------------------------------------|---------------------------------------------------------------------------------------------------|----------------------------------------------------------------------------------------------------|
| Cannot make call over analog loop trunk (intermittent problem).           | System is sending<br>the dialing digits too<br>fast for Telco's<br>receiver on the<br>LOOP trunk. | Insert a one or two second delay in ARS: Modified Digit Table (Form 22) for the route used by analog loop trunk.                                                  |
| No dial tone on set.                                                      | Set is not programmed.                                                                            | In CDE, program the extension accordingly.                                                                                                    |
|                                                                           | Wrong wiring.                                                                                     | Check the wiring between the phone jack and the Peripheral Cabinet, MDF, etc.                                                                                     |
|                                                                           | Faulty handset wire.                                                                              | Replace the handset cord.<br>Replace the handset.<br>Replace the set.                                                                                             |
|                                                                           | Circuit is manbusy.                                                                               | Use the Maintenance<br>DIAGNOSTICS > RET-TO-SVC<br>command                                                                                                    |
|                                                                           | Circuit is locked out.                                                                            | Verify the wiring between the phone and the patch panel.                                                                                                    |
| If NONE of the sets are responding.                                       | Problem with controller.                                                                          | Check for the following:  - No alarms  - The program reboot is scheduled  - There are no error logs  - The database is backed up                                  |
| Sets cannot receive DID calls.                                            | Non-DID is enabled in Station Service Assignment form.                                            | Disable non-DID in the set's COS.<br>Check for NMX fields in Form 15<br>for Valid entries.                                                                        |
| Sets take 10-12 seconds to receive incoming calls.                        | ANI/DNIS number<br>delivery trunk option<br>is enabled in T1<br>trunk's COS.                      | Disable the ANI/DNIS number delivery in the trunk's COS.  Tip: You can assigned an unused COS to verify if this is the problem.                                   |
|                                                                           | Dialing digit conflict.                                                                           | Check the following forms for any potential dialing conflict: - Desktop Device Assignments - Miscellaneous System Portst - Feature Access Code - ACD Agent Groups |
| IP to IP calls OK, but not IP to TDM calls (rings once, then call drops). | Problem with controller.                                                                          | Call Mitel Technical Support                                                                                                    |
|                                                                           |                                                                                                   | (Page 2 of 3)                                                                                                    |

Table 47: Phone Connection Problems Troubleshooting (continued)

| Symptoms                                                                                                    | Probable Causes                                                                                                    | Corrective Action                                                                                                    |
|----------------------------------------------------------------------------------------------------|----------------------------------------------------------------------------------------------------|----------------------------------------------------------------------------------------------------|
| Phone service is lost (IP<br>Phones display SYSTEM<br>BUSY when they go offhook),<br>and a MOSS alarm appears<br>in the CDE forms header. | A database from<br>another system with<br>different MOSS<br>options has been<br>installed in the<br>controller.                                                                                                    | Enable the correct options to restore phone service and clear the MOSS alarm. See "Enabling MOSS Options" on page 86                                                                                                    |
| DNIC set displays WAITING<br>FOR SYNC or WAITING<br>FOR COMM at 20 second<br>intervals.                                                   | The set is having trouble communicating with the Peripheral Bay MCC.  The likely cause is one of the following:  Defective Digital Line Card. Defective bay controller card. Defective set. Loose or improperly installed wiring. | Check the wiring. If the problem persists, replace the set. If the problem affects multiple sets on the same card, replace the card. If the problem affects sets on different cards, and other causes can be ruled out, then replace the bay control card. |
|                                                                                                    |                                                                                                    | (Page 3 of 3)                                                                                                    |

# **NSU/PRI Troubleshooting**

If you cannot solve the problem using the following table, go through the steps on page 240. If you still can't find the problem, call Mitel Technical Support.

Table 48: NSU Troubleshooting

| Symptoms                          | Probable Causes                          | Corrective Action                                                                                                    |
|-----------------------------------|------------------------------------------|----------------------------------------------------------------------------------------------------|
| Can't make calls over NSU trunks. | CIM Cabling                              | CIM connection requires a CAT 5 crossover cable. Connect the cable to the left CIM port on the NSU only.                                             |
|                                   | FIM Module incompatible                  | FIM module in controller must be the 1K version.                                                                                                    |
|                                   | Incorrect switch settings on back of NSU | Single switch on left side should be in the down position.                                                                                           |
|                                   | NOO                                      | L0/L1 switches should have switch #4 down                                                                                                    |
|                                   |                                          | Switch #6 is typically in the up position if connected to the CO.                                                                                    |
|                                   |                                          | If right L0/L1 LED is red (indicating No sync) try changing Switch 6.                                                                                |
|                                   |                                          | If left L0/L1 LED flashing green<br>(indicating Sync but D-channel is<br>not synchronized) ensure the<br>correct protocol is programmed via<br>IMAT. |
|                                   | Incorrect CDE or IMAT programming        | See "Programming an NSU or a<br>PRI Card in a Peripheral Cabinet"<br>on page 112" for required<br>programming.                                       |
|                                   |                                          | NOTE: Be sure to check programming for all links.                                                                                                    |
|                                   | Wrong NSU software load                  | Check FCI for load requirements.                                                                                                    |
|                                   | Wrong IMAT version                       | Must be Release 7.3 or greater                                                                                                    |

### **PRI Debug Commands**

Use the following commands to view logging and debugging information for PRI cards or NSUs connected to PRI trunks.

### To run the PRI debug commands

- Using a serial cable, connect a PC to the maintenance port of the PRI card or NSU.
- **2.** Run a VT100 terminal emulator such as HyperTerminal. Settings: 8 bits, no parity, no flow control, 1 stop bit, 38400 baud rate.
- 3. PRI debug commands:

Option +/- cause: Turns on/off output of cause codes

Option +/- dispcall: Turns on/off calling/called party number display

Option state: Shows the states of the links from the PRI card perspective

Option state help: Displays the state leter commands

# **Troubleshooting Analog Trunks**

If you cannot solve the problem using the following table, go through the steps on page 240. If you still can't find the problem, call Mitel Technical Support.

# **Basic Troubleshooting**

Table 49: Basic Analog Trunk Troubleshooting

| Symptoms                                                                          | Probable Causes                                       | Corrective Action                                                                                                    |
|-----------------------------------------------------------------------------------|-------------------------------------------------------|----------------------------------------------------------------------------------------------------|
| Unable to make any external calls or frequently unable to access an external line | Service provider has not connected line               | Try the following:  Unplug the cable that connects the trunk to the LS trunk port on the controller.  Plug a standard analog phone or test phone directly into the service provider's line jack.  Listen for dial tone, Check each line. If dial tone isn't present on all lines contact your service provider. |
|                                                                                   | Faulty wiring between MDF and controller              | See Appendix D "System Cabling" on page 365 for tip & ring assignments.                                                                                                    |
|                                                                                   | Faulty programming                                    | Verify that the trunks are programmed correctly. See "Programming Analog Trunks" on page 131.                                                                                                    |
|                                                                                   | Faulty Analog Main<br>Board or Analog<br>Option Board | Power down the controller.<br>Remove and replace the suspect<br>board. See                                                                                                    |

# **Troubleshooting Signaling Problems**

The following section covers problems caused by faulty trunk signaling.

### **General Signaling & Supervision Concepts**

All trunks share similar basic handshaking functions. The actual signaling mechanism will vary with the trunk type.

**Seize:** (request to make a call) The calling party initiates the call by requesting service from the called party.

**Seize Acknowledgment:** (ready to receive) The called party indicates that the call can commence.

This acknowledgment occurs when the calling party expects a response (Dial Tone) or when the called party needs time to establish appropriate resources (DTMF receivers).

**Digits:** (who to talk with) The calling party generates the rotary pulse or DTMF.

**Stop Dial:** (slow down, can't handle the pace) The called party generates a signal to indicate that digits are in risk of being lost.

**Receipt of Digits:** (status of call) The called party generates audible tones to indicate the status of the call (for example, Ringback, Busy, and Reorder).

**Answer Supervision:** (called party has answered) The called party indicates that the call has been answered. This signal is for billing purposes (Hotel/Motel), generation of SMDR reports, etc.

**Disconnect Supervision:** (release and go back to idle) Either party generates this signal to indicate the termination of a call and to return the trunk to the idle condition.

### **Loop Start Trunk**

The Loop Start Line/Trunk serves the standard domestic applications and small businesses that have key systems and PBX applications.

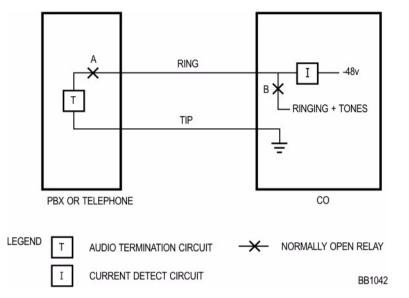

Figure 23: Loop Start Line/Trunk

Table 50: Loop Start Line/Trunk Summary

| Signal                    | Loop Start Line PBX<br>Outgoing                                                                          | Loop Start Line PBX<br>Incoming                                   |
|---------------------------|----------------------------------------------------------------------------------------------------|-------------------------------------------------------------------|
| Seize                     | Tip-Ring leads activated (shorted); Loop Current flows in line                                           | 90Vac is applied to Ring lead in 2 sec on, 4 sec off cadence      |
| Seize<br>Acknowledgment   | Loop Current and/or dial tone generated                                                                  | _                                                                 |
| Digits                    | Loop Current toggled (Rotary) or DTMF                                                                    | _                                                                 |
| Stop Dial                 | _                                                                                                    | _                                                                 |
| Receipt of Digits         | Audible Tones - Busy,<br>Reorder, Ringback dependent<br>upon digits dialed and called<br>party condition | _                                                                 |
| Answer Supervision        | Some COs can reverse current flow                                                                        | Tip-Ring leads activated (shorted); Loop Current flows in line    |
| Disconnect<br>Supervision | Near- end termination: PBX/<br>Telephone can break Loop<br>Current                                       | Near- end termination:<br>PBX/Telephone can<br>break Loop Current |

# Test/Verify (Loop Start)

- Verify far-end (CO) circuits by using a standard telephone set in place of the Loop Start trunk circuit.
- Verify near-end (PBX Loop Start) circuits by connecting to a local PBX ONS circuit.
- Check for appropriate voltages on Tip-Ring in each call state.
- During off-hook condition, 18 mA DC minimum should be drawn from the CO (typical 25-40 mA).
- Some Key/PBX systems may be polarity sensitive; reverse Tip-Ring to verify.

### **Ground Start Trunk**

The Ground Start Trunk serves most PBX-CO connections in an analog environment.

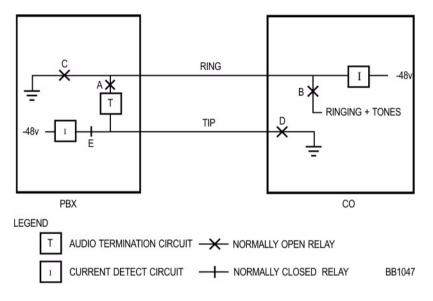

Figure 24: Ground Start Trunk

**Table 51: Ground Start Trunk Summary** 

| Signal                    | Ground Start Trunk PBX<br>Outgoing                                                                       | Ground Start Trunk PBX Incoming                                                              |
|---------------------------|----------------------------------------------------------------------------------------------------|----------------------------------------------------------------------------------------------|
| Seize                     | Ring lead goes active. PBX grounds the ring lead                                                         | Tip lead goes active; 90<br>Vac is applied to Ring<br>lead in 2 sec on, 4 sec off<br>cadence |
| Seize<br>Acknowledgment   | Tip lead goes active; Audible Dial Tone generated; ground returned on tip                                | Tip-Ring leads activated (shorted); Loop Current flows in line                               |
| Digits                    | Loop Current toggled (Rotary) or DTMF                                                                    | _                                                                                            |
| Stop Dial                 | _                                                                                                    | _                                                                                            |
| Receipt of Digits         | Audible Tones - Busy,<br>Reorder, Ringback dependent<br>upon digits dialed and called<br>party condition | _                                                                                            |
| Answer<br>Supervision     | CO reverses current flow in Tip-Ring                                                                     | _                                                                                            |
| Disconnect<br>Supervision | Near-end: PBX opens loop<br>Far-end: CO removes ground<br>from ring                                      | Near or Far-end<br>termination: Loop<br>Current is broken                                    |

### Test/Verify (Ground Start)

- Verify the far-end (CO) circuits by using a standard telephone for incoming calls. Verify outgoing calls by using a Butt Set with a groundstart lead (momentarily shorting the ring lead to the ground will produce a dial tone from the far end).
- Verify the near-end (PBX Ground Start) circuits by connecting to known working far end Ground Start circuits.
- Verify that appropriate voltages are present on Tip-Ring in each call state.
- During off-hook condition, 18 mA DC minimum should be drawn from the CO (typical 35-40 mA).
- Tip-Ring is polarity sensitive. PBX will be unable to initiate calls if reversed. Reverse polarity to verify.

### Direct Inward Dial (DID)/Loop Trunk

You use the Direct Inward Dial (DID)/Loop trunk primarily in analog DID applications; rarely in PBX-PBX Loop Tie trunk applications.

This trunk uses current reversal to signal supervision information and provides digit flow capability in both directions, when the trunk is in the loop/tie mode.

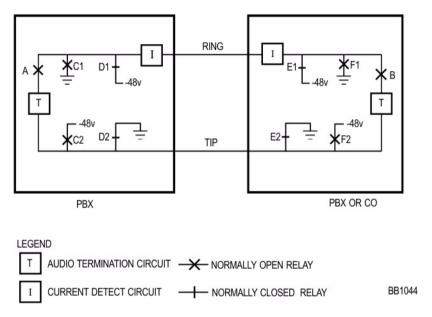

Figure 25: Direct Inward Dial (DID)/Loop Trunk

Table 52: Direct Inward Dial/Loop Trunk Summary

| Signal                    | DID/Loop Trunk PBX<br>Outgoing                                                                                                    | DID/Loop Trunk PBX<br>Incoming                                                                                                    |
|---------------------------|----------------------------------------------------------------------------------------------------|----------------------------------------------------------------------------------------------------|
| Seize                     | Tip-Ring leads are activated (shorted); Loop Current flows in line                                                                                                    | Tip-Ring leads are activated (shorted); Loop Current flows in line                                                                                  |
| Seize<br>Acknowledgment   | Immediate Dial - Tip-Ring leads stay active Outgoing Wink - Tip-Ring leads toggle Loop Current direction Delay Dial - Tip-Ring leads reverse Loop Current following seizure; reverse again when ready to go | Immediate Dial - Tip-Ring leads stay active. Incoming Wink - Tip-Ring leads toggle Loop Current direction                                           |
| Digits                    | Loop Current toggled (Rotary) or DTMF                                                                                                    | Loop Current toggled (Rotary) or DTMF                                                                                                    |
| Stop Dial                 | Tip-Ring leads reverse Loop<br>Current direction; forward again<br>when ready                                                                                                    | _                                                                                                    |
| Receipt of Digits         | Audible Tones - Busy, Reorder,<br>Ringback dependent upon<br>digits dialed and called party<br>condition                                                                                                    | Audible Tones - Busy,<br>Reorder, Ringback<br>generated and sent to<br>calling party dependent<br>upon digits received and<br>state of called party |
| Answer<br>Supervision     | Current flow in Tip-Ring is reversed                                                                                                    | Current flow in Tip-Ring is reversed                                                                                                    |
| Disconnect<br>Supervision | Near or Far-end termination:<br>Loop Current broken                                                                                                    | Near or Far-end termi-<br>nation: Loop Current is<br>broken                                                                                         |

# Test/Verify (DID)

- Verify the far-end circuits by the use of a standard telephone for outgoing calls.
- Verify the near-end circuits by connecting to known working DID/Loop circuits.
- Verify that appropriate voltages are present on Tip-Ring in each call state.
- During off-hook condition, 20-25 mA should be drawn from the far-end.

### Ear & Mouth (E&M) Trunk

You use the E&M trunk in Tie Trunk applications. The E&M trunks support all the signaling information.

The Tip-Ring is used in a 2-wire operation shown in Figure 26, "E&M Trunk - Type (2-wire)," on page 260.

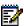

**Note:** Type 1 may be used in a 2-or 4-wire operation.

The Tip-Ring and Tip Rx-Ring Rx is used in a 4-wire operation shown in Figure 13 - E&M Trunk - Type V (4-wire).

### Type I

Type 1 is used in applications when a telephone company is providing a transmission path between PBXs. The E&M circuits connect to Telcoprovided Signaling circuits, which prepare the E&M signals for long distance use.

Each end is identical to the other; all required voltage translation is provided by the cable carrier.

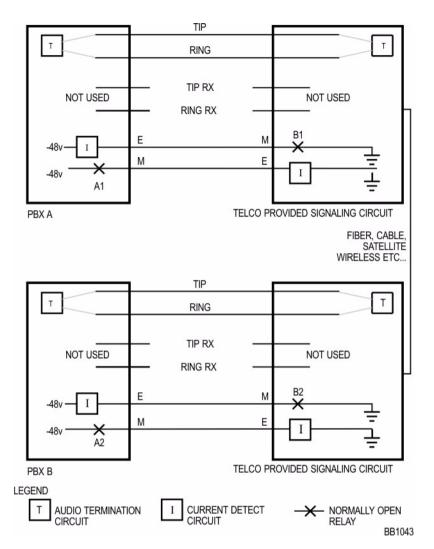

Figure 26: E&M Trunk - Type (2-wire)

### Type V

Type V is used in applications where short distance direct back-to-back operation is desired. The M-lead invert is required at both ends.

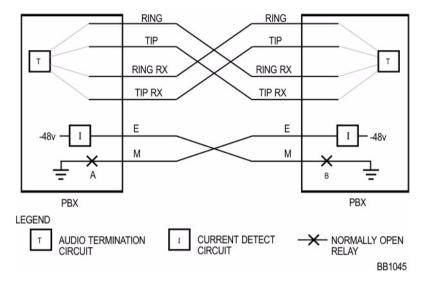

Figure 27: E&M Trunk - Type V (4-wire)

Table 53: E&M Trunk Summary

| Signal                  | E&M Trunk PBX Outgoing                                                                                                    | E&M Trunk PBX<br>Incoming                                                            |
|-------------------------|----------------------------------------------------------------------------------------------------|--------------------------------------------------------------------------------------|
| Seize                   | M lead goes active (voltage is dependent on Type I or Type V operation)                                                                                 | E lead goes active                                                                   |
| Seize<br>Acknowledgment | Immediate Dial - E Lead stays idle. Outgoing Wink - E Lead toggles active/idle. Delay Dial - E Lead goes active following M; goes idle when ready to go | Immediate Dial - M Lead<br>stays idle. Incoming Wink -<br>M Lead toggles active/idle |
| Digits                  | M toggles (Rotary) or DTMF through audio path                                                                                                    | E toggles (Rotary) or<br>DTMF through audio path                                     |
|                         |                                                                                                    | (Page 1 of 2)                                                                        |

Table 53: E&M Trunk Summary (continued)

| Signal                    | E&M Trunk PBX Outgoing                                                                                     | E&M Trunk PBX<br>Incoming                                                                                                    |  |  |
|---------------------------|----------------------------------------------------------------------------------------------------|----------------------------------------------------------------------------------------------------|--|--|
| Stop Dial                 | E lead goes active; goes inactive when ready to go                                                         | _                                                                                                    |  |  |
| Receipt of Digits         | Audible Tones - Busy,<br>Reorder, Ringback dependent<br>upon digits dialed and called<br>party condition   | Audible Tones - Busy,<br>Reorder, Ringback<br>generated and sent to<br>calling party dependent<br>upon digits received and<br>called party condition |  |  |
| Answer<br>Supervision     | E lead goes active                                                                                         | M lead goes active                                                                                                    |  |  |
| Disconnect<br>Supervision | Near-end termination: M lead goes inactive; E follows Far-end termination: E lead goes inactive; M follows | Near-end termination: M<br>lead goes inactive;<br>E follows<br>Far-end termination:<br>E lead goes inactive;<br>M follows                            |  |  |
| (Page 2 of 2)             |                                                                                                    |                                                                                                    |  |  |

### Test/Verify (E&M)

- Loop back to self whenever more than 1 E&M type V circuit is available.
- Verify far-end circuits by activating near-end M lead and listening for far- end dial tone.
- Verify near-end circuits by activating near-end E lead and listening for near-end dial tone.
- Verify that appropriate voltages are present on E&M leads in each call state.

# **Troubleshooting T1 Trunks (D4 DS-1)**

A T1 Trunk is a digital trunking standard that supports multiple users. Unlike analog trunks, the T-1 hardware signaling layer is independent of trunk usage; synchronization and signaling are dealt with separately.

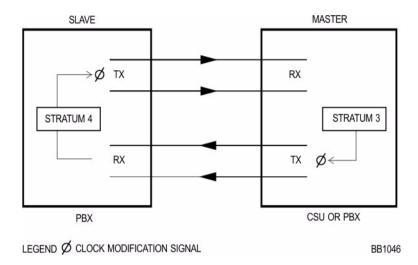

Figure 28: TI Trunk Synchronization

# **Synchronization**

The T1 trunk establishes and maintains a connection between the two systems. Sampling clocks of each partner must be synchronized.

- The Master-Slave arrangement defines the leader and follower; if connecting to a Public Network T1, the PBX will always be a slave.
- The Stratum clock levels define the accuracy of the clock and the ability to match with the incoming master clock signal. The higher Stratum number synchronizes to the same or lower Stratum number. For example, a Stratum 4 (PBX) clock synchronizes to a Stratum 3 (CO/ PBX/Channel Service Unit) clock.
- When the PBX is connecting to more than one T-1 signal, choose the order of preference of clocking sources in CDE Form 44, T1 Network Sync (always choose a connection as close as possible to the defined master source clock).

# Signaling Types

### **Channel Associated Signaling**

T1 was originally designed to emulate 24 independent analog trunks. The Channel Associated signaling supports Loop Start, Ground Start, DID/Loop, and E&M trunks. The function of each channel is decided and programmed at each end.

All handshake signaling is done with bits (A&B) taken from the bit stream which are used to emulate the various analog trunk signals, (off-hook, on-hook, current reversal, etc.).

### **Common Channel Signaling**

The Handshake signaling for the first 23 channels is managed by the 24th channel. The Common Channel signaling allows for transmission of digital information and more advanced digital trunk applications (MITEL's MSDN, Bell Canada's Megalink, ISDN, etc.). Signaling protocol is defined by the type of service.

# Test/Verify (T1)

### **Synchronization**

Most T1 issues are a result of connectivity problems.

- Verify that the incoming T1 signal is seen at both ends; verify all hardware connections. Failure at either end indicates loss of an incoming synchronizing signal.
- For T1 cards in peripheral cabinets, verify that the switch settings on the card are set for proper operation. For example: 1 is closed and 2-8 are open. The S1 Switch Settings for the T1 Trunk Cable Length (not loop length) are as follows:

```
0-45.8 m (0-150 ft.): 1only closed (see figure below) 45.8 - 137.3 m (150 - 450 ft.): 2, 3, 4 closed 137.3 - 200.5 m (450 - 655 ft.): 5, 6, 7 closed
```

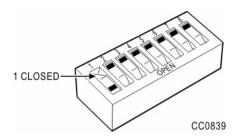

The S1 switch settings on the PRI Card shown in the following illustration inform the T1 module of the location of the clock source and must be set as indicated.

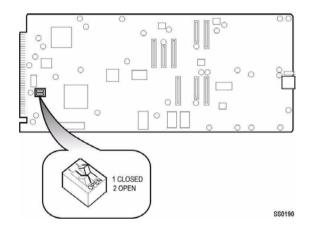

### Loopback

Loopback is used to verify and locate the source of either a cable or a synchronization problem through the devices in a T1 transmission path. Devices in the T1 transmission path (PBX, CSU, Channel bank, smart jacks, etc.) will generally have some type of loopback mode. Loopback modes will typically have the effect of taking the input T1 stream and transmitting the stream back to the source; the nodes thereby verify that portion of the link.

In the absence of a loopback mode, the T1 transmits and receives pairs that can be directly connected together to physically create a loopback condition.

### A&B bits

Taken from each of the 24 Channels to emulate the various analog trunk signalling conditions (off-hook, on-hook, disconnect supervision, etc.) in either Superframe or Extended Superframe (ESF) format.

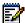

Note: ESF is supported by the T1 module on the BCCIII card only.

Table 54: A-B Signaling States (Tie/E&M)

| PBX Port                         | CSU    | PBX port                | PBX port Transmit |   | Receive |   | CSU condition to        |  |
|----------------------------------|--------|-------------------------|-------------------|---|---------|---|-------------------------|--|
| Type Type                        |        | channel                 | Α                 | В | Α       | В | analog facility         |  |
| Tie Trunk<br>(loop start)        | DPO Tx | loop open               | 0                 | 0 | х       | х | х                       |  |
| (loop start)                     |        | loop closure            | 1                 | 1 | х       | х | х                       |  |
|                                  | DPO Rx | х                       | х                 | х | 0       | х | normal battery          |  |
|                                  |        | х                       | х                 | х | 1       | х | reverse battery         |  |
| DID or Tie<br>Trunk (loop        | DPT Tx | normal battery          | 0                 | 0 | х       | х | х                       |  |
| start)                           |        | reverse battery         | 1                 | 1 | х       | х | х                       |  |
|                                  | DPT Rx | х                       | х                 | х | 0       | х | loop open               |  |
|                                  |        | х                       | х                 | х | 1       | х | loop closure            |  |
| TIE Trunk<br>4wire/2 wire<br>E&M | E&M Tx | M-lead grounded or open | 0                 | 0 | x       | х | х                       |  |
| EQIVI                            |        | M-lead battery          | 1                 | 1 | х       | х | х                       |  |
|                                  | E&M Rx | х                       | х                 | х | 0       | х | E-lead open             |  |
|                                  |        | х                       | x                 | x | 1       | х | E-lead grounded or open |  |

Table 55: A-B Bit Signaling Example (T1/CO)

| State -                                    |                                 | Transmit |   | Receive |  |  |
|--------------------------------------------|---------------------------------|----------|---|---------|--|--|
|                                            |                                 | В        | Α | В       |  |  |
| Outgoing call - Basic Operation            | Outgoing call - Basic Operation |          |   |         |  |  |
| Idle state                                 | 0                               | 1        | 1 | *       |  |  |
| PBX grounds ring (wait for dial tone)      | 0                               | 0        | 1 | *       |  |  |
| CO ground tip (dial tone applied)          | 0                               | 0        | 0 | *       |  |  |
| PBX closes loop and removes ring ground    | 1                               | 1        | 0 | *       |  |  |
| Dial pulsing                               | DP                              | 1        | 0 | *       |  |  |
| Completion of dialing                      | 1                               | 1        | 0 | *       |  |  |
| Incoming call - Basic Operation            |                                 |          |   |         |  |  |
| Idle state                                 | 0                               | 1        | 1 | *       |  |  |
| CO ground tip (interval between ringing)   | 0                               | 1        | 0 | 1       |  |  |
| CO ground tip (during ringing application) | 0                               | 1        | 0 | 0       |  |  |
| PBX presents call                          |                                 | 1        | 0 | 1       |  |  |
| PBX answers call                           |                                 | 1        | 0 | *       |  |  |
| Talking state                              |                                 | 1        | 0 | *       |  |  |
| CO disconnects                             |                                 |          |   |         |  |  |
| Talking state                              | 1                               | 1        | 0 | *       |  |  |
| CO removes tip ground (far end hangs up)   | 1                               | 1        | 1 | *       |  |  |
| PBX opens loop (idle)                      |                                 | 1        | 1 | *       |  |  |
| PBX disconnects                            |                                 |          |   |         |  |  |
| Talking state                              |                                 | 1        | 0 | *       |  |  |
| PBX opens loop (near end hangs up)         | 0                               | 1        | 0 | *       |  |  |
| CO removes tip ground (idle)               |                                 | 1        | 1 | *       |  |  |

# **Troubleshooting Voice Mail**

If voice mail is not working properly, refer to the chart below for suggestions on corrective action. If you are experiencing symptoms that are not listed here, call your dealer for assistance.

To check the amount of disk space voice mail messages are using and the status of the voice mail ports, use the Maintenance terminal REPORTS function.

Table 56: Voice Mail Troubleshooting

| Symptom/Trouble                                                                                                    | Corrective Action                                                                                                    |
|----------------------------------------------------------------------------------------------------|----------------------------------------------------------------------------------------------------|
| Notification calls are configured for a mailbox, but don't seem to work.                                                    | Notification is not enabled at the system level (see Voice Mail Options Form 49) -or- CO line access is restricted for voice mail port extension numbersor- Notification call number incorrectly programmed. Try dialing the number from a telephone to see what happens. |
| Notification calls use the correct outside lines, but the pager never beeps.                                                | Check the notification phone number and pager type in Form 50, Mailboxes.                                                                                                    |
| The date and time that a message was left is incorrect.                                                                     | Check the SX-200 ICP system clock.                                                                                                    |
| The system is warning that the disk space is almost full.                                                                   | Delete unused mailboxes and have subscribers clean out unnecessary saved messages.                                                                                                    |
| Too much silence before or after a greeting or mailbox name.                                                                | When recording greetings and names, start speaking immediately after the tone and press any key as soon as you are finished.                                                                                                    |
| When outside callers reach the auto attendant and press 0, either no phones ring or the incorrect phone rings.              | Check that mailbox 0 is correctly associated with the operator's extension.                                                                                                    |
| When outside callers reach the auto attendant and press 0, the operator's telephone rings and never forwards to voice mail. | Set Call Forward-Busy/No Answer on the Operator's phone to forward to voice mail.                                                                                                    |
|                                                                                                    | (Page 1 of 2)                                                                                                    |

Table 56: Voice Mail Troubleshooting (continued)

| Symptom/Trouble                                                                                                    | Corrective Action                                                                                                    |
|----------------------------------------------------------------------------------------------------|----------------------------------------------------------------------------------------------------|
| Internal callers occasionally reach the Operator (or other designated overflow point for the voice mail port hunt group) when calling the auto attendant. | All voice mail ports are busy. Try again later.                                                                                                    |
| Outside callers occasionally reach the Operator (or other designated overflow point for the voice mail port hunt group) instead of the voice mail system. | All voice mail ports are busy. Try again later.                                                                                                    |
| The voice mail system resets itself at times.                                                                                                    | The voice mail system has the ability to automatically reset itself in the event of a critical error. The SX-200 ICP also automatically resets daily at 3:00 AM.                                                  |
| The message lights do not work.                                                                                                    | Verify that you have the proper access code to turn the light on by dialing it from a phone <b>Note:</b> The ONS/CLASS circuits in the SX-200 ICP controller do not support Message Waiting lights.               |
| No message light exists on the phone.                                                                                                    | Set up message notification to ring the extension number whenever messages are received.                                                                                                    |
| Prompt to "please leave a message" heard when a a busy or unanswered extension is reached repeats.                                                        | Bilingual prompts enabled (System Option 121) but only one language installed. Install the missing language. See "Installing Software Using an External CompactFlash Card (Optional Initial Install)" on page 35. |
|                                                                                                    | (Page 2 of 2)                                                                                                    |

# SX-200 ICP Property Management System Interface

The SX-200 ICP Property Management System (PMS) interface collects and sends the following Hotel/Motel information to a customer's PMS computer through the LAN.

- Maid and room status
- Guest check-in and check-out
- Guest name
- Auto wake-up and message waiting
- PMS related maintenance logs.

# **Property Management System Messages**

A PMS message is a string of ASCII text characters.

For example, to light a message waiting lamp for guest room extension number 2129, the customer's PMS computer will send a string of ASCII keyboard commands to the PMS interface.

The PMS message sent is: ^B MW 1 2129^C

When the PBX's PMS interface receives and understands the message, it will send an **ACK**nowledge character back to the customer's PMS computer.

The following is a PMS message format that enables a telephone's message waiting lamp.

2 space 2 Μ W space 1 9 ^C space Start Transac-**Function Code** Status Code Station's Extension **End Transaction** tion STX (Room) Number **ETX** The CTRL (^) B The MW followed 1 followed by a Identifies the extension The CTRL (^) C character sigby a space indispace turns on number of the telephone character signals nals the start of a cates that the PMS the message on which the message the end of a PMS PMS message waiting lamp. 0 waiting lamp lights. The message requests a message waiting functurns the lamp PMS inserts leading tion space(s) to indicate that off no number is present

### **Message Formats from PBX to PMS**

### Maid in Room status

Maid in Room status is sent as a 10-character message, as follows:

function code STS
status code n space (n is assigned room status code)
station number nnnnn (with trailing spaces)

### Message Registration of Outgoing Trunk Calls

Message Registration of Outgoing Trunk Calls status is sent as a 12-character message, as follows:

function code MRspace status code nnnn (nnnn is a 4-byte peg count) station number nnnnn (with trailing spaces)

### SX-200 ICP and PMS 5-digit Extension Number Formats

The extension number is sent between the SX-200 ICP and the PMS as a 5-digit number. Numbers that are fewer than 5 digits include spaces:

ICP to PMS - extension number nnnnn with trailing spaces

PMS to ICP- extension number nnnnn with leading spaces.

**Table 57: PMS Keyboard Commands** 

| Commands                    | PMS Keyboard Keys  | Comments                                                                                                    |
|-----------------------------|--------------------|----------------------------------------------------------------------------------------------------|
| Enquire (ENQ)               | ^E                 | ^ = CTRL key                                                                                                    |
| Acknowledged (ACK)          | ^F                 |                                                                                                    |
| Not Acknow-<br>ledged (NAK) | ^U                 |                                                                                                    |
| Start Transaction (STX)     | ^B                 |                                                                                                    |
| End Transaction (ETX)       | ^C                 |                                                                                                    |
| Check In                    | ^BCHK1 XXXXX^C     | XXXXX is the 5-digit extension number (use leading spaces).                                                                                                    |
| Check Out                   | ^BCHK0 XXXXX^C     |                                                                                                    |
| Add Name                    | ^BNAM1 a-z XXXXX^C | a-z is the extension name, 20 characters in length (use trailing spaces), followed by a single space, followed by the extension number. Only the first 10 characters of the name are displayed. |
| Replace Name                | ^BNAM2 a-z XXXXX^C |                                                                                                    |
| Delete Name                 | ^BNAM3 a-z XXXXX^C |                                                                                                    |
| Send Message                | ^BMW 1 XXXXX^C     | Insert a space before and after the digit 1.                                                                                                    |
| Delete Message              | ^BMW 0 XXXXX^C     | Insert a space before and after the digit 0.                                                                                                    |
| Set Wakeup                  | ^BWKPTTTTXXXXX^C   | TTTT is the time in hours:minutes. Use a 24-hour clock.                                                                                                    |

### SX-200 ICP and PMS Cannot Communicate

If the SX-200 ICP PMS interface and the customer's PMS computer cannot communicate, the system will generate PMS related maintenance log messages. Typically, PMS maintenance log messages will identify

- Operating status of the PMS
- Invalid start (STX) and end (ETX) of text message characters
- Invalid function code message characters
- Invalid status code message characters
- Invalid room number message characters.

# **Testing the PMS Interface of the PBX**

PMS problems typically occur in these areas:

- PMS Protocol settings: Ensure that the communication parameters between the systems match.
- PMS Programming: Verify that all the recommended PMS and Dataset programming is complete.
- **RS232-to-IP serial port converter:** Use a straight-through cable between the customer's PMS computer and the converter.

Test the SX-200 ICP PMS interface as follows:

- Disconnect the customer's PMS computer from Ethernet-to-Serial converter.
- 2. Connect a personal computer to the converter.
  - Ensure that the communications parameters of the personal computer / terminal match those expected by the PBX's PMS interface.
  - Verify that you receive the ENQuire character from the SX-200 ICP PMS interface. If not, verify that all the programming and the connections are correct.

**3.** Type the PMS message required to light a telephone's message waiting lamp, using CAPITAL letters only. See the following example.

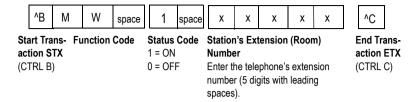

Verify that the telephone's message waiting lamp is lit.
 If the lamp is not lit, check the PMS-related logs in Maintenance. The

logs will indicate which section of the PMS message is invalid.

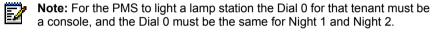

- **5.** Type the PMS message required to turn off the telephone's message waiting lamp.
- **6.** Verify that the telephone's message waiting lamp is off.

Turning a telephone's message waiting lamp on and off from a PC confirms that the SX-200 ICP PMS interface works correctly.

If problems continue when you reconnect the customer's PMS computer, check the maintenance logs for PMS related information, identifying problems with the customer's PMS hardware/software.

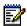

**Note:** Faster PMS PCs may have to be forced to wait for a reply.

# Chapter 7 Advanced Troubleshooting and Repair

# **About this Chapter**

This chapter provides advanced procedures to help you identify and troubleshoot common problems involving the following:

- · Network connectivity and performance
- IP Phone registration
- Audio quality
- IP trunking

Go through this chapter before calling Mitel Technical Support.

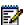

**Note:** The maintenance and troubleshooting of your LAN/WAN network maintenance is the responsibility of your network provider. Mitel Product Support can help you isolate minor network problems; for more complex network problems, Mitel Product Support will escalate to Professional Services to assist you (this is a billable service).

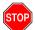

IMPORTANT: Please see "Contacting Mitel" on page 6 before contacting Mitel Technical Support.

# **General Network Troubleshooting**

It is beyond the scope of this document to cover everything you need to know to diagnose and eliminate network faults. The information provided here is only an overview of network troubleshooting. For more information, see the SX-200 ICP Technical Documentation and the IP Technology Reference companion to the Advanced Installation and Maintenance Course.

### **Check List**

- Do you have a Network topology diagram? If not, it is essential to obtain one or create one for your records.
  - Is your network Managed or Unmanaged? Managed Layer 2 switches allow you to set up VLANs which are recommended, especially if you are experiencing problems with voice quality.
  - What is your Layer 2 port setup: untagged, tagged, default VLAN, other VLAN setups?
  - How is the router configured: route from one VLAN to another?
  - Which Layer 2 switches are the routers, servers, and SX-200 ICP attached to?
  - Is the network configured in a tree structure? Are there any roadblocks?
  - Are your IP Phones distributed on all of the Layer 2 switches or one Layer 2 switch?
  - Is the 2nd Port on the IP Phones enabled for PC connection? What type of IP Phones are being used?

- ☐ Do the PCs perform adequately on the network—i.e., is this only a problem affecting IP Phones?
  - Is the problem an IP configuration issue on the IP devices—i.e., DHCP on PCs, DHCP on IP Phones or VLAN issue?
  - Does it work by programming static IP addresses to the IP Phone?
     To PCs?
  - Can you route to the internet?
  - Can you ping from PCs to all shared network devices (servers, routers, printers, etc.)?
  - Are PC file transfers extremely slow?
- □ Where does the problem lie? Within the LAN infrastructure, WAN infrastructure, routing between subnets (VLAN's), certain Layer 2 switches, certain ports on the Layer 2 switch, connection to the SX-200 ICP, etc.?
- ☐ Isolate (if possible and after hours). If the problem is reproducible, then disconnect voice from the LAN (if it's a data problem) or the LAN from voice (if it's a voice problem) and retry scenario.
- Do you have a Network Analyzer (including an Ethernet Tap) that will capture information such as broadcasts being received, runts, collisions, network utilization, etc.?
  - Is the problem experienced on one part of the network or throughout? Don't assume only the person complaining has the problem (try different areas of the network.
  - Make connections or calls to the problem area with the Network Analyzer attached and capturing information (one capture from source, one capture from destination).

# **Troubleshooting IP Phone Connectivity**

# Using a network analyzer to debug

If a network analyzer is required to debug an IP Phone it will be necessary to use an Ethernet tap to ensure that the port settings are not compromised or changed. For example: using a shared hub to allow the analyzer to "see" packets being delivered to a Layer 2 port will change connectivity to the port to 10 MB half-duplex.

If the analyzer indicates there are excessive collisions:

- check for duplex mismatch problems at the Ethernet port on SX-200 ICP. The Layer 2 port attached to SX-200 ICP should be set to 100 Full and not auto.
- check that for dual-port phones the NIC card of the attached PC to the IP set is not 10 MB half-duplex. The NIC card should be 100 MB full-duplex.
- for CRC errors: check if there is a faulty NIC card or flow-control.
- if there are excessive runt frames, check for bad cables, duplex mismatches or bad PC NIC.

# **Connectivity problems**

For IP Phone network connectivity problems, identify the path between two end devices (example: IP Phone and SX-200 ICP) by doing the following:

 Execute a ping test from an IP Phone. Do this when the phone is unable to register with its DHCP server (either the one in SX-200 ICP or an external one if that is how the network is set up).

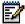

**Note:** This step is not to be confused with the section on Troubleshooting IP Phone Registration.

- Disconnect power from the phone.
- Reconnect power WHILE pressing the Superkey button.
- Press the "v" (volume down key) until INPUT IP Address.
- Enter an IP address on the same subnet as the device you will be pinging (avoid conflicting addresses).
- If a mistake is made, press the "^" (volume up key) and start over.

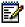

Note: All digits must be entered for the IP Address; example 192.168.001.011

- Press "v" repeatedly until the INPUT MASK prompt appears.
- Enter the same mask as set for your network— example, 255.255.255.000
- Press "v" repeatedly until the INPUT GATEWAY appears.
- Enter the IP address of your Gateway—example, 192.168.1.1
- Press "v" repeatedly until PERFORM PING TEST prompt appears.
- Press "#" to indicate Yes.
- At "INPUT DEST IP ADDRESS" enter the IP Address of the device that you are proving a connection for (see following step). Example, SX-200 ICP: 192.168.001.002.
- The phone will show: Pinging 1 to 5, and then show the results—e.g., 5 Pings Successful; 0 Pings failed.
- The phone will have to be powered on and off in order to execute another ping or boot up normally.
- PING the following devices (in order):

SX-200 ICP 3rd party DHCP if any Local gateway.

Remote gateway Remote IP.

# **Troubleshooting IP Phone Registration**

### To troubleshoot IP Phone Registration:

1. Record the error message on the IP Phone display, then go through IP Phone Registration Troubleshooting.

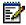

**Note:** To rule out DHCP problems, and isolate network-related issues, we recommend that you program the IP Phone with a static IP Address in Form 47 or from the phone itself; see page 287 for instructions.

2. If you cannot solve the problem using the IP Phone Registration Troubleshooting Table, go through the General Troubleshooting Steps on page 240.

3. If you still can't find the problem, call Mitel Technical Support.

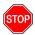

# IMPORTANT: Make sure you have the following information on hand before calling:

- Is the problem with the local or remote subnet?
- DHCP server(s) settings
- · Layer 2 switch configuration and settings
- Router configuration and settings
- Network Diagram
- · IP addressing scheme
- · VLAN configuration and settings

Table 58: IP Phone Registration Troubleshooting

| 3                           |                                           |                                                                                                    |  |
|-----------------------------|-------------------------------------------|----------------------------------------------------------------------------------------------------|--|
| Error Message on<br>Display | Probable Cause                            | Corrective Action                                                                                                    |  |
| Invalid VLAN ID             | DHCP Option not set correctly.            | Identify the location of DHCP server and<br>which DHCP server is assigned IP<br>address for the corresponding subnet.                              |  |
|                             |                                           | For an external Microsoft DHCP server (NT server, etc.), make sure that the option type is set to LONG.                                            |  |
|                             |                                           | 3. For a Cisco Router DHCP server, make<br>sure that the option type is set to hex,<br>and padded with 0s (for example,<br>0x00000002 for VLAN 2). |  |
|                             |                                           | For the controller internal DHCP server, set the option type to numeric.                                                                           |  |
| Duplicated IP               | Existing data device owns the IP address. | Check the IP address on the phone display.                                                                                                    |  |
|                             |                                           | Disconnect the IP Phone.                                                                                                    |  |
|                             |                                           | From a PC on the same subnet, ping<br>the suspected IP Phone. If there is a<br>response, identify the data device, and<br>resolve the conflict.    |  |
|                             | Corrupted DHCP server.                    | On the suspected DHCP server, disable then recreate the scope. If this is a Microsoft DHCP server, reboot the server.                              |  |
|                             |                                           | (Page 1 of 5)                                                                                                    |  |

Table 58: IP Phone Registration Troubleshooting (continued)

| Error Message on<br>Display                                                                                               | Probable Cause                                                                                                    | Corrective Action                                                                                                    |
|----------------------------------------------------------------------------------------------------|----------------------------------------------------------------------------------------------------|----------------------------------------------------------------------------------------------------|
| DHCP discovery<br>OR<br>DHCP OFFER X<br>REJ                                                                               | DHCP Option 130<br>(MITEL IP PHONE) is<br>not programmed.                                                                                                    | Identify the location of DHCP server and set to Option 130 as String type with value of "MITEL IP PHONE".                                                                                                    |
| REJ                                                                                                    | DHCP server does not have enough IP addresses.                                                                                                    | Create a larger scope with more IP addresses on the DHCP server.                                                                                                    |
|                                                                                                    | DHCP server is acting up and cannot assign IP addresses for the corresponding subnet, even though there are enough IP addresses.                                                          | For a Microsoft DHCP server, reboot the server. For the controller internal DHCP server, disable DHCP and rebuilt the scope.                                                                                                    |
|                                                                                                    | L2 switch port is shut<br>down or not configured<br>properly.                                                                                                    | Check the L2 switch, and ensure that the port is not shut down. Ensure that this port can access the DHCP server subnet (that is, access the port for the same VLAN, etc.).                                                                                                    |
| DHCP Discovery<br>OR<br>DHCP OFFER X<br>REJ<br>(VLAN) (after<br>releasing the first IP<br>from the native<br>DHCP server) | DHCP Option 130<br>(MITEL IP PHONE) is<br>not programmed up on<br>the second scope of the<br>DHCP server (or on the<br>second DHCP server).<br>OR<br>VLAN ID is not<br>assigned properly. | <ol> <li>Identify if there is one DHCP server for both VLANs, or if there is one DHCP server per VLAN.</li> <li>For one DHCP server for both VLANs, ensure that option 130 is programmed in the scope of Voice LAN as String type with value of "MITEL IP PHONE".</li> <li>For one DHCP server per VLAN, ensure that option 130 is defined in both DHCP servers properly.</li> <li>Verify that option 132 is set to assign to the proper VLAN ID.</li> </ol> |
|                                                                                                    | One DHCP server for<br>two VLANs network<br>configuration: IP helper<br>(sometimes called<br>DHCP Relay) address<br>on the router interface<br>is not set up correctly.                   | On the router interface (in which DHCP is not residing), enter the IP helper address and specify the IP address of the DHCP server on the other side of the subnet (that is, always set up IP helper address on the DHCP client side).  Ensure the second scope is created for the corresponding VLAN.                                                                                                    |
|                                                                                                    |                                                                                                    | (Page 2 of 5)                                                                                                    |

Table 58: IP Phone Registration Troubleshooting (continued)

| Error Message on<br>Display                                                             | Probable Cause                                                                                                    | Corrective Action                                                                                                    |
|-----------------------------------------------------------------------------------------|----------------------------------------------------------------------------------------------------|----------------------------------------------------------------------------------------------------|
| DHCP Discovery OR DHCP OFFER X REJ (VLAN) (after releasing the first IP from the native | The DHCP server is acting up and cannot assign IP addresses for the corresponding subnet even though there are enough IP addresses. | For a Microsoft DHCP server, reboot the server. For the controller internal DHCP server, disable DHCP and rebuild the scope.                                                                                                    |
| DHCP server)                                                                            | The L2 switch port for<br>the phone interface is<br>shut down or not<br>configured properly.                                        | Check the L2 switch and ensure that the port is not shut down.  For a Cisco L2 switch, ensure that this is a trunk port with Dot1q encapsulation, and that this trunk port allows both native and Voice LAN to pass through.  For an HP L2 switch, ensure that Native Lan is untagged, and that Voice LAN is tagged                                                                                                    |
|                                                                                         | The L2 switch port for the router interface is shut down or not configured properly.                                                | Identify if there are two physical interfaces to the router (one per VLAN), or a router on a stick configuration (one physical with virtual sub- interfaces).  Ensure that the port(s) on both sides (L2 switch and router) are not shut down.  If there is a physical interface on the router for each VLAN, make sure that the L2 switch is set to access port for the corresponding VLAN/ subnet correctly. OR If there is one physical interface on the router for multiple VLANs, ensure that this is a trunk port on the L2 switch, and ensure that this trunk port allows both native and voice LAN to pass through.  On the router subinterface, ensure that the proper VLAN is associated to the remote subinterface. |
|                                                                                         | The DHCP server does not have enough IP addresses.                                                                                  | Create a larger scope with more IP addresses on the DHCP server.                                                                                                    |
|                                                                                         |                                                                                                    | (Page 3 of 5)                                                                                                    |

Table 58: IP Phone Registration Troubleshooting (continued)

| Error Message on<br>Display | Probable Cause                                                                                        | Corrective Action                                                                                                    |
|-----------------------------|----------------------------------------------------------------------------------------------------|----------------------------------------------------------------------------------------------------|
| TFTP load failure           | Option 128 is not set up to point to the right TFTP server (Controller).                              | Check the DHCP server, and confirm that option 128 is pointing to the right TFTP server (usually the SX-200 ICP system IP address).                                                                                                    |
|                             | No network connectivity between the controller and the phone.                                         | Confirm that the controller is connected to the network. For a Cisco L2 switch: verify that the L2 switch is access port (Voice LAN). For an HP L2 switch: verify that the L2 switch is untagged (Voice LAN). If the router is involved, make sure that router's MTU is set to 600 or more.                                                                                                    |
|                             | Firmware on controller is missing or corrupted.                                                       | Verify that the firmware is in the sysro/tftp directory (particularly if the user has manually copied the firmware). Confirm if TFTP on the controller is corrupted (this can be verified by connecting the IP Phone directly on the controller, or by observing the behavior of other IP Phones).  Tips: If you have Option 132/133 programmed on the controller's internal DHCP server, disable them before trying Step 2. |
| Waiting for link            | Option 129 is not programmed correctly.                                                               | Check Option 129 on DHCP to confirm that the IP address of the SX-200 ICP controller is correctly programmed.                                                                                                    |
|                             | The Layer 2 switch port may be running spanning tree.                                                 | Turn port fast on or disable Spanning tree (whichever is possible).                                                                                                    |
|                             | The application server is broadcasting or multicasting on IP Phone port or on PC behind the IP Phone. | Turn off multicasting.                                                                                                    |
|                             | The PC behind the IP<br>Phone is changing<br>speed 100/10.                                            | Depending on the NIC, you may need to hardcode to 100 MB instead of auto negotiation.                                                                                                    |
|                             |                                                                                                    | (Page 4 of 5)                                                                                                    |

Table 58: IP Phone Registration Troubleshooting (continued)

| Error Message on<br>Display                                                                                                    | Probable Cause                                                                                    | Corrective Action                                                                                                    |
|----------------------------------------------------------------------------------------------------|---------------------------------------------------------------------------------------------------|----------------------------------------------------------------------------------------------------|
| Waiting for link<br>OR<br>Lost link to Server                                                                                    | IP phone fails to receive<br>Keepalive message in<br>30 seconds.                                  | Verify if the network or the controller is down.                                                                                                    |
|                                                                                                    | There is electrical interference.                                                                 | Verify the power source, and change the location of the power source.                                                                                                    |
| TFTP Fail<br>(Remote IP phone<br>(statically<br>programmed IP<br>address) cannot<br>access the SX-200<br>ICP across the<br>WAN). | The Layer 2 switch port<br>for the phone interface<br>is shut down or not<br>configured properly. | Check the Layer 2 switch and ensure that the port is not shut down. For a Cisco Layer 2 switch: verify that this is a trunk port with Dot1q encapsulation, and ensure this trunk port allows both native and voice LAN to pass through. For an HP Layer 2 switch: verify that Native Lan is untagged and Voice Lan is tagged.                                                                                                    |
|                                                                                                    | The Layer 2 switch port<br>for router interface is<br>shut down or not<br>configured properly.    | Verify which configuration you have Ensure the port(s) on both sides (Layer 2 switch and router) are not shut down. If there is physical interface on the router for each VLAN, make sure that the Layer 2 switch is set to access port for the corresponding VLAN/subnet correctly; OR If this is a router on a switch, verify that this is a trunk port on L2 switch, and ensure this trunk port allows both native and voice LAN to pass through. On the router's subinterface, verify that the proper VLAN is associated to the subinterface. |
|                                                                                                    | Typo in IP address,<br>VLAN ID, gateway.                                                          | Delete and reprogram the static IP address. If there is no VLAN or priority, don't put 0 and leave them as blank. Verify that the gateway IP address is correct.                                                                                                    |
|                                                                                                    |                                                                                                   | (Page 5 of 5)                                                                                                    |

### **Assigning Static IP Addresses to IP Phones**

To navigate through the set prompts:

- Use the Volume Down key to move to the next field.
- Use the Volume Up key to go back to the previous field.
- Use the \* key to move backwards within a field (to correct an error).
- Use the # key to insert a decimal character and move to the next IP address field.

### To set static IP address on the IP telephones:

- 1. Ensure that the set you want to program is not connected to the network and there is no power supplied to the set.
- Hold down the Volume Up key for 3 seconds and at the same time, plug the set Ethernet cable and power into the set to display the STATIC IP SETUP MODE.
  - The SET STATIC IP PARAM? prompt appears.
- To begin entering static IP address information, press #.Wait a few seconds for the USE PRESENT SETTINGS prompt to appear.
- **4.** Press # to enter IP data. To revert back to DHCP from static parameters, press \*.
  - The INPUT VLAN ID prompt appears.
- 5. If you are using VLANS, enter the VLAN ID that will be inserted into packets sent by the phone. Then press the Volume Down key to move to the next field. If you are not using VLANS, enter nothing and press the Volume Down key.
  - The INPUT PRIORITY prompt appears.
- **6.** Enter 6 if you are using priorities, or leave the field blank. Press the Volume Down key to move to the next field.
  - The INPUT IP ADDRESS prompt appears.
- **7.** Enter the customer-supplied static IP address (for example: 10.30.27.191).
- **Note:** Enter two-digit portions of IP addresses as three-digit numbers with leading zeros. For example, enter '10.12.67.30' as '010.012.067.030.
- **Note:** If you see the INVALID IP ADDRESS message, press the Volume Up key to return to the field with the incorrect entry. Edit the entry.

The INPUT PDA ADDRESS prompt appears.

**8.** Enter the customer-supplied static IP PDA address. Press the Volume Down key to move to the next field.

The INPUT SUBNET MASK prompt appears.

Enter the subnet mask and press the Volume Down key to move to the next field.

The INPUT DEFAULT GATEWAY prompt appears.

Enter the IP address of the Router and press the Volume Down key to move to the next field.

The INPUT RTC ADDRESS prompt appears.

**11.** Enter the IP address of the RTC and press the Volume Down key to move to the next field.

The INPUT TFTP ADDRESS prompt appears.

 Enter the IP address of the TFTP server that is used to download the main-load and boot-load images. Press the Volume Down key to move to the next field.

The INPUT DNS ADDRESS appears.

**13.** Enter the IP address of the server that will be used during Web browsing to resolve host names into IP addresses. Press the Volume Down key to move to the next field.

The INPUT WINS ADDRESS prompt appears.

14. Enter the Windows Internet Name Services (WINS) server IP address. For more information about this address, consult your Microsoft Windows documentation. Press the Volume Down key to move to the next field.

The INPUT PROXY ADDRESS prompt appears.

**15.** Enter the IP address of the proxy server. Press the Volume Down key to move to the next field.

The INPUT PROXY PORT prompt appears.

**16.** Enter the Proxy Port number and press the Volume Down key to move to the next field.

The TECHNICIAN IP ADDR? prompt appears.

**17.** To enter the IP address of the debugging utility, press #, enter the address and then press the Volume Down key to move to the next field. If you do not want to enter this information, press \*.

The STORE IN NVRAM? prompt appears.

18. To store parameters in non-volatile RAM, press #

This ensures that your static settings will be used when the set is powered-up and when the FLASH software is upgraded. If you do not want to store the static settings in NVRAM, press \*.

The set reboots and applies the new static IP data.

### Removing Static IP Addresses on the IP Sets

To return to using DHCP when static parameters were previously enabled:

- 1. Plug the set cable and power into the set while holding down the Volume Up key for 3 seconds to display the STATIC IP SETUP MODE.
- 2. At the USE PRESENT SETTINGS screen, select \* = DISABLE to revert back to DHCP from static parameters.

### **IP Phone Analyzer**

The Mitel IP Phone Analyzer is a software tool for troubleshooting IP phones. It installs on a PC from the SX-200 ICP software CD. The PC needs Windows 98, NT, 2000 or XP and a connection on the same network as the SX-200 ICP.

### **Installing the IP Phone Analyzer**

- 1. In Form 47 (DHCP Parameters) add Option 131: IP Phone Debug Window IP to the list of Common Options.
  - For the IP address, enter the one belonging to the PC that has the Analyzer installed on it.
- Insert the SX-200 ICP software CD-ROM in the PC's CD drive.
- **3.** Open the Tools folder, and then the IP Phone Analyzer folder.
- Double-click Setup.exe. Follow the prompts to complete the installation.

### Launching the IP Phone Analyzer

- 1. Click Start on the Windows taskbar.
- 2. Point to Programs.
- 3. Click Mitel IP Phone Analyzer.

For detailed information on using the IP Phone Analyzer, refer to its Online Help.

### **Enabling Tool Analysis**

From the IP Phone Analyzer Tool:

- 1. Select Commands, and then Register Set.
- 2. Enter the IP address of the IP phone.

### From the IP phone:

 Reboot the phone (by removing and restoring power) to add the IP address of the PC to the phone.

The IP address will appear in the IP Phone Analyzer Status View window.

The phone will be out of service while it resets.

### **Disabling Tool Analysis**

From the PC hosting the Analyzer Tool:

• Access the Status View window, left-click on the IP address, right-click, and then select Delete.

From the CDE/Maintenance Terminal:

 In Form 47 (DHCP Parameters), delete Option 131 to disable IP messaging to the Analyzer Tool.

There will be a service outage while the phones reset.

### From the IP phone:

• Restart the set to clear PC's IP address from the phone.

# **Troubleshooting Phone Audio Quality**

### To Troubleshoot Phone Audio Quality:

- 1. Go to the table below.
- If you cannot solve the problem using the table, go through the steps on page 240.
- 3. If you still can't find the problem, call Mitel Technical Support.

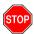

# IMPORTANT: Make sure you have the following information on hand before calling:

- · Setup scenario
- Is there a common denominator (router, only one side of subnet, etc.)?
- Other call scenarios (IP to IP, IP to TDM, etc.)
- Layer 2 switch configuration and settings
- Router configuration and settings
- · Network diagram
- · IP addressing scheme
- VLAN configuration and settings
- Layer 2 switch port statistics for FCS, collision and duplex mismatch.

Table 59: Audio Quality Problems Troubleshooting

| Symptoms                                          | Probable Cause                                      | Corrective Action                                                                                                    |  |
|---------------------------------------------------|-----------------------------------------------------|----------------------------------------------------------------------------------------------------|--|
| Excessive noise                                   | Faulty cabling                                      | Check for cabling problems.                                                                                                    |  |
| One way audio<br>between Remote IP to<br>TDM (VM) | No gateway IP address programmed in the controller. | Make sure that the gateway IP address is programmed properly.                                                                                                    |  |
| Distorted audio only on NSU                       | Voice encoding is not inverted.                     | For T1, enable invert for Voice encoding in link descriptor.     For CEPT or API, enable ADI invert for voice encoding. (This does not apply to Embedded PRI.)                                                                                                    |  |
| Echo                                              | Echo between LS trunks and IP phones.               | Measure the loss level and impedance for LS trunks connected to onboard ASUs (See "Diagnostic Function Commands" on page 231). If necessary, update the Options subform of Form 13 with matching settings.                                                                                                    |  |
|                                                   | Handsfree mode is used.                             | Check if far end is using handsfree.<br>Switch to Handset mode to see if this<br>corrects it, or lower the handsfree's<br>volume.                                                                                                    |  |
|                                                   | Echo Canceller is beyond specifications.            | 1. Identify the path between the two end points, and verify if Trunk is always involved. 2. Check with Telco to see if the trunk is within specs. On a typical T1, the input signal should be -15 dB. If it is too high (-5 dB for example), echo may result. 3. If this is the case, keep an echo log to isolate the problem. |  |
|                                                   | Network jitter issue.                               | If the problem only occurs between IP devices, check network jitter issue below.                                                                                                    |  |
|                                                   |                                                     | (Page 1 of 2)                                                                                                    |  |

Table 59: Audio Quality Problems Troubleshooting (continued)

| Symptoms                                          | Probable Cause                                                                              | Corrective Action                                                                                                    |
|---------------------------------------------------|---------------------------------------------------------------------------------------------|----------------------------------------------------------------------------------------------------|
| Broken Audio,<br>intermittent (IP trunks<br>only) | Handsfree on the far end.                                                                   | Ensure that neither device is using Handsfree. Some handsfree phones only operate at half duplex.                                                                                                    |
|                                                   | Packet loss, jitter via network.                                                            | Identify the speech path between the two end points, including router, switch WAN in the audio stream.     The network administrator needs to apply QOS/TOS to minimize jitter over slow speed interface (T1, Frame Relay, etc.), and give voice traffic priority over data. |
|                                                   | Limited bandwidth and<br>too many calls across<br>router, or combination<br>data and voice. | Limit the number of calls to remote subnets.     The network administrator needs to apply QOS/TOS to give voice traffic priority over data.                                                                                                    |
|                                                   | Physical port error<br>(CRC, faulty cable,<br>duplex mismatch, HUB).                        | I. Identify the speech path between the two end points, including router, switch WAN in the audio stream.     Verify that there is no duplex mismatch in each port settings and/or faulty cable, or faulty port.     Make sure that the IP Phone is not plugged into a HUB.  |
|                                                   | Compression enabled                                                                         | Compression will save bandwidth, but may cause noticeable clipping. If not sure, disable compression to see if it makes a difference.                                                                                                    |
|                                                   | Router's CPU is exhausted or congested.                                                     | Router may be running excessive filtering. The network administrator may need to monitor the performance of the router.                                                                                                    |
| Echo between IP<br>Phones                         | Layer 2 switch setting problem.                                                             | Check the L2 switch for duplex mismatch and spanning tree.     Turn off if possible.                                                                                                    |
|                                                   |                                                                                             | (Page 2 of 2)                                                                                                    |

# **Troubleshooting IP Trunks**

The tools and techniques used to troubleshoot connectivity problems with IP Phones also apply to IP trunks. Other problems with IP trunks, such as poor voice quality and traffic congestion, are often the result of incorrect CDE programming or insufficient bandwidth.

The following sections summarize the programming requirements and provide guidance on addressing problems with connectivity and other quality of service concerns. For more detailed information, see the SX-200 ICP Technical Documentation, especially the section entitled "Maintaining Voice Quality of Service."

### **CDE Check List**

- ☐ Form 01, System Configuration

  Ensure that the IP trunk card is programmed in Bay 1 Slot 6.
- ☐ Form 03. Class of Service

Ensure that the following options are enabled in COS 7:

- 801 Incoming Trunk Call Rotary
- 802 Limited Wait for Dial Tone
- 811 ANIS/DNIS/Class Trunk
- 702 SMDR Overwrite Buffer
- ☐ Form 04, System Options/System Timers

Ensure that IP trunk-related options are programmed as follows

- Option 86, PRI Card: QSIG: Enabled.
- Option 115, Maximum IP Trunks: 1-30 depending on traffic.
- Option 120, Compression Resources: Compression is recommended with IP trunks to conserve bandwidth.
- Option 132, DSP Configuration Option: Business 1, Business 2, Hotel, Analog 1, Analog 2, or Analog 3.

Does the DSP Configuration match the hardware installed and Compression Resources purchased? It may be necessary to purchase an additional DSP card(s) to satisfy DSP Configuration and Compression requirements. For more information, see "DSP Configuration Options" on page 12.

|  | Form | 13 | Trunk | Circuit | Descriptor |
|--|------|----|-------|---------|------------|
|--|------|----|-------|---------|------------|

 There should be a descriptor number with Trunk Type T1 E&M for the IP Trunks. All IP trunks enabled should be programmed here and have a Comment identifying them as IP trunks for future reference.

#### ☐ Form 15 Dial In Trunk

- Ensure that COS 7 is programmed for the IP Trunks along with the correct Circuit Descriptor (CDN) that was created in Form 13.
   Verify other settings (COR, Ten, N, M, X) and add a Comment identifying the trunks as IP trunks for future reference.
- Enable QSIG Supplementary Services.
- ☐ Form 16 Trunk Groups
  - Ensure there is a trunk group for the IP Trunks.
- ☐ Form 23 ARS Route Definition
  - Ensure that there is a route for every remote node networked using IP trunks. For example, if there is a 3300 ICP and another SX-200 ICP in the network, then there should be two routes.

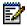

**Note:** When the cursor is on a route for an IP Trunk, a softkey labelled SHOW IP will appear. Press the softkey to list all routes programmed for IP Trunks. Ensure that Concurrent Call, Compression, Remote Profile and IP Node are all programmed. If the far end is a 3300, Remote Profile must be set to 1.

### ☐ Form 26 ARS - Digit Strings

 Make sure there is a digit string programmed which will route calls (see Form 23 for the correct Route number) to the remote ICP systems.

### ☐ Form 48 - Voice Networking

- Make sure that the correct IP Node is entered. Each IP-PBX (node) has a unique IP Node number that all the other IP-PBXs must have in their programming. The form lists the local site as Bay 1 with no IP address; the other sites have no Bay association. Comments should be entered with information such as the location and IP-PBX type. Knowing the amount of traffic expected to each remote node will determine what the Max Calls field should be set at to avoid congestion.

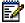

**Note:** MAX CALLS must be greater than zero (the default); otherwise, no calls are allowed to the node.

#### Considerations:

- Is one IP Trunk route the primary route used, and if the far end node is down, will it use the other IP Trunking Route (assumes a three node network)? If so, then Max calls could be set to 24 on both routes since you will only use one route at any given time.
- If both routes will be used and traffic is assumed to be higher (e.g., eight calls per route at any given time), then the Max calls would more likely be set to 12 or lower.

### **IP Check List**

Refer to "Maintaining Voice Quality of Service" in SX-200 ICP this section.

- Documentation for more information on the subject matter discussed in Communicate with the engineer responsible for remote node(s) and gather information about the IP Trunk requirements. ☐ Gather information about the "pipe" between your location and the far location Is it ADSL? ADSL has fast download speeds but slow upload speeds. plus it usually relies on DHCP to provide local addressing, which affects the programming in CDE (SX-200 ICP must have a fixed IP Address that won't change at the far end IP Trunk connections). What is the bandwidth? How much of the bandwidth will be used for data? Are there any times of the day when the bandwidth is utilized more than other times? Is the pipe ever removed for general maintenance or is it susceptible to weather or environmental impacts (anything that will affect your ability to provide proper service). Do I need Compression Options based on my findings (refer to the CDE Checklist at beginning of the section)? Gather the IP Addresses for the far end. Ping from both ends to ensure there is a connection. Using ARS, get the far end to call you and you call them.
- - Refer to SMDR to get information on what you are dialing and what is being dialed from the other end.

# **Appendix A Default Database Values**

# **Default Database**

Table 60: CDE Forms

| FORM NUMBER | FORM NAME                      |
|-------------|--------------------------------|
| 01          | System Configuration           |
| 02          | Feature Access Codes           |
| 03          | COS Define                     |
| 04          | System Options/System Timers   |
| 05          | Tenant Interconnection Table   |
| 06          | Tenant Night Switching Control |
| 07          | Console Assignments            |
| 08          | Attendant LDN Assignments      |
| 09          | Desktop Device Assignments     |
| 10          | Pickup Groups                  |
| 11          | Data Circuit Descriptor        |
| 12          | Data Assignment                |
| 13          | Trunk Circuit Descriptors      |
| 14          | Non-Dial-In Trunks             |
| 15          | Dial-In Trunks                 |
| 16          | Trunk Groups                   |
| 17          | Hunt Groups                    |
| 18          | Miscellaneous System Ports     |
| 19          | Call Rerouting Table           |
| 20          | ARS: COR Group Definition      |
| 21          | ARS: Day Zone Definition       |
| 22          | ARS: Modified Digit Table      |
| 23          | ARS: Route Definition          |
| 24          | ARS: Route Lists               |
| 25          | ARS: Route Plans               |
| 26          | ARS: Digit Strings             |
| 27          | ARS: Maximum Dialed Digits     |
| 28          | Form Access Restriction Def'n. |
| 29          | DTE Profile                    |
| 30          | Device Interconnection Table   |
| 31          | System Abbreviated Dial Entry  |
|             | (Page 1 of 2)                  |

Table 60: CDE Forms (continued)

| FORM NUMBER | FORM NAME                       |
|-------------|---------------------------------|
| 32          | CDE Data Print                  |
| 33          | Account Code Entry              |
| 34          | Directed IO                     |
| 35          | Global Find Access Code         |
| 36          | Modem Assignment                |
| 37          | Guest Rm SUPERSET Keys Template |
| 38          | ACD Keys Template               |
| 39          | ACD Agent Groups                |
| 40          | ACD Supervisors                 |
| 41          | ACD Paths                       |
| 42          | T1 Link Descriptors             |
| 43          | T1 Link Assignment              |
| 44          | Network Synchronization         |
| 45          | Not Used                        |
| 46          | Key System Toll Control         |
| 47          | DHCP Parameters                 |
| 48          | Voice Networking                |
| 49          | Voice mail                      |
| 50          | Mailboxes                       |
| 51          | Voice mail Distribution Lists   |
| 52          | Email                           |
| 53          | Bay Location Assignment         |
| 54          | Calling Pary Number             |
| 55          | Digit Translation Table         |
|             | (Page 2 of 2)                   |

### **Default Database Values**

This section lists the values in the default CDE database. Only forms with data in them are listed.

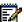

**Note:** The controller is identified as the "IP Bay" in some CDE forms. The default bay number of the IP bay is bay 1. However, when an SX-200 EL/ML database is installed to migrate the system to an SX-200 ICP, the IP bay becomes bay number 8.

### Form 01 - System Configuration

| BAY | SLT | ССТ             | PROGRAMMED      | COMMENTS |
|-----|-----|-----------------|-----------------|----------|
| 01  | 01  | IP LINE CARD    | IP LINE CARD    |          |
| 01  | 02  | IP LINE CARD    | IP LINE CARD    |          |
| 01  | 03  | IP LINE CARD    | IP LINE CARD    |          |
| 01  | 04  | IP LINE CARD    | IP LINE CARD    |          |
| 01  | 05  | IP LINE CARD    | IP LINE CARD    |          |
| 01  | 06  | IP TRUNK CARD   | IP TRUNK CARD   |          |
| 01  | 07  | IP LINE CARD    | IP LINE CARD    |          |
| 01  | 08  |                 |                 |          |
| 01  | 09  | IP LINE CARD    | IP LINE CARD    |          |
| 01  | 10  | IP LINE CARD    | IP LINE CARD    |          |
| 01  | 11  | VOICE MAIL CARD | VOICE MAIL CARD |          |
| 01  | 12  | VOICE MAIL CARD | VOICE MAIL CARD |          |
| 01  | 13  | ONBOARD ASU     | ONBOARD ASU     |          |

### Form 02 - Feature Access Codes

| FEATURE | FEATURE NAME                       | ACCESS<br>CODE |
|---------|------------------------------------|----------------|
| 01      | Account Code Access                | *01            |
| 02      | Auto-Answer Activation             |                |
| 03      | Call Forwarding - All Calls        | *03            |
| 04      | Call Forwarding - Internal Only    | *04            |
| 05      | Call Forwarding - External Only    | *05            |
| 06      | Call Forwarding - I'm Here         | *06            |
| 07      | Call Forwarding - Cancel I'm Here  | *07            |
| 08      | Dial Call Pickup                   | *08            |
| 09      | Directed Call Pickup               | *09            |
| 10      | Do Not Disturb                     | *10            |
| 11      | Extension General Attendant Access | 0              |
|         |                                    | (Page 1 of 3)  |

| FEATURE | FEATURE NAME                                             | ACCESS<br>CODE |
|---------|----------------------------------------------------------|----------------|
| 12      | Paging Access To Default Zone(s)                         | *12            |
| 13      | Paging Access To Specific Zones                          | *13            |
| 14      | TAFAS - Any                                              | *14            |
| 15      | TAFAS - Local Tenant                                     | *15            |
| 16      | Hold Pickup Access (Attendant Hold Slots)                | *16            |
| 17      | Console Lockout Access Code                              |                |
| 18      | Maintenance Functions (Test Line)                        |                |
| 19      | Direct Inward System Access                              |                |
| 20      | Callback Busy < <single digit="">&gt;</single>           |                |
| 21      | Call Hold                                                | *21            |
| 22      | Call Hold Retrieve (Local)                               | *22            |
| 23      | Call Hold Retrieve (Remote)                              | *23            |
| 24      | Abbreviated Dial Access                                  | *24            |
| 25      | Clear All Features                                       | *25            |
| 26      | SUPERSET Telephone Loopback Test                         |                |
| 27      | Tone Demonstration                                       |                |
| 28      | ADL Call Setup                                           |                |
| 29      | ADL Disconnect                                           |                |
| 30      | Last Number Redial                                       | *30            |
| 31      | Executive Busy Override < <single digit="">&gt;</single> |                |
| 32      | Automatic Wake-up                                        |                |
| 33      | Call Park                                                | *33            |
| 34      | Node ID                                                  |                |
| 35      | Maid In Room                                             |                |
| 36      | SUPERSET Room Status Display                             |                |
| 37      | Direct To ARS                                            |                |
| 38      | UCD Agent Login/Logout                                   |                |
| 39      | Analogue Network Accept Callers Extension                |                |
| 40      | SUPERSET Maid In Room Status Display                     |                |
| 41      | Send Message                                             | *41            |
| 42      | Call Message Sender of Oldest Message                    | *42            |
| 43      | Callback - No Answer                                     |                |
| 44      | ACD Login/Logout                                         |                |
| 45      | Silent Monitoring                                        |                |
| 46      | Flash over Trunk                                         |                |
| 47      | Program Feature Key                                      |                |
| 48      | Key System - Direct Paging                               | *48            |
|         |                                                          | (Page 2 of 3)  |

| FEATURE | FEATURE NAME                              | ACCESS<br>CODE |
|---------|-------------------------------------------|----------------|
| 49      | Key System - Group Page - Meet Me Answer  | *49            |
| 50      | Key System - Direct CO Line Select        |                |
| 51      | Key System - Store Personal Speed Call    | *51            |
| 52      | Key System - Retrieve Personal Speed Call | *52            |
| 53      | Double Flash over Trunk                   |                |
| 54      | Analog Network Accept Call Forward Data   |                |
| 55      | Analog Network Accept Call Forward Reason |                |
| 56      | Headset Mode On/Off                       |                |
| 57      | Call Park Orbit Retrieve                  | *57            |
| 58      | IP Set Registration PIN                   | ***            |
| 59      | IP Set Replacement PIN                    | ###            |
| 60      | IP Set Language Selection                 |                |
| 61      | Disable Twin Phone                        |                |
| 62      | Call Park Remote                          | *62            |
| 63      | Call Park and Page - Telephone            | *63            |
| 64      | Call Park and Page - PA                   | *64            |
| 65      | Phonebook                                 | *65            |
| 66      | Open Door                                 | *66            |
| 67      | Digit Translation Table Access            |                |
| 68      | Secure Hot swap/unswap                    |                |
|         |                                           | (Page 3 of 3)  |

### Form 03 - Class of Service

| OPTION NUMBER | COS<br>OPTION / NAME                        | COS1 - IP SET | COS2 - ONS | COS3- SUB-ATT. | COS4 - CONSOLE | COS5 - LS TRUNK | COS6 - VOICE MAIL | COS7 - IP TRUNK |
|---------------|---------------------------------------------|---------------|------------|----------------|----------------|-----------------|-------------------|-----------------|
| 100           | Attendant Bell Off                          |               |            |                | Χ              |                 |                   |                 |
| 101           | Attendant O/G Restriction/Room Status Setup |               |            |                | Χ              |                 |                   |                 |
| 102           | Attendant Display of System Alarms          |               |            |                | Χ              |                 |                   |                 |
| 103           | Attendant DISA Code Setup                   |               |            |                | Χ              |                 |                   |                 |
| 104           | Attendant Flexible Night Service Setup      |               |            |                | Χ              |                 |                   |                 |
| 105           | Attendant Guest Room Key                    |               |            |                | Χ              |                 |                   |                 |
| 106           | Attendant New Call Tone                     |               |            | Χ              | Χ              |                 |                   |                 |
|               |                                             |               | •          |                | •              | (Pag            | je 1 d            | of 9)           |

| OPTION NUMBER | COS<br>OPTION / NAME                                  | COS1 - IP SET | COS2 - ONS | COS3- SUB-ATT. | COS4 - CONSOLE | COS5 - LS TRUNK | COS6 - VOICE MAIL | COS7 - IP TRUNK |
|---------------|-------------------------------------------------------|---------------|------------|----------------|----------------|-----------------|-------------------|-----------------|
| 107           | Attendant Automatic Call Forward - No Answer          |               |            |                | Χ              |                 |                   |                 |
| 108           | Attendant Audible Alarm                               |               |            |                | Χ              |                 |                   |                 |
| 109           | Attendant Serial Call                                 |               |            |                | Χ              |                 |                   |                 |
| 110           | Attendant Abbr. Dial Confidential Number Display      |               |            |                | Χ              |                 |                   |                 |
| 111           | Attendant Abbreviated Dial Programming                |               |            | Χ              | Χ              |                 |                   |                 |
| 112           | Attendant Station Busy-Out                            |               |            |                | Χ              |                 |                   |                 |
| 113           | Attendant Call Block Key                              |               |            |                | Χ              |                 |                   |                 |
| 114           | Attendant Trunk Busy-Out                              |               |            |                | Χ              |                 |                   |                 |
| 115           | Attendant-Timed Recall (No Ans) 5 -240 s; 0=Disable   | 30            | 30         | 30             | 30             | 30              | 30                | 30              |
| 116           | Attendant-Timed Recall (Hold) 5 - 240 s; 0=Disable    | 30            | 30         | 30             | 30             | 30              | 30                | 30              |
| 117           | Attendant-Timed Recall (Camp-On) 5 - 240 s; 0=Disable | 30            | 30         | 30             | 30             | 30              | 30                | 30              |
| 118           | Attendant Call Forward - No Answer Timer 10 - 240 s.  | 30            | 30         | 30             | 30             | 30              | 30                | 30              |
| 119           | Attendant Tone Signaling                              |               |            | Χ              | Χ              |                 |                   |                 |
| 120           | Attendant Conference Disable                          |               |            |                | Χ              |                 |                   |                 |
| 121           | Attendant Station Do Not Disturb                      |               |            |                | Χ              |                 |                   |                 |
| 122           | Setup Time/Date                                       |               |            |                |                |                 |                   |                 |
| 123           | Attendant Call Forward Setup and Cancel               |               |            | Χ              | Χ              |                 |                   |                 |
| 124           | Attendant Hold Position Security                      |               |            |                |                |                 |                   |                 |
| 125           | Attendant Multi-New Call Tone                         |               |            | Χ              | Χ              |                 |                   |                 |
| 126           | Apply Key Line Conference Warning Tone                | Х             | Χ          | Χ              | Χ              | Χ               | Χ                 | Χ               |
| 150           | Sub-Attendant Station Setup Advisory Messages         |               |            |                | Χ              |                 |                   |                 |
| 151           | RESERVED                                              |               |            |                |                |                 |                   |                 |
| 152           | RESERVED                                              |               |            |                |                |                 |                   |                 |
| 153           | RESERVED                                              |               |            |                |                |                 |                   |                 |
| 200           | Account Code, Forced Entry - External Calls           |               |            |                |                |                 |                   |                 |
| 201           | Account Code, Forced Entry - Long Distance Calls      |               |            |                |                |                 |                   |                 |
| 202           | Alarm Call                                            |               |            |                |                |                 |                   |                 |
| 203           | Broker's Call                                         |               |            |                |                |                 |                   |                 |
| 204           | Call Block Applies (Room To Room)                     |               |            |                |                |                 |                   |                 |
| 205           | Flash For Waiting Call                                |               |            |                |                |                 |                   |                 |
|               | <u> </u>                                              |               |            |                |                | (Pag            | ge 2              | of 9)           |

| OPTION NUMBER | COS<br>OPTION / NAME                                     | COS1 - IP SET | COS2 - ONS | COS3- SUB-ATT. | COS4 - CONSOLE | COS5 - LS TRUNK | COS6 - VOICE MAIL | COS7 - IP TRUNK |
|---------------|----------------------------------------------------------|---------------|------------|----------------|----------------|-----------------|-------------------|-----------------|
| 206           | Call Forwarding - Busy                                   | Х             | Χ          | Χ              | Χ              |                 |                   |                 |
| 207           | Call Forwarding - No Answer                              | Х             | Χ          | Χ              | Χ              |                 |                   |                 |
| 208           | Call Forwarding - External                               | Х             | Χ          | Χ              | Χ              |                 |                   |                 |
| 209           | Call Forwarding – Always                                 | Х             | Χ          | Χ              | Χ              |                 |                   |                 |
| 210           | Call Forwarding Inhibit on Dial-In Trunks                |               |            |                |                |                 |                   |                 |
| 211           | Call Hold and Retrieve Access                            | Х             | Χ          | Χ              | Χ              |                 |                   |                 |
| 212           | Can Flash If Talking to an Incoming Trunk                | Х             | Χ          | Χ              | Χ              |                 | Χ                 |                 |
| 213           | Can Flash If Talking to an Outgoing Trunk                | Х             | Χ          | Χ              | Χ              |                 |                   |                 |
| 214           | Cannot Dial a Trunk after Flashing                       |               |            |                |                |                 |                   |                 |
| 215           | Cannot Dial a Trunk if Holding or in Conference with One |               |            |                |                |                 |                   |                 |
| 216           | Data Security                                            |               |            |                |                |                 | Χ                 |                 |
| 217           | Direct To ARS                                            |               |            |                |                |                 |                   |                 |
| 218           | Directed Call Pickup                                     | Х             | Χ          | Χ              | Χ              |                 |                   |                 |
| 219           | Discriminating Dial Tone                                 | Х             | Χ          | Χ              | Χ              |                 |                   |                 |
| 220           | Do Not Disturb                                           | Х             | Χ          | Χ              | Χ              |                 |                   |                 |
| 221           | Clear All Features                                       |               |            |                | Χ              |                 |                   |                 |
| 222           | Call Forward Inhibit on Hold Timeout                     | Х             |            | Χ              | Χ              |                 |                   |                 |
| 223           | Flash Disable                                            |               |            |                |                |                 |                   |                 |
| 224           | Flash for Attendant                                      |               |            |                |                |                 |                   |                 |
| 225           | Hold Pickup (Attendant Paged Access)                     | Х             |            | Χ              |                |                 |                   |                 |
| 226           | Inward Restriction (DID)                                 |               |            |                |                |                 |                   |                 |
| 227           | Lockout Alarm Applies                                    |               |            |                |                |                 |                   |                 |
| 228           | Manual Line (Dial 0 Hotline)                             |               |            |                |                |                 |                   |                 |
| 229           | Voice Mail Port                                          |               |            |                |                |                 | Χ                 | Χ               |
| 230           | Message Register Overflow Alarm                          |               |            |                |                |                 |                   |                 |
| 231           | Message Waiting Setup - Bell                             |               |            |                |                |                 |                   |                 |
| 232           | Message Waiting Setup - Lamp                             |               | Χ          |                |                |                 |                   |                 |
| 233           | Never a Consultee                                        |               |            |                |                |                 |                   |                 |
| 234           | Never a Forwardee                                        |               |            |                |                |                 |                   |                 |
| 235           | Originate Only                                           |               |            |                |                |                 |                   |                 |
|               |                                                          | 1             | •          |                | •              | (Pag            | je 3 (            | of 9)           |

| OPTION NUMBER | COS<br>OPTION / NAME                                   | COS1 - IP SET | COS2 - ONS | COS3- SUB-ATT. | COS4 - CONSOLE | COS5 - LS TRUNK | COS6 - VOICE MAIL | COS7 - IP TRUNK |
|---------------|--------------------------------------------------------|---------------|------------|----------------|----------------|-----------------|-------------------|-----------------|
| 236           | Outgoing Trunk Callback                                |               |            |                |                |                 |                   |                 |
| 237           | Outgoing Trunk Camp-On                                 |               |            |                |                |                 |                   |                 |
| 238           | Override Security                                      |               |            |                |                |                 | Χ                 |                 |
| 239           | Priority Dial 0                                        |               |            |                |                |                 | Χ                 |                 |
| 240           | Line Privacy                                           | Х             | Χ          | Χ              | Χ              | Χ               | Χ                 | Х               |
| 241           | Receive Only                                           |               |            |                |                |                 |                   |                 |
| 242           | Repeated Camp-On Beep                                  |               |            |                |                |                 |                   |                 |
| 243           | Non-Busy Extension                                     |               |            |                |                |                 |                   |                 |
| 244           | Room Status Applies                                    |               |            |                |                |                 |                   |                 |
| 245           | Abbreviated Dialing Access                             | Х             | Χ          | Χ              | Χ              |                 | Χ                 | Χ               |
| 246           | SMDR - Extended Record                                 |               |            |                |                |                 |                   |                 |
| 247           | SMDR - Record Meter Pulses                             |               |            |                |                |                 |                   |                 |
| 248           | TAFAS Any Access                                       | Х             |            | Χ              |                |                 |                   |                 |
| 249           | TAFAS Access Tenant                                    | Х             |            | Χ              |                |                 |                   |                 |
| 250           | TAFAS Access During Day Service                        | Х             |            | Χ              |                |                 |                   |                 |
| 251           | Transfer Dial Tone                                     | Х             | Χ          | Χ              | Χ              |                 | Χ                 |                 |
| 252           | Broker's Call with Transfer                            |               |            |                |                |                 |                   |                 |
| 253           | Call Forward - Don't Answer Timer (2 - 6 Rings)        | 3             | 3          | 3              | 3              | 3               | 3                 | 3               |
| 254           | Call Hold Recall Timer (PBX Telephones) 0 - 10 Minutes | 1             | 1          | 1              | 1              | 1               | 1                 | 1               |
| 255           | Repeated Camp-On Beeps Timer (5 - 15 Seconds)          | 10            | 10         | 10             | 10             | 10              | 10                | 10              |
| 256           | UCD Music On Hold Timer (0 - 50 Minutes)               | 0             | 0          | 0              | 0              | 0               | 0                 | 0               |
| 257           | Flash Over Trunk                                       |               |            |                |                |                 |                   |                 |
| 258           | Display Prime as Forwarder                             | Х             | Χ          | Χ              | Χ              | Χ               | Χ                 | Χ               |
| 259           | Message Sending                                        | Х             |            | Χ              | Χ              |                 | Χ                 | Х               |
| 260           | Internal / External Split Call Forwarding              |               |            |                |                |                 |                   |                 |
| 261           | ONS Voice Mail Port                                    |               |            |                |                |                 |                   |                 |
| 262           | Ignore Forward Busy with Free Appearance               | Х             |            | Х              |                |                 |                   |                 |
| 263           | Delay Ring Timer (2 - 6 Rings)                         | 3             | 3          | 3              | 3              | 3               | 3                 | 3               |
| 264           | Half Fwd NA timer for DID call with VM msg on          |               |            |                |                |                 |                   |                 |
| 265           | Voice Mail System Speed Dial Index (0-255)             |               |            |                |                |                 |                   |                 |
|               |                                                        |               |            |                |                | (Pag            | je 4 (            | of 9)           |

| OPTION NUMBER | COS<br>OPTION / NAME                               | COS1 - IP SET | COS2 - ONS | COS3- SUB-ATT. | COS4 - CONSOLE | COS5 - LS TRUNK | COS6 - VOICE MAIL | COS7 - IP TRUNK |
|---------------|----------------------------------------------------|---------------|------------|----------------|----------------|-----------------|-------------------|-----------------|
| 266           | Camp-on before Forward on Busy                     |               |            |                |                |                 |                   |                 |
| 267           | Softkey Support for Voice Mail                     | Χ             |            | Χ              |                |                 |                   |                 |
| 268           | Record a Call in Voice Mail                        |               |            |                |                |                 |                   |                 |
| 269           | Record a Call: Start Recording Automatically       |               |            |                |                |                 |                   |                 |
| 270           | Record a Call: Start Recording on Hangup           |               |            |                |                |                 |                   |                 |
| 271           | Privacy Released at Start of Call                  |               |            |                |                |                 |                   |                 |
| 272           | Guest Suite Extension                              |               |            |                |                |                 |                   |                 |
| 273           | Display Held Caller ID to ONS/CLASS                |               |            |                |                |                 |                   |                 |
| 274           | ONS Ring Group Member                              |               |            |                |                |                 |                   |                 |
| 275           | Single Button Transfer to Voice mail               |               |            | Χ              | Χ              |                 |                   |                 |
| 276           | Twin Phone                                         |               |            |                |                |                 |                   |                 |
| 277           | Automatic Mailbox Creation                         | Χ             |            | Χ              | Χ              |                 |                   |                 |
| 278           | Intercom Mode                                      |               |            |                |                |                 |                   |                 |
| 279           | Display Account codes on Phone                     | Χ             |            | Χ              | Χ              |                 |                   |                 |
| 280           | PC (2nd) Port on IP Phone                          | Χ             |            |                |                |                 |                   |                 |
| 300           | Automatic Callback                                 |               |            |                |                |                 |                   |                 |
| 301           | Camp-On                                            | Χ             |            | Χ              | Χ              |                 | Χ                 | Х               |
| 302           | Flash-in Conference                                | Χ             | Χ          | Χ              | Χ              |                 |                   |                 |
| 303           | Paging Zone 1 Access                               | Χ             | Χ          | Χ              | Χ              |                 |                   |                 |
| 304           | Paging Zone 2 Access                               |               |            |                |                |                 |                   |                 |
| 305           | Paging Zone 3 Access                               |               |            |                |                |                 |                   |                 |
| 306           | Paging Zone 4 Access                               |               |            |                |                |                 |                   |                 |
| 307           | Paging Zone 5 Access                               |               |            |                |                |                 |                   |                 |
| 308           | Paging Zone 6 Access                               |               |            |                |                |                 |                   |                 |
| 309           | Paging Zone 7 Access                               |               |            |                |                |                 |                   |                 |
| 310           | Paging Zone 8 Access                               |               |            |                |                |                 |                   |                 |
| 311           | Paging Zone 9 Access                               |               |            |                |                |                 |                   |                 |
| 312           | Paging Default (0 - 9) (0 Gives All Enabled Zones) | 0             | 0          | 0              | 0              | 0               | 0                 | 0               |
| 313           | CO Trunk to CO Trunk Connect                       |               |            | Χ              | Χ              |                 |                   |                 |
| 314           | CO Trunk to TIE Trunk Connect                      |               |            | Χ              | Χ              |                 |                   |                 |
|               |                                                    |               |            |                |                | (Pag            | je 5 (            | of 9)           |

| OPTION NUMBER | COS<br>OPTION / NAME                                  | COS1 - IP SET | COS2 - ONS | COS3- SUB-ATT. | COS4 - CONSOLE | COS5 - LS TRUNK | COS6 - VOICE MAIL | COS7 - IP TRUNK |
|---------------|-------------------------------------------------------|---------------|------------|----------------|----------------|-----------------|-------------------|-----------------|
| 315           | CO Trunk to DID Trunk Connect                         |               |            | Χ              | Χ              |                 |                   |                 |
| 316           | TIE Trunk to TIE Trunk Connect                        |               |            | Χ              | Χ              |                 |                   |                 |
| 317           | TIE Trunk to DID Trunk Connect                        |               |            | Χ              | Χ              |                 |                   |                 |
| 318           | DID Trunk to DID Trunk Connect                        |               |            | Χ              | Χ              |                 |                   |                 |
| 319           | Extension Non-CO Trunk to Trunk Connect               |               |            | Χ              | Χ              |                 |                   |                 |
| 320           | Transparent Multi-Console Operation                   |               |            |                |                |                 |                   |                 |
| 321           | Ignore Call Forward After Transfer                    |               |            |                |                |                 |                   |                 |
| 322           | Confirm Wakeup by Off-hook                            |               |            |                |                |                 |                   |                 |
| 323           | RESERVED                                              |               |            |                |                |                 |                   |                 |
| 324           | RESERVED                                              |               |            |                |                |                 |                   |                 |
| 325           | RESERVED                                              |               |            |                |                |                 |                   |                 |
| 326           | Account Code, Forced Entry - Data Internal Calls      |               |            |                |                |                 |                   |                 |
| 327           | Account Code, Forced Entry - Data External Calls      |               |            |                |                |                 |                   |                 |
| 328           | Account Code, Forced Entry - Data Long Distance Calls |               |            |                |                |                 |                   |                 |
| 329           | RESERVED                                              |               |            |                |                |                 |                   |                 |
| 330           | RESERVED                                              |               |            |                |                |                 |                   |                 |
| 331           | RESERVED                                              |               |            |                |                |                 |                   |                 |
| 400           | Contact Monitor                                       |               |            |                |                |                 |                   |                 |
| 401           | Call Park                                             | Х             | Χ          | Χ              | Χ              |                 |                   |                 |
| 402           | Long Loop (Off-Premise Extensions Only)               |               |            |                |                |                 |                   |                 |
| 403           | Trunk Recall Partial Inhibit                          |               |            |                |                |                 |                   |                 |
| 404           | Recording Failure to Hangup Timer (1 - 255 Seconds)   | 30            | 30         | 30             | 30             | 30              | 30                | 30              |
| 405           | Can Initiate Call Monitor                             |               |            |                |                |                 |                   |                 |
| 406           | Allow To Be Monitored (0=dis, 1=no beep, 2=beeps)     | 0             | 0          | 0              | 0              | 0               | 0                 | 0               |
| 407           | RESERVED                                              |               |            |                |                |                 |                   |                 |
| 500           | Override                                              |               |            |                | Χ              |                 |                   |                 |
| 501           | Override Announce                                     |               |            |                |                |                 |                   |                 |
| 502           | Display ANI/DNIS/CLASS Information                    | Х             |            | Χ              | Χ              |                 | Χ                 |                 |
| 503           | Display CLASS Name                                    | Х             |            | Χ              | Χ              |                 |                   |                 |
| 504           | SUPERSET 420 Optional Class Display                   |               |            |                |                |                 |                   |                 |
|               |                                                       |               |            |                |                | (Pag            | ge 6 o            | of 9)           |

| OPTION NUMBER | COS<br>OPTION / NAME                              | COS1 - IP SET | COS2 - ONS | COS3- SUB-ATT. | COS4 - CONSOLE | COS5 - LS TRUNK | COS6 - VOICE MAIL | COS7 - IP TRUNK |
|---------------|---------------------------------------------------|---------------|------------|----------------|----------------|-----------------|-------------------|-----------------|
| 505           | ONS Stations Support CLASS                        |               | Χ          |                |                |                 |                   |                 |
| 506           | ONS Positive Disconnect                           | 0             | 0          | 0              | 0              | 0               | 0                 | 0               |
| 507           | Station/Set: Allow My Number to be Displayed      | Х             | Χ          | Χ              | Χ              | Χ               | Χ                 | Χ               |
| 508           | Station/Set: Show Internal Numbers on My Phone    |               | Χ          |                |                |                 |                   |                 |
| 509           | Display Caller ID for Non-Prime Lines             | Х             |            | Χ              |                |                 |                   |                 |
| 510           | ONS Stations Support CLASS Visual Call Waiting    |               | Χ          |                |                |                 |                   |                 |
| 511           | COV Voice Mail Displays Calling                   |               |            |                |                |                 |                   |                 |
| 600           | Telephone - Auto-Answer                           |               |            |                |                |                 |                   |                 |
| 601           | Telephone - Auto-Hold Disable                     |               |            |                |                |                 |                   |                 |
| 602           | Telephone - Background Music                      |               |            | Χ              |                |                 |                   |                 |
| 603           | Telephone - Disconnect Alarm                      |               |            |                |                |                 |                   |                 |
| 604           | Telephone - Automatic Outgoing Line               |               |            |                |                |                 |                   |                 |
| 605           | Telephone - Message Program                       |               |            |                |                |                 |                   |                 |
| 606           | Telephone - Enhanced Answering Position           |               |            |                |                |                 |                   |                 |
| 607           | Telephone - Associated Modem Line                 |               |            |                |                |                 |                   |                 |
| 608           | Telephone - Room Status Display                   |               |            |                |                |                 |                   |                 |
| 609           | Telephone - Night Service Switching               |               |            | Χ              | Χ              |                 | Χ                 |                 |
| 610           | Telephone - Guest Room Template (0 - 3) (DN)      | 0             | 0          | 0              | 0              | 0               | 0                 | 0               |
| 611           | Telephone - Limited New Call Ring                 | Х             |            | Χ              |                |                 |                   |                 |
| 612           | Telephone - Headset Operation                     |               |            |                |                |                 |                   |                 |
| 613           | Display ANI Information Only                      | Х             |            | Χ              | Χ              |                 | Χ                 |                 |
| 614           | Telephone - Handset Volume Saved                  | Х             |            | Χ              |                |                 |                   |                 |
| 615           | Telephone - Offhook Voice Announce                | Х             |            | Χ              |                |                 |                   |                 |
| 616           | Alarm Monitor Point                               |               |            |                |                |                 |                   |                 |
| 617           | Immediate Off Hook Alarm                          |               |            |                |                |                 |                   |                 |
| 618           | Alarm Audio Level for Sets                        | Ringer        | Ringer     | Ringer         | Ringer         | Ringer          | Ringer            | Ringer          |
| 619           | Direct Speak@Ease Access                          |               |            |                |                |                 |                   |                 |
| 620           | SUPERSET Telephone - Max Call Logs Allowed <0-20> | 0             | 0          | 0              | 0              | 0               | 0                 | 0               |
| 621           | Call Logging - Multiple CO/DTS                    |               |            |                |                |                 |                   |                 |
|               |                                                   |               |            |                |                | (Pag            | je 7 d            | of 9)           |

| OPTION NUMBER | COS<br>OPTION / NAME                                                      | COS1 - IP SET | COS2 - ONS | COS3- SUB-ATT. | COS4 - CONSOLE | COS5 - LS TRUNK | COS6 - VOICE MAIL | COS7 - IP TRUNK |
|---------------|---------------------------------------------------------------------------|---------------|------------|----------------|----------------|-----------------|-------------------|-----------------|
| 650           | ACD - Agent Template (0 - 3; 0 = Disable)                                 | 0             | 0          | 0              | 0              | 0               | 0                 | 0               |
| 651           | ACD - Supervisor Template (0 - 3; 0 = Disable)                            | 0             | 0          | 0              | 0              | 0               | 0                 | 0               |
| 652           | ACD - Senior Supervisor Template (0 - 3; 0 = Disable)                     | 0             | 0          | 0              | 0              | 0               | 0                 | 0               |
| 653           | ACD - Agent Always Auto-Answer                                            |               |            |                |                |                 |                   |                 |
| 654           | ACD - Display Path Always                                                 |               |            |                |                |                 |                   |                 |
| 655           | Allow Continuous Monitor                                                  |               |            |                |                |                 |                   |                 |
| 680           | Key System - Direct CO Access                                             |               |            |                |                |                 |                   |                 |
| 681           | Key Set/Sub Att Call Hold Notify Timer (0 -600 s)                         |               |            |                |                |                 |                   |                 |
| 682           | Key System - Auto Answer - Internal Calls (For SUPERSET 3DN and 4DN only) |               |            |                |                |                 |                   |                 |
| 683           | Key System - Direct Paging Handsfree Answerback                           | Х             |            | Χ              | Χ              |                 |                   |                 |
| 684           | Can Make All Set Page                                                     | Х             |            | Χ              | Χ              |                 |                   |                 |
| 685           | Can Receive All Set Page                                                  | Х             |            | Χ              | Χ              |                 |                   |                 |
| 686           | Group Page Includes Overhead Paging                                       |               |            |                |                |                 |                   |                 |
| 687           | All Set Page Includes Overhead Paging                                     |               |            |                |                |                 |                   |                 |
| 688           | IP Set Requires Compression                                               |               |            |                |                |                 |                   |                 |
| 689           | DTS/CO Line Transfer Call Handling                                        |               |            |                |                |                 |                   |                 |
| 690           | Hold And Page                                                             |               |            |                |                |                 |                   |                 |
| 691           | Telephone - Day/Night1 Switching                                          |               |            |                |                |                 |                   |                 |
| 692           | Secure Hot Swapping                                                       |               |            |                |                |                 |                   |                 |
| 700           | SMDR - Does Not Apply                                                     |               |            |                |                |                 |                   |                 |
| 701           | No Dial Tone                                                              |               |            |                |                |                 |                   | Χ               |
| 702           | SMDR - Overwrite Buffer                                                   | Х             | Χ          | Χ              | Χ              | Χ               | Χ                 | Χ               |
| 703           | Message Register Applies                                                  |               |            |                |                |                 |                   |                 |
| 704           | Incoming / Internal Modem Pooling Access                                  |               |            |                |                |                 |                   |                 |
| 705           | Automatic Overflow From Attendant                                         |               |            |                |                |                 |                   |                 |
| 706           | RESERVED                                                                  |               |            |                |                |                 |                   |                 |
| 707           | RESERVED                                                                  |               |            |                |                |                 |                   |                 |
| 708           | RESERVED                                                                  |               |            |                |                |                 |                   |                 |
| 709           | Follow External Call Forward                                              |               |            |                |                |                 |                   |                 |
|               |                                                                           | •             |            |                |                | (Pag            | ge 8 d            | of 9)           |

| OPTION NUMBER | COS<br>OPTION / NAME                             | COS1 - IP SET | COS2 - ONS | COS3- SUB-ATT. | COS4 - CONSOLE | COS5 - LS TRUNK | COS6 - VOICE MAIL | COS7 - IP TRUNK |
|---------------|--------------------------------------------------|---------------|------------|----------------|----------------|-----------------|-------------------|-----------------|
| 710           | RESERVED                                         |               |            |                |                |                 |                   |                 |
| 800           | ANI Applies                                      |               |            |                |                |                 |                   |                 |
| 801           | Incoming Trunk Call Rotary                       |               |            |                |                |                 |                   | Χ               |
| 802           | Limited Wait for Dial Tone                       |               |            |                |                | Χ               |                   | Χ               |
| 803           | SMDR - Drop Calls < n Digits (0 11, 0 = disable) | 0             | 0          | 0              | 0              | 0               | 0                 | 0               |
| 804           | SMDR - Drop Incomplete Outgoing Calls            |               |            |                |                |                 |                   |                 |
| 805           | Trunk No Dial Tone Alarm                         |               |            |                |                |                 |                   |                 |
| 806           | SMDR - Record Incoming Calls                     |               |            |                |                |                 |                   |                 |
| 807           | SMDR - Display Private Speedcall                 |               |            |                |                |                 |                   |                 |
| 808           | Special DISA                                     |               |            |                |                |                 |                   |                 |
| 809           | Standard Ring Applies                            |               |            |                |                |                 |                   |                 |
| 810           | DISA During Night Service Only                   |               |            |                |                |                 |                   |                 |
| 811           | ANI/DNIS Trunk                                   |               |            |                | Χ              |                 |                   | Χ               |
| 812           | Loop Start Trunk to ACD Path Connect             |               |            |                |                |                 |                   |                 |
| 813           | Delay ONS Ring - Wait for Network Name (0-6 s)   | 0             | 0          | 0              | 0              | 0               | 0                 | 0               |
| 814           | SMDR - Record ANI/DNIS/CLASS                     |               |            |                |                |                 |                   | Χ               |
| 815           | DTS/CO LINE KEY Honors Forwarding                |               |            |                |                |                 |                   |                 |
| 816           | CENTREX Flash over Trunk                         |               |            |                |                |                 |                   |                 |
| 900           | Data Station Queuing                             |               |            |                |                |                 |                   |                 |
| 901           | DTRX Herald                                      |               |            |                |                |                 |                   |                 |
| 902           | DTRX Message Code                                |               |            |                |                |                 |                   |                 |
| 903           | DTRX Message Code Text                           |               |            |                |                |                 |                   |                 |
| 904           | DTRX Complete Message Text                       |               |            |                |                |                 |                   |                 |
| 905           | DTRX Herald Text Select (1-4)                    | 1             | 1          | 1              | 1              | 1               | 1                 | 1               |
| 906           | DATA SMDR - Does Not Apply                       |               |            |                |                |                 |                   |                 |
| 907           | DATA SMDR - Extended Record                      |               |            |                |                |                 |                   |                 |
| 908           | DATA SMDR - Overwrite Buffer                     |               |            |                |                |                 |                   |                 |
|               |                                                  |               |            |                |                | (Pag            | je 9 d            | of 9)           |

# Form 04 - System Options

| OPTION<br>NUMBER | SYSTEM OPTIONS                                 | STATUS        |
|------------------|------------------------------------------------|---------------|
| 01               | Clock Format (example 16:00, 4:00, 4:00a)      | 12HR AM       |
| 02               | Message Lamp Test Enable                       | DISABLED      |
| 03               | Single Paging Amplifier                        | DISABLED      |
| 04               | Message Waiting & Message Register Clear Print | DISABLED      |
| 05               | Verified Account Codes                         | DISABLED      |
| 06               | Analogue Networking SMDR                       | DISABLED      |
| 07               | Cancel 24-hour Message Waiting                 | DISABLED      |
| 08               | Five Digit SMDR                                | DISABLED      |
| 09               | Attendant Call Block                           | DISABLED      |
| 10               | Attendant Conference Beep                      | DISABLED      |
| 11               | Automatic Wake-up                              | DISABLED      |
| 12               | Automatic Wake-up Alarm                        | DISABLED      |
| 13               | Automatic Wake-up Print                        | DISABLED      |
| 14               | Automatic Wake-up Music                        | DISABLED      |
| 15               | Data Demultiplexer                             | DISABLED      |
| 16               | IP Set Voice Encryption                        | ENABLED       |
| 17               | Discriminating Ringing                         | ENABLED       |
| 18               | Discriminating Ringing Always                  | DISABLED      |
| 20               | Holiday Messages                               | DISABLED      |
| 21               | Incoming to Outgoing Call Forward              | DISABLED      |
| 22               | Last Party Clear - Dial Tone                   | DISABLED      |
| 23               | Message Reg. Count Additional Supervisions     | DISABLED      |
| 24               | Message Register Audit                         | DISABLED      |
| 25               | Message Register Zero After Audit              | DISABLED      |
| 26               | No Overlap Outpulsing                          | ENABLED       |
| 27               | Room Status Audit                              | DISABLED      |
| 28               | SMDR Indicate Long Calls                       | DISABLED      |
| 29               | Telephone Last Number Redial                   | ENABLED       |
| 31               | Satellite PBX                                  | DISABLED      |
| 32               | Outgoing Call Restriction                      | DISABLED      |
| 33               | Room Status                                    | DISABLED      |
| 34               | Auto Room Status Conversion/Auto Wake-up Print | DISABLED      |
| 35               | DSS/BLF Call Pickup                            | DISABLED      |
| 36               | End of Dial Character (#)                      | DISABLED      |
| 37               | Calibrated Flash                               | DISABLED      |
| 38               | Switch-Hook Flash                              | ENABLED       |
| 39               | DATA SMDR Indicate Long Calls                  | DISABLED      |
| 40               | Message Register Follows Talker                | DISABLED      |
| 42               | Silent Monitoring                              | DISABLED      |
| 43               | ACD Silent Monitoring Beeps                    | DISABLED      |
| 44               | ACD Reports                                    | DISABLED      |
|                  |                                                | (Page 1 of 3) |

| OPTION<br>NUMBER | SYSTEM OPTIONS                                  | STATUS        |
|------------------|-------------------------------------------------|---------------|
| 45               | Disable PMS Logs                                | ENABLED       |
| 46               | Rotary Dial Digit Translation Plan 0-3          | 0             |
| 47               | ARS Unknown Digit Length Time-out 2-60 seconds  | 5             |
| 48               | Limited Wait For Dial Tone 1-15 seconds         | 5             |
| 49               | Pseudo Answer Supervision Timer 10-60 seconds   | 20            |
| 50               | Dialing Conflict Timer 2-10 seconds             | 5             |
| 51               | Final Ring Time-out 1-30 minutes                | 1             |
| 52               | Minimum Flash Timer 20-50 ms ( 10 ms inc )      | 20            |
| 53               | Maximum Flash Timer 20-150 ms ( 10 ms inc )     | 100           |
| 54               | DISA Answer Timer 1-8 seconds                   | 8             |
| 55               | Account Code Length Variable or 2-12 digits     | 6             |
| 56               | Auto Room Stat Conver/Wakeup Print timer(HH:MM) | 00:00         |
| 57               | Vacant/Reserved Room Default Call Restriction   | INTERNAL      |
| 58               | Occupied Room Default Call Restriction          | INTERNAL      |
| 59               | Receivers Reserved For Non-Auto-Attendant Use   | UNKNOWN       |
| 60               | Tone Plan                                       | NA            |
| 61               | Class Receivers in Spine Bay #1 (05)            | 3             |
| 62               | Class Receivers in Spine Bay #2 (05)            | 3             |
| 63               | Class Receivers in Spine Bay #3 (05)            | 3             |
| 64               | Class Receivers in Spine Bay #4 (05)            | 3             |
| 65               | Class Receivers in Spine Bay #5 (05)            | 3             |
| 66               | Class Receivers in Spine Bay #6 (05)            | 3             |
| 67               | Class Receivers in Spine Bay #7 (05)            | 3             |
| 69               | DTMF ON Timer 5-15 ( in 10 ms inc )             | 9             |
| 70               | DTMF OFF Timer 5-15 ( in 10 ms inc )            | 9             |
| 71               | Slot 10 FIM Capacity (2 or 3 Bays)              | 2             |
| 72               | Slot 11 FIM Capacity (2 or 3 Bays)              | 2             |
| 73               | Advance to Daylight Savings Time ( mm:dd:hh )   | 00:01:00      |
| 76               | Go Back to Standard Time ( mm:dd:hh )           | 00:01:00      |
| 79               | Daylight - Standard Time difference (30-240min) | 60            |
| 80               | MyAdministrator Access                          | DISABLED      |
| 81               | Enter offset from GMT (+/-hh:mm)                | -05:00        |
| 82               | Use DSP Echo Canceller                          | DISABLED      |
| 84               | Multiple Guest Suite Phones                     | DISABLED      |
| 85               | Speak@Ease Integration                          | DISABLED      |
| 86               | PRI Card: Q.sig                                 | DISABLED      |
| 87               | Record a Call                                   | DISABLED      |
| 88               | TAPI Desktop (050 in increments of 5)           | 0             |
| 89               | Class Functionality for ONS Sets                | DISABLED      |
| 90               | ACD Real Time Events                            | DISABLED      |
| 91               | PRI Card: NFAS                                  | DISABLED      |
| 92               | PRI Card: D Channel Backup                      | DISABLED      |
| 93               | PRI Card: Remote LAN Access                     | DISABLED      |
|                  |                                                 | (Page 2 of 3) |

| OPTION<br>NUMBER | SYSTEM OPTIONS                                 | STATUS        |
|------------------|------------------------------------------------|---------------|
| 94               | PRI Card: Min/Max                              | DISABLED      |
| 95               | PRI Card: Auto Min/Max                         | DISABLED      |
| 96               | Number of Links (0-8)                          | 0             |
| 97               | Support Softkey Access to Voicemail            | DISABLED      |
| 98               | Support 3DN, 4DN and 400 series Set Types      | DISABLED      |
| 99               | Fax Tone Detection                             | DISABLED      |
| 100              | Mitel Options Password                         | 18642413      |
| 101              | System Identity Code                           | 17591         |
| 102              | Feature Level (099)                            | 0             |
| 103              | Maximum Devices                                | 32            |
| 104              | Maximum ACD Agents                             | 0             |
| 105              | Mitel Application Interface                    | DISABLED      |
| 106              | Automated Attendant                            | ENABLED       |
| 107              | Lodging                                        | DISABLED      |
| 108              | Property Management System                     | DISABLED      |
| 109              | Remote Software Download                       | ENABLED       |
| 110              | Maximum BNIC Cards (040)                       | 0             |
| 111              | Maximum BONS Cards (040)                       | 0             |
| 112              | SS4000 Series Sets                             | ENABLED       |
| 113              | Centralized Attendant/VoiceMail                | DISABLED      |
| 114              | Maximum IP Sets                                | 20            |
| 115              | Maximum IP Trunks                              | 0             |
| 120              | Number of Compression Resources (0-24)         | 0             |
| 121              | Voicemail License for Bilingual Prompts        | DISABLED      |
| 122              | Voicemail License for Personal Contact Numbers | DISABLED      |
| 123              | Voicemail License for DID Server               | DISABLED      |
| 124              | Voicemail Property Management System           | DISABLED      |
| 125              | Licensed Embedded Voicemail Boxes (0-748)      | 20            |
| 126              | Email Messaging                                | DISABLED      |
| 127              | Autoselect Park Orbits                         | ENABLED       |
| 128              | Phonebook                                      | DISABLED      |
| 129              | Attendant Park and Page Key                    | DISABLED      |
| 130              | Paging Tone                                    | ENABLED       |
| 131              | PC (2nd) Port on IP Phone                      | DISABLED      |
| 132              | DSP Configuration Option                       | BUSINESS1     |
| 133              | TDM Bays (0-2)                                 | 0             |
| 134              | Voicemail Recorded Announcement Device         | DISABLED      |
| 135              | Voicemail Control of MWI by DTMF Tones         | DISABLED      |
| 136              | Dual Function Key Timer (1-5)                  | 2             |
| 137              | Mark SMTP Forwarded Voicemails as Read         | ENABLED       |
| 138              | Country Variant For Disconnect Tone Control    | DISABLED      |
|                  |                                                | (Page 3 of 3) |

## Form 05 - Tenant Interconnection Table

|    | 01 | 02 | 03 | 04 | 05 | 06 | 07 | 08 | 09 | 10 | 11 | 12 | 13 | 14 | 15 | 16 | 17 | 18 | 19 | 20 | 21 | 22 | 23 | 24 | 25 |
|----|----|----|----|----|----|----|----|----|----|----|----|----|----|----|----|----|----|----|----|----|----|----|----|----|----|
| 01 | 0  | *  | *  | *  | *  | *  | *  | *  | *  | *  | *  | *  | *  | *  | *  | *  | *  | *  | *  | *  | *  | *  | *  | *  | *  |
| 02 | *  | 0  | *  | *  | *  | *  | *  | *  | *  | *  | *  | *  | *  | *  | *  | *  | *  | *  | *  | *  | *  | *  | *  | *  | *  |
| 03 | *  | *  | 0  | *  | *  | *  | *  | *  | *  | *  | *  | *  | *  | *  | *  | *  | *  | *  | *  | *  | *  | *  | *  | *  | *  |
| 04 | *  | *  | *  | 0  | *  | *  | *  | *  | *  | *  | *  | *  | *  | *  | *  | *  | *  | *  | *  | *  | *  | *  | *  | *  | *  |
| 05 | *  | *  | *  | *  | 0  | *  | *  | *  | *  | *  | *  | *  | *  | *  | *  | *  | *  | *  | *  | *  | *  | *  | *  | *  | *  |
| 06 | *  | *  | *  | *  | *  | 0  | *  | *  | *  | *  | *  | *  | *  | *  | *  | *  | *  | *  | *  | *  | *  | *  | *  | *  | *  |
| 07 | *  | *  | *  | *  | *  | *  | 0  | *  | *  | *  | *  | *  | *  | *  | *  | *  | *  | *  | *  | *  | *  | *  | *  | *  | *  |
| 08 | *  | *  | *  | *  | *  | *  | *  | 0  | *  | *  | *  | *  | *  | *  | *  | *  | *  | *  | *  | *  | *  | *  | *  | *  | *  |
| 09 | *  | *  | *  | *  | *  | *  | *  | *  | 0  | *  | *  | *  | *  | *  | *  | *  | *  | *  | *  | *  | *  | *  | *  | *  | *  |
| 10 | *  | *  | *  | *  | *  | *  | *  | *  | *  | 0  | *  | *  | *  | *  | *  | *  | *  | *  | *  | *  | *  | *  | *  | *  | *  |
| 11 | *  | *  | *  | *  | *  | *  | *  | *  | *  | *  | 0  | *  | *  | *  | *  | *  | *  | *  | *  | *  | *  | *  | *  | *  | *  |
| 12 | *  | *  | *  | *  | *  | *  | *  | *  | *  | *  | *  | 0  | *  | *  | *  | *  | *  | *  | *  | *  | *  | *  | *  | *  | *  |
| 13 | *  | *  | *  | *  | *  | *  | *  | *  | *  | *  | *  | *  | 0  | *  | *  | *  | *  | *  | *  | *  | *  | *  | *  | *  | *  |
| 14 | *  | *  | *  | *  | *  | *  | *  | *  | *  | *  | *  | *  | *  | 0  | *  | *  | *  | *  | *  | *  | *  | *  | *  | *  | *  |
| 15 | *  | *  | *  | *  | *  | *  | *  | *  | *  | *  | *  | *  | *  | *  | 0  | *  | *  | *  | *  | *  | *  | *  | *  | *  | *  |
| 16 | *  | *  | *  | *  | *  | *  | *  | *  | *  | *  | *  | *  | *  | *  | *  | 0  | *  | *  | *  | *  | *  | *  | *  | *  | *  |
| 17 | *  | *  | *  | *  | *  | *  | *  | *  | *  | *  | *  | *  | *  | *  | *  | *  | 0  | *  | *  | *  | *  | *  | *  | *  | *  |
| 18 | *  | *  | *  | *  | *  | *  | *  | *  | *  | *  | *  | *  | *  | *  | *  | *  | *  | 0  | *  | *  | *  | *  | *  | *  | *  |
| 19 | *  | *  | *  | *  | *  | *  | *  | *  | *  | *  | *  | *  | *  | *  | *  | *  | *  | *  | 0  | *  | *  | *  | *  | *  | *  |
| 20 | *  | *  | *  | *  | *  | *  | *  | *  | *  | *  | *  | *  | *  | *  | *  | *  | *  | *  | *  | 0  | *  | *  | *  | *  | *  |
| 21 | *  | *  | *  | *  | *  | *  | *  | *  | *  | *  | *  | *  | *  | *  | *  | *  | *  | *  | *  | *  | 0  | *  | *  | *  | *  |
| 22 | *  | *  | *  | *  | *  | *  | *  | *  | *  | *  | *  | *  | *  | *  | *  | *  | *  | *  | *  | *  | *  | 0  | *  | *  | *  |
| 23 | *  | *  | *  | *  | *  | *  | *  | *  | *  | *  | *  | *  | *  | *  | *  | *  | *  | *  | *  | *  | *  | *  | 0  | *  | *  |
| 24 | *  | *  | *  | *  | *  | *  | *  | *  | *  | *  | *  | *  | *  | *  | *  | *  | *  | *  | *  | *  | *  | *  | *  | 0  | *  |
| 25 | *  | *  | *  | *  | *  | *  | *  | *  | *  | *  | *  | *  | *  | *  | *  | *  | *  | *  | *  | *  | *  | *  | *  | *  | 0  |

# Form 06 - Tenant Night Switching Table

|    | 01 | 02 | 03 | 04 | 05 | 06 | 07 | 08 | 09 | 10 | 11 | 12 | 13 | 14 | 15 | 16 | 17 | 18 | 19 | 20 | 21 | 22 | 23 | 24 | 25 |
|----|----|----|----|----|----|----|----|----|----|----|----|----|----|----|----|----|----|----|----|----|----|----|----|----|----|
| 01 | 0  |    |    |    |    |    |    |    |    |    |    |    |    |    |    |    |    |    |    |    |    |    |    |    |    |
| 02 |    | 0  |    |    |    |    |    |    |    |    |    |    |    |    |    |    |    |    |    |    |    |    |    |    |    |
| 03 |    |    | 0  |    |    |    |    |    |    |    |    |    |    |    |    |    |    |    |    |    |    |    |    |    |    |
| 04 |    |    |    | 0  |    |    |    |    |    |    |    |    |    |    |    |    |    |    |    |    |    |    |    |    |    |
| 05 |    |    |    |    | 0  |    |    |    |    |    |    |    |    |    |    |    |    |    |    |    |    |    |    |    |    |
| 06 |    |    |    |    |    | 0  |    |    |    |    |    |    |    |    |    |    |    |    |    |    |    |    |    |    |    |
| 07 |    |    |    |    |    |    | 0  |    |    |    |    |    |    |    |    |    |    |    |    |    |    |    |    |    |    |
| 08 |    |    |    |    |    |    |    | 0  |    |    |    |    |    |    |    |    |    |    |    |    |    |    |    |    |    |
| 09 |    |    |    |    |    |    |    |    | 0  |    |    |    |    |    |    |    |    |    |    |    |    |    |    |    |    |
| 10 |    |    |    |    |    |    |    |    |    | 0  |    |    |    |    |    |    |    |    |    |    |    |    |    |    |    |
| 11 |    |    |    |    |    |    |    |    |    |    | 0  |    |    |    |    |    |    |    |    |    |    |    |    |    |    |
| 12 |    |    |    |    |    |    |    |    |    |    |    | 0  |    |    |    |    |    |    |    |    |    |    |    |    |    |
| 13 |    |    |    |    |    |    |    |    |    |    |    |    | 0  |    |    |    |    |    |    |    |    |    |    |    |    |
| 14 |    |    |    |    |    |    |    |    |    |    |    |    |    | 0  |    |    |    |    |    |    |    |    |    |    |    |
| 15 |    |    |    |    |    |    |    |    |    |    |    |    |    |    | 0  |    |    |    |    |    |    |    |    |    |    |
| 16 |    |    |    |    |    |    |    |    |    |    |    |    |    |    |    | 0  |    |    |    |    |    |    |    |    |    |
| 17 |    |    |    |    |    |    |    |    |    |    |    |    |    |    |    |    | 0  |    |    |    |    |    |    |    |    |
| 18 |    |    |    |    |    |    |    |    |    |    |    |    |    |    |    |    |    | 0  |    |    |    |    |    |    |    |
| 19 |    |    |    |    |    |    |    |    |    |    |    |    |    |    |    |    |    |    | 0  |    |    |    |    |    |    |
| 20 |    |    |    |    |    |    |    |    |    |    |    |    |    |    |    |    |    |    |    | 0  |    |    |    |    |    |
| 21 |    |    |    |    |    |    |    |    |    |    |    |    |    |    |    |    |    |    |    |    | 0  |    |    |    |    |
| 22 |    |    |    |    |    |    |    |    |    |    |    |    |    |    |    |    |    |    |    |    |    | 0  |    |    |    |
| 23 |    |    |    |    |    |    |    |    |    |    |    |    |    |    |    |    |    |    |    |    |    |    | 0  |    |    |
| 24 |    |    |    |    |    |    |    |    |    |    |    |    |    |    |    |    |    |    |    |    |    |    |    | 0  |    |
| 25 |    |    |    |    |    |    |    |    |    |    |    |    |    |    |    |    |    |    |    |    |    |    |    |    | 0  |

## Form 07 - Console Assignments

| BAY | SLT | ССТ | EXT NUM | cos | COR | TENANT | COMMENTS | CESID |
|-----|-----|-----|---------|-----|-----|--------|----------|-------|
| 1   | 13  | 02  | 198     | 04  | 01  | 01     |          |       |

Form 09 - Desktop Devices Definition

| B/S/CCT | TEN | EXTN     | cos | COR      | TYPE | PAGE | NAME | ASSOC | COMMENTS<br>/CESID/MAC |
|---------|-----|----------|-----|----------|------|------|------|-------|------------------------|
| 1/01/01 | 1   | 100      | 1   | 1        | 5220 | 01   |      |       |                        |
| 1/01/02 | 1   | 101      | 1   | 1        | 5220 | 01   |      |       |                        |
| 1/01/03 | 1   | 102      | 1   | 1        | 5220 | 01   |      |       |                        |
| 1/01/04 | 1   | 103      | 1   | 1        | 5220 | 01   |      |       |                        |
| 1/01/05 | 1   | 104      | 1   | 1        | 5220 | 01   |      |       |                        |
| 1/01/06 | 1   | 105      | 1   | 1        | 5220 | 01   |      |       |                        |
| 1/01/07 | 1   | 106      | 1   | 1        | 5220 | 01   |      |       |                        |
| 1/01/08 | 1   | 107      | 1   | 1        | 5220 | 01   |      |       |                        |
| 1/01/09 | 1   | 108      | 1   | 1        | 5220 | 01   |      |       |                        |
| 1/01/10 | 1   | 109      | 1   | 1        | 5220 | 01   |      |       |                        |
| 1/01/11 | 1   | 110      | 1   | 1        | 5220 | 01   |      |       |                        |
| 1/01/12 | 1   | 111      | 1   | 1        | 5220 | 01   |      |       |                        |
| 1/01/13 | 1   | 112      | 1   | 1        | 5220 | 01   |      |       |                        |
| 1/01/14 | 1   | 113      | 1   | 1        | 5220 | 01   |      |       |                        |
| 1/01/15 | 1   | 114      | 1   | 1        | 5220 | 01   |      |       |                        |
| 1/01/16 | 1   | 115      | 1   | 1        | 5220 | 01   |      |       |                        |
| 1/01/17 | 1   | 116      | 1   | 1        | 5220 | 01   |      |       |                        |
| 1/01/18 | 1   | 117      | 1   | 1        | 5220 | 01   |      |       |                        |
| 1/01/19 | 1   | 118      | 1   | 1        | 5220 | 01   |      |       |                        |
| 1/01/20 | 1   | 119      | 1   | 1        | 5220 | 01   |      |       |                        |
| 1/01/21 |     |          |     |          | 5020 |      |      |       |                        |
| 1/01/22 |     |          |     |          | 5020 |      |      |       |                        |
| 1/01/23 |     |          |     |          | 5020 |      |      |       |                        |
| 1/01/24 |     |          |     |          | 5020 |      |      |       |                        |
| 1/02/01 |     |          |     |          | 5020 |      |      |       |                        |
| 1/02/02 |     |          |     |          | 5020 |      |      |       |                        |
| 1/02/03 |     |          |     |          | 5020 |      |      |       |                        |
| 1/02/04 |     |          |     |          | 5020 |      |      |       |                        |
| 1/02/05 |     |          |     |          | 5020 |      |      |       |                        |
| 1/02/06 |     |          |     |          | 5020 |      |      |       |                        |
| 1/02/07 |     |          |     |          | 5020 |      |      |       |                        |
| 1/02/08 |     |          |     |          | 5020 |      |      |       |                        |
| 1/02/09 |     |          |     |          | 5020 |      |      |       |                        |
| 1/02/10 |     |          |     |          | 5020 |      |      |       |                        |
| 1/02/11 |     | <u> </u> |     |          | 5020 |      |      |       |                        |
| 1/02/12 |     |          |     |          | 5020 |      |      |       |                        |
| 1/02/13 |     |          |     |          | 5020 |      |      |       |                        |
|         |     |          |     | <u> </u> |      |      |      | 1     | (Page 1 of 6)          |

| B/S/CCT | TEN | EXTN | cos | COR | TYPE  | PAGE | NAME | ASSOC | COMMENTS<br>/CESID/MAC |
|---------|-----|------|-----|-----|-------|------|------|-------|------------------------|
| 1/02/14 |     |      |     |     | 5020  |      |      |       |                        |
| 1/02/15 |     |      |     |     | 5020  |      |      |       |                        |
| 1/02/16 |     |      |     |     | 5020  |      |      |       |                        |
| 1/02/17 |     |      |     |     | 5020  |      |      |       |                        |
| 1/02/18 |     |      |     |     | 5020  |      |      |       |                        |
| 1/02/19 |     |      |     |     | 5020  |      |      |       |                        |
| 1/02/20 |     |      |     |     | 5020  |      |      |       |                        |
| 1/02/21 |     |      |     |     | 5020  |      |      |       |                        |
| 1/02/22 |     |      |     |     | 5020  |      |      |       |                        |
| 1/02/23 |     |      |     |     | 5020  |      |      |       |                        |
| 1/02/24 |     |      |     |     | 5020  |      |      |       |                        |
| 1/03/01 |     |      |     |     | 5020  |      |      |       |                        |
| 1/03/02 |     |      |     |     | 5020  |      |      |       |                        |
| 1/03/03 |     |      |     |     | 5020  |      |      |       |                        |
| 1/03/04 |     |      |     |     | 5020  |      |      |       |                        |
| 1/03/05 |     |      |     |     | 5020  |      |      |       |                        |
| 1/03/06 |     |      |     |     | 5020  |      |      |       |                        |
| 1/03/07 |     |      |     |     | 5020  |      |      |       |                        |
| 1/03/08 |     |      |     |     | 5020  |      |      |       |                        |
| 1/03/09 |     |      |     |     | 5020  |      |      |       |                        |
| 1/03/10 |     |      |     |     | 5020  |      |      |       |                        |
| 1/03/11 |     |      |     |     | 5020  |      |      |       |                        |
| 1/03/12 |     |      |     |     | 5020  |      |      |       |                        |
| 1/03/13 |     |      |     |     | 5020  |      |      |       |                        |
| 1/03/14 |     |      |     |     | 5020  |      |      |       |                        |
| 1/03/15 |     |      |     |     | 5020  |      |      |       |                        |
| 1/03/16 |     |      |     |     | 5020  |      |      |       |                        |
| 1/03/17 |     |      |     |     | 5020  |      |      |       |                        |
| 1/03/18 |     |      |     |     | 5020  |      |      |       |                        |
| 1/03/19 |     |      |     |     | 5020  |      |      |       |                        |
| 1/03/20 |     |      |     |     | 5020  |      |      |       |                        |
| 1/03/21 |     |      |     |     | 5020  |      |      |       |                        |
| 1/03/22 |     |      |     |     | 5020  |      |      |       |                        |
| 1/03/23 |     |      |     |     | 5020  |      |      |       |                        |
| 1/03/24 |     |      |     |     | 5020  |      |      |       |                        |
| 1/04/01 |     |      |     |     | 5020  |      |      |       |                        |
| 1/04/02 |     |      |     |     | 5020  |      |      |       |                        |
| 1/04/03 |     |      |     |     | 5020  |      |      |       |                        |
| 1/04/04 |     |      |     |     | 5020  |      |      |       |                        |
| .,51/61 |     |      |     |     | 10020 |      |      |       | (Page 2 of 6)          |
|         |     |      |     |     |       |      |      |       | (. 490 = 010)          |

| B/S/CCT | TEN | EXTN | cos | COR | TYPE | PAGE | NAME | ASSOC | COMMENTS<br>/CESID/MAC |
|---------|-----|------|-----|-----|------|------|------|-------|------------------------|
| 1/04/05 |     |      |     |     | 5020 |      |      |       |                        |
| 1/04/06 |     |      |     |     | 5020 |      |      |       |                        |
| 1/04/07 |     |      |     |     | 5020 |      |      |       |                        |
| 1/04/08 |     |      |     |     | 5020 |      |      |       |                        |
| 1/04/09 |     |      |     |     | 5020 |      |      |       |                        |
| 1/04/10 |     |      |     |     | 5020 |      |      |       |                        |
| 1/04/11 |     |      |     |     | 5020 |      |      |       |                        |
| 1/04/12 |     |      |     |     | 5020 |      |      |       |                        |
| 1/04/13 |     |      |     |     | 5020 |      |      |       |                        |
| 1/04/14 |     |      |     |     | 5020 |      |      |       |                        |
| 1/04/15 |     |      |     |     | 5020 |      |      |       |                        |
| 1/04/16 |     |      |     |     | 5020 |      |      |       |                        |
| 1/04/17 |     |      |     |     | 5020 |      |      |       |                        |
| 1/04/18 |     |      |     |     | 5020 |      |      |       |                        |
| 1/04/19 |     |      |     |     | 5020 |      |      |       |                        |
| 1/04/20 |     |      |     |     | 5020 |      |      |       |                        |
| 1/04/21 |     |      |     |     | 5020 |      |      |       |                        |
| 1/04/22 |     |      |     |     | 5020 |      |      |       |                        |
| 1/04/23 |     |      |     |     | 5020 |      |      |       |                        |
| 1/04/24 |     |      |     |     | 5020 |      |      |       |                        |
| 1/05/01 |     |      |     |     | 5020 |      |      |       |                        |
| 1/05/02 |     |      |     |     | 5020 |      |      |       |                        |
| 1/05/03 |     |      |     |     | 5020 |      |      |       |                        |
| 1/05/04 |     |      |     |     | 5020 |      |      |       |                        |
| 1/05/05 |     |      |     |     | 5020 |      |      |       |                        |
| 1/05/06 |     |      |     |     | 5020 |      |      |       |                        |
| 1/05/07 |     |      |     |     | 5020 |      |      |       |                        |
| 1/05/08 |     |      |     |     | 5020 |      |      |       |                        |
| 1/05/09 |     |      |     |     | 5020 |      |      |       |                        |
| 1/05/10 |     |      |     |     | 5020 |      |      |       |                        |
| 1/05/11 |     |      |     |     | 5020 |      |      |       |                        |
| 1/05/12 |     |      |     |     | 5020 |      |      |       |                        |
| 1/05/13 |     |      |     |     | 5020 |      |      |       |                        |
| 1/05/14 |     |      |     |     | 5020 |      |      |       |                        |
| 1/05/15 |     |      |     |     | 5020 |      |      |       |                        |
| 1/05/16 |     |      |     |     | 5020 |      |      |       |                        |
| 1/05/17 |     |      |     |     | 5020 |      |      |       |                        |
| 1/05/18 |     |      |     |     | 5020 |      |      |       |                        |
| 1/05/19 |     |      |     |     | 5020 |      |      |       |                        |
|         |     |      |     |     |      |      |      |       | (Page 3 of 6)          |

| B/S/CCT | TEN | EXTN | cos | COR | TYPE | PAGE | NAME | ASSOC | COMMENTS<br>/CESID/MAC |
|---------|-----|------|-----|-----|------|------|------|-------|------------------------|
| 1/05/20 |     |      |     |     | 5020 |      |      |       |                        |
| 1/05/21 |     |      |     |     | 5020 |      |      |       |                        |
| 1/05/22 |     |      |     |     | 5020 |      |      |       |                        |
| 1/05/23 |     |      |     |     | 5020 |      |      |       |                        |
| 1/05/24 |     |      |     |     | 5020 |      |      |       |                        |
| 1/07/01 |     |      |     |     | 5020 |      |      |       |                        |
| 1/07/02 |     |      |     |     | 5020 |      |      |       |                        |
| 1/07/03 |     |      |     |     | 5020 |      |      |       |                        |
| 1/07/04 |     |      |     |     | 5020 |      |      |       |                        |
| 1/07/05 |     |      |     |     | 5020 |      |      |       |                        |
| 1/07/06 |     |      |     |     | 5020 |      |      |       |                        |
| 1/07/07 |     |      |     |     | 5020 |      |      |       |                        |
| 1/07/08 |     |      |     |     | 5020 |      |      |       |                        |
| 1/07/09 |     |      |     |     | 5020 |      |      |       |                        |
| 1/07/10 |     |      |     |     | 5020 |      |      |       |                        |
| 1/07/11 |     |      |     |     | 5020 |      |      |       |                        |
| 1/07/12 |     |      |     |     | 5020 |      |      |       |                        |
| 1/07/13 |     |      |     |     | 5020 |      |      |       |                        |
| 1/07/14 |     |      |     |     | 5020 |      |      |       |                        |
| 1/07/15 |     |      |     |     | 5020 |      |      |       |                        |
| 1/07/16 |     |      |     |     | 5020 |      |      |       |                        |
| 1/07/17 |     |      |     |     | 5020 |      |      |       |                        |
| 1/07/18 |     |      |     |     | 5020 |      |      |       |                        |
| 1/07/19 |     |      |     |     | 5020 |      |      |       |                        |
| 1/07/20 |     |      |     |     | 5020 |      |      |       |                        |
| 1/07/21 |     |      |     |     | 5020 |      |      |       |                        |
| 1/07/22 |     |      |     |     | 5020 |      |      |       |                        |
| 1/07/23 |     |      |     |     | 5020 |      |      |       |                        |
| 1/07/24 |     |      |     |     | 5020 |      |      |       |                        |
| 1/09/01 |     |      |     |     | 5020 |      |      |       |                        |
| 1/09/02 |     |      |     |     | 5020 |      |      |       |                        |
| 1/09/03 |     |      |     |     | 5020 |      |      |       |                        |
| 1/09/04 |     |      |     |     | 5020 |      |      |       |                        |
| 1/09/05 |     |      |     |     | 5020 |      |      |       |                        |
| 1/09/06 |     |      |     |     | 5020 |      |      |       |                        |
| 1/09/07 |     |      |     |     | 5020 |      |      |       |                        |
| 1/09/08 |     |      |     |     | 5020 |      |      |       |                        |
| 1/09/09 |     |      |     |     | 5020 |      |      |       |                        |
| 1/09/10 |     |      |     |     | 5020 |      |      |       |                        |
|         |     |      |     |     |      |      |      |       | (Page 4 of 6)          |

| B/S/CCT | TEN | EXTN     | cos | COR | TYPE  | PAGE | NAME    | ASSOC | COMMENTS<br>/CESID/MAC |
|---------|-----|----------|-----|-----|-------|------|---------|-------|------------------------|
| 1/09/11 |     |          |     |     | 5020  |      |         |       |                        |
| 1/09/12 |     |          |     |     | 5020  |      |         |       |                        |
| 1/09/13 |     |          |     |     | 5020  |      |         |       |                        |
| 1/09/14 |     |          |     |     | 5020  |      |         |       |                        |
| 1/09/15 |     |          |     |     | 5020  |      |         |       |                        |
| 1/09/16 |     |          |     |     | 5020  |      |         |       |                        |
| 1/09/17 |     |          |     |     | 5020  |      |         |       |                        |
| 1/09/18 |     |          |     |     | 5020  |      |         |       |                        |
| 1/09/19 |     |          |     |     | 5020  |      |         |       |                        |
| 1/09/20 |     |          |     |     | 5020  |      |         |       |                        |
| 1/09/21 |     |          |     |     | 5020  |      |         |       |                        |
| 1/09/22 |     |          |     |     | 5020  |      |         |       |                        |
| 1/09/23 |     |          |     |     | 5020  |      |         |       |                        |
| 1/09/24 |     |          |     |     | 5020  |      |         |       |                        |
| 1/10/01 |     |          |     |     | 5020  |      |         |       |                        |
| 1/10/02 |     |          |     |     | 5020  |      |         |       |                        |
| 1/10/03 |     |          |     |     | 5020  |      |         |       |                        |
| 1/10/04 |     |          |     |     | 5020  |      |         |       |                        |
| 1/10/05 |     |          |     |     | 5020  |      |         |       |                        |
| 1/10/06 |     |          |     |     | 5020  |      |         |       |                        |
| 1/10/07 |     |          |     |     | 5020  |      |         |       |                        |
| 1/10/08 |     |          |     |     | 5020  |      |         |       |                        |
| 1/10/09 |     |          |     |     | 5020  |      |         |       |                        |
| 1/10/10 |     |          |     |     | 5020  |      |         |       |                        |
| 1/10/11 |     |          |     |     | 5020  |      |         |       |                        |
| 1/10/12 |     |          |     |     | 5020  |      |         |       |                        |
| 1/10/13 |     |          |     |     | 5020  |      |         |       |                        |
| 1/10/14 |     |          |     |     | 5020  |      |         |       |                        |
| 1/10/15 |     |          |     |     | 5020  |      |         |       |                        |
| 1/10/16 |     |          |     |     | 5020  |      |         |       |                        |
| 1/10/17 |     |          |     |     | 5020  |      |         |       |                        |
| 1/10/18 |     |          |     |     | 5020  |      |         |       |                        |
| 1/10/19 |     |          |     |     | 5020  |      |         |       |                        |
| 1/10/20 |     |          |     |     | 5020  |      |         |       |                        |
| 1/10/21 |     |          |     |     | 5020  |      |         |       |                        |
| 1/10/22 |     |          |     |     | 5020  |      |         |       |                        |
| 1/10/23 |     |          |     |     | 5020  |      |         |       |                        |
| 1/10/24 |     |          |     |     | 5020  |      |         |       |                        |
| 1/11/01 | 1   | 301      | 6   | 1   | VMAIL |      | VMAIL 1 |       |                        |
|         |     | <u> </u> |     |     |       |      | 1       |       | (Page 5 of 6)          |

| B/S/CCT | TEN | EXTN | cos | COR | TYPE  | PAGE | NAME     | ASSOC | COMMENTS<br>/CESID/MAC |
|---------|-----|------|-----|-----|-------|------|----------|-------|------------------------|
| 1/11/02 | 1   | 302  | 6   | 1   | VMAIL |      | VMAIL 2  |       |                        |
| 1/11/03 | 1   | 303  | 6   | 1   | VMAIL |      | VMAIL 3  |       |                        |
| 1/11/04 | 1   | 304  | 6   | 1   | VMAIL |      | VMAIL 4  |       |                        |
| 1/11/05 | 1   | 305  | 6   | 1   | VMAIL |      | VMAIL 5  |       |                        |
| 1/11/06 | 1   | 306  | 6   | 1   | VMAIL |      | VMAIL 6  |       |                        |
| 1/11/07 | 1   | 307  | 6   | 1   | VMAIL |      | VMAIL 7  |       |                        |
| 1/11/08 | 1   | 308  | 6   | 1   | VMAIL |      | VMAIL 8  |       |                        |
| 1/11/09 | 1   | 309  | 6   | 1   | VMAIL |      | VMAIL 9  |       |                        |
| 1/11/10 | 1   | 310  | 6   | 1   | VMAIL |      | VMAIL 10 |       |                        |
| 1/11/11 | 1   | 311  | 6   | 1   | VMAIL |      | VMAIL 11 |       |                        |
| 1/11/12 | 1   | 312  | 6   | 1   | VMAIL |      | VMAIL 12 |       |                        |
| 1/12/01 | 1   | 313  | 6   | 1   | VMAIL |      | VMAIL 13 |       |                        |
| 1/12/02 | 1   | 314  | 6   | 1   | VMAIL |      | VMAIL 14 |       |                        |
| 1/12/03 | 1   | 315  | 6   | 1   | VMAIL |      | VMAIL 15 |       |                        |
| 1/12/04 | 1   | 316  | 6   | 1   | VMAIL |      | VMAIL 16 |       |                        |
| 1/12/05 | 1   | 317  | 6   | 1   | VMAIL |      | VMAIL 17 |       |                        |
| 1/12/06 | 1   | 318  | 6   | 1   | VMAIL |      | VMAIL 18 |       |                        |
| 1/12/07 | 1   | 319  | 6   | 1   | VMAIL |      | VMAIL 19 |       |                        |
| 1/12/08 | 1   | 320  | 6   | 1   | VMAIL |      | VMAIL 20 |       |                        |
| 1/12/09 | 1   | 321  | 6   | 1   | VMAIL |      | VMAIL 21 |       |                        |
| 1/12/10 | 1   | 322  | 6   | 1   | VMAIL |      | VMAIL 22 |       |                        |
| 1/12/11 | 1   | 323  | 6   | 1   | VMAIL |      | VMAIL 23 |       |                        |
| 1/12/12 | 1   | 324  | 6   | 1   | VMAIL |      | VMAIL 24 |       |                        |
| 1/13/01 | 1   | 199  | 3   | 1   | Sub   | 01   |          |       |                        |
| 1/13/03 | 1   | 200  | 2   | 1   | Stn   |      |          |       |                        |
| 1/13/04 | 1   | 201  | 2   | 1   | Stn   |      |          |       |                        |
| 1/13/05 |     |      |     |     | Stn   |      |          |       |                        |
| 1/13/06 |     |      |     |     | Stn   |      |          |       |                        |
|         |     |      |     |     |       |      |          |       | (Page 6 of 6)          |

Form 09 - Desktop Line Appearance Definition

| KEY | TYPE    | DIR    | RING  | SEC | DSS | EXT<br>NUM | TRK<br>NUM | LABEL | R#        |
|-----|---------|--------|-------|-----|-----|------------|------------|-------|-----------|
| *01 | Prime   | In/Out | Immed | No  |     | 100        |            |       |           |
| 02  | CO Line | In/Out | Immed | No  |     |            | 1          |       | 9         |
| 04  | CO Line | In/Out | Immed | No  |     |            | 2          |       | 9         |
| 06  | CO Line | In/Out | Immed | No  |     |            | 3          |       | 9         |
| 08  | CO Line | In/Out | Immed | No  |     |            | 4          |       | 9         |
| 10  | CO Line | In/Out | Immed | No  |     |            | 5          |       | 9         |
| 12  | CO Line | In/Out | Immed | No  |     |            | 6          |       | 9         |
|     |         |        |       |     |     |            |            |       |           |
| *01 | Prime   | In/Out | Immed | No  |     | 101        |            |       |           |
| 02  | CO Line | In/Out | Immed | No  |     |            | 1          |       | 9         |
| 04  | CO Line | In/Out | Immed | No  |     |            | 2          |       | 9         |
| 06  | CO Line | In/Out | Immed | No  |     |            | 3          |       | 9         |
| 08  | CO Line | In/Out | Immed | No  |     |            | 4          |       | 9         |
| 10  | CO Line | In/Out | Immed | No  |     |            | 5          |       | 9         |
| 12  | CO Line | In/Out | Immed | No  |     |            | 6          |       | 9         |
|     |         | •      | •     | •   | •   | •          |            |       | •         |
| *01 | Prime   | In/Out | Immed | No  |     | 102        |            |       |           |
| 02  | CO Line | In/Out | Immed | No  |     |            | 1          |       | 9         |
| 04  | CO Line | In/Out | Immed | No  |     |            | 2          |       | 9         |
| 06  | CO Line | In/Out | Immed | No  |     |            | 3          |       | 9         |
| 08  | CO Line | In/Out | Immed | No  |     |            | 4          |       | 9         |
| 10  | CO Line | In/Out | Immed | No  |     |            | 5          |       | 9         |
| 12  | CO Line | In/Out | Immed | No  |     |            | 6          |       | 9         |
|     |         |        |       |     |     |            |            | •     | •         |
| *01 | Prime   | In/Out | Immed | No  |     | 103        |            |       |           |
| 02  | CO Line | In/Out | Immed | No  |     |            | 1          |       | 9         |
| 04  | CO Line | In/Out | Immed | No  |     |            | 2          |       | 9         |
| 06  | CO Line | In/Out | Immed | No  |     |            | 3          |       | 9         |
| 08  | CO Line | In/Out | Immed | No  |     |            | 4          |       | 9         |
| 10  | CO Line | In/Out | Immed | No  |     |            | 5          |       | 9         |
| 12  | CO Line | In/Out | Immed | No  |     |            | 6          |       | 9         |
|     |         |        |       |     |     |            |            |       |           |
| *01 | Prime   | In/Out | Immed | No  |     | 104        |            |       |           |
| 02  | CO Line | In/Out | Immed | No  |     |            | 1          |       | 9         |
| 04  | CO Line | In/Out | Immed | No  |     |            | 2          |       | 9         |
| 06  | CO Line | In/Out | Immed | No  |     |            | 3          |       | 9         |
| 08  | CO Line | In/Out | Immed | No  |     |            | 4          |       | 9         |
| 10  | CO Line | In/Out | Immed | No  |     |            | 5          |       | 9         |
| 12  | CO Line | In/Out | Immed | No  |     |            | 6          |       | 9         |
|     |         | •      | •     | •   |     |            | •          | (Page | e 1 of 4) |

| KEY | TYPE    | DIR    | RING  | SEC | DSS | EXT<br>NUM | TRK<br>NUM | LABEL | R#      |
|-----|---------|--------|-------|-----|-----|------------|------------|-------|---------|
| *01 | Prime   | In/Out | Immed | No  |     | 105        |            |       |         |
| 02  | CO Line | In/Out | Immed | No  |     |            | 1          |       | 9       |
| 04  | CO Line | In/Out | Immed | No  |     |            | 2          |       | 9       |
| 06  | CO Line | In/Out | Immed | No  |     |            | 3          |       | 9       |
| 08  | CO Line | In/Out | Immed | No  |     |            | 4          |       | 9       |
| 10  | CO Line | In/Out | Immed | No  |     |            | 5          |       | 9       |
| 12  | CO Line | In/Out | Immed | No  |     |            | 6          |       | 9       |
|     |         |        |       |     |     |            |            |       |         |
| *01 | Prime   | In/Out | Immed | No  |     | 106        |            |       |         |
| 02  | CO Line | In/Out | Immed | No  |     |            | 1          |       | 9       |
| 04  | CO Line | In/Out | Immed | No  |     |            | 2          |       | 9       |
| 06  | CO Line | In/Out | Immed | No  |     |            | 3          |       | 9       |
| 08  | CO Line | In/Out | Immed | No  |     |            | 4          |       | 9       |
| 10  | CO Line | In/Out | Immed | No  |     |            | 5          |       | 9       |
| 12  | CO Line | In/Out | Immed | No  |     |            | 6          |       | 9       |
|     |         |        |       |     |     |            |            |       |         |
| *01 | Prime   | In/Out | Immed | No  |     | 107        |            |       |         |
| 02  | CO Line | In/Out | Immed | No  |     |            | 1          |       | 9       |
| 04  | CO Line | In/Out | Immed | No  |     |            | 2          |       | 9       |
| 06  | CO Line | In/Out | Immed | No  |     |            | 3          |       | 9       |
| 08  | CO Line | In/Out | Immed | No  |     |            | 4          |       | 9       |
| 10  | CO Line | In/Out | Immed | No  |     |            | 5          |       | 9       |
| 12  | CO Line | In/Out | Immed | No  |     |            | 6          |       | 9       |
|     |         |        |       |     |     |            |            |       |         |
| *01 | Prime   | In/Out | Immed | No  |     | 108        |            |       |         |
| 02  | CO Line | In/Out | Immed | No  |     |            | 1          |       | 9       |
| 04  | CO Line | In/Out | Immed | No  |     |            | 2          |       | 9       |
| 06  | CO Line | In/Out | Immed | No  |     |            | 3          |       | 9       |
| 08  | CO Line | In/Out | Immed | No  |     |            | 4          |       | 9       |
| 10  | CO Line | In/Out | Immed | No  |     |            | 5          |       | 9       |
| 12  | CO Line | In/Out | Immed | No  |     |            | 6          |       | 9       |
|     |         |        |       |     |     |            |            |       |         |
| *01 | Prime   | In/Out | Immed | No  |     | 109        |            |       |         |
| 02  | CO Line | In/Out | Immed | No  |     |            | 1          |       | 9       |
| 04  | CO Line | In/Out | Immed | No  |     |            | 2          |       | 9       |
| 06  | CO Line | In/Out | Immed | No  |     |            | 3          |       | 9       |
| 08  | CO Line | In/Out | Immed | No  |     |            | 4          |       | 9       |
| 10  | CO Line | In/Out | Immed | No  |     |            | 5          | _     | 9       |
| 12  | CO Line | In/Out | Immed | No  |     |            | 6          |       | 9       |
|     |         |        |       |     |     |            |            | (Page | 2 of 4) |

| KEY | TYPE    | DIR    | RING  | SEC | DSS | EXT<br>NUM | TRK<br>NUM | LABEL | R#      |
|-----|---------|--------|-------|-----|-----|------------|------------|-------|---------|
| *01 | Prime   | In/Out | Immed | No  |     | 110        |            |       |         |
| 02  | CO Line | In/Out | Immed | No  |     |            | 1          |       | 9       |
| 04  | CO Line | In/Out | Immed | No  |     |            | 2          |       | 9       |
| 06  | CO Line | In/Out | Immed | No  |     |            | 3          |       | 9       |
| 08  | CO Line | In/Out | Immed | No  |     |            | 4          |       | 9       |
| 10  | CO Line | In/Out | Immed | No  |     |            | 5          |       | 9       |
| 12  | CO Line | In/Out | Immed | No  |     |            | 6          |       | 9       |
|     |         |        |       |     |     |            |            |       |         |
| *01 | Prime   | In/Out | Immed | No  |     | 111        |            |       |         |
| 02  | CO Line | In/Out | Immed | No  |     |            | 1          |       | 9       |
| 04  | CO Line | In/Out | Immed | No  |     |            | 2          |       | 9       |
| 06  | CO Line | In/Out | Immed | No  |     |            | 3          |       | 9       |
| 08  | CO Line | In/Out | Immed | No  |     |            | 4          |       | 9       |
| 10  | CO Line | In/Out | Immed | No  |     |            | 5          |       | 9       |
| 12  | CO Line | In/Out | Immed | No  |     |            | 6          |       | 9       |
|     | •       |        |       |     |     |            |            |       |         |
| *01 | Prime   | In/Out | Immed | No  |     | 112        |            |       |         |
| 02  | CO Line | In/Out | Immed | No  |     |            | 1          |       | 9       |
| 04  | CO Line | In/Out | Immed | No  |     |            | 2          |       | 9       |
| 06  | CO Line | In/Out | Immed | No  |     |            | 3          |       | 9       |
| 08  | CO Line | In/Out | Immed | No  |     |            | 4          |       | 9       |
| 10  | CO Line | In/Out | Immed | No  |     |            | 5          |       | 9       |
| 12  | CO Line | In/Out | Immed | No  |     |            | 6          |       | 9       |
|     | •       |        |       |     |     |            |            |       |         |
| *01 | Prime   | In/Out | Immed | No  |     | 113        |            |       |         |
| 02  | CO Line | In/Out | Immed | No  |     |            | 1          |       | 9       |
| 04  | CO Line | In/Out | Immed | No  |     |            | 2          |       | 9       |
| 06  | CO Line | In/Out | Immed | No  |     |            | 3          |       | 9       |
| 08  | CO Line | In/Out | Immed | No  |     |            | 4          |       | 9       |
| 10  | CO Line | In/Out | Immed | No  |     |            | 5          |       | 9       |
| 12  | CO Line | In/Out | Immed | No  |     |            | 6          |       | 9       |
|     |         | •      | •     | •   | •   |            |            | •     |         |
| *01 | Prime   | In/Out | Immed | No  |     | 114        |            |       |         |
| 02  | CO Line | In/Out | Immed | No  |     |            | 1          |       | 9       |
| 04  | CO Line | In/Out | Immed | No  |     |            | 2          |       | 9       |
| 06  | CO Line | In/Out | Immed | No  |     |            | 3          |       | 9       |
| 08  | CO Line | In/Out | Immed | No  |     |            | 4          |       | 9       |
| 10  | CO Line | In/Out | Immed | No  |     |            | 5          |       | 9       |
| 12  | CO Line | In/Out | Immed | No  |     |            | 6          |       | 9       |
|     |         |        |       |     |     |            |            | (Page | 3 of 4) |

| KEY | TYPE     | DIR    | RING  | SEC | DSS | EXT<br>NUM | TRK<br>NUM | LABEL  | R#        |
|-----|----------|--------|-------|-----|-----|------------|------------|--------|-----------|
| *01 | Prime    | In/Out | Immed | No  |     | 115        |            |        |           |
| 02  | CO Line  | In/Out | Immed | No  |     |            | 1          |        | 9         |
| 04  | CO Line  | In/Out | Immed | No  |     |            | 2          |        | 9         |
| 06  | CO Line  | In/Out | Immed | No  |     |            | 3          |        | 9         |
| 08  | CO Line  | In/Out | Immed | No  |     |            | 4          |        | 9         |
| 10  | CO Line  | In/Out | Immed | No  |     |            | 5          |        | 9         |
| 12  | CO Line  | In/Out | Immed | No  |     |            | 6          |        | 9         |
|     | •        | 1      | 1     |     |     | · L        |            | •      |           |
| *01 | Prime    | In/Out | Immed | No  |     | 116        |            |        |           |
| *01 | Prime    | In/Out | Immed | No  |     | 117        |            |        |           |
| *01 | Prime    | In/Out | Immed | No  |     | 118        |            |        |           |
| *01 | Prime    | In/Out | Immed | No  |     | 119        |            |        |           |
| *01 | Prime    | In/Out | Immed | No  |     | 301        |            |        |           |
| *01 | Prime    | In/Out | Immed | No  |     | 302        |            |        |           |
| *01 | Prime    | In/Out | Immed | No  |     | 303        |            |        |           |
| *01 | Prime    | In/Out | Immed | No  |     | 304        |            |        |           |
| *01 | Prime    | In/Out | Immed | No  |     | 305        |            |        |           |
| *01 | Prime    | In/Out | Immed | No  |     | 306        |            |        |           |
| *01 | Prime    | In/Out | Immed | No  |     | 307        |            |        |           |
| *01 | Prime    | In/Out | Immed | No  |     | 308        |            |        |           |
| *01 | Prime    | In/Out | Immed | No  |     | 309        |            |        |           |
| *01 | Prime    | In/Out | Immed | No  |     | 310        |            |        |           |
| *01 | Prime    | In/Out | Immed | No  |     | 311        |            |        |           |
| *01 | Prime    | In/Out | Immed | No  |     | 312        |            |        |           |
| *01 | Prime    | In/Out | Immed | No  |     | 313        |            |        |           |
| *01 | Prime    | In/Out | Immed | No  |     | 314        |            |        |           |
| *01 | Prime    | In/Out | Immed | No  |     | 315        |            |        |           |
| *01 | Prime    | In/Out | Immed | No  |     | 316        |            |        |           |
| *01 | Prime    | In/Out | Immed | No  |     | 317        |            |        |           |
| *01 | Prime    | In/Out | Immed | No  |     | 318        |            |        |           |
| *01 | Prime    | In/Out | Immed | No  |     | 319        |            |        |           |
| *01 | Prime    | In/Out | Immed | No  |     | 320        |            |        |           |
| *01 | Prime    | In/Out | Immed | No  |     | 321        |            |        |           |
| *01 | Prime    | In/Out | Immed | No  |     | 322        |            |        |           |
| *01 | Prime    | In/Out | Immed | No  |     | 323        |            |        |           |
| *01 | Prime    | In/Out | Immed | No  |     | 324        |            |        |           |
| *01 | Prime    | In/Out | Immed | No  |     | 199        |            |        |           |
| 02  | Recall   | 1      | Immed |     |     |            |            | RECALL |           |
| 04  | Hold Pos |        |       |     |     |            |            |        |           |
| 06  | Hold Pos | 1      | 1     |     |     |            |            |        |           |
| 08  | Hold Pos |        |       |     |     |            |            |        |           |
|     |          |        |       |     |     |            |            | (Page  | e 4 of 4) |
|     |          |        |       |     |     |            |            | , ,    |           |

Form 09 - Paging Groups

| [PAGING GROUP: 01] [ ] | EXTN | BAY | SLT | ССТ | COMMENTS |
|------------------------|------|-----|-----|-----|----------|
|                        | 100  | 01  | 01  | 01  |          |
|                        | 101  | 01  | 01  | 02  |          |
|                        | 102  | 01  | 01  | 03  |          |
|                        | 103  | 01  | 01  | 04  |          |
|                        | 104  | 01  | 01  | 05  |          |
|                        | 105  | 01  | 01  | 06  |          |
|                        | 106  | 01  | 01  | 07  |          |
|                        | 107  | 01  | 01  | 08  |          |
|                        | 108  | 01  | 01  | 09  |          |
|                        | 109  | 01  | 01  | 10  |          |

## Form 10 - Pickup Groups

\*\*\*\*\*\* CDE DATA PRINT OPTION 10 FORM IS EMPTY \*\*\*\*\*\*

## Form 11 - Data Circuit Descriptor

| [DESCRIPTOR NUMBER: 1] PARAMETER                         | VALUE         |
|----------------------------------------------------------|---------------|
| Session Inactivity Disconnect Timer 0 - 255 minutes      | 0             |
| Guard Timer 0 - 99 seconds                               | 2             |
| Minimum Baud Rate                                        | 110           |
| Default Baud Rate                                        | 9600          |
| Maximum Baud Rate                                        | 19200         |
| Always Use Default Baud Rate When Called                 | NO            |
| DTR Off Disconnect Timer 0 - 99 seconds                  | 5             |
| DTR To CTS Delay Timer 0 - 9900 msec ( 100 msec inc )    | 100           |
| DTR Forced High                                          | NO            |
| RTS Forced High                                          | NO            |
| DSR Is Held High When Device Is Idle                     | YES           |
| CTS Is Held High When Device Is Idle                     | YES           |
| Originate A DTRX Call With A Low->High Transition of DTR | NO            |
| Action Taken If The Idle DTE Has DTR Low ( Auto Answer ) | REFUSE        |
| Pooled Modem Communication Established Indicator         | DCD           |
| First Modem Tone ( 2025 Hz, 2100 Hz, 2225 Hz )           | 2025Hz        |
| Second Modern Tone ( 2025 Hz, 2100 Hz, 2225 Hz )         | 2225Hz        |
| ASYNC: Keyboard Origination Allowed (Auto Baud)          | YES           |
| ASYNC: ADL Auto Baud                                     | NO            |
|                                                          | (Page 1 of 2) |

| [DESCRIPTOR NUMBER: 1] PARAMETER                                  | VALUE         |
|-------------------------------------------------------------------|---------------|
| ASYNC: Flow Control                                               | XON/OFF       |
| ASYNC: XON Character (0 - 127, decimal value of ASCII code)       | 17            |
| ASYNC: XOFF Character (0 - 127, decimal value of ASCII code)      | 19            |
| ASYNC: Break Key Function                                         | SYSATT        |
| ASYNC: PBX Attention Character ( 0 - 127 )                        | 4             |
| ASYNC: Parity                                                     | ODD           |
| ASYNC: Character Length (7 - 8; 8 bits implies no parity)         | 7             |
| ASYNC: Number of Stop Bits (1 - 2)                                | 1             |
| ASYNC: Autobaud To Host Character 1 (0 - 127)                     | 13            |
| ASYNC: Autobaud To Host Character 2 ( 0 - 127 )                   | 0             |
| ASYNC: Delay Between Autobaud Characters 0-1270 msec (10msec inc) | 100           |
| DS2100: Operating Mode ( ASYNC, SYNC )                            | ASYNC.        |
| SYNC: Rate Adaptation Scheme (MiNET, X.31)                        | MiNET         |
| SYNC: Clock Source (INTERNAL, SYSTEM, TX EXT, TX & RX EXT)        | INTERNAL      |
|                                                                   | (Page 2 of 2) |

### Form 11 - Data Circuit Descriptor Review

\*\*\*\*\*\* CDE DATA PRINT OPTION 11\* FORM IS EMPTY \*\*\*\*\*\*

## Form 12 - Data Assignment Table

| ВАУ | SLT | ССТ | TYPE | TEN | ЕХТ | NOM | cos | COR | CDN | DTE | AVL | HOTLINE | COMMENTS |
|-----|-----|-----|------|-----|-----|-----|-----|-----|-----|-----|-----|---------|----------|
| 1   | 13  | 01  |      |     |     |     |     |     |     |     |     |         |          |
| 1   | 13  | 02  |      |     |     |     |     |     |     |     |     |         |          |
| 1   | 13  | 19  |      |     |     |     |     |     |     |     |     |         |          |
| 1   | 13  | 20  |      |     |     |     |     |     |     |     |     |         |          |
| 1   | 13  | 21  |      |     |     |     |     |     |     |     |     |         |          |
| 1   | 13  | 22  |      |     |     |     |     |     |     |     |     |         |          |
| 1   | 13  | 23  |      |     |     |     |     |     |     |     |     |         |          |
| 1   | 13  | 24  |      |     |     |     |     |     |     |     |     |         |          |
| 1   | 13  | 25  |      |     |     |     |     |     |     |     |     |         |          |
| 1   | 13  | 26  |      |     |     |     |     |     |     |     |     |         |          |
| 1   | 13  | 27  |      |     |     |     |     |     |     |     |     |         |          |
| 1   | 13  | 28  |      |     |     |     |     |     |     |     |     |         |          |

# Form 13 - Trunk Circuit Descriptor

| [ AMB TRUNK: 1 ] OPTION NAM                      | ME [SUPERVISION PARAMETER]   | STATUS  |
|--------------------------------------------------|------------------------------|---------|
| Reverse to Idle                                  |                              | NO      |
| Far-end gives answer supervision                 |                              | NO      |
| Inhibit automatic supervision                    |                              | NO      |
| No seize alarm                                   |                              | NO      |
| No release alarm                                 |                              | NO      |
| Line length                                      |                              | LONG    |
| Save Busy-Out Status                             |                              | YES     |
| Impedance                                        |                              | COMPLEX |
| Calling party disconnect timer                   | 1 - 12 minutes               | 5       |
| Ignore remote disconnect                         |                              | NO      |
| Disconnect timer                                 | 100 - 9900 ms ( 100 ms inc ) | 500     |
| Supervision direction: incoming trunk calls also |                              | NO      |
| Guard timer                                      | 0 - 3000 ms ( 100 ms inc )   | 800     |
| Class trunk                                      |                              | YES     |
| Ring cycle timer                                 | 6 - 10 seconds               | 6       |
| Ignore line reversal during seizure              |                              | YES     |
| Ringing expected                                 |                              | YES     |
| Ringing debounce timer                           | 5 - 12 seconds               | 6       |
| Seize timer                                      | 10 - 60 s ( 10 s inc )       | 60      |
| Flash timer                                      | 200 - 700 ms (100 ms inc)    | 300     |
| Flash over trunk                                 |                              | NO      |
| Direct access on CO Line Keys: bypass Key Syster | n Toll Control               | NO      |

| [T1E&M TRUNK: 7] OF              | PTION NAME                   | STATUS        |
|----------------------------------|------------------------------|---------------|
| Reverse to Idle                  |                              | NO            |
| Far-end gives answer supervision |                              | NO            |
| Inhibit automatic supervision    |                              | NO            |
| No seize alarm                   |                              | NO            |
| No release alarm                 |                              | NO            |
| Line Length                      |                              | LONG          |
| DTMF                             |                              | NO            |
| Save Busy-Out Status             |                              | YES           |
| Disconnect timer                 | 1 - 12 minutes               | 5             |
| Release acknowledge timer        | 2 - 240 s ( 2 s inc )        | 40            |
| Guard timer                      | 200 - 1000 ms ( 100 ms inc ) | 800           |
| Incoming start type              |                              | WINK          |
| Debounce timer                   | 20 - 150 ms ( 10 ms inc)     | 100           |
|                                  |                              | (Page 1 of 2) |

| [T1 E&M TRUNK: 7                  | OPTION NAME                    | STATUS       |
|-----------------------------------|--------------------------------|--------------|
| Wink timer                        | 150 - 300 ms ( 50 ms inc)      | 200          |
| Outgoing start type               |                                | WINK         |
| Digit outpulsing ratio            |                                | 60/40        |
| Outpulse delay timer              | 100 - 2000 ms ( 100 ms inc )   | 800          |
| Flash timer                       | 200 - 700 ms ( 100 ms inc )    | 300          |
| Flash type                        |                                | LOOP FSH     |
| Flash over trunk                  |                                | NO           |
| Interdigit timer                  | 300 - 800 ms ( 100 ms inc )    | 800          |
| Wait for delay timer              | 300 - 5000 ms ( 100 ms inc )   | 5000         |
| Remote end is a satellite         |                                | NO           |
| Remote end is a satellite with OF | 'S lines                       | NO           |
| Direct access on CO Line Keys: I  | oypass Key System Toll Control | NO           |
| Release Link Trunk                |                                | NO           |
| QSIG Supplementary Services       |                                | YES          |
| Present Node ID over IP Trunking  | 9                              | NO           |
|                                   |                                | (Page 2 of 2 |

## Form 13 - Audio Configuration Table

| TRK | BAY | SLT | ССТ | LENGTH | IMPEDANCE | TEL NO | MWT | COMMENTS |
|-----|-----|-----|-----|--------|-----------|--------|-----|----------|
| 1   |     |     |     | AUTO   | AUTO      |        |     |          |
| 2   |     |     |     | AUTO   | AUTO      |        |     |          |
| 3   |     |     |     | AUTO   | AUTO      |        |     |          |
| 4   |     |     |     | AUTO   | AUTO      |        |     |          |
| 5   |     |     |     | AUTO   | AUTO      |        |     |          |
| 6   |     |     |     | AUTO   | AUTO      |        |     |          |

## Form 13 - Trunk Circuit Descriptor Review

| [ AMB TRUNK: 1] | TRK NUM | BAY | SLT | CCT | COMMENTS |
|-----------------|---------|-----|-----|-----|----------|
|                 | 1       | 1   | 13  | 7   |          |
|                 | 2       | 1   | 13  | 8   |          |
|                 | 3       | 1   | 13  | 9   |          |
|                 | 4       | 1   | 13  | 10  |          |
|                 | 5       | 1   | 13  | 11  |          |
|                 | 6       | 1   | 13  | 12  |          |

Form 14 - Non Dial-In Trunks

| BAY | SLT | ССТ | COS | TEN | DAY | N1 | N2 | CDN | TK NUM | TK NAME | COMMENTS |
|-----|-----|-----|-----|-----|-----|----|----|-----|--------|---------|----------|
| 1   | 06  | 01  |     |     |     |    |    |     |        |         |          |
| 1   | 06  | 02  |     |     |     |    |    |     |        |         |          |
| 1   | 06  | 03  |     |     |     |    |    |     |        |         |          |
| 1   | 06  | 04  |     |     |     |    |    |     |        |         |          |
| 1   | 06  | 05  |     |     |     |    |    |     |        |         |          |
| 1   | 06  | 06  |     |     |     |    |    |     |        |         |          |
| 1   | 06  | 07  |     |     |     |    |    |     |        |         |          |
| 1   | 06  | 08  |     |     |     |    |    |     |        |         |          |
| 1   | 06  | 09  |     |     |     |    |    |     |        |         |          |
| 1   | 06  | 10  |     |     |     |    |    |     |        |         |          |
| 1   | 06  | 11  |     |     |     |    |    |     |        |         |          |
| 1   | 06  | 12  |     |     |     |    |    |     |        |         |          |
| 1   | 06  | 13  |     |     |     |    |    |     |        |         |          |
| 1   | 06  | 14  |     |     |     |    |    |     |        |         |          |
| 1   | 06  | 15  |     |     |     |    |    |     |        |         |          |
| 1   | 06  | 16  |     |     |     |    |    |     |        |         |          |
| 1   | 06  | 17  |     |     |     |    |    |     |        |         |          |
| 1   | 06  | 18  |     |     |     |    |    |     |        |         |          |
| 1   | 06  | 19  |     |     |     |    |    |     |        |         |          |
| 1   | 06  | 20  |     |     |     |    |    |     |        |         |          |
| 1   | 06  | 21  |     |     |     |    |    |     |        |         |          |
| 1   | 06  | 22  |     |     |     |    |    |     |        |         |          |
| 1   | 06  | 23  |     |     |     |    |    |     |        |         |          |
| 1   | 06  | 24  |     |     |     |    |    |     |        |         |          |
| 1   | 06  | 25  |     |     |     |    |    |     |        |         |          |
| 1   | 06  | 26  |     |     |     |    |    |     |        |         |          |
| 1   | 06  | 27  |     |     |     |    |    |     |        |         |          |
| 1   | 06  | 28  |     |     |     |    |    |     |        |         |          |
| 1   | 06  | 29  |     |     |     |    |    |     |        |         |          |
| 1   | 06  | 30  |     |     |     |    |    |     |        |         |          |
| 1   | 13  | 07  | 5   | 1   |     |    |    | 1   | 1      | LINE 1  |          |
| 1   | 13  | 08  | 5   | 1   |     |    |    | 1   | 2      | LINE 2  |          |
| 1   | 13  | 09  | 5   | 1   |     |    |    | 1   | 3      | LINE 3  |          |
| 1   | 13  | 10  | 5   | 1   |     |    |    | 1   | 4      | LINE 4  |          |
| 1   | 13  | 11  | 5   | 1   |     |    |    | 1   | 5      | LINE 5  |          |
| 1   | 13  | 12  | 5   | 1   |     |    |    | 1   | 6      | LINE 6  |          |
| 1   | 13  | 13  |     |     |     |    |    |     |        |         |          |
| 1   | 13  | 14  |     |     |     |    |    |     |        |         | -        |
| 1   | 13  | 15  |     |     |     |    |    |     |        |         | -        |
| 1   | 13  | 16  |     |     |     |    |    |     |        |         | -        |
| 1   | 13  | 17  |     |     |     |    |    |     |        |         | -        |
| 1   | 13  | 18  |     |     |     |    |    |     |        |         |          |

Form 15 - Dial-In Trunks

| BAY |    | ССТ | cos | COR | TEN | N | М | Х | CDN | TK<br>NUM | TK<br>NAME | COMMENTS |
|-----|----|-----|-----|-----|-----|---|---|---|-----|-----------|------------|----------|
| 1   | 06 | 01  |     |     |     |   |   |   |     |           |            |          |
| 1   | 06 | 02  |     |     |     |   |   |   |     |           |            |          |
| 1   | 06 | 03  |     |     |     |   |   |   |     |           |            |          |
| 1   | 06 | 04  |     |     |     |   |   |   |     |           |            |          |
| 1   | 06 | 05  |     |     |     |   |   |   |     |           |            |          |
| 1   | 06 | 06  |     |     |     |   |   |   |     |           |            |          |
| 1   | 06 | 07  |     |     |     |   |   |   |     |           |            |          |
| 1   | 06 | 08  |     |     |     |   |   |   |     |           |            |          |
| 1   | 06 | 09  |     |     |     |   |   |   |     |           |            |          |
| 1   | 06 | 10  |     |     |     |   |   |   |     |           |            |          |
| 1   | 06 | 11  |     |     |     |   |   |   |     |           |            |          |
| 1   | 06 | 12  |     |     |     |   |   |   |     |           |            |          |
| 1   | 06 | 13  |     |     |     |   |   |   |     |           |            |          |
| 1   | 06 | 14  |     |     |     |   |   |   |     |           |            |          |
| 1   | 06 | 15  |     |     |     |   |   |   |     |           |            |          |
| 1   | 06 | 16  |     |     |     |   |   |   |     |           |            |          |
| 1   | 06 | 17  |     |     |     |   |   |   |     |           |            |          |
| 1   | 06 | 18  |     |     |     |   |   |   |     |           |            |          |
| 1   | 06 | 19  |     |     |     |   |   |   |     |           |            |          |
| 1   | 06 | 20  |     |     |     |   |   |   |     |           |            |          |
| 1   | 06 | 21  |     |     |     |   |   |   |     |           |            |          |
| 1   | 06 | 22  |     |     |     |   |   |   |     |           |            |          |
| 1   | 06 | 23  |     |     |     |   |   |   |     |           |            |          |
| 1   | 06 | 24  |     |     |     |   |   |   |     |           |            |          |
| 1   | 06 | 25  |     |     |     |   |   |   |     |           |            |          |
| 1   | 06 | 26  |     |     |     |   |   |   |     |           |            |          |
| 1   | 06 | 27  |     |     |     |   |   |   |     |           |            |          |
| 1   | 06 | 28  |     |     |     |   |   |   |     |           |            |          |
| 1   | 06 | 29  |     |     |     |   |   |   |     |           |            |          |
| 1   | 06 | 30  |     |     |     |   |   |   |     |           |            |          |
| 1   | 13 | 13  |     |     |     |   |   |   |     |           |            |          |
| 1   | 13 | 14  |     |     |     |   |   |   |     |           |            |          |
| 1   | 13 | 15  |     |     |     |   |   |   |     |           |            |          |
| 1   | 13 | 16  |     |     |     |   |   |   |     |           |            |          |
| 1   | 13 | 17  |     |     |     |   |   |   |     |           |            |          |
| 1   | 13 | 18  |     |     |     |   |   |   |     |           |            |          |

## Form 16 - Trunk Groups

| [GRP:01-LOCAL ] [SMDR ][TERM | I TK<br>NUM | BAY | SLT | ССТ | COMMENTS |
|------------------------------|-------------|-----|-----|-----|----------|
|                              | 6           | 01  | 13  | 12  |          |
|                              | 5           | 01  | 13  | 11  |          |
|                              | 4           | 01  | 13  | 10  |          |
|                              | 3           | 01  | 13  | 09  |          |
|                              | 2           | 01  | 13  | 08  |          |
|                              | 1           | 01  | 13  | 07  |          |

### Form 17 - Hunt Groups

| [GRP 01:300 ] [TERM ]STN/SET] | EXT<br>NUM | BAY | SLT | ССТ | COMMENTS |
|-------------------------------|------------|-----|-----|-----|----------|
|                               | 301        | 01  | 11  | 01  |          |
|                               | 302        | 01  | 11  | 02  |          |
|                               | 303        | 01  | 11  | 03  |          |
|                               | 304        | 01  | 11  | 04  |          |

## Form 17 - Hunt Group Options

| [GRP 01:300 ] [TERM ] STN/SET ]          | OPTIONS |
|------------------------------------------|---------|
| Name                                     | VMail   |
| Overflow                                 |         |
| Record-a-Call: Maximum Port Usage (1-20) | 0       |
| System Greeting (1-8)                    | 1       |

Form 18 - Miscellaneous System Ports

| ENTRY | DESCRIPTION    | BAY | SLT | CCT | SCT | DIR | PAGER | EXT# |
|-------|----------------|-----|-----|-----|-----|-----|-------|------|
| 01    | Music On Hold  | 01  | 13  | 29  | 01  |     |       |      |
| 02    | Pager 1        | 01  | 13  | 30  | 02  | 1   |       |      |
| 03    | Pager 2        |     |     |     |     |     |       |      |
| 04    | Pager 3        |     |     |     |     |     |       |      |
| 05    | Pager 4        |     |     |     |     |     |       |      |
| 06    | Pager 5        |     |     |     |     |     |       |      |
| 07    | Pager 6        |     |     |     |     |     |       |      |
| 08    | Pager 7        |     |     |     |     |     |       |      |
| 09    | Pager 8        |     |     |     |     |     |       |      |
| 10    | Pager 9        |     |     |     |     |     |       |      |
| 11    | Minor Alarm    |     |     |     |     |     |       |      |
| 12    | Major Alarm    |     |     |     |     |     |       |      |
| 13    | Critical Alarm |     |     |     |     |     |       |      |
| 14    | Night Bell 01  | 01  | 13  | 29  | 01  |     |       | 340  |
| 15    | Night Bell 02  |     |     |     |     |     |       |      |
| 16    | Night Bell 03  |     |     |     |     |     |       |      |
| 17    | Night Bell 04  |     |     |     |     |     |       |      |
| 18    | Night Bell 05  |     |     |     |     |     |       |      |
| 19    | Night Bell 06  |     |     |     |     |     |       |      |
| 20    | Night Bell 07  |     |     |     |     |     |       |      |
| 21    | Night Bell 08  |     |     |     |     |     |       |      |
| 22    | Night Bell 09  |     |     |     |     |     |       |      |
| 23    | Night Bell 10  |     |     |     |     |     |       |      |
| 24    | Night Bell 11  |     |     |     |     |     |       |      |
| 25    | Night Bell 12  |     |     |     |     |     |       |      |
| 26    | Night Bell 13  |     |     |     |     |     |       |      |
| 27    | Night Bell 14  |     |     |     |     |     |       |      |
| 28    | Night Bell 15  |     |     |     |     |     |       |      |
| 29    | Night Bell 16  |     |     |     |     |     |       |      |
| 30    | Night Bell 17  |     |     |     |     |     |       |      |
| 31    | Night Bell 18  |     |     |     |     |     |       |      |
| 32    | Night Bell 19  |     |     |     |     |     |       |      |
| 33    | Night Bell 20  |     |     |     |     |     |       |      |
| 34    | Night Bell 21  |     |     |     |     |     |       |      |
| 35    | Night Bell 22  |     |     |     |     |     |       |      |
| 36    | Night Bell 23  |     |     |     |     |     |       |      |
| 37    | Night Bell 24  |     |     |     |     |     |       |      |
| 38    | Night Bell 25  |     |     |     |     |     |       |      |
| 39    | Door Relay 1   |     |     |     |     |     |       |      |
| 40    | Door Relay 2   |     |     |     |     |     |       |      |
| 41    | Door Relay 3   |     |     |     |     |     |       |      |
| 42    | Door Relay 4   |     |     |     |     |     |       |      |

# Form 19 - Call Rerouting Table

| [TENANT: 01] TYPE OF CALL                           | DAY | N1  | N2  |
|-----------------------------------------------------|-----|-----|-----|
| Station Dial 0 Routing                              | 100 | 100 | 100 |
| Priority Dial 0 Routing                             | 100 | 100 | 100 |
| DID Recall Points On Busy                           |     |     |     |
| DID Recall Points On No Answer                      |     |     |     |
| DID Routing For Calls Into This Tenant              |     |     |     |
| DID Illegal # Intercept For This Tenant             |     |     |     |
| DID Vacant Number Routing For This Tenant           |     |     |     |
| DID Attendant Access Night Points                   |     |     |     |
| Non-Dial-In Trunks Alternate Recall Points          |     |     |     |
| Dial-In Tie Recall Points On Busy                   |     |     |     |
| Dial-In Tie Recall Points On No Answer              |     |     |     |
| Dial-In Tie Routing For Calls Into This Tenant      |     |     |     |
| Dial-In Tie Illegal # Intercept For This Tenant     |     |     |     |
| Dial-In Tie Vacant Number Routing For This Tenant   |     |     |     |
| Dial-In Tie Attendant Access Night Point            |     |     |     |
| DND Intercept Routing For This Tenant               |     |     |     |
| Automatic Wake-up Routing For This Tenant           |     |     |     |
| Personal Wake-up Routing For This Tenant            |     |     |     |
| UCD/Attendant Recording For This Tenant             |     |     |     |
| UCD On Hold Time-Out For This Tenant                |     |     |     |
| DISA Day Service Routing For This Tenant            |     |     |     |
| Station Vacant Number Routing For This Tenant       |     |     |     |
| CO Line Routing Points On No Answer                 | 300 | 300 | 300 |
| Music Sources For This Tenant                       |     |     |     |
| Record a Call Voicemail Destination For This Tenant |     |     |     |
| Station Illegal Number Routing For This Tenant      |     |     |     |
| Speak@Ease Number For This Tenant                   |     |     |     |
| Call Forward Busy Number For This Tenant            | 300 | 300 | 300 |
| Call Forward No Answer Number For This Tenant       | 300 | 300 | 300 |
| Voicemail Number For This Tenant                    |     |     |     |
| ONS Notification Number For 911 Calls and Lockouts  |     |     |     |
| Phonebook Number for This Tenant                    |     |     |     |
| Message Key Routing For This Tenant                 |     |     |     |
|                                                     |     |     |     |

## Form 20 - ARS COR Group Definition

| COR GROUP | COR GROUP MEMBERS (SEPARATE WITH SPACES) | COMMENTS |
|-----------|------------------------------------------|----------|
| 01        | 1                                        |          |

### Form 21 - ARS Day Zone Definition

| DAY ZONE | SUN. | MON. | TUE. | WED. | THU. | FRI. | SAT. |  |
|----------|------|------|------|------|------|------|------|--|
| 01       | *    | *    | *    | *    | *    | *    | *    |  |
| 02       |      |      |      |      |      |      |      |  |
| 03       |      |      |      |      |      |      |      |  |

## Form 27- ARS Maximum Number of Dialed Digits

| COR | MAXIMUM NUMBER OF DIALED DIGITS |
|-----|---------------------------------|
| 1   | Unlimited                       |
| 2   | Unlimited                       |
| 3   | Unlimited                       |
| 4   | Unlimited                       |
| 5   | Unlimited                       |
| 6   | Unlimited                       |
| 7   | Unlimited                       |
| 8   | Unlimited                       |
| 9   | Unlimited                       |
| 10  | Unlimited                       |
| 11  | Unlimited                       |
| 12  | Unlimited                       |
| 13  | Unlimited                       |
| 14  | Unlimited                       |
| 15  | Unlimited                       |
| 16  | Unlimited                       |
| 17  | Unlimited                       |
| 18  | Unlimited                       |
| 19  | Unlimited                       |
| 20  | Unlimited                       |
| 21  | Unlimited                       |
| 22  | Unlimited                       |
| 23  | Unlimited                       |
| 24  | Unlimited                       |
| 25  | Unlimited                       |

Form 28- Form Access Restriction

| FORM NAME                       | INST | MAINT1 | MAINT2 | SUPER | ATT         |
|---------------------------------|------|--------|--------|-------|-------------|
| 01 = SYSTEM CONFIGURATION       | R/W  | R/W    | none   | none  | none        |
| 02 = FEATURE ACCESS CODES       | R/W  | R/W    | none   | none  | none        |
| 03 = COS DEFINE                 | R/W  | R/W    | none   | none  | none        |
| 04 = SYS OPTIONS/SYS TIMERS     | R/W  | R/W    | none   | none  | none        |
| 05 = TENANT INTERCONNECTION     | R/W  | R/W    | none   | none  | none        |
| 06 = TENANT NIGHT SWITCHING     | R/W  | R/W    | none   | none  | none        |
| 07 = CONSOLE ASSIGNMENTS        | R/W  | R/W    | none   | none  | none        |
| 08 = ATTENDANT LDN ASGN         | R/W  | R/W    | none   | none  | none        |
| 09 = DESKTOP DEVICE ASSIGNMENTS | R/W  | R/W    | none   | none  | none        |
| 10 = PICKUP GROUPS              | R/W  | R/W    | none   | none  | none        |
| 11 = DATA CIRCUIT DESCRIPTOR    | R/W  | R/W    | none   | none  | none        |
| 12 = DATA ASSIGNMENT            | R/W  | R/W    | none   | none  | none        |
| 13 = TRUNK CIRCUIT DESC         | R/W  | R/W    | none   | none  | none        |
| 14 = NON-DIAL-IN TRUNKS         | R/W  | R/W    | none   | none  | none        |
| 15 = DIAL-IN TRUNKS             | R/W  | R/W    | none   | none  | none        |
| 16 = TRUNK GROUPS               | R/W  | R/W    | none   | none  | none        |
| 17 = HUNT GROUPS                | R/W  | R/W    | none   | none  | none        |
| 18 = MISC SYSTEM PORTS          | R/W  | R/W    | none   | none  | none        |
| 19 = CALL REROUTING TABLE       | R/W  | R/W    | none   | none  | none        |
| 20 = ARS: COR GRP DEFINITION    | R/W  | R/W    | none   | none  | none        |
| 21 = ARS: DAY ZONE DEFINITION   | R/W  | R/W    | none   | none  | none        |
| 22 = ARS: MODIFIED DGT TABLE    | R/W  | R/W    | none   | none  | none        |
| 23 = ARS: ROUTE DEFINITION      | R/W  | R/W    | none   | none  | none        |
| 24 = ARS: ROUTE LISTS           | R/W  | R/W    | none   | none  | none        |
| 25 = ARS: ROUTE PLANS           | R/W  | R/W    | none   | none  | none        |
| 26 = ARS: DIGIT STRINGS         | R/W  | R/W    | none   | none  | none        |
| 27 = ARS: MAXIMUM DIALED DIGITS | R/W  | R/W    | none   | none  | none        |
| 28 = FORM ACCESS RESTRICTION    | R/W  | R/W    | none   | none  | none        |
| 29 = DTE PROFILE                | R/W  | R/W    | none   | none  | none        |
| 30 = DEVICE INTERCON TABLE      | R/W  | R/W    | none   | none  | none        |
| 31 = SYSTEM ABBREV DIAL ENTRY   | R/W  | R/W    | none   | none  | none        |
| 32 = CDE DATA PRINT             | R/W  | R/W    | none   | none  | none        |
| 33 = ACCOUNT CODE ENTRY         | R/W  | R/W    | none   | none  | none        |
| 34 = DIRECTED IO                | R/W  | R/W    | none   | none  | none        |
| 35 = GLOBAL FIND ACCESS CODE    | R/W  | R/W    | none   | none  | none        |
| 36 = MODEM ASSIGNMENT           | R/W  | R/W    | none   | none  | none        |
| 37 = GUEST RM SUPERSET KEYS TEM | R/W  | R/W    | none   | none  | none        |
|                                 |      |        |        | (Pa   | ige 1 of 2) |

| FORM NAME                       | INST | MAINT1 | MAINT2 | SUPER | ATT        |
|---------------------------------|------|--------|--------|-------|------------|
| 38 = ACD KEYS TEMPLATE          | R/W  | R/W    | none   | none  | none       |
| 39 = ACD AGENT GROUPS           | R/W  | R/W    | none   | none  | none       |
| 40 = ACD SUPERVISORS            | R/W  | R/W    | none   | none  | none       |
| 41 = ACD PATHS                  | R/W  | R/W    | none   | none  | none       |
| 42 = T1 LINK DESCRIPTORS        | R/W  | R/W    | none   | none  | none       |
| 43 = T1 LINK ASSIGNMENT         | R/W  | R/W    | none   | none  | none       |
| 44 = NETWORK SYNCHRONIZATION    | R/W  | R/W    | none   | none  | none       |
| 45 = BRI TRUNK ASSIGNMENTS      | R/W  | R/W    | none   | none  | none       |
| 46 = KEY SYSTEM TOLL CONTROL    | R/W  | R/W    | none   | none  | none       |
| 47 = IP and DHCP PARAMETERS     | R/W  | R/W    | none   | none  | none       |
| 48 = VOICE NETWORKING           | R/W  | R/W    | none   | none  | none       |
| 49 = VOICEMAIL OPTIONS          | R/W  | R/W    | none   | none  | none       |
| 50 = MAILBOXES                  | R/W  | R/W    | none   | none  | none       |
| 51 = VOICEMAIL DISTRIBUTION LIS | R/W  | R/W    | none   | none  | none       |
| 52 = EMAIL                      | R/W  | R/W    | none   | none  | none       |
| 53 = BAY LOCATION ASSIGNMENT    | R/W  | R/W    | none   | none  | none       |
|                                 |      |        |        | (Pa   | ge 2 of 2) |

### Form 29 - DTE Profile Table

| [ PROFILE NUMBER : 1 ] DTE OPTION                               | VALUE      |  |  |  |
|-----------------------------------------------------------------|------------|--|--|--|
| Terminal type                                                   | VIDEO TERM |  |  |  |
| Language                                                        | ENGLISH    |  |  |  |
| DTRX Echoplex                                                   | DISABLED   |  |  |  |
| Editing                                                         | DISABLED   |  |  |  |
| Editing character delete (0 - 127, Decimal value of ASCII code) | 0          |  |  |  |
| Editing line display (0 - 127, Decimal value of ASCII code)     | 0          |  |  |  |
| Inject <lf> after <cr></cr></lf>                                | ALWAYS     |  |  |  |
| Number of pads after <cr> (0 - 7)</cr>                          | 0          |  |  |  |
| Number of pads after <lf> (0 - 7)</lf>                          | 0          |  |  |  |
| DTRX Inactivity Timer 1 - 60 seconds                            | 10         |  |  |  |

## Form 30 - Device Interconnection Table

|    | 01 | 02 | 03 | 04 | 05 | 06 | 07 | 08 | 09 | 10 | 11 | 12 | 13 | 14 | 15 | 16 | 17 | 18 | 19 | 20 | 21 | 22 | 23 | 24 | 25 |
|----|----|----|----|----|----|----|----|----|----|----|----|----|----|----|----|----|----|----|----|----|----|----|----|----|----|
| 01 | *  | *  | *  | *  | *  | *  | *  | *  | *  | *  | *  | *  | *  | *  | *  | *  | *  | *  | *  | *  | *  | *  | *  | *  | *  |
| 02 | *  | *  | *  | *  | *  | *  | *  | *  | *  | *  | *  | *  | *  | *  | *  | *  | *  | *  | *  | *  | *  | *  | *  | *  | *  |
| 03 | *  | *  |    |    |    |    |    |    | *  | *  | *  | *  | *  | *  | *  | *  | *  | *  | *  | *  | *  | *  | *  | *  | *  |
| 04 | *  | *  |    |    |    |    |    |    | *  | *  | *  | *  | *  | *  | *  | *  | *  | *  | *  | *  | *  | *  | *  | *  | *  |
| 05 | *  | *  |    |    |    |    |    |    | *  | *  | *  | *  | *  | *  | *  | *  | *  | *  | *  | *  | *  | *  | *  | *  | *  |
| 06 | *  | *  |    |    |    |    |    |    | *  | *  | *  | *  | *  | *  | *  | *  | *  | *  | *  | *  | *  | *  | *  | *  | *  |
| 07 | *  | *  |    |    |    |    |    |    | *  | *  | *  | *  | *  | *  | *  | *  | *  | *  | *  | *  | *  | *  | *  | *  | *  |
| 08 | *  | *  |    |    |    |    |    |    | *  | *  | *  | *  | *  | *  | *  | *  | *  | *  | *  | *  | *  | *  | *  | *  | *  |
| 09 | *  | *  | *  | *  | *  | *  | *  | *  | *  | *  | *  | *  | *  | *  | *  | *  | *  | *  | *  | *  | *  | *  | *  | *  | *  |
| 10 | *  | *  | *  | *  | *  | *  | *  | *  | *  | *  | *  | *  | *  | *  | *  | *  | *  | *  | *  | *  | *  | *  | *  | *  | *  |
| 11 | *  | *  | *  | *  | *  | *  | *  | *  | *  | *  | *  | *  | *  | *  | *  | *  | *  | *  | *  | *  | *  | *  | *  | *  | *  |
| 12 | *  | *  | *  | *  | *  | *  | *  | *  | *  | *  | *  | *  | *  | *  | *  | *  | *  | *  | *  | *  | *  | *  | *  | *  | *  |
| 13 | *  | *  | *  | *  | *  | *  | *  | *  | *  | *  | *  | *  | *  | *  | *  | *  | *  | *  | *  | *  | *  | *  | *  | *  | *  |
| 14 | *  | *  | *  | *  | *  | *  | *  | *  | *  | *  | *  | *  | *  | *  | *  | *  | *  | *  | *  | *  | *  | *  | *  | *  | *  |
| 15 | *  | *  | *  | *  | *  | *  | *  | *  | *  | *  | *  | *  | *  | *  | *  | *  | *  | *  | *  | *  | *  | *  | *  | *  | *  |
| 16 | *  | *  | *  | *  | *  | *  | *  | *  | *  | *  | *  | *  | *  | *  | *  | *  | *  | *  | *  | *  | *  | *  | *  | *  | *  |
| 17 | *  | *  | *  | *  | *  | *  | *  | *  | *  | *  | *  | *  | *  | *  | *  | *  | *  | *  | *  | *  | *  | *  | *  | *  | *  |
| 18 | *  | *  | *  | *  | *  | *  | *  | *  | *  | *  | *  | *  | *  | *  | *  | *  | *  | *  | *  | *  | *  | *  | *  | *  | *  |
| 19 | *  | *  | *  | *  | *  | *  | *  | *  | *  | *  | *  | *  | *  | *  | *  | *  | *  | *  | *  | *  | *  | *  | *  | *  | *  |
| 20 | *  | *  | *  | *  | *  | *  | *  | *  | *  | *  | *  | *  | *  | *  | *  | *  | *  | *  | *  | *  | *  | *  | *  | *  | *  |
| 21 | *  | *  | *  | *  | *  | *  | *  | *  | *  | *  | *  | *  | *  | *  | *  | *  | *  | *  | *  | *  | *  | *  | *  | *  | *  |
| 22 | *  | *  | *  | *  | *  | *  | *  | *  | *  | *  | *  | *  | *  | *  | *  | *  | *  | *  | *  | *  | *  | *  | *  | *  | *  |
| 23 | *  | *  | *  | *  | *  | *  | *  | *  | *  | *  | *  | *  | *  | *  | *  | *  | *  | *  | *  | *  | *  | *  | *  | *  | *  |
| 24 | *  | *  | *  | *  | *  | *  | *  | *  | *  | *  | *  | *  | *  | *  | *  | *  | *  | *  | *  | *  | *  | *  | *  | *  | *  |
| 25 | *  | *  | *  | *  | *  | *  | *  | *  | *  | *  | *  | *  | *  | *  | *  | *  | *  | *  | *  | *  | *  | *  | *  | *  | *  |

Form 30 - Device Interconnection Translation Table

| ENTRY NUM | DEVICE TYPE DESCRIPTION        | INTERCONNECT NUM |
|-----------|--------------------------------|------------------|
| 01        | Station/Set                    | 1                |
| 02        | Console                        | 2                |
| 03        | Loop Start Trunk               | 3                |
| 04        | Ground Start Trunk             | 4                |
| 05        | DID/Tie Trunk                  | 5                |
| 06        | E&M Trunk ( 2-Wire or 4-Wire ) | 6                |
| 07        | RESERVED                       | 7                |
| 08        | RESERVED                       | 8                |
| 09        | RESERVED                       | 9                |
| 10        | RESERVED                       | 10               |
| 11        | RESERVED                       | 11               |
| 12        | RESERVED                       | 12               |
| 13        | RESERVED                       | 13               |
| 14        | RESERVED                       | 14               |
| 15        | RESERVED                       | 15               |
| 16        | RESERVED                       | 16               |
| 17        | RESERVED                       | 17               |
| 18        | RESERVED                       | 18               |
| 19        | RESERVED                       | 19               |
| 20        | RESERVED                       | 20               |
| 21        | RESERVED                       | 21               |
| 22        | RESERVED                       | 22               |
| 23        | RESERVED                       | 23               |
| 24        | RESERVED                       | 24               |
| 25        | RESERVED                       | 25               |

## Form 34 - Directed IO Table

| EXT NUM      | PRINTOUT       | PRINTOUT TYPE | GUARANTEED |
|--------------|----------------|---------------|------------|
| Printer Port | SMDR           | Autoprint     | NO         |
| Printer Port | CDE Data Print | Directed      | NO         |

Form 35 - Global Find Access Code Table

| ACCESS<br>CODE | DEFINED             | BAY | SLT | ССТ | SCT | MULTIPLE APP. |
|----------------|---------------------|-----|-----|-----|-----|---------------|
| 0              | Feature Access Code |     |     |     |     | N/A           |
| 100            | SUPERSET            | 1   | 01  | 01  | 1   | N/A           |
| 101            | SUPERSET            | 1   | 01  | 02  | 1   | N/A           |
| 102            | SUPERSET            | 1   | 01  | 03  | 1   | N/A           |
| 103            | SUPERSET            | 1   | 01  | 04  | 1   | N/A           |
| 104            | SUPERSET            | 1   | 01  | 05  | 1   | N/A           |
| 105            | SUPERSET            | 1   | 01  | 06  | 1   | N/A           |
| 106            | SUPERSET            | 1   | 01  | 07  | 1   | N/A           |
| 107            | SUPERSET            | 1   | 01  | 08  | 1   | N/A           |
| 108            | SUPERSET            | 1   | 01  | 09  | 1   | N/A           |
| 109            | SUPERSET            | 1   | 01  | 10  | 1   | N/A           |
| 110            | SUPERSET            | 1   | 01  | 11  | 1   | N/A           |
| 111            | SUPERSET            | 1   | 01  | 12  | 1   | N/A           |
| 112            | SUPERSET            | 1   | 02  | 01  | 1   | N/A           |
| 113            | SUPERSET            | 1   | 02  | 02  | 1   | N/A           |
| 114            | SUPERSET            | 1   | 02  | 03  | 1   | N/A           |
| 115            | SUPERSET            | 1   | 02  | 04  | 1   | N/A           |
| 116            | SUPERSET            | 1   | 02  | 05  | 1   | N/A           |
| 117            | SUPERSET            | 1   | 02  | 06  | 1   | N/A           |
| 118            | SUPERSET            | 1   | 02  | 07  | 1   | N/A           |
| 119            | SUPERSET            | 1   | 02  | 08  | 1   | N/A           |
| 198            | Console             | 1   | 13  | 02  | 1   | N/A           |
| 199            | SUPERSET            | 1   | 13  | 01  | 1   | N/A           |
| 200            | Station             | 1   | 13  | 03  |     | N/A           |
| 201            | Station             | 1   | 13  | 04  |     | N/A           |
| 300            | Hunt Group # 1      |     |     |     |     | N/A           |
| 301            | SUPERSET            | 1   | 11  | 01  | 1   | N/A           |
| 302            | SUPERSET            | 1   | 11  | 02  | 1   | N/A           |
| 303            | SUPERSET            | 1   | 11  | 03  | 1   | N/A           |
| 304            | SUPERSET            | 1   | 11  | 04  | 1   | N/A           |
| 305            | SUPERSET            | 1   | 11  | 05  | 1   | N/A           |
| 306            | SUPERSET            | 1   | 11  | 06  | 1   | N/A           |
| 307            | SUPERSET            | 1   | 11  | 07  | 1   | N/A           |
| 308            | SUPERSET            | 1   | 11  | 08  | 1   | N/A           |
| 309            | SUPERSET            | 1   | 11  | 09  | 1   | N/A           |
| 310            | SUPERSET            | 1   | 11  | 10  | 1   | N/A           |
|                |                     |     |     |     |     | (Page 1 of 3) |

341

| ACCESS<br>CODE | DEFINED             | BAY | SLT | ССТ | SCT | MULTIPLE APP. |
|----------------|---------------------|-----|-----|-----|-----|---------------|
| 311            | SUPERSET            | 1   | 11  | 11  | 1   | N/A           |
| 312            | SUPERSET            | 1   | 11  | 12  | 1   | N/A           |
| 313            | SUPERSET            | 1   | 12  | 01  | 1   | N/A           |
| 314            | SUPERSET            | 1   | 12  | 02  | 1   | N/A           |
| 315            | SUPERSET            | 1   | 12  | 03  | 1   | N/A           |
| 316            | SUPERSET            | 1   | 12  | 04  | 1   | N/A           |
| 317            | SUPERSET            | 1   | 12  | 05  | 1   | N/A           |
| 318            | SUPERSET            | 1   | 12  | 06  | 1   | N/A           |
| 319            | SUPERSET            | 1   | 12  | 07  | 1   | N/A           |
| 320            | SUPERSET            | 1   | 12  | 08  | 1   | N/A           |
| 321            | SUPERSET            | 1   | 12  | 09  | 1   | N/A           |
| 322            | SUPERSET            | 1   | 12  | 10  | 1   | N/A           |
| 323            | SUPERSET            | 1   | 12  | 11  | 1   | N/A           |
| 324            | SUPERSET            | 1   | 12  | 12  | 1   | N/A           |
| 340            | Night Bell          | 1   | 13  | 29  | 1   | N/A           |
| *01            | Feature Access Code |     |     |     |     | N/A           |
| *03            | Feature Access Code |     |     |     |     | N/A           |
| *04            | Feature Access Code |     |     |     |     | N/A           |
| *05            | Feature Access Code |     |     |     |     | N/A           |
| *06            | Feature Access Code |     |     |     |     | N/A           |
| *07            | Feature Access Code |     |     |     |     | N/A           |
| *08            | Feature Access Code |     |     |     |     | N/A           |
| *09            | Feature Access Code |     |     |     |     | N/A           |
| *10            | Feature Access Code |     |     |     |     | N/A           |
| *12            | Feature Access Code |     |     |     |     | N/A           |
| *13            | Feature Access Code |     |     |     |     | N/A           |
| *14            | Feature Access Code |     |     |     |     | N/A           |
| *15            | Feature Access Code |     |     |     |     | N/A           |
| *16            | Feature Access Code |     |     |     |     | N/A           |
| *21            | Feature Access Code |     |     |     |     | N/A           |
| *22            | Feature Access Code |     |     |     |     | N/A           |
| *23            | Feature Access Code |     |     |     |     | N/A           |
| *24            | Feature Access Code |     |     |     |     | N/A           |
| *25            | Feature Access Code |     |     |     |     | N/A           |
| *30            | Feature Access Code |     |     |     |     | N/A           |
| *33            | Feature Access Code |     |     |     |     | N/A           |
| *41            | Feature Access Code |     |     |     |     | N/A           |
| *42            | Feature Access Code |     |     |     |     | N/A           |
|                |                     |     |     |     |     | (Page 2 of 3) |

| ACCESS<br>CODE | DEFINED             | BAY                                            | SLT | ССТ | SCT | MULTIPLE APP. |
|----------------|---------------------|------------------------------------------------|-----|-----|-----|---------------|
| *48            | Feature Access Code |                                                |     |     |     | N/A           |
| *49            | Feature Access Code |                                                |     |     |     | N/A           |
| *51            | Feature Access Code |                                                |     |     |     | N/A           |
| *52            | Feature Access Code |                                                |     |     |     | N/A           |
| *57            | Feature Access Code |                                                |     |     |     | N/A           |
| *62            | Feature Access Code |                                                |     |     |     | N/A           |
| *63            | Feature Access Code |                                                |     |     |     | N/A           |
| *64            | Feature Access Code |                                                |     |     |     | N/A           |
| *65            | Feature Access Code |                                                |     |     |     | N/A           |
| *66            | Feature Access Code |                                                |     |     |     | N/A           |
| ***            | Feature Access Code |                                                |     |     |     | N/A           |
| ###            | Feature Access Code |                                                |     |     |     | N/A           |
| 000            | ARS Leading Digit   |                                                |     |     |     | N/A           |
|                | <u>'</u>            | <u>,                                      </u> |     |     |     | (Page 3 of 3) |

## Form 36 - Modem Assignment Table

| BAY | SLT | CCT | CDN | BAY | SLT | CCT | EXTN | TEN | DTE | cos | COR | MODE | DIAL | COMMENTS |
|-----|-----|-----|-----|-----|-----|-----|------|-----|-----|-----|-----|------|------|----------|
| 1   | 13  | 05  |     |     |     |     |      |     |     |     |     |      |      |          |
| 1   | 13  | 06  |     |     |     |     |      |     |     |     |     |      |      |          |

## Form 42 - T1 Link Descriptors

| [LINK DESCRIPTOR NUMBER : 1]        | IN / OUT GOING                     | VALUE         |
|-------------------------------------|------------------------------------|---------------|
| Alarm debounce timer                | ( 300 - 3200 ms )                  | 2500          |
| Line Coding                         | ( AMI, AMI&ZCS, B8ZS)              | AMI&ZCS       |
| Line Build Out                      | (0, -7.5, -15, -22.5 DB)           | 0 DB          |
| Line Length                         | ( max 132, 265, 398, 533 or 655)   | 266-398       |
| Framing                             | ( D4 or ESF )                      | D4            |
| Slip rate - maintenance limit       | ( 0 - 9000 ) /24 hrs               | 255           |
| Slip rate - service limit           | ( 0 - 9000 ) /24 hrs               | 7000          |
| Slip rate - network sync limit      | ( 0 - 9000 ) /24 hrs               | 7             |
| BER - maintenance limit             | ( 10**-n , n = ( 3,4,5,6 )) / hour | 4             |
| BER - service limit                 | ( 10**-n , n = ( 3,4,5,6 )) / hour | 3             |
| Framing losses - maintenance limit  | ( 0 - 9000 ) /24 hrs               | 255           |
| Framing losses - service limit      | ( 0 - 9000 ) /24 hrs               | 9000          |
| RTS timer - service limit exceeded  | ( 1 - 255 min )                    | 30            |
| RTS timer - net slip limit exceeded | ( 1 - 255 min )                    | 30            |
| RTS timer - after alarm             | (0-300 sec)                        | 10            |
|                                     |                                    | (Page 1 of 2) |

| [LINK DESCRIPTOR NUMBER : 1] | IN / OUT GOING                               | VALUE         |
|------------------------------|----------------------------------------------|---------------|
| Termination mode             | (LT or NT)                                   | NT            |
| Protocol                     | (DMS250, NI2, 4ESS, DMS100)                  | DMS100        |
| Protocol Variant             | (NI2-Bellcore, NI2-5Ess, and NI2-GTD5, None) | None          |
| Network/User                 | (Network, User)                              | User          |
| Unknown Numbering Plan       | (Enabled, Disabled)                          | Disabled      |
| Bearer Capability Voice      | (Per-Call, 3.1 kHz, Speech)                  | Speech        |
| CLIR Voice                   | (Per-Call, Restrict, Allow)                  | Allow         |
| Invert D Channel             | (Yes, No)                                    | No            |
|                              |                                              | (Page 2 of 2) |

## Form 44 - Network Synchronization

| DESCRIPTION          | BAY | SLOT | CCT | COMMENTS |
|----------------------|-----|------|-----|----------|
| First clock source   |     |      |     |          |
| Second clock source  |     |      |     |          |
| Third clock source   |     |      |     |          |
| Fourth clock source  |     |      |     |          |
| Fifth clock source   |     |      |     |          |
| Sixth clock source   |     |      |     |          |
| Seventh clock source |     |      |     |          |
| Eighth clock source  |     |      |     |          |

## Form 46 - Key System Toll Control

| DIGITS TO BE<br>ANALYZED | QTY TO<br>FOLLOW | DESIGNA<br>T | TERM TYPE AND<br>NUM |   | COR<br>GROUP |
|--------------------------|------------------|--------------|----------------------|---|--------------|
| 011                      | Unknown          | LOCAL        | GROUP                | 1 | 1            |
| 1                        | Unknown          | LOCAL        | GROUP                | 1 | 1            |
| 976                      | 4                | LOCAL        | GROUP                | 1 | 1            |

## Form 47 Subform 01 - System IP

| SYSTEM IP            | VALUE                                   |
|----------------------|-----------------------------------------|
| System IP Address    | 192.168.1.2                             |
| System Netmask       | 255.255.255.000                         |
| System Gateway IP    | 192.168.1.1                             |
| L2 Switch IP Address | 192.168.1.1                             |
| Hostname             | sx200icp.xyz.com                        |
| FTP Server           | 192.168.1.9                             |
| FTP Username         | ftp                                     |
| FTP Password         | @                                       |
| DiffServ Code Point  | 44 (upgrades)<br>46 (new installations) |

#### Form 47 Subform 02 - DHCP Server

| SUBNET NAME [BAY 1-DHCP SERVER ENABLED] | SUBNET IP       | BIT MASK        |
|-----------------------------------------|-----------------|-----------------|
| 192_168_1_subnet                        | 192.168.001.000 | 255.255.255.000 |

#### Form 47 Subform 02 - Expand DHCP Subnet

| NAME [BAY 1]    | IP RANGE [192_168_1_subnet]       | LEASE TIME |
|-----------------|-----------------------------------|------------|
| 192_168_1_range | 192.168.001.010 - 192.168.001.250 | 08 HOURS   |

#### Form 47 Subform 02 - DHCP Options

| OPTIONS [COMMON]           | FORMAT     | VALUE [BAY 1]  |
|----------------------------|------------|----------------|
| 3-Router                   | IP ADDRESS | 192.168.1.1    |
| 128-IP Phone TFTP Server   | IP ADDRESS | 192.168.1.2    |
| 129-ICP Ip Address         | IP ADDRESS | 192.168.1.2    |
| 130-DHCP Server Identifier | ASCII      | MITEL IP PHONE |
| 134-DiffServ Code Point    | NUMERIC    | 44             |

#### Form 47 Subform 02 - DHCP Ranges

| RANGE IP [192_168_1_subnet]      | VALUE           | [BAY 1] |
|----------------------------------|-----------------|---------|
| Name                             | 192_168_1_range |         |
| Range Start                      | 192.168.001.010 |         |
| Range End                        | 192.168.001.250 |         |
| Protocol                         | DHCP            |         |
| Clients class ID must match name | NO              |         |
| Lease Time (minimum 5 minutes)   | 08 HOURS        |         |

### Form 49 - Voice Mail Options

| VOICEMAIL OPTION               | VALUE         |
|--------------------------------|---------------|
| Default Language               | ENGLISH       |
| Alternate Language             | ENGLISH       |
| Bilingual Option               | DISABLED      |
| Language Change Number         | 8             |
| FAX Destination Number         |               |
| Send Notification Calls        | DISABLED      |
| Digital Pager Callback Number  |               |
| Auto Att Xfer to any Extn      | ENABLED       |
| Auto Att Xfer Restrictions     |               |
| Directory Voice Prompt         | LAST NAME     |
| Automatic Route Select Code    | RESERVED      |
| Generate Account Codes in SMDR | DISABLED      |
| Personal Contact Numbers       | DISABLED      |
|                                | (Page 1 of 2) |

| VOICEMAIL OPTION                | VALUE                               |
|---------------------------------|-------------------------------------|
| DID Server                      | RESERVED                            |
| Automatic DID Number Assignment | RESERVED                            |
| Synchronization of Greetings    | SYSTEM DAY/NIGHT                    |
| Open Time (HH:MM)(SunSat)       | 00:00 09:00 09:00 09:00 09:00 00:00 |
| Close Time (HH:MM)(SunSat)      | 00:00 18:00 18:00 18:00 18:00 00:00 |
| Length of Mailbox Numbers (2-5) | 3                                   |
| Length of Passwords (3-6)       | 4                                   |
| PMS Protocol                    | HYATT ENCORE                        |
| SMTP Server                     |                                     |
| IMAP Server                     |                                     |
|                                 | (Page 2 of 2)                       |

#### Form 50 - Mailboxes

| MBOX# | TYPE  | EXTENSION | OPERATOR | LANG | ENV | MAX | DEL | NEW | OLD |
|-------|-------|-----------|----------|------|-----|-----|-----|-----|-----|
| 0     | EXTEN | 0         |          | SYST | Υ   | 10  | 15  |     |     |
| 100   | EXTEN | 100       |          | SYST | Υ   | 10  | 15  |     |     |
| 101   | EXTEN | 101       |          | SYST | Υ   | 10  | 15  |     |     |
| 102   | EXTEN | 102       |          | SYST | Υ   | 10  | 15  |     |     |
| 103   | EXTEN | 103       |          | SYST | Υ   | 10  | 15  |     |     |
| 104   | EXTEN | 104       |          | SYST | Υ   | 10  | 15  |     |     |
| 105   | EXTEN | 105       |          | SYST | Υ   | 10  | 15  |     |     |
| 106   | EXTEN | 106       |          | SYST | Υ   | 10  | 15  |     |     |
| 107   | EXTEN | 107       |          | SYST | Υ   | 10  | 15  |     |     |
| 108   | EXTEN | 108       |          | SYST | Υ   | 10  | 15  |     |     |
| 109   | EXTEN | 109       |          | SYST | Υ   | 10  | 15  |     |     |
| 110   | EXTEN | 110       |          | SYST | Υ   | 10  | 15  |     |     |
| 111   | EXTEN | 111       |          | SYST | Υ   | 10  | 15  |     |     |
| 112   | EXTEN | 112       |          | SYST | Υ   | 10  | 15  |     |     |
| 113   | EXTEN | 113       |          | SYST | Υ   | 10  | 15  |     |     |
| 114   | EXTEN | 114       |          | SYST | Υ   | 10  | 15  |     |     |
| 115   | EXTEN | 115       |          | SYST | Υ   | 10  | 15  |     |     |
| 116   | EXTEN | 116       |          | SYST | Υ   | 10  | 15  |     |     |
| 117   | EXTEN | 117       |          | SYST | Υ   | 10  | 15  |     |     |
| 118   | EXTEN | 118       |          | SYST | Υ   | 10  | 15  |     |     |
| 119   | EXTEN | 119       |          | SYST | Υ   | 10  | 15  |     |     |
| 999   | ADMIN |           |          |      |     |     |     |     |     |

### Form 50 Subform - Notification

| MBOX# | NOTIFICATION # | NOTIF<br>TYP | N SCHED | U ACC | RESERVED |
|-------|----------------|--------------|---------|-------|----------|
| 0     |                | EXTENSION    | OFF     | N     |          |
| 100   |                | EXTENSION    | OFF     | N     |          |
| 101   |                | EXTENSION    | OFF     | N     |          |
| 102   |                | EXTENSION    | OFF     | N     |          |
| 103   |                | EXTENSION    | OFF     | N     |          |
| 104   |                | EXTENSION    | OFF     | N     |          |
| 105   |                | EXTENSION    | OFF     | N     |          |
| 106   |                | EXTENSION    | OFF     | N     |          |
| 107   |                | EXTENSION    | OFF     | N     |          |
| 108   |                | EXTENSION    | OFF     | N     |          |
| 109   |                | EXTENSION    | OFF     | N     |          |
| 110   |                | EXTENSION    | OFF     | N     |          |
| 111   |                | EXTENSION    | OFF     | N     |          |
| 112   |                | EXTENSION    | OFF     | N     |          |
| 113   |                | EXTENSION    | OFF     | N     |          |
| 114   |                | EXTENSION    | OFF     | N     |          |
| 115   |                | EXTENSION    | OFF     | N     |          |
| 116   |                | EXTENSION    | OFF     | N     |          |
| 117   |                | EXTENSION    | OFF     | N     |          |
| 118   |                | EXTENSION    | OFF     | N     |          |
| 119   |                | EXTENSION    | OFF     | N     |          |
| 999   |                |              |         |       |          |

#### Form 50 Subform - EMAIL

| MBOX# | FWD      | EMAIL ADDRESS FOR SMTP FORWARD OF VOICEMAIL |
|-------|----------|---------------------------------------------|
| 0     | NO       |                                             |
| 100   | NO       |                                             |
| 101   | NO       |                                             |
| 102   | NO       |                                             |
| 103   | NO       |                                             |
| 104   | NO       |                                             |
| 105   | NO       |                                             |
| 106   | NO       |                                             |
| 107   | NO       |                                             |
| 108   | NO       |                                             |
| 109   | NO       |                                             |
| 110   | NO       |                                             |
| 111   | NO       |                                             |
| 112   | NO       |                                             |
|       | <b>'</b> | (Page 1 of 2)                               |

| MBOX# | FWD | EMAIL ADDRESS FOR SMTP FORWARD OF VOICEMAIL |
|-------|-----|---------------------------------------------|
| 113   | NO  |                                             |
| 114   | NO  |                                             |
| 115   | NO  |                                             |
| 116   | NO  |                                             |
| 117   | NO  |                                             |
| 118   | NO  |                                             |
| 119   | NO  |                                             |
|       |     | (Page 2 of 2)                               |

#### Form 52 - EMAIL

| OWNER  | EMAIL ADDRESS | [SMTP SERVER: 000.000.000.000] |
|--------|---------------|--------------------------------|
| E911   |               |                                |
| E911   |               |                                |
| E911   |               |                                |
| Alarms |               |                                |
| Alarms |               |                                |
| Alarms |               |                                |
| Logs   |               |                                |

## Form 53 - Bay Location Assignment

| BAY | IP BAY | CIM 1 | CIM 2 | MMC 1 (xxx) | MMC 2 (xxx) | PHANTOM |
|-----|--------|-------|-------|-------------|-------------|---------|
| 01  | *      |       |       |             |             |         |
| 02  |        | *     |       |             |             |         |
| 03  |        |       | *     |             |             |         |
| 04  |        |       |       | 1           |             |         |
| 05  |        |       |       | 2           |             |         |
| 06  |        |       |       |             | 1           |         |
| 07  |        |       |       |             | 2           |         |
| 08  |        |       |       |             |             |         |
| 09  |        |       |       |             |             |         |
| 10  |        |       |       |             |             |         |
| 11  |        |       |       |             |             |         |
| 12  |        |       |       |             |             |         |
| 13  |        |       |       |             |             |         |
| 14  |        |       |       |             |             |         |
| 15  |        |       |       |             |             |         |

# Form 54 Calling Party Number

| EXT NUMBER | DEFINED  | CALLING PARTY NUMBER |
|------------|----------|----------------------|
| 100        | SUPERSET |                      |
| 101        | SUPERSET |                      |
| 102        | SUPERSET |                      |
| 103        | SUPERSET |                      |
| 104        | SUPERSET |                      |
| 105        | SUPERSET |                      |
| 106        | SUPERSET |                      |
| 107        | SUPERSET |                      |
| 108        | SUPERSET |                      |
| 109        | SUPERSET |                      |
| 110        | SUPERSET |                      |
| 111        | SUPERSET |                      |
| 112        | SUPERSET |                      |
| 113        | SUPERSET |                      |
| 114        | SUPERSET |                      |
| 115        | SUPERSET |                      |
| 200        | Station  |                      |
| 201        | Station  |                      |
| 202        | Station  |                      |
| 203        | Station  |                      |
| 301        | SUPERSET |                      |
| 302        | SUPERSET |                      |
| 303        | SUPERSET |                      |
| 304        | SUPERSET |                      |
| 305        | SUPERSET |                      |
| 306        | SUPERSET |                      |
| 307        | SUPERSET |                      |
| 308        | SUPERSET |                      |
| 309        | SUPERSET |                      |
| 310        | SUPERSET |                      |
| 311        | SUPERSET |                      |
| 312        | SUPERSET |                      |
| 313        | SUPERSET |                      |
| 314        | SUPERSET |                      |
| 315        | SUPERSET |                      |
| 316        | SUPERSET |                      |
| 317        | SUPERSET |                      |
|            |          | (Page 1 of 2)        |

| EXT NUMBER | DEFINED  | CALLING PARTY NUMBER |
|------------|----------|----------------------|
| 318        | SUPERSET |                      |
| 319        | SUPERSET |                      |
| 320        | SUPERSET |                      |
| 321        | SUPERSET |                      |
| 322        | SUPERSET |                      |
| 323        | SUPERSET |                      |
| 324        | SUPERSET |                      |
|            |          | (Page 2 of 2)        |

# Form 55 Incoming Digits

| INCOMING DIGITS | DAY | N1 | N2 |
|-----------------|-----|----|----|
|                 |     |    |    |
|                 |     |    |    |
|                 |     |    |    |
|                 |     |    |    |
|                 |     |    |    |
|                 |     |    |    |
|                 |     |    |    |
|                 |     |    |    |
|                 |     |    |    |

## **Appendix B Part Numbers**

Table 61: Hardware (Options, Spares and FRUs)

| Part Number | Description                                                          | Notes                    |
|-------------|----------------------------------------------------------------------|--------------------------|
| 50004357    | SX-200 ICP MX Controller                                             | With internal hard drive |
| 50003724    | Analog Main Card                                                     |                          |
| 50003725    | Analog Option Card                                                   |                          |
| 50003726    | Stratum 3 Clock Module                                               |                          |
| 50003727    | CompactFlash Memory Interface MMC                                    |                          |
| 50003728    | Dual DSP MMC                                                         |                          |
| 50004154    | CompactFlash - 256M                                                  |                          |
| 50003884    | Fan                                                                  |                          |
| 50003885    | Power Supply                                                         |                          |
| 50003900    | SX-200 NSU                                                           |                          |
| 50001267    | SX-200 ASU                                                           |                          |
| 50004151    | Hard Drive 40 GB                                                     | Unformatted              |
| 50001248    | Dual FIM MMC - 1 km (820 nm, multi-mode)                             |                          |
| 50003695    | Dual FIM MMC - 5 km (1300 nm, multi-mode)                            |                          |
| 50003696    | Dual FIM MMC - 14 km (1300 nm, single-mode)                          |                          |
| 50004451    | Quad CIM MMC                                                         |                          |
| 50003560    | Dual T1/E1 Framer MMC                                                |                          |
| 50004402    | T1/E1 Combo MMC                                                      |                          |
| 50002979    | Quad DSP MMC                                                         |                          |
| 50004150    | SX-200 ICP Rack Mount Brackets                                       | MX Only                  |
| 50000690    | 24VAC Power Adapter for 5010 IP, 5020 IP, 5215 IP and 5220 IP Phones |                          |
| 50002070    | -48V Power Brick for 5200 series IP Phones                           |                          |
| PD-6024/AC  | PowerDsine 24PT In-line Power Unit for 5200 series IP Phones         |                          |

Table 62: Software

| Part Number | Description   | Notes |
|-------------|---------------|-------|
| 50005112    | Rel. 2 CD-ROM |       |

**Table 63: Software Options** 

| Part Number     | Description                  | Notes         |
|-----------------|------------------------------|---------------|
| 9109-531-015-NA | ACD Agents (11-15)           |               |
| 9109-531-005-NA | ACD Agents (1-5)             |               |
| 9109-531-025-NA | ACD Agents (16-25)           |               |
| 9109-531-050-NA | ACD Agents (26-50)           |               |
| 9109-531-075-NA | ACD Agents (51-75)           |               |
| 9109-531-010-NA | ACD Agents (6-10)            |               |
| 9109-531-100-NA | ACD Agents (76-100)          |               |
| 9109-532-013-NA | ACD Real Time Events         |               |
| 9109-532-001-NA | Auto-Attendant               |               |
| 54000925        | Compression Resources (2)    |               |
| 54000890        | Compression Resources (8)    |               |
| 54000924        | Digital Bay (1)              |               |
| 54000131        | Guest Suites                 |               |
| 54000661        | IP Network Channel           |               |
| 54000660        | IP Set (1)                   |               |
| 54000923        | IP Set (4)                   |               |
| 54000310        | MyAdministrator              |               |
| 54000929        | PC (2nd) Port on IP Sets     |               |
| 54000928        | Phonebook                    |               |
| 54000927        | Recorded Announcement Device |               |
| 54000050        | Speak@Ease                   |               |
| 54001353        | Standard Unified Messaging   |               |
| 54000921        | Voice Mail Box (1)           |               |
|                 |                              | (Page 1 of 3) |

Table 63: Software Options (continued)

| Part Number     | Description                               | Notes                            |
|-----------------|-------------------------------------------|----------------------------------|
| 54000922        | Voice Mail Boxes (4)                      |                                  |
| 54000930        | Voice Mail PMS                            |                                  |
| 9109-532-006-NA | Centralized Voice Mail & Attendant S/W    |                                  |
| 9109-532-022-NA | CLASS Sets                                |                                  |
| 54000931        | Email (SMTP) Client                       |                                  |
| 9109-532-010-NA | Fax Tone Detect                           |                                  |
| 540001230       | Feature Level 6                           |                                  |
| 54001134        | Hospitality                               |                                  |
| 54001152        | IP Network Channel (12)                   |                                  |
| 54001151        | IP Network Channel (2)                    |                                  |
| 9109-533-002-NA | Max Digital Line Cards                    |                                  |
| 9109-533-101-NA | Max ONS Line Cards                        |                                  |
| 9109-532-002-NA | MiTAI                                     |                                  |
| 9109-532-016-NA | PRI Card Auto Min/Max                     |                                  |
| 9109-532-018-NA | PRI Card D Channel Backup                 |                                  |
| 9109-532-015-NA | PRI Card Min/Max                          |                                  |
| 9109-532-017-NA | PRI Card NFAS                             |                                  |
| 9109-532-020-NA | PRI Card Q.SIG                            |                                  |
| 9109-532-019-NA | PRI Card Remote LAN Access                |                                  |
| 9109-532-021-NA | Record a Call                             |                                  |
| 9109-532-005-NA | Remote S/W Download                       |                                  |
| 9109-532-007-NA | SS4000 Sets                               |                                  |
| 9109-532-012-NA | Support 3DN, 4DN and 400 series Set Types |                                  |
| 9109-532-011-NA | Support Softkey Access to Voicemail       |                                  |
| 54000950        | Voice Mail Bilingual Prompts              |                                  |
| 54000951        | Voice Mail Personal Contacts              |                                  |
| 54001761        | Your Assistant Starter Kit                | Software and single user license |
|                 |                                           | (Page 2 of 3)                    |

**Table 63: Software Options (continued)** 

| Part Number | Description                | Notes         |
|-------------|----------------------------|---------------|
| 54002200    | Your Assistant Upgrade Kit | Single user   |
| 54002202    | Your Assistant Lite        | Single user   |
| 54002201    | Your Assistant Softphone   | Single user   |
|             |                            | (Page 3 of 3) |

Table 64: Packages

| Part Number     | Description                                 |
|-----------------|---------------------------------------------|
| 50003723        | SX-200 ICP MX Basic System                  |
| 50003883        | MX Controller                               |
| 50003724        | Analogue Main Card                          |
| 50003728        | Dual DSP MMC                                |
| 50003727        | CompactFlash Memory Interface MMC           |
| 50004154        | 256M CompactFlash Memory card               |
| 52001320        | SX-200 ICP MX Basic System (6x20x8) Package |
| 50003723        | - See Note                                  |
| 50003812        | SX-200 ICP MX Basic System                  |
| 50002818        | 5207 IP Phone dark grey (Qty - 7)           |
| 50002821        | 5220 IP Phone dark grey (Qty 1)             |
| 50004002        | PKM 12                                      |
| 54000920        | SX-200 ICP Rel. 1 SW Kit                    |
| 54000923        | Feature Level 5                             |
| 54000922        | IP Set Licenses                             |
| 54000310        | Voice Mail Box Licenses                     |
| 9109-532-001-NA | MyAdministrator SW Option                   |
| 9109-532-005-NA | Auto-Attendant Software                     |
| 9109-532-007-NA | Remote Download Software                    |
| 9109-532-010-NA | SUPERSET 4000 Telephones Support Option     |
| 9109-532-011-NA | FAX Tone Detection Option                   |
| 9109-533-201-NA | Voicemail Softkeys Option                   |
| 54000970        | 1st Digital Link Option                     |
|                 | TDM Device Licenses                         |

Note: SX-200 ICP Basic & Advanced I & M Certification required.

Table 64: Packages (continued)

| Part Number     | Description                               |  |
|-----------------|-------------------------------------------|--|
| 52001430        | SX-200 ICP Premier System (6X8X4) Package |  |
| 50002818        | - See Note                                |  |
| 50002821        | 5220 IP Phone Dark Grey (Qty 4)           |  |
| 50003723        | IP PKM 12 Kit Dark Grey                   |  |
| 54000923        | SX-200 ICP Basic System                   |  |
| 54000922        | IP Phone Licenses                         |  |
| 54000970        | Voicemail Box Licenses                    |  |
| 54000661        | TDM Device Licenses                       |  |
| 540001230       | IP Channel Licenses                       |  |
| 54000310        | Feature Level 6                           |  |
| 54000920        | MyAdministrator SW Option                 |  |
| 54000929        | Feature Level 5                           |  |
| 9109-531-005-NA | PC (2nd) Port on IP Sets                  |  |
| 9109-532-001-NA | 5 ACD Agents Option                       |  |
| 9109-532-004-NA | Auto-Attendant Software                   |  |
| 9109-532-005-NA | PMS Option                                |  |
| 9109-532-007-NA | Remote Download Software                  |  |
| 9109-532-010-NA | SUPERSET 4000 Telephones Support Option   |  |
| 9109-532-002-NA | FAX Tone Detection Option                 |  |
| 9109-532-011-NA | Mitel Application Interface               |  |
| 9109-532-021-NA | Voicemail Softkeys Option                 |  |
| 9109-533-201-NA | Record a Call                             |  |
|                 | 1st Digital Link Option                   |  |

Note: SX-200 ICP Basic & Advanced I & M Certification required.

Table 65: SX-200 Peripheral Cabinets, Interface Cards, and Modules

| Common Name                           | Part Number     | Comments                                                                                    |
|---------------------------------------|-----------------|---------------------------------------------------------------------------------------------|
| ONS/CLASS Line Card                   | 9109-110-001-NA | For Rotary and DTMF<br>Telephones (12 circuits per<br>card)                                 |
| ONS/CLASS Line Card (Blue Faceplate)  | 9109-110-002-NA | For Rotary and DTMF<br>Telephones (12 circuits per<br>card)                                 |
| OPS Line Card                         | 9109-040-000-SA | 6 OPS Circuits per card                                                                     |
| Digital Line Card<br>(Blue Faceplate) | 9109-012-002-NA | 12 DNIC Circuits per card                                                                   |
| Digital Line Card                     | 9109-012-001-NA | 12 DNIC Circuits per card                                                                   |
| LS/CLASS Trunk Card                   | 50001730        | 8 CO Trunk Interfaces (Loop Start only)                                                     |
| LS/GS Trunk Card - CSA                | 9109-011-001-SA | 6 CO Trunk Interfaces                                                                       |
| DID Trunk                             | 9109-031-000-SA | 6 DID Circuits per card                                                                     |
| Universal Card                        | 9109-005-000-SA | supports:     E&M Trunk Module     Music-on-Hold/Pager     Module     Receiver/Relay Module |
| E&M Trunk Module                      | 9109-013-000-SA | 1 E&M Trunk Circuit per<br>Module                                                           |
| Music-on-Hold/Pager<br>Module         | 9109-018-000-SA | Music Input, Paging Preamp<br>Output, and Relay to control<br>external amplifier            |
| Receiver/Relay Module                 | 9109-016-000-SA | 4 DTMF Receivers and 2<br>General Purpose Relays                                            |
|                                       |                 | (Page 1 of 2)                                                                               |

Table 65: SX-200 Peripheral Cabinets, Interface Cards, and Modules (continued)

| Common Name                               | Part Number     | Comments                                                                                                    |
|-------------------------------------------|-----------------|----------------------------------------------------------------------------------------------------|
| Mitel Express Messenger<br>Card (2-port)  | 9109-080-001-NA | All models use the same card and the number of ports enabled is determined by the software. For example, you can upgrade a 2-port card to a 4-port card by enabling the software with a passcode. Refer to the Mitel Express Messenger System Administration Manual (PN 9109-080-005-NA) for instructions. |
| Mitel Express Messenger<br>Card (4-port)  | 9109-080-002-NA |                                                                                                    |
| Mitel Express Messenger<br>Card (6-port)  | 9109-080-009-NA |                                                                                                    |
| Mitel Express Messenger<br>Card (8-port)  | 9109-080-008-NA |                                                                                                    |
| SX-200 Per Bay Cabinet<br>- Drk Gry       | 50004041        |                                                                                                    |
| SX-200 Per Node BCCII<br>- Drk Gry,110V   | 52001550        |                                                                                                    |
| SX-200 Per Node BCCIII<br>- Drk Gry,110V  | 52001551        |                                                                                                    |
| SX-200 Per Node BCCIII<br>- Drk Gry, 220V | 52001552        |                                                                                                    |
| SX-200 Drk Gry Rack<br>Mount Bracket FRU  | 50002891        |                                                                                                    |
|                                           |                 | (Page 2 of 2)                                                                                                    |

Table 66: Digital Control and Digital Services Cards Modules, and Spares for SX-200 Peripheral Cabinets

| Marketing Name                              | Part Number     | Comments                                  |
|---------------------------------------------|-----------------|-------------------------------------------|
| Bay Control Card II                         | 9109-017-001-SA |                                           |
| Bay Control Card III                        | 9109-117-001-NA |                                           |
| DSP Module (single)                         | 9180-510-006-NA |                                           |
| Bay Power Supply<br>120 V ac                | 9109-008-000-SA |                                           |
| Bay Power Supply<br>230 V ac                | 9109-008-002-NA |                                           |
| System ID Module                            | 50002212        |                                           |
| Peripheral FIM Carrier II                   | 9109-612-001-NA |                                           |
| Peripheral Interface<br>Module Carrier Card | 9109-616-001-NA | Installs in any SX-200 rack-mount cabinet |
| FIM Module 820NM<br>Multi-mode              | 9180-510-001-NA |                                           |
| FIM Module 1300NM<br>Multi-mode             | 9180-510-002-NA |                                           |
| FIM Module 1300NM<br>Single-mode            | 9180-510-003-NA |                                           |
| CIM                                         | 9180-510-010-NA | Copper Interface Module                   |
| CIM Cable                                   | 9125-100-106-NA | Peripheral Interconnect Cable (15 ft.)    |
| T1 Trunk Card                               | 9109-021-001-NA |                                           |
| T1 Trunk Card                               | 9109-021-000-SA | Includes T1 Trunk Adapter                 |
| T1 Trunk Adapter                            | 9400-100-302-NA |                                           |
| Dual T1 Trunk Adapter                       | 9400-100-304-NA | for 2 links                               |
| T1/E1 Module                                | 9180-510-004-NA | Dual link, for PRI card or the BCC III    |
|                                             |                 | (Page 1 of 2)                             |

Table 66: Digital Control and Digital Services Cards Modules, and Spares for SX-200 Peripheral Cabinets (continued)

| Marketing Name                      | Part Number     | Comments                     |
|-------------------------------------|-----------------|------------------------------|
| PRI Card Package                    | 50002285        | Includes:                    |
|                                     |                 | PRI card                     |
|                                     |                 | Dual link T1 PRI Module      |
|                                     |                 | software                     |
| PRI Card                            | 9109-615-001-NA | The carrier card for the PRI |
| PRI Card Software                   | 9125-070-001-NA |                              |
| Fan Assembly - SX-200<br>RM Cabinet | 9109-631-001-NA |                              |
|                                     |                 | (Page 2 of 2)                |

**Table 67: Peripherals** 

| Part Number | Description   | Notes                         |
|-------------|---------------|-------------------------------|
| 50002815    | 5201 IP Phone | Dark Gray FRU                 |
| 50003812    | 5207 IP Phone | Dark Gray                     |
| 50004890    | 5212 IP Phon  | Dual Port Dark Gray           |
| 50002817    | 5215 IP Phone | Dual Port Dark Gray           |
| 50002818    | 5220 IP Phone | Dual Port Dark Gray           |
| 50002819    | 5220 IP Phone | Dual Port Red                 |
| 50004894    | 5224 IP Phone | Dual Port Dark Gray           |
| 50004895    | 5224 IP Phone | Dual Port Red                 |
| 50002821    | 5412 PKM      | PKM Kit (12 Key) Dark<br>Gray |
| 50002822    | 5412 PKM      | PKM FRU (12 Key) Dark<br>Gray |
| 50002823    | 5448 PKM      | PKM Kit (48 Key) Dark<br>Gray |
|             |               | (Page 1 of 3)                 |

Table 67: Peripherals (continued)

| Part Number     | Description                          | Notes                                                                                     |
|-----------------|--------------------------------------|-------------------------------------------------------------------------------------------|
| 50002824        | 5448 PKM                             | PKM FRU (48 Key) Dark<br>Gray                                                             |
| 50002825        | 5422 PKM Interface<br>Module         |                                                                                           |
| 50001900        | Mitel 5303 Conference<br>Phone       | Black                                                                                     |
| 50001903        | Mitel 5303 Conference<br>Phone       | Silver                                                                                    |
| 50002828        | 5310 IP Boardroom<br>Conference Unit | Silver<br>(includes 5220 IP Phone)                                                        |
| 50002829        | 5310 IP Boardroom<br>Conference Unit | Black<br>(includes 5220 IP Phone)                                                         |
| 50002830        | 5310 IP Boardroom<br>Conference Unit | Silver with Dark Gray<br>(includes 5220 IP Phone)                                         |
| 50002831        | 5310 IP Boardroom<br>Conference Unit | Black with Dark Gray<br>(includes 5220 IP Phone)                                          |
| 9189-000-300-NA | SUPERCONSOLE 1000 attendant console  | Light Gray                                                                                |
| 9189-000-301-NA | SUPERCONSOLE 1000 attendant console  | Dark gray with a tilted,<br>back-lit LCD display,<br>English and French text<br>available |
| 9189-888-001-NA | Console Handset<br>Amplifier         | Provides volume control for the SUPERCONSOLE 1000 handset.                                |
| 50001754        | 5485 IP Paging Unit                  |                                                                                           |
|                 |                                      | (Page 2 of 3)                                                                             |

Table 67: Peripherals (continued)

| Part Number                                                                                                    | Description                                                                                                    | Notes                                                                           |
|----------------------------------------------------------------------------------------------------|----------------------------------------------------------------------------------------------------|---------------------------------------------------------------------------------|
| 9132-800-500-NA (single)<br>50000602 (12 pack)<br>50000607 (single)<br>50000601 (12 pack)<br>9132-800-501-NA (single)<br>50000603 (12 pack)<br>50000606 (single)<br>50000604 (12 pack) | Plantronics Headsets  Monaural over the head Binaural over the head with voice tube  Monaural over the ear  Binaural over the head with the noise canceling mike | For use with Mitel 4000 and 5000 series telephones, except the 5207 (see Note). |
|                                                                                                    |                                                                                                    | (Page 3 of 3)                                                                   |

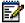

**Note:** Mitel 5207 IP Phones DO NOT support the direct connection of a headset. Use of a headset with this phone requires a Plantronics M12 Vista Universal Amplifier. The amplifier plugs into the handset port on the underside of the phone. Plantronics models P51, P81, P101N and Supra NC headsets are the ONLY headsets approved by Mitel for use with the 5207 IP Phone through the Plantronics M12 Vista.

Table 68: Documentation

| Part Number     | Description                                   |  |
|-----------------|-----------------------------------------------|--|
| 50004003 Rev. D | SX-200 ICP Technician's Handbook Release 2 .0 |  |

## Appendix C System Cabling

Table 69: SX-200 ICP, Onboard Analog/DNIC **Tip & Ring Assignments (Back Panel Amphenol Connector)** 

| Pins          | Pairs         | Circuit type | Bay/Slot/<br>Circuit | Comments                                                                                                    |
|---------------|---------------|--------------|----------------------|----------------------------------------------------------------------------------------------------|
| 1/26          | W-BL / BL-W   | ONS/CLASS    | 1/13/3               | Default Extension #: 200                                                                                                   |
| 2/27          | W-O / O-W     | ONS/CLASS    | 1/13/4               | Default Extension #: 201                                                                                                   |
| 3/28          | W-G / G-W     | ONS/CLASS    | 1/13/5               | Available as upgrade option                                                                                                |
| 4/29          | W-BR / BR-W   | ONS/CLASS    | 1/13/6               | Available as upgrade option                                                                                                |
| 5/30          |               | NO           | OT USED              |                                                                                                    |
| 6/31          | R-BL / BL-R   | DNIC         | 1/13/1               | Subattendant<br>Default Extension #: 199                                                                                   |
| 7/32          | R-0 / O-R     | DNIC         | 1/13/2               | SUPERCONSOLE 1000<br>Default Extension #: 198                                                                              |
| 8/33 - 10/35  | NOT USED      |              |                      |                                                                                                    |
| 11/36 - 16/41 | BK-BL / BL-BK | LS/CLASS     | 1/13/7 -<br>1/13/12  | Trunks circuits 1/13/7 and 1/13/8 are System Fail Transfer trunks. They connect to ONS circuits 1/13/3 and 4 respectively. |
| 17/42 - 22/47 | Y-O / O-Y     | LS/CLASS     | 1/13/13 -<br>1/13/18 | Available as upgrade option                                                                                                |
| 48/23 - 50/25 | NOT USED      |              |                      |                                                                                                    |

Table 70: Maintenance RS-232 Cable

| D-Sub Connector Pin | Signals | DIN Connector Pin |
|---------------------|---------|-------------------|
| 2                   | RXD     | 5                 |
| 3                   | TXD     | 3                 |
| 4                   | DTR     | 7                 |
| 5                   | GND     | 4*                |
| 6                   | DSR     | 6                 |
| 7                   | RTS     | 1                 |
| 8                   | CTS     | 2                 |
|                     |         | 8*                |

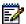

## Notes:

- The pins with \* are connected together.
   Pin 1 and 9 of the D-Sub connector are not used.

Table 71: Relay Connector Pinouts (Front Panel DB-9)

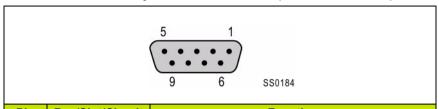

| Pin | Bay/Slot/Circuit | Function                                        |
|-----|------------------|-------------------------------------------------|
| 1   | 1/13/30/1        | Generic Relay Contact (normally open)           |
| 2   | (See Note)       | Generic Relay Contact Return                    |
| 3   |                  | Not Used                                        |
| 4   | 1/13/29/2        | Generic Relay Contact (normally open)           |
| 5   | 17 13/23/2       | Generic Relay Contact Return                    |
| 6   |                  | Not Used                                        |
| 7   | 1/13/29/1        | Generic Relay Contact (normally open); see Note |
| 8   | 17 13/23/1       | Generic Relay Contact Return                    |
| 9   |                  | Not Used                                        |

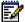

**Note:** Programmed for Auxiliary Ringer (Night Bell) use in the default database.

**Table 72: Paging Pinouts (Rear Panel RJ45)** 

| Pin | Function                                    |
|-----|---------------------------------------------|
| 1   | Paging Relay Contact A (normally closed)    |
| 2   | Paging Relay Common                         |
| 3   | Paging Relay Contact B (normally open)      |
| 4   | Paging Wire1 (pager audio)                  |
| 5   | Paging Wire2 (pager audio)                  |
| 6   | Factory test control (not for customer use) |
| 7   | Unused                                      |
| 8   | Unused                                      |

**Table 73: CIM Port Pinouts** 

| Pin | Signals | Pin | Signal |
|-----|---------|-----|--------|
| 1   | RX +    | 5   |        |
| 2   | RX -    | 6   | TX -   |
| 3   | TX +    | 7   |        |
| 4   |         | 8   |        |

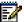

**Note:** The CIM ports are the same whether the card has a control end connection or a peripheral end connection. Connections from the control cabinet to the peripheral cabinet require Category 5 UTP (unshielded twisted pair) cable, with TX and RX pairs reversed.

Table 74: T1/E1 Framer - Tip and Ring Pinouts

| Pin | Signal | NT/LT Settings |         |
|-----|--------|----------------|---------|
|     |        | NT (Default)   | LT      |
| 1   |        | Rx Ring        | Tx Ring |
| 2   |        | Rx Tip         | Tx Tip  |
| 3   | N/C    |                |         |
| 4   |        | Tx Ring        | Rx Ring |
| 5   |        | Tx Tip         | Rx Tip  |
| 6   | N/C    |                |         |
| 7   | N/C    |                |         |
| 8   | N/C    |                |         |

**Table 75: Ethernet Port Pinouts** 

| Pin | Signal | Pin | Signal |
|-----|--------|-----|--------|
| 1   | TX +   | 5   |        |
| 2   | TX -   | 6   | RX -   |
| 3   | RX +   | 7   |        |
| 4   |        | 8   |        |

Table 76: NSU PRI - Pinouts for T1Line/Network Termination

| Pin | Line<br>Termination Mode | Network<br>Termination Mode |
|-----|--------------------------|-----------------------------|
| 1   | Tx Ring                  | Rx Ring                     |
| 2   | Tx Tip                   | Rx Tip                      |
| 3   | Unused                   | Unused                      |
| 4   | Rx Ring                  | Tx Ring                     |
| 5   | Rx Tip                   | Tx Tip                      |
| 6   | Unused                   | Unused                      |
| 7   | Unused                   | Unused                      |
| 8   | Unused                   | Unused                      |

Table 77: ASU Tip/Ring Assignments

| Pin   | Pair          | Signal                  |
|-------|---------------|-------------------------|
| 1/26  | W-BL / BL-W   | ONS Tip 1 / Ring 1      |
| 2/27  | W-O / O-W     | ONS Tip 2/ Ring 2       |
| 3/28  | W-G / G-W     | ONS Tip 3 / Ring 3      |
| 4/29  | W-BR / BR-W   | ONS Tip 4 / Ring 4      |
| 5/30  | S-W / W-S     | ONS Tip 5 / Ring 5      |
| 6/31  | R-BL / BL-R   | ONS Tip 6 / Ring 6      |
| 7/32  | R-0 / O-R     | ONS Tip 7 / Ring 7      |
| 8/33  | G-R / R-G     | ONS Tip 8 / Ring 8      |
| 9/34  | BR-R / R-BR   | ONS Tip 9 / Ring 9      |
| 10/35 | S-R / R-S     | ONS Tip 10 / Ring 10    |
| 11/36 | BK-BL / BL-BK | ONS Tip 11 / Ring 11    |
| 12/37 | O-BK / BK-O   | ONS Tip 12 / Ring 12    |
| 13/38 | G-BK / BK-G   | ONS Tip 13 / Ring 13    |
| 14/39 | BR-BK / BK-BR | ONS Tip 14 / Ring 14    |
| 15/40 | S-BK / BK-S   | ONS Tip 15 / Ring 15    |
| 16/41 | BL-Y / Y-BL   | ONS Tip 16 / Ring 16    |
| 17/42 | O-Y / Y-O     | ONS Tip 17 / LS Ring 17 |
| 18/43 | G-Y / Y-G     | ONS Tip 18 / LS Ring 18 |
| 19/44 | BR-Y / Y-BR   | ONS Tip 19 / LS Ring 19 |
| 20/45 | S-Y / Y-S     | ONS Tip 20 / LS Ring 20 |
| 21/46 | BL-V / V-BL   | ONS Tip 21 / LS Ring 21 |
| 22/47 | O-V / V-O     | ONS Tip 22 / LS Ring 22 |
| 23/48 | G-V / V-G     | ONS Tip 23 / LS Ring 23 |
| 24/49 | BR-V / V-BR   | ONS Tip 24 / LS Ring 24 |
| 25/50 | V-S           | N/C                     |

Table 78: SX-200 EL or SX-200 ML (RM)
Tip and Ring Assignments

| J1, J          | 2, J3,        | and J4 |     |                  |     | Le    | ad D | esignati     | on  |     |      |               |
|----------------|---------------|--------|-----|------------------|-----|-------|------|--------------|-----|-----|------|---------------|
| Slot /<br>Plug | Pin           | Pair   | Cct | ONS<br>or<br>DLC | Cct | LS/GS | Cct  | LS/<br>CLASS | Cct | cov | Cct  | OPS or<br>DID |
|                | 26            | W-BL   | 1   | T1               | 1   | T1    | 1    | T1           | 1   | T1  | 1    | T1            |
|                | 1             | BL-W   |     | R1               |     | R1    |      | R1           |     | R1  |      | R1            |
|                | 27            | W-O    | 2   | T2               |     | MM1   | 2    | T2           | 2   | T2  |      |               |
| 2-J1           | 2             | O-W    |     | R2               |     | M1    |      | R2           |     | R2  |      |               |
| or             | 28            | W-G    | 3   | Т3               | 2   | T2    | 3    | T3           | 3   | T3  | 2    | T2            |
| 4-J2           | 3             | G-W    |     | R3               |     | R2    |      | R3           |     | R3  |      | R2            |
| or             | 29            | W-BR   | 4   | T4               |     | MM2   | 4    | T4           | 4   | T4  |      |               |
| 6-J3           | 4             | BR-W   |     | R4               |     | M2    |      | R4           |     | R4  |      |               |
| or             | 30            | W-S    | 5   | T5               | 3   | Т3    |      |              | 5   | T5  | 3    | T3            |
| 8-J4           | 5             | S-W    |     | R5               |     | R3    |      |              |     | R5  |      | R3            |
|                | 31            | R-BL   | 6   | Т6               |     | MM3   |      |              | 6   | T6  |      |               |
|                | 6             | BL-R   |     | R6               |     | М3    |      |              |     | R6  |      |               |
|                | 32            | R-O    | 7   | T7               | 4   | T4    | 5    | T5           |     |     | 4    | T4            |
|                | 7             | O-R    |     | R7               |     | R4    |      | R5           |     |     |      | R4            |
|                | 33            | R-G    | 8   | T8               |     | MM4   | 6    | Т6           |     |     |      |               |
|                | 8             | G-R    |     | R8               |     | M4    |      | R6           |     |     |      |               |
|                | 34            | R-BR   | 9   | Т9               | 5   | T5    | 7    | T7           |     |     | 5    | T5            |
|                | 9             | BR-R   |     | R9               |     | R5    |      | R7           |     |     |      | R5            |
|                | 35            | R-S    | 10  | T10              |     | MM5   | 8    | Т8           |     |     |      |               |
|                | 10            | S-R    |     | R10              |     | M5    |      | R8           |     |     |      |               |
|                | 36            | BK-BL  | 11  | T11              | 6   | Т6    |      |              |     |     | 6    | T6            |
|                | 11            | BL-BK  |     | R11              |     | R6    |      |              |     |     |      | R6            |
|                | 37            | BK-O   | 12  | T12              |     | MM6   |      |              |     |     |      |               |
|                | 12            | O-BK   |     | R12              |     | M6    |      |              |     |     |      |               |
|                | 38 BK-G SPARE |        |     |                  |     |       |      |              |     |     |      |               |
|                |               |        |     |                  |     |       |      |              |     |     | (Pag | ge 1 of 2)    |

Table 78: SX-200 EL or SX-200 ML (RM) Tip and Ring Assignments (continued)

| J1, J          | 2, J3, | and J4 |     |                  |     | Le    | ad D | esignati     | on  |     |      |               |
|----------------|--------|--------|-----|------------------|-----|-------|------|--------------|-----|-----|------|---------------|
| Slot /<br>Plug | Pin    | Pair   | Cct | ONS<br>or<br>DLC | Cct | LS/GS | Cct  | LS/<br>CLASS | Cct | cov | Cct  | OPS or<br>DID |
|                | 13     | G-BK   |     |                  |     | •     | SI   | PARE         |     |     |      |               |
|                | 39     | BK-BR  | 1   | T1               | 1   | T1    | 1    | T1           | 1   | T1  | 1    | T1            |
|                | 14     | BR-BK  |     | R1               |     | R1    |      | R1           |     | R1  |      | R1            |
|                | 40     | BK-S   | 2   | T2               |     | MM1   | 2    | T2           | 2   | T2  |      |               |
| 1-J1           | 15     | S-BK   |     | R2               |     | M1    |      | R2           |     | R2  |      |               |
| or             | 41     | Y-BL   | 3   | Т3               | 2   | T2    | 3    | T3           | 3   | T3  | 2    | T2            |
| 3-J2           | 16     | BL-Y   |     | R3               |     | R2    |      | R3           |     | R3  |      | R2            |
| or             | 42     | Y-O    | 4   | T4               |     | MM2   | 4    | T4           | 4   | T4  |      |               |
| 5-J3           | 17     | O-Y    |     | R4               |     | M2    |      | R4           |     | R4  |      |               |
| or             | 43     | Y-G    | 5   | T5               | 3   | T3    |      |              | 5   | T5  | 3    | T3            |
| 7-J4           | 18     | G-Y    |     | R5               |     | R3    |      |              |     | R5  |      | R3            |
|                | 44     | Y-BR   | 6   | Т6               |     | MM3   |      |              | 6   | T6  |      |               |
|                | 19     | BR-Y   |     | R6               |     | М3    |      |              |     | R6  |      |               |
|                | 45     | Y-S    | 7   | T7               | 4   | T4    | 5    | T5           |     |     | 4    | T4            |
|                | 20     | S-Y    |     | R7               |     | R4    |      | R5           |     |     |      | R4            |
|                | 46     | V-BL   | 8   | T8               |     | MM4   | 6    | T6           |     |     |      |               |
|                | 21     | BL-V   |     | R8               |     | M4    |      | R6           |     |     |      |               |
|                | 47     | V-O    | 9   | Т9               | 5   | T5    | 7    | T7           |     |     | 5    | T5            |
|                | 22     | O-V    |     | R9               |     | R5    |      | R7           |     |     |      | R5            |
|                | 48     | V-G    | 10  | T10              |     | MM5   | 8    | Т8           |     |     |      |               |
|                | 23     | G-V    |     | R10              |     | M5    |      | R8           |     |     |      |               |
|                | 49     | V-BR   | 11  | T11              | 6   | T6    |      |              |     |     | 6    | T6            |
|                | 24     | BR-V   |     | R11              |     | R6    |      |              |     |     |      | R6            |
|                | 50     | V-S    | 12  | T12              |     | MM6   |      |              |     |     |      |               |
|                | 25     | S-V    |     | R12              |     | M6    |      |              |     |     |      |               |
|                |        |        |     |                  |     |       |      |              |     |     | (Pag | e 2 of 2)     |

Table 79: SX-200 EL or SX-200 ML (RM) Universal Card Tip and Ring Assignments

| J1             | , J2, J3, | and J4 |     | L             | ead De | signation     |     |              |
|----------------|-----------|--------|-----|---------------|--------|---------------|-----|--------------|
| Slot /<br>Plug | Pin       | Pair   | Cct | MOH/<br>Pager | Cct    | DTMF<br>Relay | Cct | E&M<br>Trunk |
|                | 26        | W-BL   | 1   | MIA1          | 1      |               | 1   | T1           |
|                | 1         | BL-W   |     | MIB1          |        |               |     | R1           |
|                | 27        | W-O    |     | POA1          |        | K5A1          |     | TR1          |
| 2-J1           | 2         | O-W    |     | POB1          |        | K5B1          |     | RR1          |
| or             | 28        | W-G    |     | PKA1          |        | K6A1          |     | E1           |
| 4-J2           | 3         | G-W    |     | PKB1          |        | K6B1          |     | M1           |
| or             | 29        | W-BR   | 2   | MIA2          | 2      |               | 2   | T2           |
| 6-J3           | 4         | BR-W   |     | MIB2          |        |               |     | R2           |
| or             | 30        | W-S    |     | POA2          |        | K5A2          |     | TR2          |
| 8-J4           | 5         | S-W    |     | POB2          |        | K5B2          |     | RR2          |
|                | 31        | R-BL   |     | PKA2          |        | K6A2          |     | E2           |
|                | 6         | BL-R   |     | PKB2          |        | K6B2          |     | M2           |
|                | 32        | R-O    | 3   | MIA3          | 3      |               | 3   | Т3           |
|                | 7         | O-R    |     | MIB3          |        |               |     | R3           |
|                | 33        | R-G    |     | POA3          |        | K5A3          |     | TR3          |
|                | 8         | G-R    |     | POB3          |        | K5B3          |     | RR3          |
|                | 34        | R-BR   |     | PKA3          |        | K6A3          |     | E3           |
|                | 9         | BR-R   |     | PKB3          |        | K6B3          |     | М3           |
|                | 35        | R-S    | 4   | MIA4          | 4      |               | 4   | T4           |
|                | 10        | S-R    |     | MIB4          |        |               |     | R4           |
|                | 36        | BK-BL  |     | POA4          |        | K5A4          |     | TR4          |
|                | 11        | BL-BK  |     | POB4          |        | K5B4          |     | RR4          |
|                | 37        | BK-O   |     | PKA4          |        | K6A4          |     | E4           |
|                | 12        | O-BK   |     | PKB4          |        | K6B4          |     | M4           |
|                | 38        | BK-G   |     | 1             | SF     | PARE          |     |              |
|                |           |        |     |               |        |               | (F  | Page 1 of 2) |

Table 79: SX-200 EL or SX-200 ML (RM) Universal Card Tip and Ring Assignments (continued)

| J1             | , J2, J3, | and J4 |     | L             | ead De | esignation    |     |              |
|----------------|-----------|--------|-----|---------------|--------|---------------|-----|--------------|
| Slot /<br>Plug | Pin       | Pair   | Cct | MOH/<br>Pager | Cct    | DTMF<br>Relay | Cct | E&M<br>Trunk |
|                | 13        | G-BK   |     |               | SF     | PARE          |     |              |
|                | 39        | BK-BR  | 1   | MIA1          | 1      |               | 1   | T1           |
|                | 14        | BR-BK  |     | MIB1          |        |               |     | R1           |
|                | 40        | BK-S   |     | POA1          |        | K5A1          |     | TR1          |
| 1-J1           | 15        | S-BK   |     | POB1          |        | K5B1          |     | RR1          |
| or             | 41        | Y-BL   |     | PKA1          |        | K6A1          |     | E1           |
| 3-J2           | 16        | BL-Y   |     | PKB1          |        | K6B1          |     | M1           |
| or             | 42        | Y-O    | 2   | MIA2          | 2      |               | 2   | T2           |
| 5-J3           | 17        | O-Y    |     | MIB2          |        |               |     | R2           |
| or             | 43        | Y-G    |     | POA2          |        | K5A2          |     | TR2          |
| 7-J4           | 18        | G-Y    |     | POB2          |        | K5B2          |     | RR2          |
|                | 44        | Y-BR   |     | PKA2          |        | K6A2          |     | E2           |
|                | 19        | BR-Y   |     | PKB2          |        | K6B2          |     | M2           |
|                | 45        | Y-S    | 3   | MIA3          | 3      |               | 3   | T3           |
|                | 20        | S-Y    |     | MIB3          |        |               |     | R3           |
|                | 46        | V-BL   |     | POA3          |        | K5A3          |     | TR3          |
|                | 21        | BL-V   |     | POB3          |        | K5B3          |     | RR3          |
|                | 47        | V-O    |     | PKA3          |        | K6A3          |     | E3           |
|                | 22        | O-V    |     | PKB3          |        | K6B3          |     | M3           |
|                | 48        | V-G    | 4   | MIA4          | 4      |               | 4   | T4           |
|                | 23        | G-V    |     | MIB4          |        |               |     | R4           |
|                | 49        | V-BR   |     | POA4          |        | K5A4          |     | TR4          |
|                | 24        | BR-V   |     | POB4          |        | K5B4          |     | RR4          |
|                | 50        | V-S    |     | PKA4          |        | K6A4          |     | E4           |
|                | 25        | S-V    |     | PKB4          |        | K6B4          |     | M4           |
|                |           |        |     |               |        |               | (F  | Page 2 of 2) |

Table 80: Music-on-Hold/Pager Unit Pinouts (Peripheral Cabinets)

| Wire | Signal      | Color | Description                         |
|------|-------------|-------|-------------------------------------|
| 32   | MOH-        | R-O   | Music-on-Hold Inputs                |
| 7    | MOH+        | O-R   |                                     |
| 34   | PAGE-       | R-BR  | Paging Input/Output                 |
| 9    | PAGE+       | BR-R  |                                     |
| 36   | PAGEREL(NC) | BK-BL | Page Relay, Normally Closed contact |
| 11   | PAGEREL(C)  | BL-BK | Page Relay Common                   |
| 37   | PAGEREL(NO) | BK-O  | Page Relay, Normally Open contact   |
| 12   | PAGEREL(C)  | O-BK  | Page Relay Common                   |
| 39   | NIGHTBELL1- | BK-BR | Night Bell 1 relay contacts         |
| 14   | NIGHTBELL1+ | BR-BK |                                     |
| 41   | NIGHTBELL2- | Y-BL  | Night Bell 2 relay contacts         |
| 16   | NIGHTBELL2+ | BL-Y  |                                     |
| 45   | ALARM-      | Y-S   | Alarm relay contacts                |
| 20   | ALARM+      | S-Y   |                                     |
| 50   | RING        | V-S   | Connection to DNIC Line             |
| 25   | TIP         | S-V   | Connection to DNIC Line             |

## **Appendix D Phones and Features**

**Table 81: Mitel Phones and Features** 

| Feature                                                   | SS430<br>SS4150       | SS401<br>SS4001<br>5201 IP | SS4015<br>5010 IP<br>5212 IP*<br>5215 IP* | \$\$420<br>\$\$4025<br>\$\$4125<br>5020 IP<br>5220 IP*<br>5224 IP*<br>\$ymbol<br>\$pectralink | 5207 IP               | ons         |
|-----------------------------------------------------------|-----------------------|----------------------------|-------------------------------------------|-----------------------------------------------------------------------------------------------|-----------------------|-------------|
| Abbreviated Dial                                          | ~                     | ~                          | ~                                         | ~                                                                                             | ~                     | ~           |
| Account Codes -<br>Do Not Display                         | ~                     | ~                          | ~                                         | ~                                                                                             | ~                     | ×           |
| Account Codes                                             | ~                     | ~                          | ~                                         | ~                                                                                             | ~                     | ~           |
| Add Held                                                  | ~                     | ×                          | ×                                         | V                                                                                             | ×                     | ×           |
| Auto-Answer                                               | ~                     | ×                          | ~                                         | ~                                                                                             | ~                     | ×           |
| Auto-Hold                                                 | ~                     | ×                          | ~                                         | V                                                                                             | ~                     | ×           |
| Auto Latch<br>Microphone                                  | ~                     | ×                          | ×                                         | N/A on<br>Symbol/<br>Spectralink                                                              | ~                     | ×           |
| ACD - Sets:<br>Supervisor                                 | 430/4150              | ×                          | ~                                         | ~                                                                                             | ~                     | ×           |
| ACD - Sets: Agent                                         | 430/4150              | ×                          | ~                                         | ~                                                                                             | ~                     | ×           |
| Background Music                                          | ~                     | ×                          | V                                         | N/A on<br>Symbol/<br>Spectralink                                                              | ~                     | ×           |
| Broker's Call<br>(Swap)                                   | See<br>Swap-<br>Trade | ~                          | See<br>Swap-<br>Trade                     | See Swap-<br>Trade                                                                            | ~                     |             |
| Broker's Call With<br>Transfer (Transfer<br>With Privacy) | See<br>Swap-<br>Trade | V                          | See<br>Swap-<br>Trade                     | See Swap-<br>Trade                                                                            | See<br>Swap-<br>Trade | ~           |
| Busy Lamp Field                                           | ~                     | ×                          | V                                         | N/A on<br>Symbol/<br>Spectralink                                                              | ~                     | ×           |
| Calculator                                                | ~                     | ×                          | ×                                         | ×                                                                                             | ×                     | ×           |
| Call Forwarding -<br>Busy                                 | ~                     | >                          | ~                                         | >                                                                                             | ~                     | >           |
| Call Forwarding -<br>Busy/No Answer                       | V                     | V                          | ~                                         | V                                                                                             | V                     | ~           |
| * Includes Dual Mod                                       | e versions            |                            |                                           |                                                                                               | (Pag                  | ge 1 of 13) |

Table 81: Mitel Phones and Features (continued)

|                                                    |                 |                            |                                           | SS420                                                                            | ,       |             |
|----------------------------------------------------|-----------------|----------------------------|-------------------------------------------|----------------------------------------------------------------------------------|---------|-------------|
| Feature                                            | SS430<br>SS4150 | SS401<br>SS4001<br>5201 IP | SS4015<br>5010 IP<br>5212 IP*<br>5215 IP* | \$\$4025<br>\$\$4125<br>5020 IP<br>5220 IP*<br>5224 IP*<br>Symbol<br>Spectralink | 5207 IP | ons         |
| Call Forwarding -<br>Display Prime as<br>Forwarded | <b>'</b>        | ×                          | ~                                         | ~                                                                                | >       | ×           |
| Call Forwarding -<br>No Answer                     | ~               | ~                          | ~                                         | ~                                                                                | ~       | ~           |
| Call Forwarding -<br>External                      | ~               | ~                          | ~                                         | ~                                                                                | ~       | ~           |
| Call Forwarding -<br>Always                        | ~               | ~                          | ~                                         | ~                                                                                | ~       | ~           |
| Call Forwarding -<br>Forced Call<br>Forward        | ~               | ×                          | ~                                         | ~                                                                                | V       | ×           |
| Call Forwarding -<br>Forward Calls                 | ~               | ×                          | ~                                         | ~                                                                                | ~       | ×           |
| Call Forwarding - I'm Here                         | ~               | ~                          | ~                                         | ~                                                                                | ~       | ~           |
| Call Forwarding -<br>Internal / External<br>Split  | ~               | ~                          | ~                                         | ~                                                                                | ٧       | ٧           |
| Call Forwarding -<br>Toggle Keys                   | V               | ×                          | ~                                         | N/A on<br>Symbol                                                                 | V       | ×           |
| Call Logging                                       |                 | ×                          | ×                                         | N/A on<br>Symbol                                                                 | *       | *           |
| Call Monitor                                       | ~               | ~                          | ~                                         | ~                                                                                | ~       | ×           |
| Call Park from<br>Single-line Sets                 | ×               | ~                          | ×                                         | ×                                                                                | ×       | >           |
| Call Park from<br>Multi-line Sets                  | ~               | ×                          | ~                                         | ~                                                                                | ٧       | *           |
| Call Park -<br>Destination Phone                   | ~               | ~                          | ~                                         | ~                                                                                | ~       | ~           |
| * Includes Dual Mod                                | e versions      |                            |                                           |                                                                                  | (Pag    | ge 2 of 13) |

Table 81: Mitel Phones and Features (continued)

| Table of . Willer Filories and Features (Continued)       |                 |                            |                                           |                                                                                               |         |              |  |  |  |
|-----------------------------------------------------------|-----------------|----------------------------|-------------------------------------------|-----------------------------------------------------------------------------------------------|---------|--------------|--|--|--|
| Feature                                                   | SS430<br>SS4150 | SS401<br>SS4001<br>5201 IP | SS4015<br>5010 IP<br>5212 IP*<br>5215 IP* | \$\$420<br>\$\$4025<br>\$\$4125<br>5020 IP<br>5220 IP*<br>5224 IP*<br>\$ymbol<br>\$pectralink | 5207 IP | ons          |  |  |  |
| Call Park - Specific<br>Orbit                             | ٧               | ×                          | ~                                         | N/A on<br>Symbol                                                                              | >       | ×            |  |  |  |
| Call Park System<br>Orbit                                 | ~               | ×                          | ~                                         | N/A on<br>Symbol                                                                              | ~       | ×            |  |  |  |
| Callback                                                  | ~               | ~                          | ~                                         | ~                                                                                             | ~       | ~            |  |  |  |
| Callback - Busy                                           | ~               | ~                          | ~                                         | ~                                                                                             | ~       | ~            |  |  |  |
| Callback - No<br>Answer                                   | ~               | ~                          | ~                                         | ~                                                                                             | ~       | ~            |  |  |  |
| Calling Party<br>Number (CPN)<br>Substitution             | ٧               | ×                          | ~                                         | •                                                                                             | >       | ×            |  |  |  |
| Campon                                                    | ~               | ~                          | ~                                         | ~                                                                                             | ~       | ~            |  |  |  |
| Campon Priority<br>Over Call Forward<br>Busy              | V               | ×                          | ~                                         | V                                                                                             | V       | ×            |  |  |  |
| Campon Warning<br>Tone                                    | V               | V                          | ~                                         | V                                                                                             | V       | V            |  |  |  |
| CENTREX™<br>Compatibility<br>(Double Flash<br>Over Trunk) | V               | V                          | ~                                         | V                                                                                             | V       | V            |  |  |  |
| CENTREX<br>Compatibility<br>(Single Flash Over<br>Trunk)  | V               | V                          | ~                                         | V                                                                                             | V       | V            |  |  |  |
| CLASS (station<br>side) for Analog<br>Telephones          | ×               | ×                          | ×                                         | ×                                                                                             | ×       | ONS<br>class |  |  |  |
| CLASS for Digital<br>Sets                                 | V               | ×                          | ~                                         | ~                                                                                             | V       | ×            |  |  |  |
| Clear All Features                                        | V               | ~                          | ~                                         | ~                                                                                             | ~       | ~            |  |  |  |
| * Includes Dual Mod                                       | e versions      |                            | <u> </u>                                  |                                                                                               | (Pag    | ge 3 of 13)  |  |  |  |

Table 81: Mitel Phones and Features (continued)

| Feature                                                                   | SS430<br>SS4150 | SS401<br>SS4001<br>5201 IP | SS4015<br>5010 IP<br>5212 IP*<br>5215 IP* | \$\$420<br>\$\$4025<br>\$\$4125<br>5020 IP<br>5220 IP*<br>5224 IP*<br>Symbol<br>Spectralink | 5207 IP     | ons         |
|---------------------------------------------------------------------------|-----------------|----------------------------|-------------------------------------------|---------------------------------------------------------------------------------------------|-------------|-------------|
| CO Line Group<br>Key                                                      | >               | >                          | ~                                         | ٧                                                                                           | >           | ×           |
| CO Line Key                                                               | <b>&gt;</b>     | <b>&gt;</b>                | ~                                         | <b>&gt;</b>                                                                                 | <b>&gt;</b> | ×           |
| CO Line - Select<br>Direct                                                | ~               | ~                          | ~                                         | ~                                                                                           | ~           | ×           |
| CO Line Type -<br>Direct Access -<br>Bypass Key<br>System Toll<br>Control | ٧               | ٧                          | ~                                         | ٧                                                                                           | V           | ×           |
| Conference                                                                | >               | >                          | ~                                         | >                                                                                           | >           | >           |
| Date and Time<br>Setup                                                    | ٧               | *                          | ×                                         | ٧                                                                                           | *           | *           |
| Direct Inward<br>Dialing (DID)<br>Translation                             | >               | >                          | ~                                         | <b>&gt;</b>                                                                                 | <b>&gt;</b> | <           |
| Direct Station<br>Page/Busy Lamp<br>Field                                 | ٧               | ×                          | ~                                         | N/A on<br>Symbol/<br>Spectralink                                                            | V           | ×           |
| Direct Station<br>Select (DSS) Key                                        | V               | ×                          | ~                                         | N/A on<br>Symbol/<br>Spectralink                                                            | V           | ×           |
| Direct Station<br>Select / Busy<br>Lamp Field<br>(DSS/BLF) Call<br>Pickup | <b>V</b>        | ×                          | ~                                         | N/A on<br>Symbol/<br>Spectralink                                                            | V           | ×           |
| Direct Trunk Select                                                       | >               | ×                          | ~                                         | N/A on<br>Symbol                                                                            | <b>&gt;</b> | ×           |
| Disconnect Alarm                                                          | <b>V</b>        | <b>V</b>                   | ~                                         | <b>V</b>                                                                                    | <b>V</b>    | ×           |
| * Includes Dual Mod                                                       | e versions      |                            |                                           |                                                                                             | (Pag        | ge 4 of 13) |

Table 81: Mitel Phones and Features (continued)

| Feature                                                                | SS430<br>SS4150 | SS401<br>SS4001<br>5201 IP | SS4015<br>5010 IP<br>5212 IP*<br>5215 IP* | SS420<br>SS4025<br>SS4125<br>5020 IP<br>5220 IP*<br>5224 IP*<br>Symbol<br>Spectralink | 5207 IP | ONS               |
|------------------------------------------------------------------------|-----------------|----------------------------|-------------------------------------------|---------------------------------------------------------------------------------------|---------|-------------------|
| Display Caller ID<br>on Non-Prime<br>Lines                             | ~               | ×                          | ~                                         | N/A on<br>Symbol                                                                      | >       | ×                 |
| Display Keys                                                           | ~               | ×                          | ~                                         | N/A on<br>Symbol                                                                      | ~       | ×                 |
| Distinctive Ring<br>Tones                                              | ~               | ×                          | ~                                         | ~                                                                                     | V       | ×                 |
| Do Not Disturb                                                         | ~               | ~                          | ~                                         | ~                                                                                     | ~       | ~                 |
| DTS/CO LIne<br>Transfer Call<br>Handling                               | ~               | ×                          | ~                                         | ~                                                                                     | ~       | ×                 |
| Emergency Call<br>Handling                                             | ~               | V                          | ~                                         | ~                                                                                     | ~       | ~                 |
| Emergency Calls<br>(911) Reporting<br>and Detection to<br>Display Sets | V               | ×                          | ×                                         | V                                                                                     | ×       | ONS<br>class only |
| Expensive Route Warning                                                | V               | V                          | ~                                         | ~                                                                                     | V       | ~                 |
| Feature Keys                                                           | ~               | ×                          | ~                                         | ~                                                                                     | V       | ×                 |
| Flash - Calibrated                                                     | ×               | ×                          | ×                                         | ×                                                                                     | ×       | ~                 |
| Flash Control                                                          | ~               | ~                          | ~                                         | ~                                                                                     | ~       | ~                 |
| Flash Disable                                                          | ~               | ~                          | ~                                         | ~                                                                                     | ~       | ~                 |
| Flash For Dial 0<br>(Attendant)                                        | ~               | >                          | ~                                         | ~                                                                                     | >       | ~                 |
| Flash For Waiting<br>Call                                              | ×               | ٧                          | ×                                         | ×                                                                                     | ×       | ~                 |
| Forward Campon                                                         | ~               | ×                          | ~                                         | N/A on<br>Symbol                                                                      | ~       | ×                 |
| * Includes Dual Mod                                                    | e versions      |                            |                                           |                                                                                       | (Pag    | ge 5 of 13)       |

Table 81: Mitel Phones and Features (continued)

|                                                |                 |                              |                                           | SS420                                                                        |                                   |             |
|------------------------------------------------|-----------------|------------------------------|-------------------------------------------|------------------------------------------------------------------------------|-----------------------------------|-------------|
| Feature                                        | SS430<br>SS4150 | SS401<br>SS4001<br>5201 IP   | SS4015<br>5010 IP<br>5212 IP*<br>5215 IP* | SS4025<br>SS4125<br>5020 IP<br>5220 IP*<br>5224 IP*<br>Symbol<br>Spectralink | 5207 IP                           | ons         |
| Group Listening                                | 4150 only       | ×                            | N/A on<br>4015/<br>5010                   | N/A on<br>Symbol/<br>Spectralink                                             | ×                                 | ×           |
| Handset Mute                                   | 4150 only       | ×                            | ~                                         | N/A on 420 or<br>Symbol                                                      | ~                                 | ×           |
| Handset Receiver<br>Volume Control             | ~               | ~                            | ~                                         | ~                                                                            | ~                                 | ×           |
| Handsfree<br>Announce                          | 4150 only       | ×                            | ×                                         | N/A on 420,<br>Symbol or<br>Spectralink                                      | ~                                 | ×           |
| Handsfree<br>Answerback to a<br>Directed Page  | ~               | ×                            | 5215 only                                 | N/A on<br>Symbol/<br>Spectralink                                             | ٧                                 | ×           |
| Handsfree<br>Answerback to an<br>Intercom Call | ~               | ×                            | 5215 only                                 | N/A on<br>Symbol/<br>Spectralink                                             | ٧                                 | ×           |
| Handsfree<br>Operation                         | ✓ (Full duplex) | ×                            | ✓ (Half duplex)                           | N/A on<br>Symbol/<br>Spectralink                                             | ✓ (Half duplex)                   | ×           |
| Headset Mode<br>Feature Key                    | ~               | N/A on<br>401+/4001/<br>5201 | ~                                         | N/A on<br>Symbol/<br>Spectralink                                             | ٧                                 | ×           |
| Headset Mode -<br>Automatic                    | 4150 only       | ×                            | ~                                         | N/A on<br>Symbol                                                             | ×                                 | ×           |
| Headset Operation                              | ~               | N/A on<br>4001/5201          | ~                                         | N/A on<br>Symbol                                                             | Requires<br>external<br>amplifier | ×           |
| Headset With<br>In-line Switch<br>Operation    | 4150 only       | N/A on<br>4001/5201          | ~                                         | N/A on<br>Symbol/<br>Spectralink                                             | ×                                 | ×           |
| Hold                                           | ~               | ~                            | ~                                         | ~                                                                            | ~                                 | ~           |
| * Includes Dual Mod                            | e versions      |                              |                                           |                                                                              | (Pag                              | je 6 of 13) |

Table 81: Mitel Phones and Features (continued)

|                                                 |                 |                            |                                           | ata105 (001                                                                                   | ,       |             |
|-------------------------------------------------|-----------------|----------------------------|-------------------------------------------|-----------------------------------------------------------------------------------------------|---------|-------------|
| Feature                                         | SS430<br>SS4150 | SS401<br>SS4001<br>5201 IP | SS4015<br>5010 IP<br>5212 IP*<br>5215 IP* | \$\$420<br>\$\$4025<br>\$\$4125<br>5020 IP<br>5220 IP*<br>5224 IP*<br>\$ymbol<br>\$pectralink | 5207 IP | ons         |
| Hold and Page                                   | ٧               | ٧                          | ~                                         | N/A on<br>Symbol/<br>Spectralink                                                              | ~       | ×           |
| Hold Reminder                                   | ~               | ~                          | ~                                         | ~                                                                                             | ~       | ~           |
| Holiday Messages                                | ~               | ×                          | ~                                         | ~                                                                                             | ~       | ×           |
| Hot Line                                        | ~               | ~                          | ~                                         | ~                                                                                             | ~       | ~           |
| I Hold You Hold                                 | ×               | ×                          | N/A on<br>4015                            | 5020 & 5220                                                                                   | V       | ×           |
| Inhibit Trunk<br>Ring-Me-Back<br>During Dialing | ×               | ×                          | ×                                         | ×                                                                                             | ×       | <b>V</b>    |
| Intercom Calls                                  | V               | 4001 only                  | ~                                         | N/A on<br>Symbol/<br>Spectralink                                                              | ~       | ×           |
| Language Change                                 | ~               | ×                          | ~                                         | N/A on<br>Symbol                                                                              | ~       | ×           |
| Last Number<br>Redial                           | ~               | V                          | ~                                         | ~                                                                                             | ~       | ~           |
| Last Party<br>Receives Dial<br>Tone             | V               | V                          | ~                                         | N/A on<br>Symbol/<br>Spectralink                                                              | ~       | ~           |
| Line Lockout                                    | ~               | ~                          | ~                                         | ~                                                                                             | ~       | ~           |
| Line Preference                                 | ~               | ×                          | ~                                         | ~                                                                                             | ~       | ×           |
| Line Privacy                                    | ~               | ~                          | ~                                         | ~                                                                                             | ~       | ~           |
| Line Selection                                  | ~               | ~                          | ~                                         | ~                                                                                             | ~       | ×           |
| Line Types and<br>Appearances                   | V               | ×                          | ~                                         | ~                                                                                             | ~       | ×           |
| Logical Lines                                   | ~               | ×                          | ~                                         | ~                                                                                             | ~       | ×           |
| * Includes Dual Mod                             | e versions      |                            |                                           |                                                                                               | (Pag    | ge 7 of 13) |

Table 81: Mitel Phones and Features (continued)

| Feature                                      | SS430<br>SS4150 | SS401<br>SS4001<br>5201 IP | SS4015<br>5010 IP<br>5212 IP*<br>5215 IP* | \$\$420<br>\$\$4025<br>\$\$4125<br>5020 IP<br>5220 IP*<br>5224 IP*<br>\$ymbol<br>\$pectralink | 5207 IP     | ons              |
|----------------------------------------------|-----------------|----------------------------|-------------------------------------------|-----------------------------------------------------------------------------------------------|-------------|------------------|
| Mailbox Key                                  | ~               | ×                          | ~                                         | N/A on<br>Symbol/<br>Spectralink                                                              | >           | ×                |
| Manual Line (Dial 0 Hotline)                 | V               | V                          | ~                                         | V                                                                                             | V           | V                |
| Messaging -<br>Advisory                      | V               | ×                          | ~                                         | V                                                                                             | V           | ×                |
| Messaging - Call<br>Me Back                  | ~               | V                          | V                                         | V                                                                                             | V           | V                |
| MILINK™ Data<br>Module                       | 430 only        | ×                          | ×                                         | 420 only                                                                                      | ×           | ×                |
| Names                                        | ~               | CDE only                   | ~                                         | ~                                                                                             | CDE only    | CDE only         |
| Never a Consultee                            | ~               | ~                          | ~                                         | <b>V</b>                                                                                      | ~           | ~                |
| Never a<br>Forwardee                         | ~               | V                          | ~                                         | V                                                                                             | V           | ~                |
| New Call Ring                                | ~               | ~                          | ~                                         | <b>V</b>                                                                                      | ~           | ×                |
| Night/Day<br>Switching                       | V               | ×                          | ×                                         | V                                                                                             | ×           | ×                |
| Non-Busy<br>Extension                        | ~               | ~                          | ~                                         | ~                                                                                             | ~           | ~                |
| Off-Hook Alarm to<br>Display Sets            | ~               | ×                          | ×                                         | V                                                                                             | ×           | ×                |
| Off-Hook Voice<br>Announce                   | 4150 only       | ×                          | ×                                         | N/A on 420,<br>Symbol or<br>Spectralink                                                       | ×           | ×                |
| Off-Premises<br>Extension                    | ×               | ×                          | ×                                         | ×                                                                                             | ×           | >                |
| ONS Ring Groups                              | Master only     | ×                          | Master only                               | Master only                                                                                   | Master only | Master or member |
| * Includes Dual Mode versions (Page 8 of 13) |                 |                            |                                           |                                                                                               |             |                  |

Table 81: Mitel Phones and Features (continued)

|                                              |                 |                            |                                           | atures (COI                                                                                   |             |             |
|----------------------------------------------|-----------------|----------------------------|-------------------------------------------|-----------------------------------------------------------------------------------------------|-------------|-------------|
| Feature                                      | SS430<br>SS4150 | SS401<br>SS4001<br>5201 IP | SS4015<br>5010 IP<br>5212 IP*<br>5215 IP* | \$\$420<br>\$\$4025<br>\$\$4125<br>5020 IP<br>5220 IP*<br>5224 IP*<br>\$ymbol<br>\$pectralink | 5207 IP     | ons         |
| Originate Only Extensions                    | ٧               | ~                          | ~                                         | ~                                                                                             | <b>&gt;</b> | <b>&gt;</b> |
| Override (Intrude)                           | ~               | ~                          | ~                                         | ~                                                                                             | ~           | ~           |
| Override Security                            | ~               | ~                          | ~                                         | ~                                                                                             | ~           | ~           |
| Paged Party Ring<br>Tone                     | V               | 401 &<br>4001 only         | ~                                         | N/A on<br>Symbol/<br>Spectralink                                                              | V           | ×           |
| Paging - PA                                  | ~               | ~                          | ~                                         | ~                                                                                             | ~           | ~           |
| Paging -<br>Telephones                       | ~               | ~                          | ~                                         | ~                                                                                             | ~           | ×           |
| Paging - PA and<br>Telephones                | ~               | ~                          | <b>✓</b> ′                                | ~                                                                                             | ~           | ×           |
| Paging - All Set<br>Page                     | V               | ~                          | ~                                         | ~                                                                                             | V           | ×           |
| Park and Page                                | ~               | ×                          | ~                                         | N/A on<br>Symbol                                                                              | ~           | ×           |
| Personal Speed<br>Call                       | ~               | ~                          | ~                                         | ~                                                                                             | ~           | ×           |
| Phonebook                                    | ~               | ~                          | ~                                         | ~                                                                                             | ~           | ×           |
| Phone Twinning                               | ~               | ~                          | ~                                         | ~                                                                                             | ~           | ~           |
| Pickup - Local and<br>Directed               | V               | ~                          | ~                                         | ~                                                                                             | V           | ~           |
| Priority Dial 0                              | ~               | ~                          | ~                                         | ~                                                                                             | ~           | ~           |
| Privacy Enable /<br>Privacy Release          | V               | ×                          | ~                                         | V                                                                                             | V           | ×           |
| Programmable<br>Key Module (PKM)             | V               | ×                          | ×                                         | N/A on<br>Symbol/<br>Spectralink                                                              | ×           | ×           |
| * Includes Dual Mode versions (Page 9 of 13) |                 |                            |                                           |                                                                                               |             |             |

Table 81: Mitel Phones and Features (continued)

|                                               |                 |                            |                                           | ata105 (001                                                                           |         |             |
|-----------------------------------------------|-----------------|----------------------------|-------------------------------------------|---------------------------------------------------------------------------------------|---------|-------------|
| Feature                                       | SS430<br>SS4150 | SS401<br>SS4001<br>5201 IP | SS4015<br>5010 IP<br>5212 IP*<br>5215 IP* | SS420<br>SS4025<br>SS4125<br>5020 IP<br>5220 IP*<br>5224 IP*<br>Symbol<br>Spectralink | 5207 IP | ons         |
| Receive Only Extensions                       | ×               | ×                          | ×                                         | ×                                                                                     | ×       | <b>&gt;</b> |
| Record a Call                                 | 4150 only       | ×                          | ~                                         | N/A on 420 or<br>Symbol                                                               | ٧       | ×           |
| Reminder                                      | ~               | ~                          | ~                                         | ~                                                                                     | ~       | ~           |
| Reminders -<br>Multiple                       | ~               | ~                          | ~                                         | ~                                                                                     | ~       | ~           |
| Ringer Control                                | ~               | ~                          | ~                                         | ~                                                                                     | ~       | ×           |
| Ringing -<br>Discriminating                   | ~               | V                          | ~                                         | ~                                                                                     | ~       | ~           |
| Secretarial Line                              | ~               | ×                          | ~                                         | N/A on<br>Symbol/<br>Spectralink                                                      | ٧       | ×           |
| Secure Hot Swap                               | ~               | ~                          | ~                                         | ~                                                                                     | ~       | ~           |
| Single Button<br>Transfer to Voice<br>mail    | ~               | V                          | ~                                         | V                                                                                     | V       | ×           |
| Speak@Ease<br>Support                         | N/A on<br>4DN   | ×                          | ~                                         | V                                                                                     | V       | ×           |
| Speaker Volume<br>Control                     | ~               | ×                          | ~                                         | V                                                                                     | V       | ×           |
| Speed Call Key                                | ~               | ~                          | ~                                         | N/A on<br>Symbol                                                                      | ~       | ×           |
| Split                                         | ~               | ×                          | ×                                         | ~                                                                                     | ×       | ×           |
| Subattendant -<br>Basic Function              | ~               | V                          | ~                                         | N/A on<br>Symbol/<br>Spectralink                                                      | V       | ×           |
| Subattendant -<br>Enhanced<br>Functions       | ~               | ×                          | ×                                         | 5020/5220/<br>5224 only                                                               | ×       | ×           |
| * Includes Dual Mode versions (Page 10 of 13) |                 |                            |                                           |                                                                                       |         |             |

Table 81: Mitel Phones and Features (continued)

|                                                              |                 |                            |                                           | atures (COI                                                                                   | ,       |     |
|--------------------------------------------------------------|-----------------|----------------------------|-------------------------------------------|-----------------------------------------------------------------------------------------------|---------|-----|
| Feature                                                      | SS430<br>SS4150 | SS401<br>SS4001<br>5201 IP | SS4015<br>5010 IP<br>5212 IP*<br>5215 IP* | \$\$420<br>\$\$4025<br>\$\$4125<br>5020 IP<br>5220 IP*<br>5224 IP*<br>\$ymbol<br>\$pectralink | 5207 IP | ons |
| Subattendant -<br>Abbreviated Dial<br>Programming            | ~               | ×                          | ×                                         | 5020/5220/<br>5224 only                                                                       | ×       | ×   |
| Subattendant -<br>Advisory Message<br>Setup                  | ~               | ×                          | ×                                         | ×                                                                                             | ×       | ×   |
| Subattendant -<br>Automatic Call<br>Wakeup                   | ~               | ×                          | ×                                         | 5020/5220/<br>5224 only                                                                       | ×       | ×   |
| Subattendant -<br>Call Blocking                              | V               | ×                          | ×                                         | 5020/5220/<br>5224 only                                                                       | ×       | ×   |
| Subattendant -<br>Call Forward<br>Setup and Cancel           | ~               | ×                          | ×                                         | ×                                                                                             | ×       | ×   |
| Subattendant -<br>Call Logging                               | V               | ×                          | ×                                         | ×                                                                                             | ×       | ×   |
| Subattendant -<br>Calls Waiting<br>Indication                | ~               | ×                          | ×                                         | 5020/5220/<br>5224 only                                                                       | ×       | ×   |
| Subattendant -<br>Centralized<br>Answering Position<br>(RLT) | ~               | ×                          | ×                                         | 5020/5220/<br>5224 only                                                                       | ×       | ×   |
| Subattendant -<br>Date and Time<br>Setup                     | ~               | ×                          | ×                                         | 5020/5220/<br>5224 only                                                                       | ×       | ×   |
| Subattendant -<br>Hold Positions                             | V               | ×                          | ×                                         | ×                                                                                             | ×       | ×   |
| Subattendant -<br>LDN Keys                                   | ~               | ×                          | ×                                         | 5020/5220/<br>5224 only                                                                       | ×       | *   |
| Subattendant -<br>New Call Ring                              | ~               | ×                          | ×                                         | 5020/5220/<br>5224 only                                                                       | ×       | ×   |
| * Includes Dual Mode versions (Page 11 of 13)                |                 |                            |                                           |                                                                                               |         |     |

Table 81: Mitel Phones and Features (continued)

| Feature  Subattendant - Paged Hold                                           | SS430<br>SS4150 | \$\$401<br>\$\$4001<br>5201 IP | SS4015<br>5010 IP<br>5212 IP*<br>5215 IP* | SS420<br>SS4025<br>SS4125<br>5020 IP<br>5220 IP*<br>5224 IP*<br>Symbol<br>Spectralink | 5207 IP     | ons ×       |
|------------------------------------------------------------------------------|-----------------|--------------------------------|-------------------------------------------|---------------------------------------------------------------------------------------|-------------|-------------|
| Access                                                                       |                 |                                |                                           |                                                                                       |             |             |
| Subattendant -<br>Recall                                                     | ~               | ×                              | ×                                         | 5020/5220/<br>5224 only                                                               | ×           | ×           |
| Subattendant -<br>Station DND Setup                                          | ~               | ×                              | ×                                         | 5020/5220/<br>5224 only                                                               | ×           | ×           |
| SUPERET 3DN<br>and SUPERSET<br>4DN Auto-Answer<br>For Directed Page<br>Calls | ×               | ×                              | ×                                         | ×                                                                                     | ×           | ×           |
| SUPERSET 3DN<br>and SUPERSET<br>4DN Option                                   | ×               | ×                              | ×                                         | ×                                                                                     | ×           | ×           |
| SUPERSET LCD<br>Display                                                      | ~               | ×                              | ~                                         | ~                                                                                     | V           | ×           |
| Swap (Trade<br>Calls)                                                        | ~               | V                              | ~                                         | ~                                                                                     | V           | V           |
| Swap Campon                                                                  | ~               | ~                              | ~                                         | ~                                                                                     | ~           | ~           |
| System Fail<br>Transfer (SFT)                                                | ~               | ~                              | ~                                         | ~                                                                                     | ~           | ~           |
| TAPI Support Over DNIC                                                       | 4150 only       | ×                              | ×                                         | 4125 only                                                                             | ×           | ×           |
| Tone<br>Demonstration                                                        | V               | V                              | ~                                         | ~                                                                                     | V           | ×           |
| Transfer                                                                     | ~               | ~                              | ~                                         | ~                                                                                     | ~           | ~           |
| Transfer Dial Tone                                                           | ~               | <b>'</b>                       | ~                                         | ~                                                                                     | ~           | <b>'</b>    |
| Transfer Security (Recall)                                                   | ~               | >                              | ~                                         | ~                                                                                     | <b>&gt;</b> | <b>&gt;</b> |
| * Includes Dual Mod                                                          | e versions      |                                |                                           |                                                                                       | (Page       | e 12 of 13) |

Table 81: Mitel Phones and Features (continued)

| Feature                                                       | SS430<br>SS4150 | SS401<br>SS4001<br>5201 IP | SS4015<br>5010 IP<br>5212 IP*<br>5215 IP* | \$\$420<br>\$\$4025<br>\$\$4125<br>5020 IP<br>5220 IP*<br>5224 IP*<br>\$ymbol<br>\$pectralink | 5207 IP | ONS      |
|---------------------------------------------------------------|-----------------|----------------------------|-------------------------------------------|-----------------------------------------------------------------------------------------------|---------|----------|
| Trunk Answer<br>From Any Station<br>(TAFAS)                   | ~               | ~                          | ~                                         | ~                                                                                             | >       | ٧        |
| Trunk Operation -<br>Direct Inward<br>System Access<br>(DISA) | ~               | ~                          | ~                                         | •                                                                                             | V       | <b>V</b> |
| Uniform Call<br>Distribution                                  | ~               | ~                          | ~                                         | ~                                                                                             | ~       | ~        |
| Voice mail<br>Prompts - Display                               | ~               | ~                          | ~                                         | ~                                                                                             | ~       | ×        |
| Whisper Announce<br>- From                                    | ~               | ~                          | ~                                         | ~                                                                                             | ~       | ×        |
| Whisper Announce<br>- To                                      | ~               | ×                          | ×                                         | N/A on<br>Symbol/<br>Spectralink                                                              | V       | ×        |
| * Includes Dual Mode versions (Page 13 of 13)                 |                 |                            |                                           |                                                                                               |         |          |

# Appendix E Handling Fiber Optic Cables

#### **Guidelines for Handling Fiber Optic Cable**

- Never touch the tip of a fiber connector. Cleanliness of the connector ferrule (tip) is important for error-free transmission.
- Always place the dust caps onto the connectors immediately after disconnecting.
- You can clean the ferrule tips on the connectors with ethyl alcohol.
- Fiber optic cables are often more easily installed and pulled than copper because of their light weight and flexibility. However, take care not to exceed the minimum bend radius or maximum tensile strength.
- Procedures for the repairing, splicing, or assembling of fiber optic cables are available from fiber component manufacturers (many offer training courses).

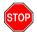

WARNING: FIBER OPTIC SOURCES EMIT INFRARED LIGHT THAT IS INVISIBLE TO THE HUMAN EYE. NEVER LOOK DIRECTLY INTO A SOURCE OR INTO THE END OF A FIBER ENERGIZED BY A SOURCE BECAUSE IT CAN DAMAGE THE RETINA. WHEN WORKING WITH RAW FIBER OPTIC CABLE, BE CAREFUL OF THE FIBER ENDS OR SLIVERS THAT CAN PUNCTURE THE SKIN OR CAUSE IRRITATION.

#### **Specifications**

At each end of a fiber optic cable is a Fiber Interface Module (FIM). At the transmitting end, the FIM converts electrical signals into pulses of light to be transmitted over the cable. At the receiving end, the FIM converts the pulses of light back into electrical signals usable by the node.

The FIM connects the controller to a peripheral cabinet, or NSU. Each FIM variant may be identified by its optical wavelength and fiber type (indicated on the FIM faceplate). The same FIM variant must be used at each end of a fiber optic cable. However, a node may be equipped with different FIM variants to suit the length of each cable run.

See the SX-200 ICP Technical Documentation for Fiber Interface Module specifications.

#### **Operation**

The FIM has three functional sections: a transmitter, a receiver, and a control section.

The transmitter section accepts data from the node in which it is installed. The data is converted to byte-interleaved format, and a checksum is calculated. The checksum byte is combined with the data and the frame synchronization information. The frame is encoded as serial data and transmitted on the fiber.

The receiver section converts the incoming data to parallel format, extracts the frame synchronization information, and decodes the data. Control and status information is extracted and further decoded. The checksum is verified and an error counter updated. The status information and data are combined, frame-aligned, and re-formatted for output.

The control section generates control signals and the transmit clocks. This section also regenerates the telephony clocks for the peripheral nodes, and provides status information for the Main Controller.

Two LEDs indicate the detection of local and remote clocks.

## Appendix F Folio Views (E-Docs) Tips

#### **About Folio Views**

The documentation CD-ROM contains all of the technical information in an electronic file called an "infobase". Folio Views, the infobase viewer, has powerful search capabilities that let you find information quickly and easily. Once you've found the information that you need, you can read it online, print sections, or export segments to word processing files.

#### How do I print a procedure from the infobase?

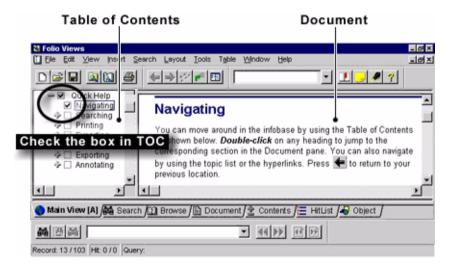

- In the Table of Contents, select the check box of the section that you want to print.
- 2. On the File menu, click Print.
- 3. Click the Print Document tab.
- Click Section.
  - CAUTION:Do not click all or you will print the entire infobase.
- 5. Click OK

### How do I export a section of the infobase to a word processing file?

- In the Table of Contents, select the check box of the section that you
  want to export.
- 2. On the File menu, click Export.
- In the Save In list, select the save location.
- **4.** In the **File name** box, type a name.
- 5. In the Save as type list, select a file type.
- 6. In the Export Range list, select Checked Branches.
- 7. Click Export.

#### How do I search the entire infobase?

- 1. Click Advanced Query
- 2. In the Query For box, type your search criteria.

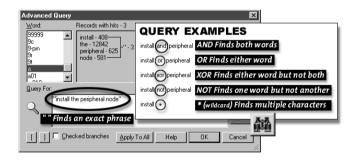

3. Click OK.

To view the next hit, click **Next Hit** 

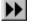

To view the previous hit, click Previous Hit

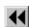

#### How do I search a section of the infobase?

- 1. In the Table of Contents, select the check box of the section that you want to search.
- Click Advanced Query 2.

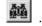

- 3. In the Query For box, type your search criteria.
- 4. Ensure that the **Checked branches** check box is selected.
- Click OK. 5.

To view the next hit, click Next Hit

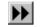

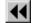

| Numerics                           | В                                  |
|------------------------------------|------------------------------------|
| 2nd port on IP Phones,             | backing up to FTP 233              |
| enabling 171                       | Backups 203                        |
| 6000 Managed Application           | CDE database 203                   |
| Server 151                         | creating directories 203           |
| 6010 Teleworker Solution           | DHCP server data 203               |
| programming 151                    | performing 203                     |
| requirements 151                   | voice mail 203                     |
| Teleworker Network                 | when to back up 203                |
| Analyzer 152                       | Basic controller 26                |
| testing connectivity 152           | Basic maintenance commands 223     |
|                                    | Basic troubleshooting 237          |
| Α                                  | Blank database 205                 |
| About advanced                     | Browser requirements 28            |
| troubleshooting 277                |                                    |
| About the SX-200 ICP 8             | С                                  |
| ACD, programming datasets 143      | Cabinet Configuration Rules 13, 14 |
| Administrator passcode 99          | Cabinet configuration rules 13     |
| Administrator's mailbox See System | Cables, required 28                |
| Administrator's mailbox            | Call Forward, programming          |
| Advanced installation overview 169 | External 159                       |
| Air Access Points 141              | Call logging                       |
| Alarm devices, connecting 74       | printer 30                         |
| Alarms, programming e-mail         | Card configuration, displaying 223 |
| notification 187                   | CDE forms                          |
| Analog Main Board, replacing 200   | checklist 294                      |
| Analog Option Board 26             | database backup 203                |
| Analog Option Board, installing 39 | default database                   |
| Analog trunks                      | configuration 16                   |
| general signaling and supervision  | default database values 301        |
| concepts 251                       | list of 299                        |
| programming 131                    | Channel associated signaling 264   |
| troubleshooting 251                | Checking                           |
| ANI/DNIS, programming on incoming  | LEDs 241                           |
| trunks 135                         | maintenance logs 230               |
| antistatic wrist strap 37, 195     | system 194                         |
| ASU, installing 64                 | system LEDs 237, 277               |
| Attendant console                  | Checklist                          |
| connecting PKM 71                  | CDE forms 294                      |
| deleting 109                       | installation 27                    |
| programming 104                    | IP 296                             |
| User Guides 4                      | system health 193                  |
| Audio quality, troubleshooting 291 | CIM                                |
| Auto program sets 107              | Peripheral Cabinet 57              |

| Quad CIM Module 26                  | Dual/Quad DSP MMC 26            |
|-------------------------------------|---------------------------------|
| CIM, port pinout 369                | Ethernet cable 22               |
| Circuit descriptor, programming for | front panel 24                  |
| Hotel/Motel 143                     | hard drive 27, 46, 199          |
| CLASS trunks, programming 139       | hardware 24                     |
| Clock Module 26                     | installing 31                   |
| installing 48                       | IP address 178                  |
| replacing 202                       | LEDs 241                        |
| Command sequences, entering 221     | maintenance port 221            |
| Commands, maintenance               | optional hardware 26, 37        |
| report 227                          | powering down 196               |
| system 223                          | powering up 196                 |
| traffic measurement 229             | Quad CIM Module 44              |
| Common channel signaling 264        | rack mounting 53                |
| CompactFlash card                   | rear panel 24                   |
| loading software on 35              | relay pinouts 368               |
| Computer                            | remote upgrade 209              |
| configuring for connection 66       | removing top cover 38           |
| configuring Windows 2000 DHCP       | system identity 223             |
| server 178                          | system reset 197                |
| connecting to Maintenance           | Telnet connection 83            |
| port 82                             | wall mounting 49                |
| requirements 28, 82                 | Web Interface connection 84     |
| Connecting phones and lines 66      | Copper Interface Module See CIM |
| Connectivity, IP phones             | COS options                     |
| troubleshooting 280                 | Hotel/Motel 149                 |
| Connectors                          | NSU 113, 126                    |
| controller 24                       | Record a Call 98                |
| required 28                         | Cover, removing 38              |
| Console See Attendant console       | Customer data, programming 82   |
| Contacting Mitel 6                  | _                               |
| Controller                          | D                               |
| Analog Main Board 200               | D4 DS-1 See T1 trunk            |
| Analog Option Board 26, 39          | Database                        |
| basic configuration 26              | default configuration 16        |
| CIM pinout 369                      | default values 301              |
| Clock Module 26, 48, 202            | installing an alternate         |
| components 25                       | database 205                    |
| connecting to computer 82           | programming 82                  |
| DHCP settings 178                   | Dataset printer, programming    |
| displaying card configuration 223   | port 105                        |
| DSP Module 41, 202                  | Debug option, phone 240         |
| Dual FIM Module 43, 202             | Default database                |
| Dual T1/E1 Framer Module 45         | values 299                      |
|                                     |                                 |

| Default database values 301         | installing 43                      |
|-------------------------------------|------------------------------------|
| Deleting devices 109                | replacing 202                      |
| DHCP                                | Dual T1/E1 Framer 130              |
| backing up server 203               | Dual T1/E1 Framer Module           |
| configuring Windows 2000            | installing 45                      |
| server 178                          | programming 130                    |
| controller settings 178             | p. og. s                           |
| one DHCP server for multiple        | E                                  |
| VLANS 177                           | E&M trunk                          |
| one server for two VLANs 175        | troubleshooting 259                |
| one server per VLAN 172             | type I 259                         |
| router on a stick 177               | type V 261                         |
| Diagnostic Function                 | E911, programming e-mail           |
| Commands 231                        | notification 187                   |
| Dial-in trunks, programming 133     | Ear and mouth trunk See E&M trunk  |
| DID/loop trunk, troubleshooting 257 |                                    |
| Direct inward dialing See DID/loop  | E-mail                             |
| trunk                               | alarms notification 187            |
|                                     | E911 calls notification 187        |
| Directories, for backups 203        | forward voice mail to e-mail 186   |
| Directory voice prompt 103          | emailing 233                       |
| DISA trunks, programming 134        | Embedded PRI                       |
| Distortion, measuring on LS         | programming 125                    |
| lines 218                           | Embedded voice mail See Voice mail |
| DNIC                                | enabling PC port 171               |
| phones and lines 66                 | Ethernet cable 22                  |
| pinouts 66                          | Ethernet switch, installing 32     |
| programming DNIC circuits 104       | Exporting Folio Views sections 400 |
| DNIS 135                            | Extension number, four-digits 205  |
| Documentation set 4, 5              | External Call Forward,             |
| documents on CD-ROM 4               | programming 159                    |
| Folio Views 400                     | _                                  |
| helpful websites 6                  | F                                  |
| printed documents 4                 | FAC See Feature Access Codes       |
| Release Notes 5                     | Feature Access Codes               |
| Technical Bulletins 5               | Phonebook 103                      |
| technical training material 4       | Send Message 98                    |
| Door opener 72                      | Features                           |
| Door sense, port pinout 368         | Phonebook 103                      |
| DSP Configuration Options 12        | phones feature list 379            |
| DSP MMC 26                          | programming phone features 88      |
| DSP Module                          | Record a Call 97                   |
| installing 41                       | Fiber Interface Module See FIM     |
| replacing 202                       | Fiber optic cables                 |
| Dual FIM Module 26                  | FIM 395                            |
|                                     |                                    |

| guidelines for handling 395        | installing 46                       |
|------------------------------------|-------------------------------------|
| FIM                                | replacing 199                       |
| about 395                          | Hardware                            |
| Dual FIM Module 26                 | Analog Option Board 39              |
| operation 396                      | ASU 64                              |
| Peripheral Cabinet 57              | cabinet control cards 61            |
| Firmware, upgrading set            | CIM, Peripheral Cabinet 57          |
| firmware 216                       | Clock Module 48                     |
| Folio Views                        | computer 28                         |
| about 400                          | computer requirements 82            |
| exporting sections 400             | controller 24                       |
| printing sections 399              | controller hard drive 46            |
| searching 400                      | digital services cards and          |
| Forms                              | modules 61                          |
| checklist 294                      | DSP Module 41                       |
| database backup 203                | Dual FIM Module 43                  |
| default database                   | Dual T1/E1 Framer Module 45         |
| configuration 16                   | FIM, Peripheral Cabinet 57          |
| default database values 301        | hard drive 46                       |
| list of 299                        | interface cards and modules 59      |
| FRUsSee Part Numbers               | Music on Hold 72                    |
| FTP                                | NSU 54                              |
| backing up to remote server 203    | optional hardware 37                |
| setting up server 75               | overview 24                         |
| 3 1                                | paging/door opener 72               |
| G                                  | Peripheral Cabinet 57               |
| General network                    | ports and connectors 24             |
| troubleshooting 278                | Quad CIM Module 44                  |
| General signalling and supervision | rack mounting controller/NSU 53     |
| concepts 251                       | requirements 27                     |
| General troubleshooting steps 240  | wall mounting controller 49         |
| Greetings                          | Health, system health checklist 193 |
| assigning RAD greetings to         | Hotel/Motel                         |
| ports 97                           | COS options 149                     |
| recording RAD greetings 96         | Front Desk User Guide 4             |
| Ground start trunk,                | PMS messages 270                    |
| troubleshooting 255                | programming circuit                 |
| Grounding stud 31                  | descriptor 143                      |
| Guidelines                         | troubleshooting 270                 |
| handling fiber optic cables 395    | Hubs 32                             |
| 5 5                                | Hunt group                          |
| Н                                  | assigning voice mail ports 97       |
| Handling PCB cards 37, 195         | naming 97                           |
| Hard drive 27                      | Phonebook 103                       |
|                                    |                                     |

| I                                | programming NSU's 118                                                                                                    |
|----------------------------------|----------------------------------------------------------------------------------------------------|
| I & M Course 3                   | removing from IP phone 289                                                                                                    |
| IMAT 117                         | IP checklist 296                                                                                                    |
| Online Help 4                    | IP networking, configuration                                                                                                    |
| Indicators, description 237, 277 | questions 170                                                                                                    |
| initialize system 198            | IP Phone Analyzer 289                                                                                                    |
| Installation                     | IP phones See Phones                                                                                                    |
| Advanced installation            | IP ports, used by controller 85                                                                                                    |
| overview 169                     | IP trunks, troubleshooting 294                                                                                                    |
| alternate database 205           | ISDN Maintenance and                                                                                                    |
| Analog Option Board 39           | Administration Tool See IMAT                                                                                                    |
| ASU 64                           |                                                                                                    |
| before you start 21              | K                                                                                                    |
| checklist 27                     | Kermit                                                                                                    |
| Clock Module 48                  | using for backups 203                                                                                                    |
| controller hard drive 46         | using to back up log and trap                                                                                                    |
| DSP Module 41                    | files 232, 234                                                                                                    |
| Dual FIM Module 43               | Knowledge Base 5                                                                                                    |
| Dual T1/E1 Framer Module 45      | oougo zuco                                                                                                    |
| FTP server 75                    | L                                                                                                    |
| handling PCB cards 37, 195       | _<br>LAN                                                                                                    |
| IP Phones 67                     | guidelines 21                                                                                                    |
| Music on Hold 72                 | one DHCP server for multiple                                                                                                    |
| NSU 54                           | VLANS 177                                                                                                    |
| ONS/CLASS phones and             | one DHCP server for two                                                                                                    |
| lines 66                         | VLANs 175                                                                                                    |
| overview 30                      | one DHCP server per VLAN 172                                                                                                    |
| paging/door opener 72            | requirements 29                                                                                                    |
| Peripheral Cabinet 57            | router on a stick 177                                                                                                    |
| phones and lines 66              | setting up a customer LAN 21                                                                                                    |
| PKM 68                           | virtual LANs (VLANs) 172                                                                                                    |
| Quad CIM Module 44               | Layer 2 switch, installing 32                                                                                                    |
| quick installation 22            | LEDs                                                                                                    |
| guick installation tool 66       | checking 241                                                                                                    |
| requirements 27                  | controller 241                                                                                                    |
| setting up a customer LAN 21     | meaning 237, 277                                                                                                    |
| tools 27                         | NSU 243                                                                                                    |
| verifying installation 77        | Light bulb symbol 7                                                                                                    |
| Installing 205                   | Lights, controller front panel 237,                                                                                                    |
| IP address                       | 277                                                                                                    |
| programming controller's 178     | LIGHTWARE certification 3                                                                                                    |
| requirements 29                  | Lines 140, 218                                                                                                    |
| IP address, static               | connecting 66                                                                                                    |
| assigning to IP phones 287       | controller port pinouts 66                                                                                                    |
| J J 1: + ·                       | and the state of the state of t |

| installing 66                     | system identity 223           |
|-----------------------------------|-------------------------------|
| loop start 252                    | Telnet requirements 221       |
| requirements 28                   | tips 233, 234                 |
| ist of forms 299                  | traffic measurement           |
| _oading software on CompactFlash  | commands 229                  |
| card 35                           | upgrading set firmware 216    |
| _ocal Area Network See LAN        | upgrading system software 206 |
| _ogging in 222                    | Manager passcode 99           |
| ogging out 222                    | Manual Maker, creating user   |
| _ogs 233                          | guides 6                      |
| commands 223                      | measuring loop start 140, 218 |
| emailing 233                      | measuring LS 140, 218         |
| maintenance logs 230              | Message length timer 97       |
| _oop start line/trunk,            | Mitel                         |
| troubleshooting 252               | contacting 6                  |
| oss levels, measuring on LS       | Mitel Knowledge Base 5        |
| lines 218                         | Mitel Networks                |
| _S Measurement Tool 218           | Customer Documentation 6      |
| _S/CLASS                          | Order Desk 6                  |
| phones and lines 66               | Repair Department 6           |
| pinouts 66                        | Return of Merchandise         |
|                                   | Authorization (RMA) 6         |
| M                                 | subscription service 209      |
| Mailboxes, naming 103             | Technical Support 7           |
| Maintenance                       | Mitel Online                  |
| backups 203                       | accessing 5                   |
| checking the system 194           | downloading a document 5      |
| Diagnostic Function               | Manual Maker 6                |
| commands 231                      | Mitel Options Password 6      |
| displaying card configuration 223 | product and technical         |
| entering commands 221             | documentation 5               |
| installing an alternate           | registered user 5             |
| database 205                      | viewing a document 5          |
| log commands 230                  | Mitel Options Password 6      |
| logging in 222                    | Mode, key system or PBX 77    |
| logging out 222                   | MOH See Music on Hold         |
| logs commands 223                 | MOSS options                  |
| maintenance port 221              | enabling 86                   |
| powering down system 196          | NSU 114                       |
| powering up system 196            | Multi-line sets See Phones    |
| replacing IP phones 211, 215      | Music on Hold 72              |
| report commands 227               | source 29                     |
| system commands 223               | MyAdministrator               |
| system health checklist 193       | Online Help 4                 |
| <del>-</del>                      |                               |

| programming 158 requirements 158 User Guides 4 | programming static IP address 118 rack mounting 53 T1 pinouts 55 troubleshooting 249 |
|------------------------------------------------|--------------------------------------------------------------------------------------|
| Network                                        | _                                                                                    |
| checklist 278                                  | 0                                                                                    |
| configuration questions 170                    | ONS/CLASS                                                                            |
| configuring Windows 2000 DHCP                  | installing phones and lines 66                                                       |
| server 178                                     | pinouts 66                                                                           |
| connecting computer to                         | ports 66                                                                             |
| controller 82                                  | Option modules 31                                                                    |
| helpful websites 6                             | Order Desk 6                                                                         |
| hubs 32                                        |                                                                                      |
| installing Layer 2 switch 32                   | Р                                                                                    |
| line requirements 28                           | Paging 72                                                                            |
| one DHCP server for multiple                   | pinouts 368                                                                          |
| VLANS 177                                      | Panel indicators 237, 277                                                            |
| one DHCP server for two                        | Part Numbers                                                                         |
| VLANs 175                                      | Part numbers 351                                                                     |
| one DHCP server per VLAN 172                   | Passcode                                                                             |
| requirements 29                                | Administrator's passcode 99                                                          |
| router on a stick 177                          | default passcodes 99                                                                 |
| setting up FTP server 75                       | Manager passcode 99                                                                  |
| Telnet connection to                           | Password See Passcode                                                                |
| controller 83                                  | PC port                                                                              |
| Telnet requirements 221                        | enabling on IP Phones 171                                                            |
| troubleshooting 278                            | PC See Computer                                                                      |
| virtual LANs (VLANs) 172                       | PCB cards, handling 37, 195                                                          |
| Web Interface connection to                    | PDF documents, downloading 5                                                         |
| controller 84                                  | Peripheral Cabinet                                                                   |
| Network analyzer 280                           | cabinet control cards 61                                                             |
| Night Bells 74                                 | CIM 57                                                                               |
| Non dial-in trunks,                            | configuration rules 62                                                               |
| programming 131                                | digital services cards and                                                           |
| NSU                                            | modules 61                                                                           |
| COS options 113, 126                           | Dual FIM Module 26                                                                   |
| DIP switch 55                                  | FIM 57                                                                               |
| Dual FIM Module 26                             | installing 57                                                                        |
| installing 54                                  | interface cards and modules 59                                                       |
| LEDs 243                                       | pinout 372                                                                           |
| MOSS options 114                               | powering down 196                                                                    |
| powering down 196                              | powering up 196                                                                      |
| powering up 196                                | programming PRI card 112                                                             |
| porroring up                                   | programming i tri cara 112                                                           |

| Quad CIM Module 26               | upgrading set firmware 216        |
|----------------------------------|-----------------------------------|
| Peripheral Cabinet, SX-200 EL 27 | User Guides 4                     |
| Peripherals, troubleshooting 246 | Pinouts                           |
| Phonebook                        | controller CIM port 369           |
| directory voice prompt 103       | controller relay 368              |
| Feature Access Code 103          | DNIC 66                           |
| naming mailboxes 103             | LS/CLASS 66                       |
| programming 103                  | NSU T1 55                         |
| voice mail hunt group 103        | ONS/CLASS 66                      |
| Phones 171                       | paging/door sense 368             |
| assigning static IP              | Peripheral Cabinet 372            |
| addresses 287                    | SX-200 EL/ML 372                  |
| attendant consoles 104           | SX-200 EL/ML universal            |
| audio quality 291                | card 374                          |
| auto program 107                 | PKM                               |
| connecting 66                    | connecting to attendant           |
| controller port pinouts 66       | console 71                        |
| debug option 240                 | installing 68                     |
| default database                 | programmable keys 92              |
| configuration 16                 | PMS                               |
| deleting 109                     | 5-digit extension number 271      |
| features list 379                | can't communicate with PBX 273    |
| four-digits extension number 205 | message 270                       |
| installing 66                    | message 270<br>message format 271 |
| network analyzer 280             | programming interface 145         |
| PKM 68                           | testing PBX interface 273         |
| programmable keys 90, 91         | troubleshooting 270               |
| programming analog devices to    | Ports                             |
| SIM2 112                         | CIM 369                           |
| programming features 88          | connecting computer to            |
| programming multi-line sets 111  | controller 82                     |
| registration 281                 | controller 24                     |
|                                  |                                   |
| removing static IP address 289   | DNIC 66<br>LS/CLASS 66            |
| replacing IP phones 211, 215     |                                   |
| restarting 216                   | maintenance port 221 ONS/CLASS 66 |
| subattendant sets 104            |                                   |
| Symbol MiNET Wireless            | paging/door 368                   |
| Phones 141                       | programming printer ports 105     |
| Symbol Netvision MiNET           | relay connector 368               |
| Phone 4                          | serial port converter 145         |
| troubleshooting 246              | used by controller 85             |
| troubleshooting IP phone         | Power                             |
| connectivity 280                 | LED meaning 237, 277              |
| twinning Symbol phone 142        | powering down system 196          |

| powering up system 195              | non dial-in trunks 131           |
|-------------------------------------|----------------------------------|
| Power Fail Transfer 66              | paging/door opener 72            |
| Premier 22, 31                      | phone features 88                |
| Premier Business systems 22, 31     | Phonebook 103                    |
| Premier database 205                | PMS Interface 145                |
| PRI card                            | PRI card, Peripheral Cabinet 112 |
| programming in Peripheral           | printer ports 105                |
| Cabinet 112                         | RAD 96                           |
| Printed Circuit Board See PCB cards | Record a Call 97                 |
| Printed documents 4                 | single line voice station 110    |
| Printer, programming ports 105      | SMTP server information 185      |
| Printing Folio views sections 399   | Spectralink Wireless             |
| Product and technical               | Telephones 153                   |
| documentation 5                     | static address, IP phones 287    |
| Programmable Key Module See PKM     | static IP address, NSU 118       |
| Programmable keys, phones 90, 91    | Subattendant set 104             |
| Programmable keys, PKMs 92          | Telnet connection to             |
| Programming 130                     | controller 83                    |
| 6010 Teleworker Solution 151        | voice mail 93                    |
| ACD dataset 143                     | Web Interface connection to      |
| analog device to SIM2 112           | controller 84                    |
| analog trunks 131                   | Windows 2000 DHCP server 178     |
| ANI/DNIS On Incoming                | Property Management System See   |
| Trunks 135                          | PMS                              |
| attendant console 104               |                                  |
| auto program sets 107               | Q                                |
| CLASS trunks 139                    | QSIG                             |
| computer requirements 82            | programming PRI card 112         |
| customer data 82                    | Quad CIM Module 26               |
| deleting device 109                 | installing 44                    |
| dial-in trunks 133                  | Quad DSP MMC 26                  |
| DISA trunks 134                     | Questions, network planning 170  |
| DNIC circuits 104                   | Quick installation 22            |
| e-mail notification of              | running tool 66                  |
| alarms/E911 187                     |                                  |
| Embedded PRI 125                    | R                                |
| enabling MOSS options 86            | RAC See Record a Call            |
| External Call Forward 159           | Rack mounting 31                 |
| Forward voice mail to e-mail 186    | controller/NSU 53                |
| FTP server 75                       | ventilation 53                   |
| Hotel/Motel circuit descriptor 143  | RAD                              |
| multi-line set 111                  | assign greetings to ports 97     |
| Music on Hold 72                    | enabling 96                      |
| MyAdministrator 158                 | message length timer 97          |

| naming hunt groups 97               | one DHCP server for two            |
|-------------------------------------|------------------------------------|
| programming 96                      | VLANs 175                          |
| record greetings 96                 | one DHCP server per VLAN 172       |
| Radio See Music on Hold             | router on a stick 177              |
| Range programming                   | setting up FTP server 75           |
| deleting 109                        | Shutdown, system 197               |
| dial-in trunks 134                  | Signaling                          |
| non dial-in trunks 132              | channel associated 264             |
| Record a Call                       | common channel 264                 |
| assigning voice mail ports 98       | Signaling and supervision, general |
| COS options 98                      | concepts 251                       |
| Feature Access Code 98              | SIM2, programming analog           |
| programming 97                      | device 112                         |
| Record RAD greetings 96             | Single Line Voice Station,         |
| Recorded Announcement Device        | programming 110                    |
| See RAD                             | SMDR                               |
| Registered user 5                   | printer 30                         |
| Registration, troubleshooting IP    | SMTP, programming server           |
| phone 281                           | information 185                    |
| Relay connector pinout 368          | Software                           |
| Release Notes 5                     | computer 28                        |
| Repair Department 6                 | computer requirements 82           |
| Repairs See Troubleshooting         | enabling MOSS options 86           |
| Replacing                           | loading on CompactFlash            |
| Analog Main Board 200               | card 35                            |
| Clock Module 202                    | log commands 230                   |
| DSP Module 202                      | phone features 88                  |
| Dual FIM 202                        | requirements 27                    |
| hard drive 199                      | upgrading system software 206      |
| IP phones 211, 215                  | voice mail 93                      |
| Reset system 197                    | Software upgrade                   |
| Restarting IP Phones 216            | before starting 5                  |
| Return of Merchandise Authorization | Mitel Options Password 6           |
| (RMA) 6                             | Speak@Ease 103                     |
|                                     | Specifications, ambient            |
| <b>S</b>                            | temperature 53                     |
| S1 Switch Setting 264               | Spectralink Wireless Telephones    |
| Safety Instructions 4, 7            | programming 153                    |
| Searching Folio Views 400           | Starting the system 195            |
| Serial port converter 145           | States of LEDs 237, 277            |
| Server                              | Static IP address See IP address   |
| one DHCP server for multiple        | Station Message Detail Recording   |
| VLANS 177                           | See SMDR                           |
|                                     | Status LEDs 237, 277               |

| Stop symbol 7                       | maintenance commands 223,          |
|-------------------------------------|------------------------------------|
| Stratum Clock See Clock Module      | 227, 229                           |
| Stud, grounding 31                  | maintenance tips 234               |
| Subattendant set                    | optional components 26             |
| allowable device types 104          | phones and lines 66                |
| deleting 109                        | phones features list 379           |
| programming 104                     | powering down 196                  |
| User Guides 4                       | powering up 195, 196               |
| Subscription service 209            | remote upgrade 209                 |
| SUPERCONSOLE 1000 See               | shutdown 197                       |
| Attendant console                   | software requirements 27           |
| Surge protection 29                 | SX-200 EL Peripheral               |
| SX-200 EL Peripheral Cabinet 27     | Cabinet 27                         |
| SX-200 EL/ML                        | system identity 223                |
| pinouts 372                         | system reset 197                   |
| universal card pinout 374           | upgrading 195                      |
| SX-200 EL/ML, migrating to an       | upgrading software 206             |
| SX-200 ICP MX 211                   | verifying installation 77          |
| SX-200 ICP See System               | System Administrator's mailbox 96, |
| Symbol phones See Phones            | 99                                 |
| Symbols, meaning of 7               | accessing 99                       |
| System                              | default passcodes 99               |
| about the system 8                  | menu 100                           |
| backups 203                         | passcodes 99                       |
| checking 194                        | System Fail Transfer 66            |
| checking LEDs 241                   | System health checklist 193        |
| commands 223                        | System Printer, programming        |
| configuration 8, 26                 | port 105                           |
| controller 31                       |                                    |
| default database                    | Т                                  |
| configuration 17                    | T1 trunk                           |
| displaying card configuration 223   | A&B bits 266                       |
| forms default database              | A-B signaling states 266           |
| values 301                          | loopback 265                       |
| four-digits extension number 205    | NSU pinouts 55                     |
| general signaling and supervision   | signaling types 264                |
| concepts 251                        | synchronization 263                |
| guidelines for handling fiber optic | troubleshooting 263                |
| cables 395                          | T1/E1                              |
| hardware 24                         | Dual T1/E1 Framer Module 26        |
| hardware requirements 27            | T1/E1 Module 26                    |
| initialization 198                  | Tape player See Music on Hold      |
| installation overview 30            | TB See Technical Bulletins         |
| list of forms 299                   | Technical Bulletins 5              |

| Technical Documentation 4           | IP phone connectivity 280          |
|-------------------------------------|------------------------------------|
| Technical Support 7                 | IP phone registration 281          |
| before you call 239                 | IP trunks 294                      |
| Technical terms, helpful websites 6 | loop start line/trunk 252          |
| Technical training material 4       | network 278                        |
| Technician, requirements 3          | NSU 249                            |
| Technician's Handbook 4             | phone audio quality 291            |
| about 3                             | phone debug option 240             |
| audience 3                          | phones and peripherals 246         |
| safety instructions 7               | PMS 270                            |
| symbols used in 7                   | sniffer 280                        |
| Teleworker See 6010 Teleworker      | T1 trunk 263                       |
| Solution                            | Technical Support 7                |
| Telnet                              | testing voice mail operation 102   |
| connecting to controller 83         | tools 238                          |
| requirements 221                    | voice mail 268                     |
| Temperature in rack mount,          | Trunks 140, 218                    |
| maximum 53                          | analog trunks 131, 251             |
| Templates for mounting units 31     | ANI/DNIS 135                       |
| Testing                             | CLASS trunks 139                   |
| 6010 Teleworker Solution            | default database                   |
| connectivity 152                    | configuration 17                   |
| PBX-PMS interface 273               | dial-in trunks 133                 |
| voice mail operation 102            | DID/loop 257                       |
| Tip and ring assignment See Pinouts | DISA trunks 134                    |
| Tips, maintenance 233               | E&M 259                            |
| Tools                               | general signaling and supervision  |
| installation 27                     | concepts 251                       |
| running quick installation tool 66  | ground start trunk 255             |
| troubleshooting 238                 | IP trunks 294                      |
| Trap files 233                      | loop start 252                     |
| backing up to FTP 233               | non dial-in trunks 131             |
| backing up using Kermit 232         | signaling 252                      |
| Troubleshooting                     | T1 trunk 263                       |
| about advanced                      |                                    |
| troubleshooting 277                 | U                                  |
| about basic troubleshooting 237     | Upgrading                          |
| analog trunks 251                   | hard drive 46                      |
| checking LEDs 241                   | Release 1.x systems 206            |
| DID/loop trunk 257                  | remotely 209                       |
| E&M trunk 259                       | set firmware 216                   |
| general steps 240                   | system 195                         |
| ground start trunk 255              | User Guides, creating using Manual |
| Hotel/Motel 270                     | Maker 6                            |
|                                     |                                    |

| V                                                                           |
|-----------------------------------------------------------------------------|
| Verifying system installation 77 Viewing or downloading a document 5        |
| Virtual LAN (VLAN) See LAN 172 Virtual Private Network (VPN) See Networking |
| Voice mail                                                                  |
| Administrator's mailbox 99                                                  |
| assigning ports to hunt groups 97                                           |
| assigning RAC ports 98 backups 203                                          |
| default database                                                            |
| configuration 17                                                            |
| default passcodes 99                                                        |
| passcodes 99                                                                |
| Phonebook hunt group 103                                                    |
| programming 93                                                              |
| programming forward to<br>e-mail 186                                        |
| System Administrator's mailbox                                              |
| menu 100                                                                    |
| testing operation 102                                                       |
| troubleshooting 268                                                         |
| User Guide 4                                                                |
| Voice station, programming 110 Voice-only system 3                          |
| • •                                                                         |
| W                                                                           |
| Wall mounting controller 49                                                 |
| Web Interface                                                               |
| connecting to controller 84 Websites, helpful 6                             |
| Wireless phones See Phones                                                  |
| Wireless Telephones See Spectralink                                         |
| Wireless Telephones                                                         |
| Υ                                                                           |
| Yield symbol 7                                                              |